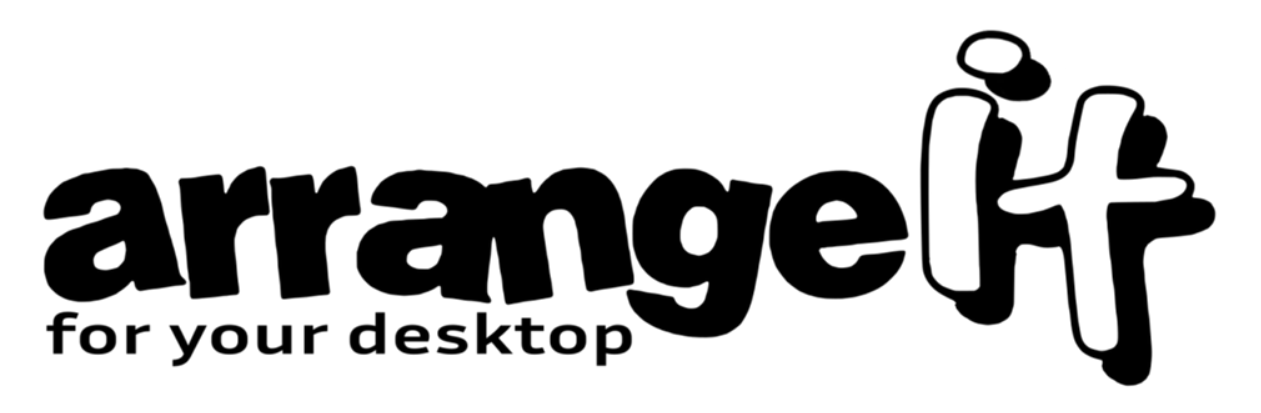

# **arrangeit documentation**

*Release 0.3.3*

**Ivica Paleka**

**Jan 10, 2020**

# **Contents:**

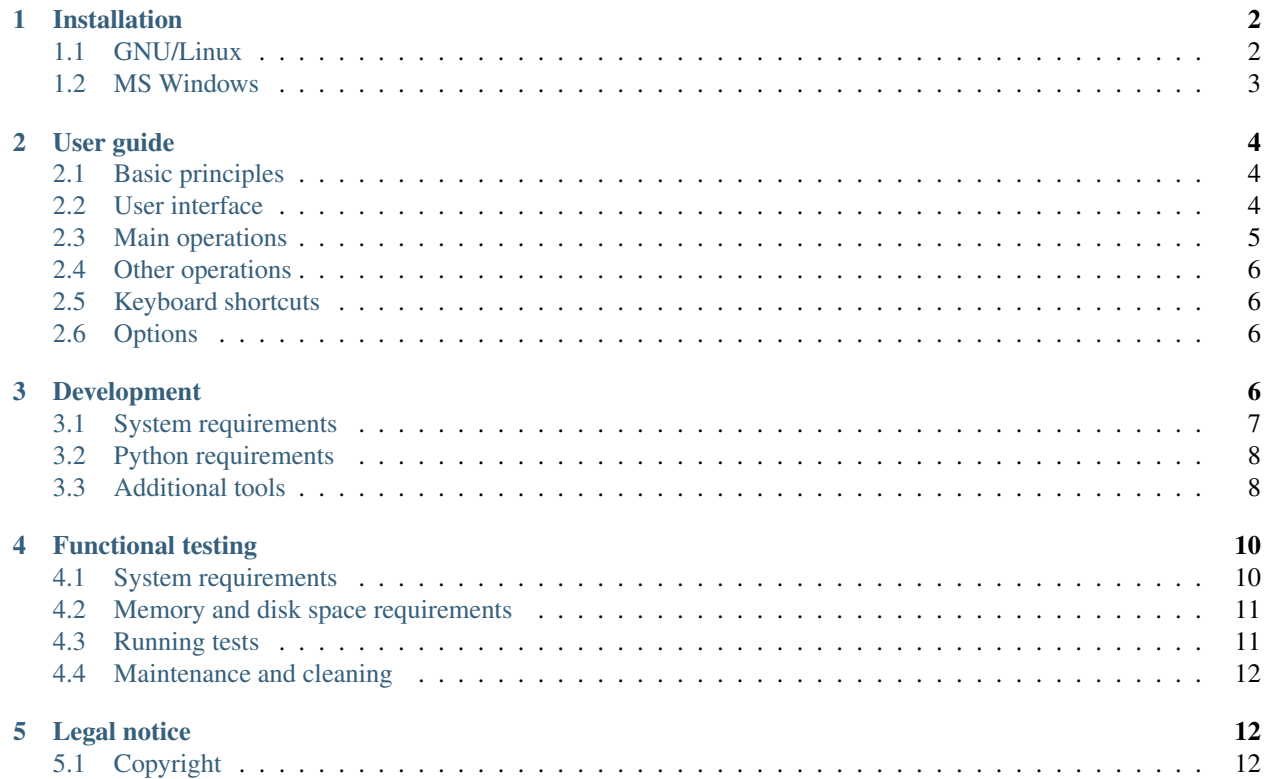

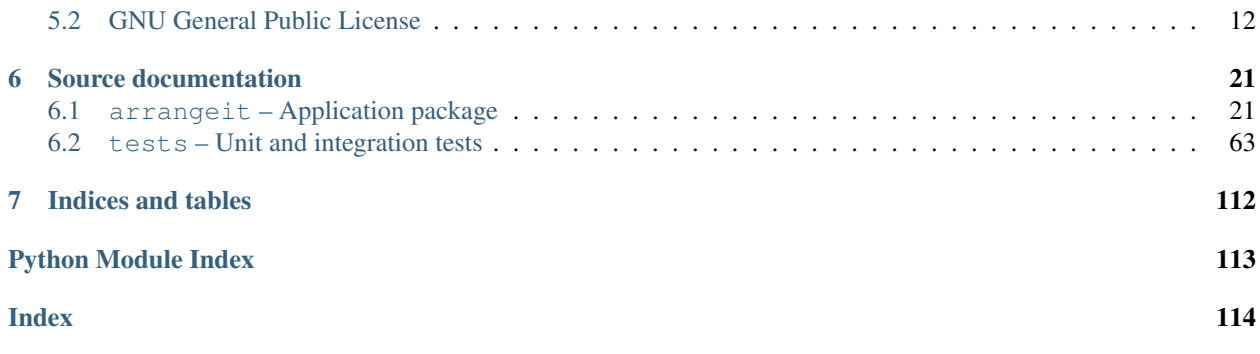

arrangeit is a cross-platform desktop utility that helps you placing your desktop's open windows. It is a utility mostly based on the mouse movements, with some keyboard shortcuts as helpers.

Version 0.91 was the last published version of a [Win95/98 desktop utility](https://github.com/ipaleka/arrangeit/tree/master/assets) named ArrangeIt. Twenty years later, new software with the name **arrangeit** is born. It has been developed from the scratch in Python and the initial public release v0.3alpha is now [available to download](https://github.com/ipaleka/arrangeit/releases/tag/v0.3alpha) from the Github. Please bear in mind that this version is alpha software and it's not suitable for production.

It should be possible to run **arrangeit v0.3alpha** under X Windows in GNU/Linux (Wayland is not supported. Yet...) and under MS Windows.

Mac OS X support is expected in the next v0.4beta release.

# <span id="page-1-0"></span>**1 Installation**

You may download **arrangeit v0.3alpha** either in the form of a binary distribution package (pick your platform and Python version from the project's [releases](https://github.com/ipaleka/arrangeit/releases) page on Github) or as a source package distribution.

Minimum requirements for Python is version 3.5.

# <span id="page-1-1"></span>**1.1 GNU/Linux**

#### **Binary distribution**

For now, only Debian/Ubuntu binary releases for Python 3.5, 3.6 and 3.7 can be downloaded from the [releases](https://github.com/ipaleka/arrangeit/releases) page.

Download binaries of your choice and place them in a temporary directory. Install arrangeit by typing the following commands in terminal:

```
$ sudo apt-get install python3-pil.imagetk python3-xlib
$ cd tmp_directory
$ sudo dpkg -i python3-pynput_1.4.2_all.deb
$ sudo dpkg -i arrangeit_0.3alpha_all.deb
```
Run the executable with:

\$ arrangeit

# **Uninstallation**

If you want, you may uninstall the software with:

```
$ sudo apt-get purge arrangeit
$ sudo apt-get autoremove --purge
```
Also, if you've saved some data or changed some settings from the options dialog, then you may delete every trace of that by removing the data directory:

```
$ rm -rf ~/.local/share/arrangeit
```
#### **Source distribution**

Use the following commands in Ubuntu to prepare and run arrangeit:

```
# install requirements
$ sudo apt-get install python3-dev git gcc \
    libgirepository1.0-dev libcairo2-dev pkg-config gir1.2-gtk-3.0
# change current directory to the one where you keep your projects
$ cd ~/projects
# clone arrangeit repository (or you may download it as a compressed directory)
$ git clone https://github.com/ipaleka/arrangeit.git
# create directory for the virtual environments if you don't have it already
$ mkdir venvs
# create virtual environment for arrangeit
$ python3 -m venv venvs/arrangeit
# activate newly created virtual environment
$ source venvs/arrangeit
# install Python dependencies
(arrangeit) $ cd arrangeit
(arrangeit) $ python -m pip install -r requirements/linux.txt
# run arrangeit
(arrangeit) $ python -m arrangeit
```
# <span id="page-2-0"></span>**1.2 MS Windows**

### **Binary distribution**

Provided binary release downloaded from the [releases](https://github.com/ipaleka/arrangeit/releases) page is in the form of a compressed directory.

Extract it in a directory of your choice and run the arrangeit.exe executable by clicking it. You may also, of course, create a shortcut to that executable and place it on the desktop or in some other place of choice.

# **Uninstallation**

No runtime files will be placed outside that directory during a run. If you've changed some settings or saved the data in the options dialog, then your configuration files would be saved in arrangeit directory under your user's directory.

If you want to delete every trace of **arrangeit** software, then you should delete that directory (typically c:\Users\yourusername\arrangeit) and the directory where you extracted the binary distribution.

#### **Source distribution**

You should install [Python 3](https://www.python.org/downloads/) first in order to run **arrangeit** from the source in MS Windows.

Then you should either download [source archive](https://github.com/ipaleka/arrangeit/archive/master.zip) and extract it in a directory of your choice or you may clone **arrangeit** repository (detailed instructions are in the [development](https://github.com/ipaleka/arrangeit/blob/master/docs/development.rst) page).

You should take the following steps in order to prepare and run **arrangeit** from source distribution in MS Windows:

```
:: change current directory to the one where you keep your projects
cd projects
:: create directory for the virtual environments if you don't have it already
mkdir venvs
:: create virtual environment for arrangeit
python -m venv venvs\arrangeit
:: activate newly created virtual environment with
venvs\arrangeit\Scripts\activate.bat
:: enter the extracted source distribution directory
(arrangeit) cd arrangeit
:: install Python dependencies
(arrangeit) python -m pip install -r requirements/windows.txt
:: run arrangeit
(arrangeit) python -m arrangeit
```
# <span id="page-3-0"></span>**2 User guide**

# <span id="page-3-1"></span>**2.1 Basic principles**

arrangeit collects all the available open windows and puts them in a queue for operation. Ending operation on the current window is followed by starting operation on the next window in the queue. **arrangeit v0.3alpha** ends its execution after all the windows are exhausted and it should be started again for additional operations.

# <span id="page-3-2"></span>**2.2 User interface**

A box with the title of currently operating window occupies the top-left position of the main window. That window's application name and icon are placed at the top-right.

The other windows in the queue are placed below the title box, in the order in which **arrangeit** will operate on them.

Workspaces boxes are placed on the right side of the listed windows, with the emphasized color for the current window workspace.

The status bar for displaying software messages is placed at the bottom of the main window.

Quit button and the button bringing options dialog (some basic program settings may be changed from there) are at the bottom-right of the main window.

# <span id="page-4-0"></span>**2.3 Main operations**

The default state of the program is its operational state. It means that moving the mouse cursor automatically moves the main window. That is the positioning phase of the software in which you're choosing the future position on the screen for the current window.

You switch to resizing phase by pressing the left button of the mouse. There will be no resizing phase for a fixed size window, so a left click in such a case will switch to the positioning phase of the next window in the queue.

Click the middle mouse button or press Shift key on your keyboard to release the mouse. That will stop the positioning/resizing phase and the other functionalities of the software will be allowed instead.

# **Positioning phase**

As you move your mouse you also move the arrangeit main window. You may set the future position of the window by pressing the left mouse button or by **Enter** key on your keyboard. The starting corner of the resizing phase can be picked either by pressing Ctrl key or it can be set automatically by the snapping process.

The main window will snap next to the other windows if it is moved close enough to them. From the options dialog you may choose a snap distance or you may completely turn off the snap functionality.

Press the right mouse button or **Space** on keyboard to skip the current window and start to operate on the next window in the queue.

You may reposition listed windows starting from the desired window by releasing the mouse and clicking its title in the listed window collection. If you don't want to release the mouse for the action, you may activate a window by its ordinal number from the corresponding  $\bf{F}$  key ( $\bf{F1}$  for the first window in the queue,  $\bf{F2}$  for the second, etc.).

To move current window to another workspace/desktop, click that workspace in the workspace list after releasing the mouse. Press a related number on your keyboard to switch to a workspace without releasing the mouse.

When you confirm the position by pressing the left mouse button (or by pressing the **Enter** key on your keyboard), the resizing phase starts for non-fixed size window.

# **Resizing phase**

Your cursor is positioned at the opposite corner of staring point set in positioning phase. You are setting the ending corner of the window in resizing phase - just press the left mouse button when you are ready. You'll be switched to the next window in the queue afterward, while the previous window will be positioned and resized based on the actions you did.

Target window background image is shown as the main window background during the resizing phase. From the options dialog you may set should that image be in grayscale. you may set the size for the *blur* filter, or you may completely turn off the background image and set the background to be made from the main background color instead.

If you release mouse (mouse middle button click or Shift on keyboard) then the resizing phase will be canceled and recapturing the mouse starts from the positioning phase.

# <span id="page-5-0"></span>**2.4 Other operations**

You access other operations either by keyboard shortcuts or by releasing the mouse cursor and use it to select some other functionality beside positioning/resizing.

# **Changing window properties**

If the current window is a fixed size window, then there would be no resizing phase after left click - it will be immediately placed and the positioning phase for the next window in the queue will start afterward.

You may change that default behavior by clicking  $\boxed{3}$  in the window title box. It works the other way around too: if you click  $\int_{-\infty}^{\infty}$  for resizable window, then it will be just placed after positioning phase like it was a fixed size window.

Similar behavior is applicable for restored/minimized windows too: currently minimized window will be restored after resizing phase if you click  $\Box$ , and currently restored window will be minimized if you click  $\Box$ 

Note: In GNU/Linux if a window is pinned (visible in all workspaces) then if you change a workspace during the window operation, you will unpin that window and so make it visible in the selected workspace only.

# <span id="page-5-1"></span>**2.5 Keyboard shortcuts**

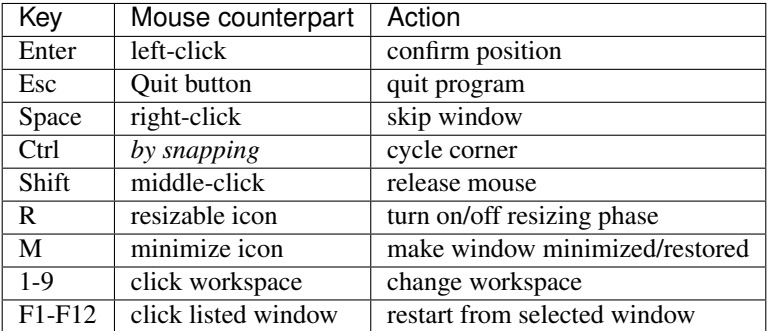

# <span id="page-5-2"></span>**2.6 Options**

You may change some program settings from the options dialog started after you release the mouse and click the *Options* button at the bottom-right of the main window.

A setting value would be changed and saved immediately after selecting, but some settings changing require program restart in order to take effect.

# <span id="page-5-3"></span>**3 Development**

This section is about the requirements necessary to develop **arrangeit** software.

# <span id="page-6-0"></span>**3.1 System requirements**

# **GNU/Linux**

### **Ubuntu**

To start arrangeit development on Ubuntu, you should install some system packages by issuing the following command:

\$ sudo apt-get install python3-dev git gcc pkg-config libcairo2-dev **\** libgirepository1.0-dev gir1.2-gtk-3.0 gir1.2-wnck-3.0

If you are planning to build latexpdf documentation then you should install some additional packages with:

```
$ sudo apt-get install texlive texlive-latex-extra latexmk
```
# **elementaryOS 5.0 (juno)**

```
$ sudo apt-get install python3-dev python3-venv git python3-tk \
   pkg-config libgirepository1.0-dev
```
# **Debian Stretch**

```
$ su
# apt-get install python3-dev python3-venv python3-tk git pkg-config \
   libcairo2-dev libgirepository1.0-dev gir1.2-gtk-3.0 gir1.2-wnck-3.0
```
# **Debian Buster**

```
$ su
# apt-get install python3-dev python3-venv python3-tk git gcc \
   pkg-config libcairo2-dev libgirepository1.0-dev
```
# **Manjaro 18.04 Xfce**

\$ sudo pacman -S gobject-introspection tk

# **MS Windows**

Official [Python 3 installer](https://www.python.org/downloads/) and [git for Windows](https://gitforwindows.org/) probably represent the easiest way to start development on MS Windows.

# **Mac OS X**

Download the [official installer](https://www.python.org/downloads/) and install Python 3 by executing .pkg file. Finally, run provided post-install script Install Certificates.command.

# <span id="page-7-0"></span>**3.2 Python requirements**

You should develop arrangeit in a dedicated virtual environment. If you don't have any other preferred way, then probably the easiest way to create a virtual environment would be venv integrated with Python 3.5+.

For example, if you place your projects in projects directory and path to arrangeit root directory is /home/ yourusername/projects/arrangeit (or c:\Users\yourusername\projects\arrangeit on MS Windows), then you may create a directory inside projects directory to hold your virtual environments.

```
$ cd ~/projects
$ mkdir venvs
$ cd venvs
```
Create a new virtual environment with:

\$ python3 -m venv arrangeit

The virtual environment is activated on GNU/Linux from venvs directory with:

\$ source arrangeit/bin/activate

Or in MS Windows with:

Install the base requirements by issuing the following from the project's root directory:

(arrangeit) \$ python -m pip install -U -r requirements/linux.txt

And all the necessary Python dependency packages for arrangeit development with:

(arrangeit) \$ python -m pip install -U -r requirements/base\_development.txt

# <span id="page-7-1"></span>**3.3 Additional tools**

#### **pygettext**

pygettext is a Python wrapper for *xgettext* and it ships with Python. To prepare translation template, run the following command on Ubuntu from the project's root directory:

find ./arrangeit -iname "\*.py" | xargs pygettext3 --verbose --extract-all **\** --default-domain=arrangeit --output-dir=./arrangeit/locale

Create a [language](https://www.gnu.org/software/gettext/manual/html_node/Locale-Names.html) directory inside locale directory, and inside that language directory create another directory with the name LC\_MESSAGES. Finally, copy arrangeit translation template into that directory and rename it to arrangeit.po.

Here's how it was done from the project's root directory for the Croatian language:

```
$ mkdir -p arrangeit/locale/hr_HR/LC_MESSAGES
$ cp arrangeit/locale/arrangeit.pot arrangeit/locale/hr_HR/LC_MESSAGES/arrangeit.po
```
If an existing translation needs to be updated after arrangeit.pot has been changed, then you should update the differences with msgmerge:

```
$ msgmerge --update arrangeit/locale/hr_HR/LC_MESSAGES/arrangeit.po arrangeit/locale/
˓→arrangeit.pot
```
After the translation is finished, compile the language file with msgfmt:

```
$ cd arrangeit/locale/hr_HR/LC_MESSAGES
$ msgfmt -o arrangeit.mo arrangeit.po
```
If you use [Poedit](https://poedit.net/) for translation, then instead of the last command you may create compiled file by clicking the Save button in Poedit.

#### **black**

Any code should be formatted by black before commit.

It should have been installed together with other development requirements (python  $-m$  pip install  $-r$ requirements/base\_development.txt) or you may install it separately with:

```
$ python3 -m pip install black
```
Run it from the root directory by:

```
$ black arrangeit
```
#### **pyflakes**

Install pyflakes linter with:

```
$ python3 -m pip install pyflakes
```
Run it from the project's root directory by:

```
$ python3 -m pyflakes arrangeit
```
#### **py2deb**

[py2deb](https://py2deb.readthedocs.io) is used to build GNU/Linux installation package.

Run the following command to install py2deb dependencies on Debian/Ubuntu:

\$ sudo apt-get install dpkg-dev fakeroot lintian python3-pip

py2deb's dependency pip-accel needs pip version to be 7.x, so the following commands should probably be run inside a Python 3 virtual environment created for the purpose (add --user argument to pip3 if you want to install py2deb system-wide):

\$ pip3 install py2deb \$ pip3 install pip-accel # it will downgrade pip to version <8.0

And then run the following command inside the project's root directory to create Debian installation package in *./dist/* directory:

```
$ mkdir dist
$ py2deb -r ./dist/ --no-name-prefix=arrangeit -y \
    --use-system-package=Pillow,python3-pil \
    --use-system-package=python-xlib,python3-xlib \
    --use-system-package=six,python3-six \
    .
```
# **PyInstaller**

[PyInstaller](https://www.pyinstaller.org/) is used to build MS Windows installation package.

*starter.py* script is created in the project's root directory for the purpose of PyInstaller's dependencies collecting. The specification file pyinstaller.spec in the same directory is used to produce MS Windows executable by the following call:

(arrangeit) \$ python -OO -m PyInstaller pyinstaller.spec

# **SonarQube**

[SonarQube](https://docs.sonarqube.org/latest/setup/get-started-2-minutes/) is an open-source platform for inspection of code quality for detecting bugs, code smells, and security vulnerabilities.

#### **Starting server**

\$ ~/opt/repos/sonarqube-7.7/bin/linux-x86-64/sonar.sh console

# **Starting scanner**

You should add scanner executable to your PATH. For example, by adding the following line to your  $\sim$  /. bashrc:

export PATH=\$PATH:~/opt/repos/sonar-scanner/bin

To start scanning, run the scanner from the root directory of the project with:

\$ sonar-scanner

For additional information read the scanner [documentation.](https://docs.sonarqube.org/latest/analysis/scan/sonarscanner/)

# **Administration**

Prepare coverage's XML report by running the following in the project's root directory:

```
(arrangeit) $ python -m pytest -v --cov-report xml:tests/unit/coverage-linux.xml --
˓→cov=arrangeit
```
#### **Overview**

Open your browser and point it to [http://localhost:9000.](http://localhost:9000) Login as admin/admin.

# <span id="page-9-0"></span>**4 Functional testing**

# <span id="page-9-1"></span>**4.1 System requirements**

# **VirtualBox**

arrangeit functional testing is done inside a VirtualBox virtual machine created with Vagrant. In Ubuntu, you may install VirtualBox by issuing the following command:

```
$ sudo apt-get install virtualbox virtualbox-guest-utils \
   virtualbox-guest-x11 virtualbox-guest-dkms
```
# **Vagrant**

Vagrant may be downloaded from:

<https://www.vagrantup.com/downloads.html>

In Ubuntu, install downloaded package with:

\$ sudo dpkg -i vagrant\_2.2.6\_x86\_64.deb

#### **Ansible**

You may install Ansible in ubuntu

\$ sudo apt-get install ansible

Another way is installation by *pip* for the current user:

```
$ pip install ansible --upgrade --user
```
# <span id="page-10-0"></span>**4.2 Memory and disk space requirements**

2GB of RAM is assigned to a virtual machine in the arrangeit *Vagrantfile* located in *tests/vm* subdirectory.

A virtual machine will occupy approximately 10GB of disk space upon finished installation, together with the size of related Vagrant box/image.

So in the case of three virtual machines you should have available at least 6GB of RAM and 30GB of disk space if you want to test them all at once. For testing one virtual machine at a time you'll need 2GB of RAM and 10GB of disk space.

# <span id="page-10-1"></span>**4.3 Running tests**

Robot Framework functional tests for arrangeit will run automatically for every Vagrant virtual machine if you invoke the following command from the *tests/vm* directory:

\$ vagrant up

That command will - in serial for all defined Vagrant machines - download the Vagrant box if it isn't already downloaded, install the OS in an idempotent way and finally run the Robot Framework functional tests for arrangeit.

Run the same command with added virtual machine name if you want to run tests for a single virtual machine:

\$ vagrant up xfcevm

If the provision phase has failed or you've updated some provisioning ansible task, then you may re-initiate provisioning with:

\$ vagrant up --provision xfcevm

# <span id="page-11-0"></span>**4.4 Maintenance and cleaning**

To update downloaded Vagrant boxes to the latest available versions, you should invoke the following command:

```
$ vagrant box update
```
You may save extra space by removing the obsolete boxes with:

```
$ vagrant box prune
```
# <span id="page-11-1"></span>**5 Legal notice**

# <span id="page-11-2"></span>**5.1 Copyright**

arrangeit - cross-platform desktop utility for easy windows management Copyright © 1999-2019 Ivica Paleka

This program is free software: you can redistribute it and/or modify it under the terms of the GNU General Public License as published by the Free Software Foundation, either version 3 of the License, or (at your option) any later version.

This program is distributed in the hope that it will be useful, but WITHOUT ANY WARRANTY; without even the implied warranty of MERCHANTABILITY or FITNESS FOR A PARTICULAR PURPOSE. See the GNU General Public License for more details.

You should have received a copy of the GNU General Public License along with this program. If not, see [<https:](https://www.gnu.org/licenses/) [//www.gnu.org/licenses/>](https://www.gnu.org/licenses/).

# <span id="page-11-3"></span>**5.2 GNU General Public License**

*Version 3, 29 June 2007 Copyright © 2007 Free Software Foundation, Inc [<http://fsf.org>](http://fsf.org)* 

Everyone is permitted to copy and distribute verbatim copies of this license document, but changing it is not allowed.

# **Preamble**

The GNU General Public License is a free, copyleft license for software and other kinds of works.

The licenses for most software and other practical works are designed to take away your freedom to share and change the works. By contrast, the GNU General Public License is intended to guarantee your freedom to share and change all versions of a program–to make sure it remains free software for all its users. We, the Free Software Foundation, use the GNU General Public License for most of our software; it applies also to any other work released this way by its authors. You can apply it to your programs, too.

When we speak of free software, we are referring to freedom, not price. Our General Public Licenses are designed to make sure that you have the freedom to distribute copies of free software (and charge for them if you wish), that you receive source code or can get it if you want it, that you can change the software or use pieces of it in new free programs, and that you know you can do these things.

To protect your rights, we need to prevent others from denying you these rights or asking you to surrender the rights. Therefore, you have certain responsibilities if you distribute copies of the software, or if you modify it: responsibilities to respect the freedom of others.

For example, if you distribute copies of such a program, whether gratis or for a fee, you must pass on to the recipients the same freedoms that you received. You must make sure that they, too, receive or can get the source code. And you must show them these terms so they know their rights.

Developers that use the GNU GPL protect your rights with two steps: (1) assert copyright on the software, and (2) offer you this License giving you legal permission to copy, distribute and/or modify it.

For the developers' and authors' protection, the GPL clearly explains that there is no warranty for this free software. For both users' and authors' sake, the GPL requires that modified versions be marked as changed, so that their problems will not be attributed erroneously to authors of previous versions.

Some devices are designed to deny users access to install or run modified versions of the software inside them, although the manufacturer can do so. This is fundamentally incompatible with the aim of protecting users' freedom to change the software. The systematic pattern of such abuse occurs in the area of products for individuals to use, which is precisely where it is most unacceptable. Therefore, we have designed this version of the GPL to prohibit the practice for those products. If such problems arise substantially in other domains, we stand ready to extend this provision to those domains in future versions of the GPL, as needed to protect the freedom of users.

Finally, every program is threatened constantly by software patents. States should not allow patents to restrict development and use of software on general-purpose computers, but in those that do, we wish to avoid the special danger that patents applied to a free program could make it effectively proprietary. To prevent this, the GPL assures that patents cannot be used to render the program non-free.

The precise terms and conditions for copying, distribution and modification follow.

# **TERMS AND CONDITIONS**

#### **0. Definitions**

"This License" refers to version 3 of the GNU General Public License.

"Copyright" also means copyright-like laws that apply to other kinds of works, such as semiconductor masks.

"The Program" refers to any copyrightable work licensed under this License. Each licensee is addressed as "you". "Licensees" and "recipients" may be individuals or organizations.

To "modify" a work means to copy from or adapt all or part of the work in a fashion requiring copyright permission, other than the making of an exact copy. The resulting work is called a "modified version" of the earlier work or a work "based on" the earlier work.

A "covered work" means either the unmodified Program or a work based on the Program.

To "propagate" a work means to do anything with it that, without permission, would make you directly or secondarily liable for infringement under applicable copyright law, except executing it on a computer or modifying a private copy. Propagation includes copying, distribution (with or without modification), making available to the public, and in some countries other activities as well.

To "convey" a work means any kind of propagation that enables other parties to make or receive copies. Mere interaction with a user through a computer network, with no transfer of a copy, is not conveying.

An interactive user interface displays "Appropriate Legal Notices" to the extent that it includes a convenient and prominently visible feature that (1) displays an appropriate copyright notice, and (2) tells the user that there is no warranty for the work (except to the extent that warranties are provided), that licensees may convey the work under this License, and how to view a copy of this License. If the interface presents a list of user commands or options, such as a menu, a prominent item in the list meets this criterion.

# **1. Source Code**

The "source code" for a work means the preferred form of the work for making modifications to it. "Object code" means any non-source form of a work.

A "Standard Interface" means an interface that either is an official standard defined by a recognized standards body, or, in the case of interfaces specified for a particular programming language, one that is widely used among developers working in that language.

The "System Libraries" of an executable work include anything, other than the work as a whole, that (a) is included in the normal form of packaging a Major Component, but which is not part of that Major Component, and (b) serves only to enable use of the work with that Major Component, or to implement a Standard Interface for which an implementation is available to the public in source code form. A "Major Component", in this context, means a major essential component (kernel, window system, and so on) of the specific operating system (if any) on which the executable work runs, or a compiler used to produce the work, or an object code interpreter used to run it.

The "Corresponding Source" for a work in object code form means all the source code needed to generate, install, and (for an executable work) run the object code and to modify the work, including scripts to control those activities. However, it does not include the work's System Libraries, or general-purpose tools or generally available free programs which are used unmodified in performing those activities but which are not part of the work. For example, Corresponding Source includes interface definition files associated with source files for the work, and the source code for shared libraries and dynamically linked subprograms that the work is specifically designed to require, such as by intimate data communication or control flow between those subprograms and other parts of the work.

The Corresponding Source need not include anything that users can regenerate automatically from other parts of the Corresponding Source.

The Corresponding Source for a work in source code form is that same work.

#### **2. Basic Permissions**

All rights granted under this License are granted for the term of copyright on the Program, and are irrevocable provided the stated conditions are met. This License explicitly affirms your unlimited permission to run the unmodified Program. The output from running a covered work is covered by this License only if the output, given its content, constitutes a covered work. This License acknowledges your rights of fair use or other equivalent, as provided by copyright law.

You may make, run and propagate covered works that you do not convey, without conditions so long as your license otherwise remains in force. You may convey covered works to others for the sole purpose of having them make modifications exclusively for you, or provide you with facilities for running those works, provided that you comply with the terms of this License in conveying all material for which you do not control copyright. Those thus making or running the covered works for you must do so exclusively on your behalf, under your direction and control, on terms that prohibit them from making any copies of your copyrighted material outside their relationship with you.

Conveying under any other circumstances is permitted solely under the conditions stated below. Sublicensing is not allowed; section 10 makes it unnecessary.

# **3. Protecting Users' Legal Rights From Anti-Circumvention Law**

No covered work shall be deemed part of an effective technological measure under any applicable law fulfilling obligations under article 11 of the WIPO copyright treaty adopted on 20 December 1996, or similar laws prohibiting or restricting circumvention of such measures.

When you convey a covered work, you waive any legal power to forbid circumvention of technological measures to the extent such circumvention is effected by exercising rights under this License with respect to the covered work, and you disclaim any intention to limit operation or modification of the work as a means of enforcing, against the work's users, your or third parties' legal rights to forbid circumvention of technological measures.

# **4. Conveying Verbatim Copies**

You may convey verbatim copies of the Program's source code as you receive it, in any medium, provided that you conspicuously and appropriately publish on each copy an appropriate copyright notice; keep intact all notices stating that this License and any non-permissive terms added in accord with section 7 apply to the code; keep intact all notices of the absence of any warranty; and give all recipients a copy of this License along with the Program.

You may charge any price or no price for each copy that you convey, and you may offer support or warranty protection for a fee.

# **5. Conveying Modified Source Versions**

You may convey a work based on the Program, or the modifications to produce it from the Program, in the form of source code under the terms of section 4, provided that you also meet all of these conditions:

- a) The work must carry prominent notices stating that you modified it, and giving a relevant date.
- b) The work must carry prominent notices stating that it is released under this License and any conditions added under section 7. This requirement modifies the requirement in section 4 to "keep intact all notices".
- c) You must license the entire work, as a whole, under this License to anyone who comes into possession of a copy. This License will therefore apply, along with any applicable section 7 additional terms, to the whole of the work, and all its parts, regardless of how they are packaged. This License gives no permission to license the work in any other way, but it does not invalidate such permission if you have separately received it.
- d) If the work has interactive user interfaces, each must display Appropriate Legal Notices; however, if the Program has interactive interfaces that do not display Appropriate Legal Notices, your work need not make them do so.

A compilation of a covered work with other separate and independent works, which are not by their nature extensions of the covered work, and which are not combined with it such as to form a larger program, in or on a volume of a storage or distribution medium, is called an "aggregate" if the compilation and its resulting copyright are not used to limit the access or legal rights of the compilation's users beyond what the individual works permit. Inclusion of a covered work in an aggregate does not cause this License to apply to the other parts of the aggregate.

# **6. Conveying Non-Source Forms**

You may convey a covered work in object code form under the terms of sections 4 and 5, provided that you also convey the machine-readable Corresponding Source under the terms of this License, in one of these ways:

- a) Convey the object code in, or embodied in, a physical product (including a physical distribution medium), accompanied by the Corresponding Source fixed on a durable physical medium customarily used for software interchange.
- b) Convey the object code in, or embodied in, a physical product (including a physical distribution medium), accompanied by a written offer, valid for at least three years and valid for as long as you offer spare parts or customer support for that product model, to give anyone who possesses the object code either (1) a copy of the Corresponding Source for all the software in the product that is covered by this License, on a durable physical medium customarily used for software interchange, for a price no more than your reasonable cost of physically

performing this conveying of source, or (2) access to copy the Corresponding Source from a network server at no charge.

- c) Convey individual copies of the object code with a copy of the written offer to provide the Corresponding Source. This alternative is allowed only occasionally and noncommercially, and only if you received the object code with such an offer, in accord with subsection 6b.
- d) Convey the object code by offering access from a designated place (gratis or for a charge), and offer equivalent access to the Corresponding Source in the same way through the same place at no further charge. You need not require recipients to copy the Corresponding Source along with the object code. If the place to copy the object code is a network server, the Corresponding Source may be on a different server (operated by you or a third party) that supports equivalent copying facilities, provided you maintain clear directions next to the object code saying where to find the Corresponding Source. Regardless of what server hosts the Corresponding Source, you remain obligated to ensure that it is available for as long as needed to satisfy these requirements.
- e) Convey the object code using peer-to-peer transmission, provided you inform other peers where the object code and Corresponding Source of the work are being offered to the general public at no charge under subsection 6d.

A separable portion of the object code, whose source code is excluded from the Corresponding Source as a System Library, need not be included in conveying the object code work.

A "User Product" is either (1) a "consumer product", which means any tangible personal property which is normally used for personal, family, or household purposes, or (2) anything designed or sold for incorporation into a dwelling. In determining whether a product is a consumer product, doubtful cases shall be resolved in favor of coverage. For a particular product received by a particular user, "normally used" refers to a typical or common use of that class of product, regardless of the status of the particular user or of the way in which the particular user actually uses, or expects or is expected to use, the product. A product is a consumer product regardless of whether the product has substantial commercial, industrial or non-consumer uses, unless such uses represent the only significant mode of use of the product.

"Installation Information" for a User Product means any methods, procedures, authorization keys, or other information required to install and execute modified versions of a covered work in that User Product from a modified version of its Corresponding Source. The information must suffice to ensure that the continued functioning of the modified object code is in no case prevented or interfered with solely because modification has been made.

If you convey an object code work under this section in, or with, or specifically for use in, a User Product, and the conveying occurs as part of a transaction in which the right of possession and use of the User Product is transferred to the recipient in perpetuity or for a fixed term (regardless of how the transaction is characterized), the Corresponding Source conveyed under this section must be accompanied by the Installation Information. But this requirement does not apply if neither you nor any third party retains the ability to install modified object code on the User Product (for example, the work has been installed in ROM).

The requirement to provide Installation Information does not include a requirement to continue to provide support service, warranty, or updates for a work that has been modified or installed by the recipient, or for the User Product in which it has been modified or installed. Access to a network may be denied when the modification itself materially and adversely affects the operation of the network or violates the rules and protocols for communication across the network.

Corresponding Source conveyed, and Installation Information provided, in accord with this section must be in a format that is publicly documented (and with an implementation available to the public in source code form), and must require no special password or key for unpacking, reading or copying.

# **7. Additional Terms**

"Additional permissions" are terms that supplement the terms of this License by making exceptions from one or more of its conditions. Additional permissions that are applicable to the entire Program shall be treated as though they were included in this License, to the extent that they are valid under applicable law. If additional permissions apply only to part of the Program, that part may be used separately under those permissions, but the entire Program remains governed by this License without regard to the additional permissions.

When you convey a copy of a covered work, you may at your option remove any additional permissions from that copy, or from any part of it. (Additional permissions may be written to require their own removal in certain cases when you modify the work.) You may place additional permissions on material, added by you to a covered work, for which you have or can give appropriate copyright permission.

Notwithstanding any other provision of this License, for material you add to a covered work, you may (if authorized by the copyright holders of that material) supplement the terms of this License with terms:

- a) Disclaiming warranty or limiting liability differently from the terms of sections 15 and 16 of this License; or
- b) Requiring preservation of specified reasonable legal notices or author attributions in that material or in the Appropriate Legal Notices displayed by works containing it; or
- c) Prohibiting misrepresentation of the origin of that material, or requiring that modified versions of such material be marked in reasonable ways as different from the original version; or
- d) Limiting the use for publicity purposes of names of licensors or authors of the material; or
- e) Declining to grant rights under trademark law for use of some trade names, trademarks, or service marks; or
- f) Requiring indemnification of licensors and authors of that material by anyone who conveys the material (or modified versions of it) with contractual assumptions of liability to the recipient, for any liability that these contractual assumptions directly impose on those licensors and authors.

All other non-permissive additional terms are considered "further restrictions" within the meaning of section 10. If the Program as you received it, or any part of it, contains a notice stating that it is governed by this License along with a term that is a further restriction, you may remove that term. If a license document contains a further restriction but permits relicensing or conveying under this License, you may add to a covered work material governed by the terms of that license document, provided that the further restriction does not survive such relicensing or conveying.

If you add terms to a covered work in accord with this section, you must place, in the relevant source files, a statement of the additional terms that apply to those files, or a notice indicating where to find the applicable terms.

Additional terms, permissive or non-permissive, may be stated in the form of a separately written license, or stated as exceptions; the above requirements apply either way.

# **8. Termination**

You may not propagate or modify a covered work except as expressly provided under this License. Any attempt otherwise to propagate or modify it is void, and will automatically terminate your rights under this License (including any patent licenses granted under the third paragraph of section 11).

However, if you cease all violation of this License, then your license from a particular copyright holder is reinstated (a) provisionally, unless and until the copyright holder explicitly and finally terminates your license, and (b) permanently, if the copyright holder fails to notify you of the violation by some reasonable means prior to 60 days after the cessation.

Moreover, your license from a particular copyright holder is reinstated permanently if the copyright holder notifies you of the violation by some reasonable means, this is the first time you have received notice of violation of this License (for any work) from that copyright holder, and you cure the violation prior to 30 days after your receipt of the notice.

Termination of your rights under this section does not terminate the licenses of parties who have received copies or rights from you under this License. If your rights have been terminated and not permanently reinstated, you do not qualify to receive new licenses for the same material under section 10.

# **9. Acceptance Not Required for Having Copies**

You are not required to accept this License in order to receive or run a copy of the Program. Ancillary propagation of a covered work occurring solely as a consequence of using peer-to-peer transmission to receive a copy likewise does not require acceptance. However, nothing other than this License grants you permission to propagate or modify any covered work. These actions infringe copyright if you do not accept this License. Therefore, by modifying or propagating a covered work, you indicate your acceptance of this License to do so.

# **10. Automatic Licensing of Downstream Recipients**

Each time you convey a covered work, the recipient automatically receives a license from the original licensors, to run, modify and propagate that work, subject to this License. You are not responsible for enforcing compliance by third parties with this License.

An "entity transaction" is a transaction transferring control of an organization, or substantially all assets of one, or subdividing an organization, or merging organizations. If propagation of a covered work results from an entity transaction, each party to that transaction who receives a copy of the work also receives whatever licenses to the work the party's predecessor in interest had or could give under the previous paragraph, plus a right to possession of the Corresponding Source of the work from the predecessor in interest, if the predecessor has it or can get it with reasonable efforts.

You may not impose any further restrictions on the exercise of the rights granted or affirmed under this License. For example, you may not impose a license fee, royalty, or other charge for exercise of rights granted under this License, and you may not initiate litigation (including a cross-claim or counterclaim in a lawsuit) alleging that any patent claim is infringed by making, using, selling, offering for sale, or importing the Program or any portion of it.

# **11. Patents**

A "contributor" is a copyright holder who authorizes use under this License of the Program or a work on which the Program is based. The work thus licensed is called the contributor's "contributor version".

A contributor's "essential patent claims" are all patent claims owned or controlled by the contributor, whether already acquired or hereafter acquired, that would be infringed by some manner, permitted by this License, of making, using, or selling its contributor version, but do not include claims that would be infringed only as a consequence of further modification of the contributor version. For purposes of this definition, "control" includes the right to grant patent sublicenses in a manner consistent with the requirements of this License.

Each contributor grants you a non-exclusive, worldwide, royalty-free patent license under the contributor's essential patent claims, to make, use, sell, offer for sale, import and otherwise run, modify and propagate the contents of its contributor version.

In the following three paragraphs, a "patent license" is any express agreement or commitment, however denominated, not to enforce a patent (such as an express permission to practice a patent or covenant not to sue for patent infringement). To "grant" such a patent license to a party means to make such an agreement or commitment not to enforce a patent against the party.

If you convey a covered work, knowingly relying on a patent license, and the Corresponding Source of the work is not available for anyone to copy, free of charge and under the terms of this License, through a publicly available network server or other readily accessible means, then you must either (1) cause the Corresponding Source to be so available, or (2) arrange to deprive yourself of the benefit of the patent license for this particular work, or (3) arrange, in a manner consistent with the requirements of this License, to extend the patent license to downstream recipients. "Knowingly relying" means you have actual knowledge that, but for the patent license, your conveying the covered work in a country, or your recipient's use of the covered work in a country, would infringe one or more identifiable patents in that country that you have reason to believe are valid.

If, pursuant to or in connection with a single transaction or arrangement, you convey, or propagate by procuring conveyance of, a covered work, and grant a patent license to some of the parties receiving the covered work authorizing them to use, propagate, modify or convey a specific copy of the covered work, then the patent license you grant is automatically extended to all recipients of the covered work and works based on it.

A patent license is "discriminatory" if it does not include within the scope of its coverage, prohibits the exercise of, or is conditioned on the non-exercise of one or more of the rights that are specifically granted under this License. You may not convey a covered work if you are a party to an arrangement with a third party that is in the business of distributing software, under which you make payment to the third party based on the extent of your activity of conveying the work, and under which the third party grants, to any of the parties who would receive the covered work from you, a discriminatory patent license (a) in connection with copies of the covered work conveyed by you (or copies made from those copies), or (b) primarily for and in connection with specific products or compilations that contain the covered work, unless you entered into that arrangement, or that patent license was granted, prior to 28 March 2007.

Nothing in this License shall be construed as excluding or limiting any implied license or other defenses to infringement that may otherwise be available to you under applicable patent law.

# **12. No Surrender of Others' Freedom**

If conditions are imposed on you (whether by court order, agreement or otherwise) that contradict the conditions of this License, they do not excuse you from the conditions of this License. If you cannot convey a covered work so as to satisfy simultaneously your obligations under this License and any other pertinent obligations, then as a consequence you may not convey it at all. For example, if you agree to terms that obligate you to collect a royalty for further conveying from those to whom you convey the Program, the only way you could satisfy both those terms and this License would be to refrain entirely from conveying the Program.

# **13. Use with the GNU Affero General Public License**

Notwithstanding any other provision of this License, you have permission to link or combine any covered work with a work licensed under version 3 of the GNU Affero General Public License into a single combined work, and to convey the resulting work. The terms of this License will continue to apply to the part which is the covered work, but the special requirements of the GNU Affero General Public License, section 13, concerning interaction through a network will apply to the combination as such.

# **14. Revised Versions of this License**

The Free Software Foundation may publish revised and/or new versions of the GNU General Public License from time to time. Such new versions will be similar in spirit to the present version, but may differ in detail to address new problems or concerns.

Each version is given a distinguishing version number. If the Program specifies that a certain numbered version of the GNU General Public License "or any later version" applies to it, you have the option of following the terms and conditions either of that numbered version or of any later version published by the Free Software Foundation. If the Program does not specify a version number of the GNU General Public License, you may choose any version ever published by the Free Software Foundation.

If the Program specifies that a proxy can decide which future versions of the GNU General Public License can be used, that proxy's public statement of acceptance of a version permanently authorizes you to choose that version for the Program.

Later license versions may give you additional or different permissions. However, no additional obligations are imposed on any author or copyright holder as a result of your choosing to follow a later version.

### **15. Disclaimer of Warranty**

THERE IS NO WARRANTY FOR THE PROGRAM, TO THE EXTENT PERMITTED BY APPLICABLE LAW. EXCEPT WHEN OTHERWISE STATED IN WRITING THE COPYRIGHT HOLDERS AND/OR OTHER PAR-TIES PROVIDE THE PROGRAM "AS IS" WITHOUT WARRANTY OF ANY KIND, EITHER EXPRESSED OR IMPLIED, INCLUDING, BUT NOT LIMITED TO, THE IMPLIED WARRANTIES OF MERCHANTABILITY AND FITNESS FOR A PARTICULAR PURPOSE. THE ENTIRE RISK AS TO THE QUALITY AND PERFOR-MANCE OF THE PROGRAM IS WITH YOU. SHOULD THE PROGRAM PROVE DEFECTIVE, YOU ASSUME THE COST OF ALL NECESSARY SERVICING, REPAIR OR CORRECTION.

# **16. Limitation of Liability**

IN NO EVENT UNLESS REQUIRED BY APPLICABLE LAW OR AGREED TO IN WRITING WILL ANY COPY-RIGHT HOLDER, OR ANY OTHER PARTY WHO MODIFIES AND/OR CONVEYS THE PROGRAM AS PER-MITTED ABOVE, BE LIABLE TO YOU FOR DAMAGES, INCLUDING ANY GENERAL, SPECIAL, INCIDEN-TAL OR CONSEQUENTIAL DAMAGES ARISING OUT OF THE USE OR INABILITY TO USE THE PRO-GRAM (INCLUDING BUT NOT LIMITED TO LOSS OF DATA OR DATA BEING RENDERED INACCURATE OR LOSSES SUSTAINED BY YOU OR THIRD PARTIES OR A FAILURE OF THE PROGRAM TO OPERATE WITH ANY OTHER PROGRAMS), EVEN IF SUCH HOLDER OR OTHER PARTY HAS BEEN ADVISED OF THE POSSIBILITY OF SUCH DAMAGES.

# **17. Interpretation of Sections 15 and 16**

If the disclaimer of warranty and limitation of liability provided above cannot be given local legal effect according to their terms, reviewing courts shall apply local law that most closely approximates an absolute waiver of all civil liability in connection with the Program, unless a warranty or assumption of liability accompanies a copy of the Program in return for a fee.

*END OF TERMS AND CONDITIONS*

# **How to Apply These Terms to Your New Programs**

If you develop a new program, and you want it to be of the greatest possible use to the public, the best way to achieve this is to make it free software which everyone can redistribute and change under these terms.

To do so, attach the following notices to the program. It is safest to attach them to the start of each source file to most effectively state the exclusion of warranty; and each file should have at least the "copyright" line and a pointer to where the full notice is found.

 $\alpha$  sone line to give the program's name and a brief idea of what it does. > Copyright (C)  $\alpha$   $\alpha$   $\alpha$   $\alpha$   $\alpha$   $\alpha$ author>

This program is free software: you can redistribute it and/or modify it under the terms of the GNU General Public License as published by the Free Software Foundation, either version 3 of the License, or (at your option) any later version.

This program is distributed in the hope that it will be useful, but WITHOUT ANY WARRANTY; without even the implied warranty of MERCHANTABILITY or FITNESS FOR A PARTICULAR PURPOSE. See the GNU General Public License for more details.

You should have received a copy of the GNU General Public License along with this program. If not, see [<http://www.gnu.org/licenses/>](http://www.gnu.org/licenses/).

Also add information on how to contact you by electronic and paper mail.

If the program does terminal interaction, make it output a short notice like this when it starts in an interactive mode:

<program> Copyright (C) <year> <name of author> This program comes with ABSOLUTELY NO WAR-RANTY; for details type 'show w'. This is free software, and you are welcome to redistribute it under certain conditions; type 'show c' for details.

The hypothetical commands *show w* and *show c* should show the appropriate parts of the General Public License. Of course, your program's commands might be different; for a GUI interface, you would use an "about box".

You should also get your employer (if you work as a programmer) or school, if any, to sign a "copyright disclaimer" for the program, if necessary. For more information on this, and how to apply and follow the GNU GPL, see [<http:](http://www.gnu.org/licenses/) [//www.gnu.org/licenses/>](http://www.gnu.org/licenses/).

The GNU General Public License does not permit incorporating your program into proprietary programs. If your program is a subroutine library, you may consider it more useful to permit linking proprietary applications with the library. If this is what you want to do, use the GNU Lesser General Public License instead of this License. But first, please read [<http://www.gnu.org/philosophy/why-not-lgpl.html>](http://www.gnu.org/philosophy/why-not-lgpl.html).

# <span id="page-20-0"></span>**6 Source documentation**

Contents:

# <span id="page-20-1"></span>**6.1 arrangeit – Application package**

### **arrangeit.\_\_main\_\_ – Main module of the arrangeit application**

```
arrangeit.__main__.main()
```
Retrieves, instantiates and runs platform specific app.

Configures simple logger too.

# **arrangeit.base – Base classes holding common code for all the platforms**

#### **class** arrangeit.base.**BaseApp**

Bases: object

Base App class holding common code for all the platforms.

Variables

- **[BaseApp.controller](#page-21-0)** object that connects data and presentation
- **[BaseApp.collector](#page-21-1)** object responsible for collecting windows data

### **activate\_root**(*\*args*)

Method must be overridden.

#### **change\_setting**(*name="*, *value=None*)

Changes provided setting name to provided value

and saves it to user settings file.

If name startswith \_ it means we want to change theme part, so it calls and returns [change\\_settings\\_color\\_group\(\)](#page-21-2).

**Parameters** 

- **name**  $(str)$  setting name to save
- **value** (int/float/str) setting value to save

<span id="page-21-2"></span>**change\_settings\_color\_group**(*group="*, *value=None*)

Changes values for all settings ending with provided group

and saves them to user settings file.

#### Parameters

- $group(s \, tr)$  settings group to save
- **value** (int/float/str) setting value to save

<span id="page-21-1"></span><span id="page-21-0"></span>**collector = None**

#### **controller = None**

#### **create\_snapping\_sources**(*for\_model*)

Returns collection of snapping rectangless grouped by workspace.

Snapping rectangle is created around window connected edge points pair with height (or width) of 2\*SNAP\_PIXELS and width (or height) of related window side. Snapping rects for all available monitors are created for each workspace.

Parameters **for\_model** (WindowModel) – current model

Returns dict (int: list of four-tuples)

#### **grab\_window\_screen**(*model*, *root\_wid=None*) Method must be overridden.

```
move(*args)
```
Method must be overridden.

```
move_and_resize(*args)
```
Method must be overridden.

# **move\_to\_workspace**(*\*args*)

Method must be overridden.

**rerun\_from\_window**(*wid*, *remove\_before*)

Restart positioning routine from the window with provided wid

without already positioned/skipped windows.

**Parameters**  $widetilde{\textbf{wid}}(int)$  **– windows identifier** 

### **run**()

Collects data, prepare them for view and finally shows view application.

#### **run\_task**(*task*, *\*args*)

Runs provided task with provided args

### Parameters **task** (str) – task name

#### **save\_default**()

Saves collection to default filename in user's directory.

Creates application's user data directory if it not exists.

# **screenshot\_cleanup**()

Override if platform needs cleanup after screenshot is taken.

### **setup\_collector**()

Returns platform specific Collector class.

**setup\_controller**() Returns platform specific Controller class.

#### **class** arrangeit.base.**BaseCollector**

Bases: object

Base Collector class holding common code for all the platforms.

Variables **[collection](#page-22-0)** – collection of WindowModel instances

<span id="page-22-3"></span>**add\_window**(*win*) Method must be overridden.

<span id="page-22-2"></span>**check\_window**(*win*) Method must be overridden.

<span id="page-22-0"></span>**collection = None**

**get\_available\_workspaces**() Method must be overridden.

**get\_monitors\_rects**() Method must be overridden.

**get\_smallest\_monitor\_size**() Returns size of the smallest monitor.

Returns tuple (w,h)

<span id="page-22-1"></span>**get\_windows**() Method must be overridden.

**get\_workspace\_number**(*workspace*) Method must be overridden.

**get\_workspace\_number\_for\_window**(*win*) Method must be overridden.

**is\_applicable**(*window\_type*) Method must be overridden.

**is\_resizable**(*window\_type*) Method must be overridden.

**is\_restored**(*window\_type*) Method must be overridden.

**is\_valid\_state**(*window\_type*, *window\_state*) Method must be overridden.

**run**()

Populates collection with WindowModel instances

created from the windows list provided by  $get\_windows$  () after they are checked for compliance with [check\\_window\(\)](#page-22-2) by calling [add\\_window\(\)](#page-22-3).

Variables **win** – current window instance/handle in the loop

**class** arrangeit.base.**BaseController**(*app*)

Bases: object

Base Controller class holding common code for all the platforms.

#### Variables

• **[BaseController.app](#page-23-0)** – platform specific parent app

- **[model](#page-25-0)** model holding window data
- **BaseController.** generator generator for retrieving model instances from collection
- **BaseController. view** Tkinter application showing main window
- **[BaseController.mouse](#page-25-2)** class responsible for mouse events and queuw
- **[state](#page-28-0)** controller's state (LOCATE+0..3, RESIZE+0..3 or OTHER)
- **default** size default root window size (width, height)
- **[screenshot\\_widget](#page-27-0)** widget holding background image
- **[screenshot](#page-27-1)** screenshot image of the window model
- **[BaseController.screenshot\\_when\\_exposed](#page-27-2)** should wait for window exposure
- snapping targets dictionary of snapping rectangles grouped by workspace number
- **[BaseController.timer](#page-28-2)** id of active timer

#### <span id="page-23-1"></span><span id="page-23-0"></span>**app = None**

#### **apply\_snapping**(*new\_x*, *new\_y*, *sources*, *intersections*)

Moves cursor and sets new state and corner if snapping occured on new side.

State and corner can change only for positioning phase, so for resizing phase this method just calls and returns [BaseMouse.move\\_cursor\(\)](#page-29-1).

#### Parameters

- **new\_x** (int) new cursor position on x-axis
- $new_y(int)$  new cursor position on y-axis
- **sources** (tuple of Rectangle) four-tuple of root window snapping rectangles
- **intersections**  $(tuple)$  one or two pairs of snapping rectangles that intersect

#### Variables **new\_state** – positioning state

#### **change** position $(x, y)$

Changes root window position to provided x and y

if snapping criteria is not satisfied.

#### Parameters

- $\mathbf{x}$  (int) absolute horizontal axis mouse position in pixels
- $\mathbf{y}$  (int) absolute vertical axis mouse position in pixels

#### **change\_setting**(*name*, *value*)

Calls task for changing provided settings name to provided value.

#### Parameters

- **name** (str/int/float) setting name
- **value** value to change the setting to

#### change  $size(x, y)$

Changes root window size in regard to provided current x and y

related to model's changed x and y if calculated size won't be smaller than minimum and if snapping criteria isn't satisfied.

#### Parameters

- $\mathbf{x}$  (int) absolute horizontal axis mouse position in pixels
- $\mathbf{y}$  (int) absolute vertical axis mouse position in pixels

#### Variables

- **position** eventual position of minimum sized root
- **[width](#page-33-0)** root window calculated width
- **height** root window calculated height
- **left** root window calculated position on x-axis
- **top** root window calculated position on y-axis

#### **check** current  $size(x, y)$

Returns True if current size in resizing phase is greater than minimum size

defined in settings.

#### Parameters

- $\mathbf{x}$  (int) absolute horizontal axis mouse position in pixels
- $\mathbf{y}$  (int) absolute vertical axis mouse position in pixels

#### Returns tuple position (int, int) or False

#### **check\_mouse**()

Runs method that corresponds to retrieved item from mouse queue.

There are only two possibilities for item type: Boolean (scroll direction) or tuple (mouse position).

Method calls itself in regular interval defined in settings.

#### **check\_snapping**(*x*, *y*)

Snaps root window and returns True if root window intersects

with any collection window according to snapping rects in current workspace or returns False if no snapping has occurred.

Calls apply snapping() to change state and corner if snapping occurs on different corner that current state/corner.

#### Parameters

- $\mathbf{x}$  (int) absolute horizontal axis mouse position in pixels
- $\mathbf{y}$  (int) absolute vertical axis mouse position in pixels

#### Variables

- **sources** four-tuple of root window snapping rectangles
- **intersections** one or two pairs of snapping rectangles that intersect
- **offset** offset for axes

Returns Boolean

#### **check\_snapping\_state**(*sources*, *intersections*)

Returns new state changed by snapping or None if state should not be changed.

#### Parameters

• **sources** (tuple of Rectangle) – four-tuple of root window snapping rectangles

• **intersections** (*tuple*) – one or two pairs of snapping rectangles that intersect

#### Variables

- **new\_state** positioning state
- **index0** position of root's first intersected snapping rectangle in sources
- **index1** position of root's second intersected snapping rectangle in sources

#### **cycle\_corners**(*counter=False*)

Cycle through corners in positioning phase by changing state.

#### <span id="page-25-3"></span>**default\_size = None**

```
display_message(message, permanent=False)
```
Displays informational message in view's status bar.

Variables **[message](#page-41-0)** – message to display

#### <span id="page-25-1"></span>**generator = None**

```
get_root_rect(x, y)
```
Returns current root position and size calculated from provided x, y.

#### **Parameters**

- $\mathbf{x}$  (int) current horizontal axis mouse position in pixels
- $\mathbf{y}$  (int) current vertical axis mouse position in pixels

Returns (int, int, int, int)

#### **listed\_window\_activated**(*wid*)

Calls task that restarts positioning routine from provided window id

not including windows prior to current model.

Parameters **wid** (int) – windows identifier

#### **listed\_window\_activated\_by\_digit**(*number*)

Activates listed window by its ordinal in list presented by provided number.

**Parameters number**  $(int)$  – number of 1 to 16 representing ordinal in list

Variables **[windows](#page-52-0)** – available workspaces in view

#### **mainloop**()

Tkinter main loop.

#### <span id="page-25-2"></span><span id="page-25-0"></span>**model = None**

```
mouse = None
```

```
mouse move (x, y)
```
Moves root Tkinter window to provided mouse coordinates.

#### Parameters

- $\mathbf{x}$  (int) absolute horizontal axis mouse position in pixels
- $\mathbf{y}$  (int) absolute vertical axis mouse position in pixels

#### **mouse\_scroll**(*counter=False*)

Cycles through window corners in both directions.

**Parameters counter** (Boolean) – is scroll in counter direction

#### **move\_to\_corner**()

Configures mouse pointer and moves cursor to calculated corner position.

#### Variables

- **[x](#page-31-0)** absolute horizontal axis mouse position in pixels
- **[y](#page-31-1)** absolute vertical axis mouse position in pixels

<span id="page-26-0"></span>**next**(*first\_time=False*, *from\_workspace=None*)

Sets controller model attribute from the value yielded from generator

and populates view widgets with new model data.

Sets program to be in positioning phase by setting LOCATE state. Also changes and moves cursor and root window to model's window position. Grabs and sets screenshot image of the model's window. If there are no values left in collection then saves and exits app. Switches workspace if it's changed.

#### **Parameters**

- **first\_time** (Boolean) is method called for the very first time
- **from workspace** (int) workspace passed if listed window activated

Variables **old\_workspace** – old model's workspace number

Returns Boolean

```
on_continue(event)
```
Restarts positioning routine.

**on\_focus**(*event*)

Calls task top activate root if Tkinter has lost focus.

**on\_key\_pressed**(*event*)

Calls method related to pressed key.

Parameters **event** (Tkinter event) – catched event

# **on\_mouse\_left\_down**(*event*)

Calls [update](#page-28-3) with current cursor position

Parameters event (Tkinter event) – catched event

**on\_mouse\_middle\_down**(*event*)

Switches to third state.

Parameters **event** (Tkinter event) – catched event

**on\_mouse\_right\_down**(*event*)

Skips the current model.

Parameters **event** (Tkinter event) – catched event

- **on\_resizable\_change**(*event*) Switches model resizable attribute.
- **on\_restored\_change**(*event*) Switches model restored attribute.

#### **place\_on\_opposite\_corner**()

Changes and moves cursor to model windows corner opposite to positioning phase

and so triggers master resizing.

Variables

- **left** x-axis part of the cursor position
- **top** y-axis part of the cursor position

#### **place\_on\_top\_left**()

Moves cursor to model's top left position and setups that corner

widget and cursor.

#### <span id="page-27-3"></span>**prepare\_view**()

Populates view's workspaces and windows list widgets.

Very first window is our main window so we skip it in listing.

#### **recapture\_mouse**()

Starts mouse listener and positioning/resizing routine.

#### **release\_mouse**()

Stops positioning/resizing routine and releases mouse.

#### **remove\_listed\_window**(*wid*)

Destroys window widget from windows list and refreshes the list afterward.

**Parameters**  $wid{width}$  $\vec{u}$   $\vec{d}$  ( $\text{int}$ ) – id of window that will be destroyed

### **resizing\_state\_counterpart**()

Returns resizing counterpart to current positioning state.

#### **run**(*generator*)

Prepares view, syncs data, starts mouse listener and enters main loop.

Calls  $prepare\_view()$  to create workspaces and windows list widgets. Sets generator attribute to provided generator and sets window data by calling  $next()$  for the first time. Calls view application startup routine to show root and calculate visible parameters. Also brings global focus to root window.

#### **save**()

Runs task for saving windows collection data to default file.

<span id="page-27-2"></span><span id="page-27-1"></span>**screenshot = None**

#### <span id="page-27-0"></span>**screenshot\_when\_exposed = False**

**screenshot\_widget = None**

#### **set\_default\_geometry**(*root*)

Sets provided root window width and height

calculated from available width and height for screen as quarter of the smaller element. Returned width and height have 16:9 aspect ratio.

Parameters root (tkinter.Tk instance) – root tkinter window

Variables

- **[width](#page-33-0)** root width in pixels
- **height** root height in pixels

#### **set\_minimum\_size**(*x*, *y*)

Sets root window size to minimum size defined in settings

and places root's top left position to (x, y).

#### **Parameters**

•  $\mathbf{x}$  (int) – absolute horizontal axis mouse position in pixels

•  $\bf{v}$  (int) – absolute vertical axis mouse position in pixels

#### **set\_screenshot**()

Creates and places screenshot of model window as background image.

If we can't include window decoration in image then offset is returned and we place image shifted by offset amount of pixels to related axis.

**Variables**  $offset - offset(x, y)$ 

#### **set\_timer**()

Cancels previous timer if it exists and creates a new one.

#### **setup**()

Initializes Tkinter ViewApplication with root window and self as arguments.

Creates and place screenshot widget below view frame, used to hold window image. Sets view attribute to newly created Tkinter application. Temporary hides root window. Tkinter root window from now may be accessed by self.view.master attribute.

#### **setup\_corner**()

Configures mouse pointer and background to current corner.

#### **setup\_root\_window**(*root*)

Sets provided root window appearance common for all platforms.

Parameters root (tkinter. Tk instance) – root tkinter window

#### **shutdown**()

Stops mouse listener, destroys Tkinter root window and exits.

#### **skip\_current\_window**()

Calls  $next()$  and then destroys that new window from the windows list.

#### <span id="page-28-1"></span><span id="page-28-0"></span>**snapping\_targets = None**

### **state = None**

#### **switch\_resizable**()

Changes current model resizable Boolean value and updates view.

#### **switch\_restored**()

Changes current model restored Boolean value and updates view.

#### **switch\_workspace**()

Activates workspace and moves root window onto it.

#### <span id="page-28-2"></span>**timer = None**

<span id="page-28-3"></span>**update** $(x, y)$ 

Calls corresponding state related update method.

#### Parameters

- $\mathbf{x}$  (int) current horizontal axis mouse position in pixels
- $\mathbf{y}$  (int) current vertical axis mouse position in pixels

#### **update\_positioning**(*x*, *y*)

Updates model with provided cursor position in LOCATE state

and takes action in regard to model type.

### **Parameters**

•  $\mathbf{x}$  (int) – current horizontal axis mouse position in pixels

•  $\bf{v}$  (int) – current vertical axis mouse position in pixels

# **update\_resizing**(*x*, *y*)

Updates model related to provided cursor position and current root size

and calls move and resize task if window has changed.

Switches to next model anyway.

#### Parameters

•  $\mathbf{x}$  (int) – current horizontal axis mouse position in pixels

•  $\mathbf{y}$  (int) – current vertical axis mouse position in pixels

Variables **params** – rect attributes we're going to change

#### <span id="page-29-0"></span>**view = None**

#### **workspace\_activated**(*number*)

Activates workspace with number equal to provided number.

**Parameters number** (int) – our custom workspace number (screen\*1000 + workspace)

#### **workspace\_activated\_by\_digit**(*number*)

Activates workspace with humanized number equal to provided number.

**Parameters number** (int) – number of 1 to 9 representing workspace

Variables **workspaces** – available workspaces in view

# **class** arrangeit.base.**BaseMouse**

Bases: object

Class responsible for listening and controlling system-wide mouse events.

#### Variables

- **[queue](#page-30-0)** mouse events queue
- **[listener](#page-29-2)** class as separate thread listening for mouse events
- *[control](#page-29-3)* class for retrieving and setting cursor position

#### <span id="page-29-3"></span>**control = None**

#### **cursor\_position**()

Returns current cursor position.

#### Returns (int, int)

#### **get\_item**()

Gets next item in queue and returns it.

Returns (x,y) or bool or None

#### <span id="page-29-2"></span><span id="page-29-1"></span>**listener = None**

```
move_cursor(x, y)
```
Moves cursor position to a point defined by provided x and y.

#### **on** move  $(x, y)$

Puts provided x and y in queue as position tuple.

NOTE: int(x) and int(y) are needed for Darwin - making a specific platform mouse module just for that is avoided.

#### Parameters

- $\mathbf{x}$  (int) absolute horizontal axis mouse position in pixels
- $\mathbf{y}$  (int) absolute vertical axis mouse position in pixels

#### **on\_scroll** $(x, y, dx, dy)$

Puts scroll direction as Boolean value in queue.

We are interested only in in dy that holds either  $+1$  or  $-1$  value, so we converted that to Boolean value.

#### Parameters

- $\mathbf{x}$  (int) absolute horizontal axis mouse position in pixels
- $\mathbf{y}$  (int) absolute vertical axis mouse position in pixels
- $dx (int)$  scroll vector on x axis
- $dy$  (int) scroll vector on y axis

#### <span id="page-30-0"></span>**queue = None**

#### **start**()

Initializes and starts listener for move and scroll events.

**stop**()

Stops listener by raising an exception.

### **arrangeit.data – Module with classes holding visible windows data**

```
class arrangeit.data.WindowModel(**kwargs)
```
Bases: object

Class holding window data.

#### Variables

- **[WindowModel.wid](#page-31-2)** window id (xid, hwnd, . . . )
- **[rect](#page-31-3)** window rectangle (x, y, width, height)
- **[WindowModel.resizable](#page-31-4)** is window resizable or not
- **[WindowModel.restored](#page-31-5)** is window restored or minimized
- **[WindowModel.title](#page-31-6)** window title/caption
- **[WindowModel.name](#page-31-7)** window's application name
- **[WindowModel.icon](#page-31-8)** window's application icon
- **[workspace](#page-31-9)** virtual workspace the window is on in format 1000 \* screen + number
- **[changed](#page-30-1)** changed window rectangle (x, y, width, height)
- **[changed\\_ws](#page-30-2)** changed window workspace

```
changed = ()
changed_h
changed_w
changed_ws = None
```
<span id="page-30-2"></span>**changed\_x**

**changed\_y**

#### **clear\_changed**()

Resets changing related attributes to initial empty values.

<span id="page-31-8"></span>**h**

#### **icon = None**

#### **is\_changed**

Checks if model rect has been changed.

Returns Boolean

### **is\_ws\_changed**

Checks if workspace has been changed.

Returns Boolean

<span id="page-31-7"></span><span id="page-31-3"></span>**name = None**

<span id="page-31-4"></span>**rect = ()**

<span id="page-31-5"></span>**resizable = None**

# **restored = None**

#### **set\_changed**(*\*\*kwargs*)

Creates changed attribute from provided arguments.

Accepts "rect" argument, individual rect element(s) as defined by Settings.WINDOW\_MODEL\_RECT\_ELEMENTS or "ws" argument. If some rect part isn't provided then changed, respectively rect is used for valid changes or rect elements.

Resets to () if any of provided rect arguments is invalid in regard to Settings.WINDOW\_MODEL\_TYPES for "rect". changed\_ws is reset to None in such a case.

NOTE this method needs refactoring

Variables

- **index** argument's index in rect tuple
- **[changed](#page-30-1)** temporary collection holding calculated values
- **new value** new value for rect element

#### **setup**(*\*\*kwargs*)

Sets model data from provided kwargs

or sets the value to None/() if attribute isn't provided.

```
title = None
```
<span id="page-31-2"></span>**w**

```
wid = None
```

```
workspace = None
```
**ws**

Shorter alias for workspace attribute.

<span id="page-31-1"></span><span id="page-31-0"></span>**x**

```
y
```

```
class arrangeit.data.WindowsCollection
```

```
Bases: object
```
Class holding visible windows collection.

#### **add**(*instance*)

Adds given instance to \_members list.

Raises ValueError if given instance isn't a WindowModel instance.

Parameters **instance** (WindowModel instance) – window data

#### **clear**()

Empties the \_members list.

### **export**()

Prepares for saving useful data from collection.

#### **generator**()

Yields the next member from \_members.

Raises ValueError if given instance isn't a WindowModel instance. :returns: WindowModel instance

#### **get\_model\_by\_wid**(*wid*)

Returns window model having provided wid from collection.

**Parameters**  $wid{wid(i>int) – window id (xid, hwnd, ...)$ 

Returns WindowModel instance

#### **get\_windows\_list**()

Prepares and returns list of windows ids, titles and icons.

Returns [(int, str, PIL.Image.Image)]

#### **repopulate\_for\_wid**(*wid*, *remove\_before*)

Repopulates collection starting from the window with identifier wid

without including models placed before provided remove\_before.

#### Parameters

- **wid**  $(int)$  window id (xid, hwnd, ...)
- **remove\_before** window id (xid, hwnd, . . . )

#### Variables

- **start\_index** index of model that is going to become the first
- **remove\_index** index of first model that is not going to be removed

#### **size**

Returns the size of members list.

#### **sort**()

Sorts collection for presentation queue.

First model stays first and the others are sorted by their workspace first and then on current position. <starts from workspace number 0 when all the windows from greater workspaces numbers are exhausted.

#### Variables

- **others** sorted list without first element
- **index** index of first element having greater or equal workspace like first

#### **arrangeit.view – Module with classes and functions holding visual presentation data**

```
class arrangeit.view.CornerWidget(master=None, shift=0, background='red')
    Bases: object
```
Widget holding three frames for emphasizing current corner.

#### Variables

- **[CornerWidget.master](#page-33-1)** parent widget
- **[shift](#page-33-2)** cursor shift from corner in pixels
- **[CornerWidget.background](#page-33-3)** widget background color
- **[length](#page-33-4)** axes frame length (long side) in pixels
- **[width](#page-33-0)** axes frame width (small side) in pixels
- **[box\\_size](#page-33-5)** box frame width/height in pixels

**anchor**(*corner=0*)

Returns anchor for provided corner.

Returns str

<span id="page-33-5"></span><span id="page-33-3"></span>**background = 'red'**

```
box_size = 8
```

```
get_place_parameters(corner, size_property)
    Returns parameters for place method for given corner and size method.
```
Returns dict

```
hide_corner()
```
Places widget frames in provided corner.

# <span id="page-33-4"></span><span id="page-33-1"></span>**length = 20**

#### **master = None**

**max\_box**

Returns box placement on axis related to shift.

Returns int

#### **max\_xy**

Returns placement on axis related to shift.

#### Returns int

```
set_corner(corner=0)
```
Places widget frames in provided corner.

```
setup_widgets()
```
Creates all three frames and places them in default corner.

<span id="page-33-2"></span><span id="page-33-0"></span>**shift = 0**

**width = 4**

**class** arrangeit.view.**ListedWindow**(*master=None*, *wid=0*, *title="*, *icon=<PIL.Image.Image im-*

*age mode=RGB size=32x32>*)

Bases: tkinter.Frame

Tkinter frame holding window title and smaller icon.

#### Variables

- **[ListedWindow.master](#page-34-0)** master widget
- **[ListedWindow.wid](#page-34-1)** window id
- **[ListedWindow.title](#page-34-2)** window title
- **[ListedWindow.icon](#page-34-3)** window's application icon

#### **get\_icon\_image**(*icon*)

Returns provided icon resized and converted to format suitable for Tkinter.

Parameters *icon* (PIL. Image. Image) – window's application icon

Returns PIL.ImageTk.PhotoImage

#### <span id="page-34-3"></span>**icon = <PIL.Image.Image image mode=RGB size=32x32>**

#### <span id="page-34-0"></span>**master = None**

```
on_widget_enter(event)
    Highlights widget by changing foreground color.
```

```
on_widget_leave(event)
```
Resets widget foreground color.

```
setup_bindings()
     Binds relevant events to related callback.
```

```
setup_widgets()
     Creates and places all the frame's variables and widgets.
```

```
title = ''
```

```
wid = 0
```

```
class arrangeit.view.PropertyIcon(master=None, background='white', callback=None)
    Bases: tkinter.Label
```
Tkinter label holding on/off image for a property.

#### Variables

- **[PropertyIcon.master](#page-34-4)** master widget
- **[PropertyIcon.images](#page-34-5)** collection of two possible images
- **[PropertyIcon.colorized](#page-34-6)** collection of two highlighted images
- **[PropertyIcon.background](#page-34-7)** main background color
- **[PropertyIcon.value](#page-35-0)** current widget value (0 or 1)
- **[PropertyIcon.on\\_name](#page-35-1)** image name when the property is on
- **[PropertyIcon.off\\_name](#page-34-8)** image name when the property is off
- **[PropertyIcon.callback](#page-34-9)** method to call on triggered event

```
background = 'white'
```

```
callback = None
colorized = {0: None, 1: None}
images = {0: None, 1: None}
master = None
```

```
off_name = None
```
**on\_name = None**

- **on\_widget\_enter**(*event*) Highlights widget by changing image and its foreground.
- **on\_widget\_leave**(*event*) Resets widget image and its foreground color.

```
set_value(value)
```
Sets label image in relation to provided *value*.

Parameters **value** (Boolean) – is property on or not

```
setup_bindings()
```
Binds relevant events to related callback.

**setup\_widgets**()

Configures widgets images and sets current image.

<span id="page-35-0"></span>**value = 1**

```
class arrangeit.view.Resizable(master=None, background='white')
    arrangeit.view.PropertyIcon
```
Widget holding resizable/non-resizable image.

# Variables

- **[Resizable.images](#page-35-2)** collection of two possible images
- **[Resizable.colorized](#page-35-3)** collection of two highlighted images
- **[Resizable.on\\_name](#page-35-4)** image name when the property is on
- **Resizable.** off\_name image name when the property is off

```
colorized = {0: None, 1: None}
```

```
images = {0: None, 1: None}
```

```
off_name = 'move.png'
```

```
on_name = 'resize.png'
```
**class** arrangeit.view.**Restored**(*master=None*, *background='white'*) Bases: [arrangeit.view.PropertyIcon](#page-34-10)

Widget holding restored/minimized image.

#### Variables

- **[Restored.images](#page-35-6)** collection of two possible images
- **[Restored.colorized](#page-35-7)** collection of two highlighted images
- **[Restored.on\\_name](#page-35-8)** image name when the property is on
- **[Restored.off\\_name](#page-35-9)** image name when the property is off

```
colorized = {0: None, 1: None}
```

```
images = {0: None, 1: None}
```

```
off_name = 'minimize.png'
```

```
on_name = 'restore.png'
```
**class** arrangeit.view.**Statusbar**(*master=None*) Bases: tkinter.Frame

Tkinter frame showing app messages at the bottom of root window.

Variables **[Statusbar.master](#page-36-0)** – master widget

#### <span id="page-36-0"></span>**master = None**

**setup\_widgets**()

Creates and places all the widget's variables and widgets.

```
class arrangeit.view.Toolbar(master=None)
    Bases: tkinter.Frame
```
Tkinter frame holding options and quit button.

Variables **[Toolbar.master](#page-36-1)** – master widget

<span id="page-36-1"></span>**master = None**

```
on_options_click()
```
Creates and shows options dialog and hides root window.

```
setup_widgets()
```
Creates and places all the frame's variables and widgets.

```
class arrangeit.view.ViewApplication(master=None, controller=None)
    Bases: tkinter.Frame
```
Tkinter frame showing current window from the data provided through controller.

#### Variables

- **[ViewApplication.master](#page-36-2)** master Tkinter window
- **[ViewApplication.controller](#page-36-3)** controller object providing windows data

#### <span id="page-36-3"></span>**controller = None**

#### **get\_root\_wid**()

Returns windows identifier of master/root window.

Returns int

# **hide\_root**()

Hides master/root window.

# <span id="page-36-4"></span><span id="page-36-2"></span>**master = None**

## **reset\_bindings**()

Unbinds all relevant events and binds those for positioning routine.

### **setup\_bindings**()

Binds relevant events to related controller callbacks.

bind\_all method is used if possible so events can be catch in label widget. It first unbinds Button-1 events (in case they were bound in  $reset\_bindings()$ )

NOTE master is None check exists solely because unit tests.

### **setup\_corner**()

Creates and places corner widget in the default corner 0.

#### **setup\_icon**()

Sets and places icon label widget.

#### **setup\_name**()

Sets and places application name label widget.

# **setup\_resizable**()

Sets and places resizable label widget.

# **setup\_restored**()

Sets and places restored label widget.

#### **setup\_statusbar**()

Creates and places statusbar widget and sets corresponding variable.

#### **setup\_title**()

Sets and places title label widget.

#### **setup\_toolbar**()

Creates and places toolbar widget and sets corresponding variable.

#### **setup\_widgets**()

Calls all the frame's widgets creation and placement methods.

#### **setup\_windows**()

Creates and places windows widget and sets corresponding variable.

# **setup\_workspaces**()

Creates and places workspaces widget and sets corresponding variable.

#### **show\_root**()

Shows master/root window.

## **startup**()

Shows master and then calculates and sets now visible parameters.

Calls focus\_set() so frame can trigger keyboard events.

## **update\_widgets**(*model*)

Updates widgets with the data from provided WindowModel instance.

Tkinter needs a reference to image so we create icon\_image reference.

### Parameters **model** (WindowModel instance) – window data

#### **class** arrangeit.view.**WindowsList**(*master=None*)

Bases: tkinter.Frame

Tkinter frame holding titles and small icons of the windows in queue.

# Variables **[WindowsList.master](#page-37-0)** – master widget

# **add\_windows**(*windows*)

Creates children widgets from provided windows list.

**Parameters windows** ([(int, str, PIL. Image. Image)]) – list of windows tuples (number, title, icon)

### **clear\_list**()

Destroys all children widgets.

#### <span id="page-37-0"></span>**master = None**

#### **on\_window\_label\_button\_down**(*event*)

Activates window by wid carried with provided event.

Parameters **event** (Tkinter event) – catched event

### **place\_children**()

Place children widgets in order.

Used after the top widget is destroyed.

# **place\_widget\_on\_position**(*widget*, *position*)

Configures placement and place provided widget at provided vertical position.

#### Parameters

- **widget** ([ListedWindow](#page-33-0)) Tkinter Frame widget
- **position** (int) vertical position in master starting from top

```
class arrangeit.view.Workspace(master=None, number=0, name=")
    Bases: tkinter.Frame
```
Tkinter frame holding individual workspace widget.

#### Variables

- **[Workspace.master](#page-38-0)** master widget
- **[Workspace.number](#page-38-1)** workspace number
- **[Workspace.name](#page-38-2)** workspace name

# **get\_humanized\_number**(*number*)

Returns workspace number without screen part and increased by 1

as systems count workspaces from 0, but users expect to be from 1.

Parameters number (int) – workspace number

```
master = None
```
<span id="page-38-1"></span>**name = ''**

```
number = 0
```

```
on_widget_enter(event)
```
Highlights widget by changing foreground color.

## **on\_widget\_leave**(*event*)

Resets widget foreground color.

#### **setup\_bindings**()

Binds relevant events to related callback.

## **setup\_widgets**()

Creates and places all the frame's variables and widgets.

As systems counts workspace from 0, we increase number by 1.

```
class arrangeit.view.WorkspacesCollection(master=None)
```
Bases: tkinter.Frame

Tkinter frame holding all the available workspaces widgets.

#### Variables

- **[WorkspacesCollection.master](#page-39-0)** master widget
- **[active](#page-38-3)** currently active workspace number
- **capacity** number of children workspaces

<span id="page-38-3"></span>**active = 0**

#### **add\_workspaces**(*workspaces*)

Creates children workspaces widgets from provided list of workspaces

Creates no widget for configuration without multiple workspaces. Widgets are stacked related to their numbers from top right two positions towards bottom and then too the left, Actual workspaces are placed from left to right, then down the same orientation. Still, as a design decision, we use the same size for every configuration having less than 5 workspaces.

**Parameters workspaces** ([(int, str)]) – list of workspaces two-tuples (number, name)

Variables **relwidth** – workspace widget width

```
master = None
```

```
on_workspace_label_button_down(event)
```
Activates workspace by number carried with provided event.

Parameters **event** (Tkinter event) – catched event

#### **select\_active**(*number*)

Emphasizes active workspace and deemphasizes all others.

Foreground text coloured by setting SELECTED\_COLOR is used to emphasize selection, together with SELECT CURSOR setting.

Parameters **number** (int) – number of workspace to select

Variables

- **[workspace](#page-31-0)** child widget
- **color** Tkinter color name
- **cursor** Tkinter cursor name
- arrangeit.view.**get\_screenshot\_widget**(*root*)

Returns Label widget that will hold screenshot image in background.

**Parameters**  $root$  ( $tk$ .Tk) – application main window

Returns tk.Label

arrangeit.view.**get\_tkinter\_root**() Initializes and returns Tkinter root window.

**Returns**  $tk$ . Tk window instance

### **arrangeit.options – Module with classes and functions for options dialog**

**class** arrangeit.options.**AboutDialog**(*master=None*) Bases: tkinter.Toplevel

Tkinter "About" dialog window.

Variables

- **[AboutDialog.master](#page-39-1)** master widget
- **[AboutDialog.logo](#page-39-2)** arrangeit logo

```
logo = None
```

```
master = None
```

```
on_help_click()
```
Opens documentation page in user's default web browser.

```
on_releases_click()
```
Opens download releases page in user's default web browser.

```
setup_widgets()
```
Creates and packs all the dialog's widgets.

```
class arrangeit.options.CheckOption(master=None, name=", change_callback=None, ini-
```
*tial=False*, *label="*)

Bases: tkinter.Checkbutton

Tkinter widget for showing and changing Boolean values.

Variables

- **[CheckOption.master](#page-40-0)** master widget
- **[CheckOption.name](#page-40-1)** setting name to change
- *CheckOption.* var variable holding the check button value

<span id="page-40-1"></span><span id="page-40-0"></span>**master = None**

**name = ''**

**on\_update\_value**(*\*args*)

```
var = None
```
<span id="page-40-6"></span>**class** arrangeit.options.**ColorOption**(*master=None*, *name="*, *change\_callback=None*, *initial="*, *label="*, *choices=('white'*, *'black'*, *'gray'*, *'slategray'*, *'gray25'*, *'gray75'*, *'lightblue'*, *'blue'*, *'royalblue'*, *'cyan'*, *'orange'*, *'salmon'*, *'indianred'*, *'red'*, *'orchid'*, *'pink'*, *'green'*, *'olivedrab'*, *'wheat'*, *'khaki'*, *'tan'*, *'lightgoldenrodyellow'*, *'yellow')*)

Bases: tkinter.OptionMenu

Tkinter widget for showing and changing Boolean values.

Variables

- **[ColorOption.master](#page-40-3)** master widget
- **[ColorOption.name](#page-40-4)** setting name to change
- **[ColorOption.var](#page-40-5)** variable holding the choice value

<span id="page-40-3"></span>**label = None**

```
master = None
```
**name = ''**

**on\_update\_value**(*\*args*)

```
var = None
```
<span id="page-40-5"></span>**class** arrangeit.options.**FloatScaleOption**(*master*, *\*\*kwargs*) Bases: [arrangeit.options.ScaleOption](#page-42-0)

Tkinter widget for showing and changing float range settings values.

**on\_update\_value**(*value*)

```
class arrangeit.options.OptionsDialog(master=None)
    Bases: tkinter.Toplevel
```
Tkinter dialog window for manipulating of user settings data.

# Variables

- **[OptionsDialog.master](#page-41-0)** master widget
- **[message](#page-41-1)** variable holding message log
- **[OptionsDialog.timer](#page-42-1)** id of active timer

#### **change\_setting**(*name="*, *value=None*)

Calls sontroller's change setting method and updates message log.

Also cancels previous timer if it exists and create a new one.

# Parameters

- **name** (str/int/float) setting name
- **value** value for given name setting

#### **create\_frame**(*master*)

Creates and returns frame that will holds pair of widgets.

Parameters **master** (Tkinter widget) – parent widget

#### **create\_separator**(*master*, *vertical=False*)

Creates and returns default horizontal separator of vertical if argument set.

#### Parameters

- **master** (Tkinter widget) parent widget
- **vertical** (Booleand) is separator oriented vertical instead default horizontal

# **create\_widget**(*master*, *name*, *\*\*kwargs*)

Creates and returns presentation widget for setting with provided name.

#### Parameters

- **master** (ttk.LabelFrame) parent widget
- **name**  $(str)$  setting name

Returns Tkinter widget instance

#### <span id="page-41-1"></span><span id="page-41-0"></span>**master = None**

#### **message = None**

**on\_destroy\_options**(*event*)

Brings back root window and destroys options dialog.

# **on\_save\_default**()

Saves windows collection data to default file.

### **on\_show\_about**()

Creates and shows about dialog on top of this dialog.

#### **set\_timer**()

Cancels previous timer if it exists and creates a new one.

#### **setup\_bindings**()

Binds relevant events to related callback.

# **setup\_files\_section**()

Creates and packs widgets for section dealing with files.

Returns ttk.LabelFrame

**setup\_section**(*name*, *denominator=6*)

Creates and packs widgets for section with provided name.

Returns ttk.LabelFrame

# **setup\_widgets**()

Creates and packs all the options' widgets.

### <span id="page-42-1"></span>**timer = None**

```
widget_class_from_name(name)
    Returns related widget class from provided setting name.
```
**Parameters name**  $(str)$  – setting name

Returns custom Tkinter widget instance

```
class arrangeit.options.ScaleOption(master=None, name=", change_callback=None, ini-
                                           tial=0, label=", configs={})
```
Bases: tkinter.Scale

Tkinter widget for showing and changing range settings values.

Variables

- **[ScaleOption.master](#page-42-2)** master widget
- **[ScaleOption.name](#page-42-3)** setting name to change

<span id="page-42-3"></span><span id="page-42-2"></span>**master = None**

```
name = ''
```
**on\_update\_value**(*value*)

```
class arrangeit.options.ThemeOption(*args, **kwargs)
    Bases: arrangeit.options.ColorOption
```
#### **arrangeit.utils – Module holding various utility functions**

```
class arrangeit.utils.Rectangle(x0, y0, x1, y1)
    Bases: tuple
```
**x0**

Alias for field number 0

**x1**

Alias for field number 2

**y0**

Alias for field number 1

**y1**

Alias for field number 3

arrangeit.utils.**check\_intersections**(*sources*, *targets*)

Returns first pairs that intersects from sources and targets list of Rectangles.

Sources is either four-tuple representing whole window or two-tuple representing specific corner of the window (from first top-left clockwise to forth bottom-left).

We are interested in intersection of odd or even pairs of sources and targets. It means that sources[0] or sources[2] should intersect with targets[n][0] or targets[n][2], respectively sources[1] or sources[3] should intersect with targets[n][1] or targets[n][3].

So we create iterator that first cycle through all even elements pairs and then through all odd elements pairs. Stops iteration when first intersected pair is found. Returns either single pair (even or odd) or tuple of both.

#### **Parameters**

- **sources** (tuple of  $Rectangle)$  $Rectangle)$  two-tuple or four-tuple of root window snapping rectangles
- **targets** (list of [Rectangle](#page-42-4)) collection of other windows snapping rectangles
- **even** (([Rectangle](#page-42-4), [Rectangle](#page-42-4))) horizontal intersection pair or False
- **odd** (([Rectangle](#page-42-4), [Rectangle](#page-42-4))) vertical intersection pair or False

Returns [Rectangle](#page-42-4) or ([Rectangle](#page-42-4),:class:*Rectangle*) or False

arrangeit.utils.**get\_class**(*name*, *platform*)

Helper method for retrieving platform specific class instance

for given name and platform.

If provided platform is None then we use [platform\\_path\(\)](#page-45-0).

If class can't be imported that means host system isn't implemented (yet. . . ) and so we sys.exit with a message.

## **Parameters**

- **name**  $(string)$  function name suffix
- **platform** (string or None) platform name

Returns class instance from the platform specific package

arrangeit.utils.**get\_component\_class**(*name*, *platform=None*)

Helper method for retrieving platform specific App class.

Parameters **platform** (string) – platform name

Returns class with provided name from the platform specific package

arrangeit.utils.**get\_cursor\_name**(*corner*, *with\_arrow=False*)

Returns cursor name for provided corner.

## **Parameters**

- **corner** (int) corner number
- **with arrow** (Boolean) indicating should cursor contain an arrow

# Returns str

arrangeit.utils.**get\_prepared\_screenshot**(*image*, *blur\_size=2*, *grayscale=False*) Filters provided image and converts it to format suitable for Tkinter.

SCREENSHOT\_BLUR\_PIXELS defines blur depth in pixels.

#### **Parameters**

- **image** (PIL.Image.Image) raw screenshot image
- **blur\_size** (int) how many pixels in all directions will be blured
- **grayscale** (Boolean) should image be converted to grayscale

Returns PIL.ImageTk.PhotoImage

## arrangeit.utils.**get\_resized\_image**(*filename*, *size*)

Opens and resizes image with provided filename to provided size.

#### **Parameters**

- **filename**  $(str)$  resource file name
- $size(tuple)$  width and height to resize image to

Returns PIL.Image

arrangeit.utils.**get\_resource\_path**(*filename*) Returns full path to resource with provided filename.

**Parameters**  $filter(str)$  **– resource file name** 

Returns str

arrangeit.utils.**get\_snapping\_sources\_for\_rect**(*rect*, *snap*, *corner=None*) Returns snapping rectangles formated as Rectangle(x0,y0,x0,y0) from provided rect.

Snapping rectangle is created around window connected edge points pair with height (or width) of 2\*SNAP\_PIXELS and width (or height) of related window side.

All four rectangles are returned for default corner of None. If corner is provided then it returns two adjacent rectangles for related provided corner (horizontal first, vertical second) where ordinal 0 is top-left corner, with clockwise ordering to bottom-left corner which is ordinal 3.

#### **Parameters**

- **rect** ((int, int, int, int)) window defined by  $(x, y, width, height)$
- $\mathbf{snap}(int)$  snapping distance in pixels

Returns two or four-tuple of [Rectangle](#page-42-4)

```
arrangeit.utils.get_value_if_valid_type(value, typ)
```
Returns provided value if it's of provided type

or returns None if it's not. If value is None then None is returned. If provided value and typ are collections then each element is checked.

#### **Parameters**

- **value** ( $Python$   $type$ ) value to check for type
- $\bullet$  **typ** (*Python type*) type to check on value

Returns value or None

arrangeit.utils.**increased\_by\_fraction**(*value*, *fraction*)

Helper method for increasing provided value by provided fraction.

#### **Parameters**

- **value** (int) value to increase
- **fraction** (float) fraction of a whole to increase value by

# Returns int

arrangeit.utils.**offset\_for\_intersections**(*rectangles*, *snap*)

Checks if single or both axes intersect and returns related offset(s).

### **Parameters**

- **rectangles** ([Rectangle](#page-42-4) or ([Rectangle](#page-42-4), [Rectangle](#page-42-4))) one or two intersecting pair of rectangles
- $\text{snap}(int)$  snapping value in pixels

**Returns** tuple  $(x,y)$ 

arrangeit.utils.**open\_image**(*filename*, *background='white'*, *colorized=False*, *foreground='red'*) Returns Pillow image instance from provided name and colorizes it if set.

Provided black and white are used for colorize filter.

#### **Parameters**

- **filename** (str) image filename
- **background**  $(str)$  image background color
- **colorized** (Boolean) should return image be highlighted
- **foreground**  $(str)$  image foreground color

Returns PIL.Image

```
arrangeit.utils.platform_path()
```
Returns lowercased string holding platform name.

```
arrangeit.utils.platform user data path()
     Retrieves platform specific user data directory path.
```
arrangeit.utils.**quarter\_by\_smaller**(*width*, *height*, *size=3*) Helper method for retrieving one-forth (default) for given width and height

with aspect ratio of 16:9.

Starting point for calculation is the smaller value - the presumption is that monitors could be stacked in left-toright or top-to-bottom manner.

### Parameters

- **width**  $(int)$  total desktop area width
- **height**  $(int)$  total desktop area height
- **size** (int) window size from 1 to 4

Variables **denominator** – window size denominator from 6 to 3

Returns (int, int)

```
arrangeit.utils.set_icon(widget)
```
Sets application icon to provided widget window.

Parameters widget (tk. Toplevel or tk. Tk) - Tkinter toplevel widget

# **arrangeit.settings – Module holding program's constants and settings**

**class** arrangeit.settings.**Settings**

Bases: object

Class holding all the program's constants and settings.

```
BLANK_ICON = <PIL.Image.Image image mode=RGB size=32x32>
CORNER_RECT_INDEXES = [(0, 3), (0, 1), (2, 1), (2, 3)]
HELP_PAGE_URL = 'https://arrangeit.readthedocs.io/en/latest/userguide.html'
ICON_SIZE = 32
LOCATE = 0
```
**OTHER = 100**

**RELEASES\_PAGE\_URL = 'https://github.com/ipaleka/arrangeit/releases'**

**RESIZE = 10**

```
WINDOW\_MODEL\_RECT\_ELEMENTS = ('x', 'y', 'w', 'h')
```
WINDOW MODEL TYPES = {'icon': < class 'PIL. Image. Image'>, 'name': < class 'str'>, 'rec

```
classmethod color_group(group)
```
Returns all the Settings members which names end with provided name.

**Parameters group**  $(str)$  – setting name

Returns list

```
classmethod is_setting(name, value)
```
Returns True if provided name with value is valid setting.

Parameters

- **name**  $(str)$  setting name
- **value** (str/int/float) value to check type for

Returns Boolean

```
classmethod setting_type(name)
```
Returns type of setting with provided name.

**Parameters name**  $(str)$  – setting name

Returns type

**user\_settings = {}**

```
class arrangeit.settings.SettingsMetaclass
```
Bases: type

Meta class needed to access Settings class attributes by names.

```
arrangeit.settings.read_user_settings()
```
Reads and returns user settings data from user home directory.

Returns dict

```
arrangeit.settings.validate_user_settings()
```
Reads, validates and returns dictionary of user settings.

Returns dict {name: value}

## **arrangeit.darwin – Subpackage holding code specific to Mac OS platform**

**arrangeit.darwin.app – Module providing and running main app loop (Mac OS platform specific code)**

**class** arrangeit.darwin.app.**App** Bases: [arrangeit.base.BaseApp](#page-20-0)

Main app class with Mac OS specific code.

**activate\_root**(*wid*) TODO implement

Parameters **wid** (int) – windows id

**grab\_window\_screen**(*model*, *root\_wid=None*)

Grabs and returns screenshot of the window from provided model.

TODO implement

Parameters

- **model** (WindowModel) model of the window we want screenshot from
- **root\_wid** (int) root window identifier

Returns (PIL.ImageTk.PhotoImage, (int, int))

### **move**(*wid*)

TODO implement

Parameters wid (int) – windows id

### **move\_and\_resize**(*wid*)

Moves and resizes window identified by provided identifier wid.

TODO implement

Parameters **wid** (int) – windows id

Returns Boolean

**move\_to\_workspace**(*wid*, *number*) TODO implement

# Parameters

- **wid** (int) root id got from Tkinter
- **number** (int) our custom workspace number

# **arrangeit.darwin.collector – Module responsible for collecting windows (Mac OS platform specific code)**

**class** arrangeit.darwin.collector.**Collector** Bases: [arrangeit.base.BaseCollector](#page-22-0)

Collecting windows class with Mac OS specific code.

**add\_window**(*win*)

Creates WindowModel instance from provided win and adds it to collection.

Parameters **win** (dict) – window object

### **check\_window**(*win*)

Checks does window qualify to be collected

by checking window type applicability with  $is\_application()$  and its current state validity with [is\\_valid\\_state\(\)](#page-48-1).

Parameters **win** (dict) – window object

Returns Boolean

# **get\_application\_name**(*win*)

Returns application/owner name for the provided win.

Parameters **win** (dict) – window object

# Returns str

# **get\_available\_workspaces**()

TODO implement

Returns list

# **get\_monitors\_rects**()

Returns list of available monitors position and size rectangles.

**Returns** list  $[(x,y,w,h)]$ 

# **get\_windows**()

Returns list of all windows as dictionary objects

Returns list

# **get\_workspace\_number\_for\_window**(*win*)

TODO implement

Parameters win  $(dict)$  – window object

Returns str

# <span id="page-48-0"></span>**is\_applicable**(*win*)

Checks if provided win represents window that should be collected.

TODO implement

Parameters **win** (dict) – window object

Returns Boolean

**is\_resizable**(*win*)

TODO implement

Parameters **win** (dict) – window object

Returns Boolean

**is\_restored**(*win*) TODO implement

Parameters **win** (dict) – window object

Returns Boolean

<span id="page-48-1"></span>**is\_valid\_state**(*win*)

Checks if provided win is window with valid state for collecting.

TODO implement

Parameters **win** (dict) – window object

Returns Boolean

# **arrangeit.darwin.controller – Module responsible for connecting data and view (Mac OS platform specific code)**

**class** arrangeit.darwin.controller.**Controller**(*app*) Bases: [arrangeit.base.BaseController](#page-22-1)

Controller class with Mac OS specific code.

#### **arrangeit.darwin.utils – Mac OS specific utility functions**

arrangeit.darwin.utils.**user\_data\_path**() Returns Mac OS X specific path for saving user's data.

#### **arrangeit.linux – Subpackage holding code specific to GNU/Linux platform**

# **arrangeit.linux.app – Module providing and running main app loop (GNU/Linux platform specific code)**

**class** arrangeit.linux.app.**App** Bases: [arrangeit.base.BaseApp](#page-20-0)

Main app class with GNU/Linux specific code.

```
activate_root(wid)
```
Activates/focuses root window identified by provided wid.

```
Parameters wid (int) – windows id
```
#### **grab\_window\_screen**(*model*, *root\_wid=None*)

Grabs and returns screenshot of the window from provided model.

We can't include window decoration in image so offset in pixels for both axes is returned.

#### Parameters

- **model** (WindowModel) model of the window we want screenshot from
- **root\_wid** (int) root window identifier not needed for GNU/Linux

# Variables

- **window** model window instance
- **pixbuf** X11 pixbuf image
- **[width](#page-33-1)** window width in pixels without window manager decoration
- **height** window height in pixels without window manager decoration

Returns (PIL.ImageTk.PhotoImage, (int, int))

#### **move**(*wid*)

Just calls [move\\_and\\_resize\(\)](#page-49-0) as the same method moves and resizes

in Wnck.Window class under GNU/Linux.

**Parameters wid</b> <math>\text{wid}(int) - \text{windows}</math>** 

Returns Boolean

### <span id="page-49-0"></span>**move\_and\_resize**(*wid*)

Moves and resizes window identified by provided wid.

Gravity stays the same (Wnck.WindowGravity.CURRENT) and the other arguments are calculated/retrieved from model where changed attribute holds needed data.

If returned mask is False then wee don't need to do anything more.

Parameters **wid** (int) – windows id

Variables

• **[model](#page-25-0)** – window data

- **mask** combination of bits holding information what is changed
- **win** window instance

# Returns Boolean

## **move\_to\_workspace**(*wid*, *number*)

Moves root window to provided custom workspace number.

Calls \_move\_window\_to\_workspace() with wid increased by 1.

# Parameters

- **wid** (int) root id got from Tkinter
- **number**  $(int)$  our custom workspace number

# **arrangeit.linux.collector – Module responsible for collecting windows (GNU/Linux platform specific code)**

#### **class** arrangeit.linux.collector.**Collector**

Bases: [arrangeit.base.BaseCollector](#page-22-0)

Collecting windows class with GNU/Linux specific code.

### **add\_window**(*win*)

Creates WindowModel instance from provided win and adds it to collection.

Parameters win (Wnck.Window object) – window to create WindowModel from it

#### **check\_window**(*win*)

Checks does window qualify to be collected

by checking window type applicability with  $is\_application()$  and its state validity for the type with [is\\_valid\\_state\(\)](#page-52-0).

**Parameters win** (Wnck.Window object) – window instance to check

Variables

- **window\_type** window type
- **window\_state** window state

Returns Boolean

### **get\_available\_workspaces**()

Returns custom list of workspaces available on default screen.

Returned list contains two-tuples of calculated workspace number and corresponding name.

Variables **workspaces** – workspaces collection

Returns [(int, str)]

# **get\_image\_from\_pixbuf**(*pixbuf*)

Returns PIL image converted from provided pixbuf.

<https://gist.github.com/mozbugbox/10cd35b2872628246140>

Returns PIL.Image instance

# **get\_monitors\_rects**()

Returns list of available monitors position and size rectangles.

Variables

- **display** default display
- **area** monitor working area rect

Returns list  $[(x,y,w,h)]$ 

# **get\_window\_by\_wid**(*wid*)

Returns window instance having provided wid.

Parameters **wid** (int) – window id

Returns Wnck.Window object

# **get\_window\_move\_resize\_mask**(*model*)

Returns flag indicating what is changed when we move/resize window.

Calls recursive method traversing all rect parts. Returned flag is combination of the X, Y, WIDTH and HEIGHT bits.

Parameters **model** (WindowModel instance) – model holding window data

Returns flag

# **get\_windows**()

Returns windows list from the Wnck.Screen object.

Variables **screen** – provides all the windows instances

Returns list of Wnck.Window instances

## **get\_wnck\_workspace\_for\_custom\_number**(*number*)

Returns Wnck.Workspace instance from provided custom number.

Variables **[number](#page-38-1)** – our custom workspace number

### **get\_workspace\_number**(*workspace*)

Returns integer containing screen and workspace numbers of the workspace.

In returned integer screen number represents thousands part, and workspace number represents remainder of division by 1000.

Parameters **workspace** (Wnck.workspace) – workspace instance

Returns int

#### **get\_workspace\_number\_for\_window**(*win*)

Returns workspace number for the provided window.

Parameters win (Wnck.Window) – window instance

Returns int

#### <span id="page-51-0"></span>**is\_applicable**(*window\_type*)

Checks if provided window\_type qualifies window for collecting.

Parameters window\_type (Wnck.WindowType int flag) - type of window

Returns Boolean

#### **is\_resizable**(*window\_type*)

Checks if provided window\_type implies that window is resizable.

Parameters window\_type (Wnck.WindowType int flag) – type of window

# Returns Boolean

# **is\_restored**(*win*)

Checks if provided win is not minimized.

**Parameters win** (Wnck.Window object) – window instance to check

Returns Boolean

<span id="page-52-0"></span>**is\_valid\_state**(*window\_type*, *window\_state*)

Checks if window state for window\_type qualifies window to collect.

#### Parameters

- **window\_type** (Wnck.WindowType int flag) type of window
- **window\_state** (Wnck.WindowState int flag) current state of window

Returns Boolean

# **arrangeit.linux.controller – Module responsible for connecting data and view (GNU/Linux platform specific code)**

**class** arrangeit.linux.controller.**Controller**(*app*) Bases: [arrangeit.base.BaseController](#page-22-1)

Controller class with GNU/Linux specific code.

# **setup\_root\_window**(*root*)

Sets provided root appearance attributes specific for GNU/Linux.

# **arrangeit.linux.utils – GNU/Linux specific utility functions**

# arrangeit.linux.utils.**user\_data\_path**()

Returns GNU/Linux platform specific path for saving user's data.

It first try with .local/share in user home directory, and if there's no such directory returns .arrangeit directory in user home directory.

Returns str path

# **arrangeit.windows – Subpackage holding code specific to MS Windows platform**

# **arrangeit.windows.app – Module providing and running main app loop (MS Windows platform specific code)**

**class** arrangeit.windows.app.**App**

Bases: [arrangeit.base.BaseApp](#page-20-0)

Main app class with MS Windows specific code.

**activate\_root**(*hwnd*) Activates/focuses root window identified by provided hwnd.

## **grab\_window\_screen**(*model*, *root\_wid=None*)

Setups and returns screenshot of the window from provided model.

If DWM composition settings allows then surface of model window is taken from root window after thumbnails are created in it.

TODO check why this (-1, -1) fits

# **Parameters**

• **model** (WindowModel) – model of the window we want screenshot from

```
• root wid (int) – root window identifier
```
Returns (PIL.ImageTk.PhotoImage, (int, int))

# **move**(*hwnd*)

Just calls move and  $resize()$  as the same method moves and resizes

under MS Windows.

Parameters **hwnd** (int) – windows id

<span id="page-53-0"></span>**move\_and\_resize**(*hwnd*)

Moves and resizes window identified by provided hwnd.

**Parameters**  $hwnd$  ( $int$ ) – root id got from Tkinter

Variables **[model](#page-25-0)** – collected window data

Returns Boolean

**move\_other\_to\_workspace**(*hwnd*, *number*)

Moves other process' window to provided workspace number.

### Parameters

- **hwnd**  $(int)$  identifier of the window to move
- **number** (int) workspace number

### **move\_to\_workspace**(*hwnd*, *number*)

Moves root window to provided workspace number.

Parameters

- **hwnd**  $(int)$  root id got from Tkinter
- **number**  $(int)$  workspace number

#### **screenshot\_cleanup**(*\*args*)

Unregisters DWM thumbnails kept in instance's thumbnails attribute.

Variables **thumbnail** – DWM thumbnail identifier

**thumbnails = ()**

# **arrangeit.windows.api – Module providing helper class and functions for API calls (MS Windows platform specific code)**

**class** arrangeit.windows.api.**Api**

Bases: object

Helper class for calls to Windows API.

Variables

- **[packages](#page-56-0)** cached collection of packages distincted by windows handles
- **[helpers](#page-55-0)** object holding helper methods for Windows API functions
- **Api.**  $vdi$  object holding methods of virtual desktop interface

**enum\_windows**(*hwnd=None*, *enum\_children=False*)

Helper function to enumerate either desktop windows or children windows

for window identified by provided hwnd.

### Parameters

- **hwnd**  $(int)$  window id
- **enum** children (Boolean) should children windows be enumerated

Returns list

### **executable\_name\_for\_hwnd**(*hwnd*)

Returns name of the executable associated with provided window identifier.

**Parameters hwnd** (int) – window handle

Variables

- **pid** process identifier
- **hprocess** process handle
- **path\_buffer** buffer holding executable path
- **ret\_val** function returned value indicating success for value > 0

Returns str

## **extended\_frame\_rect**(*hwnd*)

Helper function to return DWM frame rect for window with provided hwnd.

Parameters hwnd (int) – window id

Variables

- **winrect** area of window extended bounds
- **ret\_val** function returned value indicating success for value > 0

Returns int

```
get_ancestor_by_type(hwnd, ancestor_type)
```
Helper function to return hwnd of ancestor window of window with given hwnd.

Parameters

- **hwnd**  $(int)$  window id
- **ancestor\_type** (int) window ancestor type

Returns int

# **get\_desktop\_ordinal\_for\_window**(*hwnd*)

Returns corresponding desktop ordinal of the window with provided hwnd.

Parameters **hwnd** (int) – window id

Returns int

# **get\_desktops**()

Returns list of virtual desktops.

Returned list contains two-tuples of desktop numbers in order and their corresponding names. A name is formatted from "Desktop " translation forllowed by ordinal increased by 1.

Returns [(int, str)]

#### **get\_last\_active\_popup**(*hwnd*)

Helper function to return hwnd of last popup of window with provided hwnd.

Parameters **hwnd** (int) – window id

Returns int

#### **get\_package**(*hwnd*)

Returns [Package](#page-57-0) holding needed package data from provided window id.

Parameters **hwnd** (int) – window id

Variables

- **full\_name** buffer holding package full name
- **package\_info\_reference** reference to package info structure pointer
- **package\_info\_buffer** buffer holding reference to package info structure
- **package\_info** structure holding package data

Returns [Package](#page-57-0)

### <span id="page-55-0"></span>**helpers = None**

### **is\_cloaked**(*hwnd*)

Returns True if window with provided hwnd is cloaked/hidden.

False is returned for Windows 7 and earlier versions (helper method returns error value).

If DWM value confirms cloaked state, then the value from a call to is\_window\_in\_current\_desktop is returned as all the windows from the other desktops are presented as *cloaked*, so it is implied they are really cloaked. NOTE this behaviour needs additional testing

**Parameters**  $hwnd$  ( $int$ ) – window id

Variables

- **cloaked** flag holding non-zero value if window is cloaked
- **ret\_val** function returned value indicating error/success status

Returns Boolean

#### is dwm composition enabled()

Helper function returning True if DWM composition is enabled in system.

Variables **enabled** – composition enabled or not value

Returns Boolean

**move\_other\_window\_to\_desktop**(*hwnd*, *number*)

Moves other window with provided hwnd to desktop with provided ordinal.

Parameters

- **hwnd**  $(int)$  window id
- **number**  $(int)$  desktop ordinal

Returns int

**move\_own\_window\_to\_desktop**(*hwnd*, *number*)

Moves own/root window with provided hwnd to desktop with provided ordinal.

**Parameters** 

- **hwnd**  $(int)$  window id
- **number**  $(int)$  desktop ordinal

Returns int

## <span id="page-56-0"></span>**packages = {}**

**setup\_thumbnail**(*from\_hwnd*, *root\_hwnd*, *rectangle*)

Create, updates and returns handle of thumbnail of provided source window

created in root window.

# Parameters

- **from\_hwnd** (int) identifier of window to make thumbnail of
- **root\_hwnd** (int) identifier of root window to make thumbnail in
- **rectangle** ([arrangeit.utils.Rectangle](#page-42-4)) area occupied by thumbnail

## Variables

- **thumbnail\_id** id of created thumbnail
- **ret\_val** function returned value indicating error/success status

Returns ctypes.wintypes.HANDLE

#### **title\_info\_state**(*hwnd*, *state*)

Helper function to return title bar info state for window with provided hwnd.

#### Parameters

- **hwnd**  $(int)$  window id
- **state**  $(int)$  title bar info state type

# Variables

- **title\_info** title bar information structure
- **success** value indicating is call successful

## Returns int

# **unregister\_thumbnail**(*thumbnail\_id*)

Unregisters thumbnail with provided identifier.

Parameters thumbnail\_id (ctypes.wintypes.HANDLE) – identifier of thumbnail to unregister

Variables **ret** val – function returned value indicating error/success status

Returns ctypes.wintypes.HANDLE

```
vdi = None
```
# **window\_info\_extended\_style**(*hwnd*, *style*)

Helper function to return extended window style for window with given hwnd.

Parameters

- **hwnd**  $(int)$  window id
- **style** (int) extended window style type

### Variables

• **window\_info** – window information structure

• **success** – value indicating is call successful

Returns int

**class** arrangeit.windows.api.**DummyVirtualDesktops** Bases: object

Helper class for systems that don't support virtual desktops.

- **get\_desktops**(*refresh=False*) Returns list with single two-tuple of 0 and empty string.
- **get\_window\_desktop**(*hwnd*, *refresh=False*) Returns two-tuple of 0 and empty string.
- **is\_window\_in\_current\_desktop**(*hwnd*) Just returns True.
- **move\_other\_window\_to\_desktop**(*hwnd*, *desktop\_ordinal*) Just returns None.
- **move\_own\_window\_to\_desktop**(*hwnd*, *desktop\_ordinal*) Just returns None.
- **class** arrangeit.windows.api.**Helpers** Bases: object

Helper class for calls to WinDLL API.

```
class arrangeit.windows.api.Package(path=")
    Bases: object
```
Helper class for calls to Windows API.

# Variables

- **[path](#page-57-1)** filesystem path to package directory
- **app** name name of package's first application
- **[Package.icon](#page-57-3)** application icon

<span id="page-57-2"></span>**app\_name = ''**

<span id="page-57-3"></span>**icon = <PIL.Image.Image image mode=RGB size=32x32>**

<span id="page-57-1"></span>**path = ''**

# **setup\_package**()

Retrieves and sets package data.

TODO add call to this method after window is exposed if it was minimized

Variables **root** – root element of XML document

# arrangeit.windows.api.**platform\_supports\_packages**() Returns Boolean indicating if Windows version supports packages.

Variables **version** – platform version data

Returns Boolean

```
arrangeit.windows.api.platform_supports_virtual_desktops()
     Returns Boolean indicating if Windows version supports virtual desktops.
```
Variables **version** – platform version data

Returns Boolean

# **arrangeit.windows.collector – Module responsible for collecting windows (MS Windows platform specific code)**

```
class arrangeit.windows.collector.Collector
```
Bases: [arrangeit.base.BaseCollector](#page-22-0)

Collecting windows class with MS Windows specific code.

## **add\_window**(*hwnd*)

Creates WindowModel instance from provided hwnd and adds it to collection.

Parameters **hwnd** (int) – window id

# **check\_window**(*hwnd*)

Checks does window qualify to be collected

by checking window type applicability with  $is\_application()$  and its current state validity with [is\\_valid\\_state\(\)](#page-59-0).

**Parameters hwnd**  $(int)$  – window id

Returns Boolean

## **get\_application\_name**(*hwnd*)

Returns application name for the window represented by provided handle.

For Windows versions greater than 8.1 it uses package app\_name if there's cached package for provided hwnd.

Otherwise it tries to extract the name from executable path.

If previous methods haven't succeed it returns window's class name.

Parameters

- **hwnd**  $(int)$  window id
- $app_name (str)$  executable name without extension

Returns str

# **get\_available\_workspaces**()

Returns custom list of workspaces available on default screen.

Returned list contains two-tuples of workspace number in order and corresponding name.

Returns [(int, str)]

# **get\_monitors\_rects**()

Returns list of available monitors position and size rectangles.

**Returns** list  $[(x,y,w,h)]$ 

#### **get\_windows**()

Creates and returns list of all the windows handles

Returns list of integers

#### **get\_workspace\_number\_for\_window**(*hwnd*)

Returns workspace number for the window with provided hwnd.

Parameters **hwnd** (int) – window id

Returns int

# <span id="page-58-0"></span>**is\_applicable**(*hwnd*)

Checks if provided hwnd represents window type that should be collected.

**Parameters hwnd**  $(int)$  – window id

Returns Boolean

**is\_resizable**(*hwnd*)

Checks if provided hwnd represents window that can be resized.

Parameters **hwnd** (int) – window id

Returns Boolean

**is\_restored**(*hwnd*) Checks if provided hwnd represents window that is not minimized.

**Parameters hwnd**  $(int)$  – window id

Returns Boolean

<span id="page-59-0"></span>**is\_valid\_state**(*hwnd*)

Checks if provided hwnd represents window with valid state for collecting.

Checking just \_is\_activable() for now.

Parameters **hwnd** (int) – window id

Returns Boolean

# **arrangeit.windows.controller – Module responsible for connecting data and view (MS Windows platform specific code)**

**class** arrangeit.windows.controller.**Controller**(*app*) Bases: [arrangeit.base.BaseController](#page-22-1)

Controller class with MS Windows specific code.

**screenshot\_when\_exposed = True**

**setup\_root\_window**(*root*) Sets provided root appearance attributes specific for MS Windows.

# **arrangeit.windows.vdi – Virtual desktop interfaces for MS Windows**

Code from this module is based on the blog [<http://www.cyberforum.ru/blogs/105416/blog3671.html>](http://www.cyberforum.ru/blogs/105416/blog3671.html). The Python implementation is based on the work by @kdschlosser [<https://github.com/DanEdens/Virtual\\_Desktops\\_](https://github.com/DanEdens/Virtual_Desktops_Plugin/blob/master/Virtualdesktops/__int__.py) [Plugin/blob/master/Virtualdesktops/\\_\\_int\\_\\_.py>](https://github.com/DanEdens/Virtual_Desktops_Plugin/blob/master/Virtualdesktops/__int__.py) ([<http://www.eventghost.net>](http://www.eventghost.net), [<http://www.eventghost.net/forum/](http://www.eventghost.net/forum/viewtopic.php?p=53308#p53308) [viewtopic.php?p=53308#p53308>](http://www.eventghost.net/forum/viewtopic.php?p=53308#p53308))

```
class arrangeit.windows.vdi.IApplicationView(*args, **kwargs)
    Bases: arrangeit.windows.vdi.IInspectable
```
Interface that provides view for the top-level application information.

**class** arrangeit.windows.vdi.**IApplicationViewCollection**(*\*args*, *\*\*kwargs*) Bases: sphinx.ext.autodoc.importer.\_MockObject

Interface to collection of application views for specified data group.

```
class arrangeit.windows.vdi.IApplicationViewConsolidatedEventArgs(*args,
```
*\*\*kwargs*)

Bases: [arrangeit.windows.vdi.IInspectable](#page-59-1)

<span id="page-59-1"></span>Interface providing the results of application view consolidation operations.

**class** arrangeit.windows.vdi.**IInspectable**(*\*args*, *\*\*kwargs*) Bases: sphinx.ext.autodoc.importer. MockObject

Interface that provides functionality required for all Windows Runtime classes.

**class** arrangeit.windows.vdi.**IObjectArray**(*\*args*, *\*\*kwargs*) Bases: sphinx.ext.autodoc.importer.\_MockObject

Interface for accessing collection of objects based on IUnknown interface.

**class** arrangeit.windows.vdi.**IServiceProvider**(*\*args*, *\*\*kwargs*) Bases: sphinx.ext.autodoc.importer.\_MockObject

Interface that provides custom support to other objects.

**class** arrangeit.windows.vdi.**IVirtualDesktop**(*\*args*, *\*\*kwargs*) Bases: sphinx.ext.autodoc.importer.\_MockObject

Class defining virtual desktop instance accessible through its pointer.

**class** arrangeit.windows.vdi.**IVirtualDesktopManager**(*\*args*, *\*\*kwargs*) Bases: sphinx.ext.autodoc.importer.\_MockObject

Interface to publicly documented methods dealing with virtual dektops.

**class** arrangeit.windows.vdi.**IVirtualDesktopManagerInternal**(*\*args*, *\*\*kwargs*) Bases: sphinx.ext.autodoc.importer.\_MockObject

Interface to methods dealing with virtual dektops documented by community.

**class** arrangeit.windows.vdi.**VirtualDesktopsWin10** Bases: object

Helper class for calls to Windows 10 virtual desktop interfaces.

IVirtualDesktopManager is an interface publicly documented by Microsoft, whilst IVirtualDesktopManagerInternal is documented by community.

### Variables

- **[manager](#page-61-0)** interface to publicly available API for virtual desktops
- **[internal\\_manager](#page-61-1)** interface to internal API for virtual desktops
- **[view\\_collection](#page-61-2)** interface to application views collection
- **[desktops](#page-60-0)** collection of virtual desktops ordinals and uids

# <span id="page-60-0"></span>**desktops = None**

## **get\_desktops**(*refresh=False*)

Returns virtual desktops collection available in the system.

Retrieves and sets instance attribute holding collection if it hasn't been set yet or if True value is provided as refresh argument.

Parameters **refresh** (Boolean) – value indicating if desktop collection should be refreshed

Returns list of (int, GUID)

#### **get\_window\_desktop**(*hwnd*, *refresh=False*)

Returns virtual desktop where window with provided hwnd is placed.

# **Parameters**

- **hwnd**  $(int)$  window handle
- **refresh** (Boolean) value indicating if desktop collection should be refreshed

Variables **desktop** id – virtual desktop's uid representation

Returns (int, GUID)

<span id="page-61-1"></span>**internal\_manager = None**

#### **is\_window\_in\_current\_desktop**(*hwnd*)

Checks if window with provided hwnd is placed in current desktop.

Parameters **hwnd** (int) – window handle

Returns Boolean

# <span id="page-61-0"></span>**manager = None**

**move\_other\_window\_to\_desktop**(*hwnd*, *desktop\_ordinal*)

Moves other process' window with provided hwnd to the other desktop

identified by desktop\_ordinal.

Parameters

- **hwnd**  $(int)$  window handle
- **desktop\_ordinal** (int) virtual desktop ordinal in desktops collection

Variables

- **desktop\_id** virtual desktop's uid representation
- **desktop** virtual desktop instance
- **app** view interface to application view

Returns False on success, None on failure

# **move\_own\_window\_to\_desktop**(*hwnd*, *desktop\_ordinal*)

Moves root window with provided hwnd to the desktop with provided ordinal.

#### **Parameters**

- **hwnd**  $(int)$  window handle
- **desktop\_ordinal** (int) virtual desktop ordinal in desktops collection

Variables

- **desktop** id virtual desktop's uid representation
- **desktop** virtual desktop instance

Returns False on success, None on failure

# <span id="page-61-2"></span>**view\_collection = None**

# **arrangeit.windows.utils – MS Windows specific utility functions**

arrangeit.windows.utils.**extract\_name\_from\_bytes\_path**(*path*) Returns name without directory structure and extension from given path.

Parameters **path** (bytes) – full path to file

Returns str

## arrangeit.windows.utils.**user\_data\_path**()

Returns MS Windows specific path for saving user's data.

# **6.2 tests – Unit and integration tests**

```
tests.unit – arrangeit unit tests package
tests.unit.test_setup – Unit tests for main app setup and configuration
class tests.unit.test_setup.TestFiles
    Bases: object
    Testing class for program resources files.
    test_resources_icon_file_exist(asset)
    test_resources_misc_file_exist(asset)
class tests.unit.test_setup.TestSetup
    Bases: object
    Testing class for main app initialization and configuration.
    test_main_calls_App_run(mocker)
    test_main_calls_get_component_class_App(mocker)
    test_main_calls_logging_basicConfig(mocker)
    test_main_initializes_platform_specific_App(mocker)
class tests.unit.test_setup.TestStructure
    Bases: object
    Testing class for platform specific subpackages structure.
    test_host_platform_App_issubclass_of_BaseApp()
    test_host_platform_Collector_issubclass_of_BaseCollector()
    test_host_platform_Controller_issubclass_of_BaseController()
tests.unit.test_base – Unit tests for base classes (without BaseController)
class tests.unit.test_base.TestBaseApp
    Bases: object
    Testing class for BaseApp class.
    test_BaseApp__initialize_snapping_sources_calls_collector_get_monitors_rects(mocker)
    test_BaseApp__initialize_snapping_sources_calls_get_available_workspaces(mocker)
    test_BaseApp__initialize_snapping_sources_calls_get_snapping_sources_for_rect(mocker)
    test_BaseApp__initialize_snapping_sources_functionality(mocker)
    test_BaseApp__save_setting_calls_json_load_once(mocker)
    test_BaseApp__save_setting_calls_platform_user_data_path(mocker)
    test_BaseApp__save_setting_catches_exception_and_continues(mocker)
    test_BaseApp__save_setting_checks_if_directory_exists(mocker)
    test_BaseApp__save_setting_checks_if_file_exists(mocker)
    test_BaseApp__save_setting_creates_directory(mocker)
```
**test\_BaseApp\_\_save\_setting\_overwrites\_settings\_file\_values**(*mocker*) **test\_BaseApp\_\_save\_setting\_updates\_settings\_file**(*mocker*) **test\_BaseApp\_\_save\_setting\_writes\_to\_settings\_file**(*mocker*) **test\_BaseApp\_activate\_root\_raises\_NotImplementedError**(*mocker*) **test\_BaseApp\_change\_setting\_calls\_\_save\_setting**(*mocker*) **test\_BaseApp\_change\_setting\_calls\_is\_setting**(*mocker*) **test\_BaseApp\_change\_setting\_calls\_is\_setting\_invalid**(*mocker*) **test\_BaseApp\_change\_setting\_changes\_valid\_setting**(*mocker*) **test\_BaseApp\_change\_setting\_returns\_change\_settings\_color\_group\_BG**(*mocker*) **test\_BaseApp\_change\_setting\_returns\_change\_settings\_color\_group\_FG**(*mocker*) **test\_BaseApp\_change\_settings\_color\_group\_calls\_Settings\_color\_group**(*mocker*) **test\_BaseApp\_change\_settings\_color\_group\_calls\_Settings\_setattr**(*mocker*) **test\_BaseApp\_change\_settings\_color\_group\_calls\_\_save\_setting**(*mocker*) **test\_BaseApp\_create\_snapping\_sources\_calls\_\_initialize\_snapping\_sources**(*mocker*) **test\_BaseApp\_create\_snapping\_sources\_calls\_collection\_generator**(*mocker*) test BaseApp create snapping sources calls utils get snapping sources for rect (*mocker*) **test\_BaseApp\_create\_snapping\_sources\_excludes\_provided\_model**(*mocker*, *windows*, *expected*) **test\_BaseApp\_create\_snapping\_sources\_functionality**(*mocker*, *windows*, *expected*) **test\_BaseApp\_create\_snapping\_sources\_includes\_provided\_model**(*mocker*, *windows*, *expected*) **test\_BaseApp\_create\_snapping\_sources\_returns\_dict**(*mocker*) **test\_BaseApp\_create\_snapping\_sources\_uses\_changed\_values\_if\_available**(*mocker*, *windows*, *expected*) **test\_BaseApp\_defines\_screenshot\_cleanup**() **test\_BaseApp\_grab\_window\_screen\_raises\_NotImplementedError**(*mocker*) **test\_BaseApp\_initialization\_calls\_setup\_collector**(*mocker*) **test\_BaseApp\_initialization\_calls\_setup\_controller**(*mocker*) **test\_BaseApp\_initialization\_instantiates\_collector**(*mocker*) **test\_BaseApp\_initialization\_instantiates\_controller**(*mocker*) **test\_BaseApp\_initialization\_instantiates\_controller\_with\_app**(*mocker*) **test\_BaseApp\_inits\_attr\_as\_None**(*attr*) **test\_BaseApp\_move\_and\_resize\_raises\_NotImplementedError**(*mocker*) **test\_BaseApp\_move\_raises\_NotImplementedError**(*mocker*)

**test\_BaseApp\_move\_to\_workspace\_raises\_NotImplementedError**(*mocker*) **test\_BaseApp\_rerun\_from\_window\_calls\_repopulate\_for\_wid**(*mocker*) **test\_BaseApp\_run\_calls\_WindowsCollection\_generator**(*mocker*) **test\_BaseApp\_run\_calls\_collector\_run**(*mocker*) **test\_BaseApp\_run\_calls\_controller\_run**(*mocker*) **test\_BaseApp\_run\_calls\_controller\_run\_with\_valid\_argument**(*mocker*) **test\_BaseApp\_run\_task\_calls\_related\_methods**(*mocker*, *task*, *args*) **test\_BaseApp\_save\_default\_calls\_collection\_export**(*mocker*) **test\_BaseApp\_save\_default\_calls\_json\_dump**(*mocker*) **test\_BaseApp\_save\_default\_calls\_platform\_user\_data\_path**(*mocker*) **test\_BaseApp\_save\_default\_checks\_if\_directory\_exists**(*mocker*) **test\_BaseApp\_save\_default\_creates\_directory**(*mocker*) **test\_BaseApp\_screenshot\_cleanup\_returns\_None**(*mocker*) **test\_BaseApp\_setup\_collector\_calls\_get\_component\_class\_Collector**(*mocker*) **test\_BaseApp\_setup\_controller\_calls\_get\_component\_class\_Controller**(*mocker*) **class** tests.unit.test\_base.**TestBaseCollector** Bases: object Testing class for base Collector class. **test\_BaseCollector\_add\_window\_raises\_NotImplementedError**() **test\_BaseCollector\_check\_window\_raises\_NotImplementedError**() **test\_BaseCollector\_get\_available\_workspaces\_raises\_NotImplementedError**() **test\_BaseCollector\_get\_monitors\_rects\_raises\_NotImplementedError**() **test\_BaseCollector\_get\_smallest\_monitor\_size\_calls\_get\_monitors\_rects**(*mocker*) **test\_BaseCollector\_get\_smallest\_monitor\_size\_returns\_two\_tuple**(*mocker*) **test\_BaseCollector\_get\_windows\_raises\_NotImplementedError**() **test\_BaseCollector\_get\_workspace\_number\_for\_window\_raises\_NotImplementedError**() **test\_BaseCollector\_get\_workspace\_number\_raises\_NotImplementedError**() **test\_BaseCollector\_initialization\_instantiates\_WindowsCollection**(*mocker*) **test\_BaseCollector\_inits\_collection\_as\_None**() **test\_BaseCollector\_is\_applicable\_raises\_NotImplementedError**() **test\_BaseCollector\_is\_resizable\_raises\_NotImplementedError**() **test\_BaseCollector\_is\_restored\_raises\_NotImplementedError**() **test\_BaseCollector\_is\_valid\_state\_raises\_NotImplementedError**() **test\_BaseCollector\_run\_calls\_add\_window**(*mocker*, *elements*) **test\_BaseCollector\_run\_calls\_check\_window**(*mocker*)

**test\_BaseCollector\_run\_calls\_collection\_sort**(*mocker*)

**test\_BaseCollector\_run\_calls\_get\_windows**(*mocker*) **class** tests.unit.test\_base.**TestBaseMouse** Bases: object Testing class for Mouse class methods. **test\_BaseMouse\_cursor\_position\_calls\_Controller\_position**(*mocker*) **test\_BaseMouse\_cursor\_position\_returns\_position**(*mocker*) **test\_BaseMouse\_get\_item\_calls\_queue\_get**(*mocker*) **test\_BaseMouse\_get\_item\_returns\_None\_for\_Empty**(*mocker*) **test\_BaseMouse\_get\_item\_returns\_item**(*mocker*) **test\_BaseMouse\_init\_instantiates\_Controller**(*mocker*) **test\_BaseMouse\_init\_instantiates\_Queue**(*mocker*) **test\_BaseMouse\_init\_sets\_control\_attribute**(*mocker*) **test\_BaseMouse\_init\_sets\_queue\_attribute**(*mocker*) **test\_BaseMouse\_inits\_attr\_as\_None**(*attr*) **test\_BaseMouse\_move\_cursor\_calls\_Controller\_position**(*mocker*) **test\_BaseMouse\_move\_cursor\_calls\_position\_with\_provided\_x\_and\_y**(*mocker*) **test\_BaseMouse\_on\_move\_puts\_in\_queue**(*mocker*) **test\_BaseMouse\_on\_scroll\_puts\_in\_queue**(*mocker*, *dy*, *expected*) **test\_BaseMouse\_start\_instantiates\_Listener**(*mocker*) **test\_BaseMouse\_start\_sets\_listener\_attribute**(*mocker*) **test\_BaseMouse\_start\_starts\_listener**(*mocker*) **test\_BaseMouse\_stop\_returns\_False**(*mocker*) **test\_BaseMouse\_stop\_stops\_listener**(*mocker*) StopException is raised if MagicMock has got StopException attribute.

**tests.unit.test\_basecontroller\_domain\_logic – Unit tests for domain logic part of the BaseController class**

**class** tests.unit.test\_basecontroller\_domain\_logic.**TestBaseControllerDomainLogic** Bases: object

Testing class for base Controller class' domain logic methods.

**test\_BaseController\_apply\_snapping\_calls\_check\_snapping\_state**(*mocker*)

**test\_BaseController\_apply\_snapping\_calls\_move\_cursor\_for\_RESIZE**(*mocker*)

**test\_BaseController\_apply\_snapping\_calls\_setup\_corner**(*mocker*)

**test\_BaseController\_apply\_snapping\_changes\_move\_cursor\_call**(*mocker*,

*new\_state*, *state*, *added\_x*, *added\_y*)

**test\_BaseController\_apply\_snapping\_changes\_state**(*mocker*)

**test\_BaseController\_apply\_snapping\_not\_calling\_setup\_corner**(*mocker*) **test\_BaseController\_check\_snapping\_calls\_apply\_snapping**(*mocker*) **test\_BaseController\_check\_snapping\_calls\_check\_intersection**(*mocker*) **test\_BaseController\_check\_snapping\_calls\_get\_root\_rect**(*mocker*) **test\_BaseController\_check\_snapping\_calls\_get\_snapping\_sources\_for\_locate**(*mocker*) **test\_BaseController\_check\_snapping\_calls\_get\_snapping\_sources\_for\_resize**(*mocker*) **test\_BaseController\_check\_snapping\_calls\_offset\_for\_intersections**(*mocker*) **test\_BaseController\_check\_snapping\_not\_calling\_apply\_snapping**(*mocker*) **test\_BaseController\_check\_snapping\_snapping\_is\_on\_false**(*mocker*) **test\_BaseController\_check\_snapping\_state\_returns\_None\_for\_both\_axes\_snapping**(*mocker*) **test\_BaseController\_check\_snapping\_state\_returns\_None\_for\_single\_axis\_snapping**(*mocker*) **test\_BaseController\_check\_snapping\_state\_returns\_state\_for\_both\_axes\_snapping**(*mocker*) **test\_BaseController\_check\_snapping\_state\_returns\_state\_for\_single\_axis\_snapping**(*mocker*) **test\_BaseController\_listed\_window\_activated\_calls\_display\_message**(*mocker*) **test\_BaseController\_listed\_window\_activated\_calls\_next**(*mocker*) **test\_BaseController\_listed\_window\_activated\_calls\_recapture\_mouse\_for\_OTHER**(*mocker*) **test\_BaseController\_listed\_window\_activated\_calls\_task\_rerun\_from\_window**(*mocker*) **test\_BaseController\_listed\_window\_activated\_calls\_windows\_clear\_list**(*mocker*) **test\_BaseController\_listed\_window\_activated\_calls\_windowslist\_add\_windows**(*mocker*) **test\_BaseController\_listed\_window\_activated\_initializes\_generator**(*mocker*) **test\_BaseController\_listed\_window\_activated\_not\_calling\_recapture\_not\_OTHER**(*mocker*, *state*) **test\_BaseController\_listed\_window\_activated\_sets\_generator\_attr**(*mocker*) **test\_BaseController\_next\_calls\_create\_snapping\_sources**(*mocker*) **test\_BaseController\_next\_calls\_get\_root\_rect\_for\_first\_time\_True**(*mocker*) **test\_BaseController\_next\_calls\_place\_on\_top\_left**(*mocker*) **test\_BaseController\_next\_calls\_remove\_listed\_window**(*mocker*) **test\_BaseController\_next\_calls\_root\_geometry\_for\_first\_time\_True**(*mocker*) **test\_BaseController\_next\_calls\_save\_on\_StopIteration**(*mocker*) **test\_BaseController\_next\_calls\_set\_default\_geometry**(*mocker*) **test\_BaseController\_next\_calls\_set\_screenshot**(*mocker*) **test\_BaseController\_next\_calls\_shutdown\_on\_StopIteration**(*mocker*) **test\_BaseController\_next\_calls\_switch\_workspace\_from\_workspace**(*mocker*) **test\_BaseController\_next\_calls\_switch\_workspace\_not\_first\_time**(*mocker*) **test\_BaseController\_next\_calls\_update\_widgets**(*mocker*) **test\_BaseController\_next\_not\_calling\_remove\_listed**(*mocker*) **test\_BaseController\_next\_not\_calling\_root\_geometry\_for\_first\_time\_False**(*mocker*)

**test\_BaseController\_next\_not\_calling\_save\_on\_StopIteration**(*mocker*) **test\_BaseController\_next\_not\_calling\_set\_screenshot**(*mocker*) **test\_BaseController\_next\_not\_calling\_switch\_workspace\_first\_time**(*mocker*) **test\_BaseController\_next\_not\_calling\_switch\_workspace\_from\_workspace**(*mocker*) **test\_BaseController\_next\_not\_calling\_switch\_workspace\_same\_workspace**(*mocker*) **test\_BaseController\_next\_returns\_False**(*mocker*) **test\_BaseController\_next\_returns\_True\_on\_StopIteration**(*mocker*) **test\_BaseController\_next\_runs\_generator**(*mocker*) **test\_BaseController\_next\_sets\_snapping\_targets\_attribute**(*mocker*) **test\_BaseController\_next\_sets\_state\_attr\_to\_positioning\_corner\_0**(*mocker*) **test\_BaseController\_run\_calls\_activate\_root\_task**(*mocker*) **test\_BaseController\_run\_calls\_display\_message**(*mocker*) **test\_BaseController\_run\_calls\_mainloop**(*mocker*) **test\_BaseController\_run\_calls\_mouse\_start**(*mocker*) **test\_BaseController\_run\_calls\_next**(*mocker*) **test\_BaseController\_run\_calls\_prepare\_view**(*mocker*) **test\_BaseController\_run\_calls\_view\_startup**(*mocker*) **test\_BaseController\_run\_sets\_generator\_attr\_from\_provided\_attr**(*mocker*) **test\_BaseController\_update\_calls\_display\_message\_for\_LOCATE**(*mocker*) **test\_BaseController\_update\_calls\_display\_message\_for\_RESIZE**(*mocker*) **test\_BaseController\_update\_calls\_update\_positioning\_for\_LOCATE**(*mocker*) **test\_BaseController\_update\_calls\_update\_resizing\_for\_RESIZE**(*mocker*) **test\_BaseController\_update\_not\_calling\_update\_methods\_for\_other\_states**(*mocker*, *state*) **test\_BaseController\_update\_positioning\_calls\_next\_for\_not\_resizable**(*mocker*) **test\_BaseController\_update\_positioning\_calls\_run\_task\_move\_w\_not\_resizable\_ws**(*mocker*) **test\_BaseController\_update\_positioning\_calls\_run\_task\_move\_window\_not\_resizable**(*mocker*) **test\_BaseController\_update\_positioning\_calls\_set\_changed**(*mocker*, *state*, *sign\_x*, *sign\_y*) **test\_BaseController\_update\_positioning\_for\_resizable\_calls\_master\_update**(*mocker*) **test\_BaseController\_update\_positioning\_for\_resizable\_calls\_place\_on\_opposite**(*mocker*) **test\_BaseController\_update\_positioning\_for\_resizable\_calls\_set\_screenshot**(*mocker*) **test\_BaseController\_update\_positioning\_for\_resizable\_not\_calling\_set\_screenshot**(*mocker*) **test\_BaseController\_update\_positioning\_for\_resizable\_sets\_state**(*mocker*) **test\_BaseController\_update\_positioning\_not\_calling\_run\_task\_move\_w\_not\_resize**(*mocker*) **test\_BaseController\_update\_resizing\_calls\_next**(*mocker*) **test\_BaseController\_update\_resizing\_calls\_run\_task\_move\_and\_resize\_for\_ws**(*mocker*)

**test\_BaseController\_update\_resizing\_calls\_run\_task\_move\_and\_resize\_window**(*mocker*) **test\_BaseController\_update\_resizing\_corner\_0\_calls\_set\_changed**(*mocker*) **test\_BaseController\_update\_resizing\_corner\_1\_calls\_set\_changed**(*mocker*) **test\_BaseController\_update\_resizing\_corner\_2\_calls\_set\_changed**(*mocker*) **test\_BaseController\_update\_resizing\_corner\_3\_calls\_set\_changed**(*mocker*) **test\_BaseController\_update\_resizing\_skips\_run\_task\_move\_and\_resize\_window**(*mocker*) **test\_BaseController\_workspace\_activated\_calls\_display\_message**(*mocker*) **test\_BaseController\_workspace\_activated\_calls\_recapture\_mouse\_for\_OTHER**(*mocker*) **test\_BaseController\_workspace\_activated\_calls\_set\_changed**(*mocker*) **test\_BaseController\_workspace\_activated\_calls\_task\_move\_to\_workspace**(*mocker*) **test\_BaseController\_workspace\_activated\_not\_calling\_recapture\_mouse\_not\_OTHER**(*mocker*, *state*)

**tests.unit.test\_basecontroller – Unit tests for BaseController class (not including domain logic)**

**class** tests.unit.test\_basecontroller.**TestBaseController** Bases: object

Testing class for base Controller class.

**test\_BaseController\_change\_position\_calls\_check\_snapping**(*mocker*)

**test\_BaseController\_change\_position\_calls\_get\_root\_rect**(*mocker*)

**test\_BaseController\_change\_position\_calls\_master\_geometry**(*mocker*)

**test\_BaseController\_change\_position\_not\_calling\_set\_geometry\_and\_root\_rect**(*mocker*)

**test\_BaseController\_change\_setting\_calls\_run\_task**(*mocker*)

**test\_BaseController\_change\_size\_calls\_check\_current\_size**(*mocker*)

**test\_BaseController\_change\_size\_calls\_check\_snapping**(*mocker*)

**test\_BaseController\_change\_size\_calls\_master\_geometry**(*mocker*)

**test\_BaseController\_change\_size\_calls\_set\_minimum\_size\_and\_returns\_for\_invalid**(*mocker*)

**test\_BaseController\_change\_size\_not\_calling\_set\_geometry**(*mocker*)

**test\_BaseController\_change\_size\_valid\_x\_and\_y**(*mocker*, *state*, *x*, *y*, *changed\_x*, *changed\_y*, *expected*)

**test\_BaseController\_change\_size\_with\_min\_valid\_x\_and\_y**(*mocker*, *state*, *x*, *y*, *changed\_x*, *changed\_y*, *expected*)

**test\_BaseController\_check\_current\_size\_for\_invalid\_xy\_returns\_position**(*mocker*, *cor-*

> *ner*, *x*, *y*, *changed*, *ex-*

*pected*)

```
test_BaseController_check_current_size_for_valid_xy_returns_False(mocker,
                                                                    cor-
                                                                    ner,
                                                                    x, y,
                                                                    changed)
test_BaseController_check_mouse_calls_after_idle_with_mouse_move(mocker)
test_BaseController_check_mouse_calls_after_idle_with_mouse_scroll(mocker)
test_BaseController_check_mouse_calls_after_with_itself(mocker)
test_BaseController_check_mouse_calls_mouse_get_item(mocker)
test_BaseController_cycle_corners_calls_display_message(mocker)
test_BaseController_cycle_corners_calls_move_to_corner(mocker)
test_BaseController_cycle_corners_counter_false_functionality(mocker,
                                                                state, ex-
                                                                pected)
test_BaseController_cycle_corners_counter_true_functionality(mocker, state,
                                                               expected)
test_BaseController_cycle_corners_not_calling_move_to_corner(mocker)
test_BaseController_display_message_calls_set_timer_by_default(mocker)
test_BaseController_display_message_not_calling_set_timer_for_permanent(mocker)
test_BaseController_display_message_sets_statusbar_message(mocker)
test_BaseController_get_root_rect_functionality(mocker, state, expected)
test_BaseController_init_sets_app_attribute(mocker)
test_BaseController_initialization_calls_setup(mocker)
test_BaseController_initialization_instantiates_Mouse(mocker)
test_BaseController_initialization_instantiates_WindowModel(mocker)
test_BaseController_inits_attr_as_None(attr)
test_BaseController_inits_screenshot_when_exposed_as_False()
test_BaseController_listed_window_activated_by_digit_calls_l_window_activated(mocker)
test_BaseController_listed_window_activated_by_digit_calls_winfo_children(mocker)
test_BaseController_listed_window_activated_by_digit_not_calling_l_win_active(mocker)
test_BaseController_mainloop_calls_Tkinter_mainloop(mocker)
test_BaseController_mainloop_calls_after_for_check_mouse(mocker)
test_BaseController_mouse_move_calls_change_position_for_LOCATE(mocker)
test_BaseController_mouse_move_calls_change_size_for_RESIZE(mocker)
test_BaseController_mouse_scroll_calls_counter_false_cycle_corners(mocker)
test_BaseController_move_to_corner_calls_move_cursor_state_0(mocker)
test_BaseController_move_to_corner_calls_move_cursor_state_1(mocker)
test_BaseController_move_to_corner_calls_move_cursor_state_2(mocker)
test_BaseController_move_to_corner_calls_move_cursor_state_3(mocker)
```
**test\_BaseController\_move\_to\_corner\_calls\_setup\_corner**(*mocker*) **test\_BaseController\_on\_continue\_calls\_recapture\_mouse**(*mocker*) **test\_BaseController\_on\_continue\_returns\_break**(*mocker*) **test\_BaseController\_on\_focus\_calls\_focus\_get**(*mocker*) **test\_BaseController\_on\_focus\_calls\_run\_task\_activate\_root**(*mocker*) **test\_BaseController\_on\_focus\_not\_calling\_run\_task**(*mocker*) **test\_BaseController\_on\_focus\_not\_returns\_break**(*mocker*) **test\_BaseController\_on\_focus\_returns\_break**(*mocker*) **test\_BaseController\_on\_key\_pressed\_calls\_cycle\_corners**(*mocker*, *key*) **test\_BaseController\_on\_key\_pressed\_calls\_release\_mouse**(*mocker*, *key*) **test\_BaseController\_on\_key\_pressed\_calls\_skip\_current\_window**(*mocker*, *key*) **test\_BaseController\_on\_key\_pressed\_calls\_switch\_resizable**(*mocker*, *key*) **test\_BaseController\_on\_key\_pressed\_calls\_switch\_restored**(*mocker*, *key*) **test\_BaseController\_on\_key\_pressed\_for\_Enter\_calls\_update**(*mocker*, *key*) **test\_BaseController\_on\_key\_pressed\_for\_Escape\_calls\_shutdown**(*mocker*) **test\_BaseController\_on\_key\_pressed\_for\_digit\_0\_not\_calling\_workspace\_activated\_by\_digit**(*mocker*, **test\_BaseController\_on\_key\_pressed\_for\_digit\_calls\_workspace\_activated\_by\_digit**(*mocker*, *key*) **test\_BaseController\_on\_key\_pressed\_for\_func\_keys\_c\_listed\_window\_activated\_by\_d**(*mocker*, *key*) **test\_BaseController\_on\_key\_pressed\_returns\_break**(*mocker*) **test\_BaseController\_on\_mouse\_left\_down\_calls\_update**(*mocker*) **test\_BaseController\_on\_mouse\_left\_down\_returns\_break**(*mocker*) **test\_BaseController\_on\_mouse\_middle\_down\_calls\_release\_mouse**(*mocker*) **test\_BaseController\_on\_mouse\_middle\_down\_returns\_break**(*mocker*) **test\_BaseController\_on\_mouse\_right\_down\_calls\_skip\_current\_window**(*mocker*) **test\_BaseController\_on\_mouse\_right\_down\_returns\_break**(*mocker*) **test\_BaseController\_on\_mouse\_scroll\_calls\_counter\_true\_cycle\_corners**(*mocker*) **test\_BaseController\_on\_resizable\_calls\_recapture\_mouse**(*mocker*) **test\_BaseController\_on\_resizable\_calls\_switch\_resizable**(*mocker*) **test\_BaseController\_on\_resizable\_returns\_break**(*mocker*) **test\_BaseController\_on\_restored\_change\_calls\_recapture\_mouse**(*mocker*) **test\_BaseController\_on\_restored\_change\_calls\_switch\_restored**(*mocker*) **test\_BaseController\_on\_restored\_change\_returns\_break**(*mocker*)

**test\_BaseController\_place\_on\_opposite\_corner\_calls\_min\_move\_cursor**(*mocker*, *state*, *x*, *y*, *w*, *h*, *expected\_x*, *expected\_y*) **test\_BaseController\_place\_on\_opposite\_corner\_calls\_move\_cursor**(*mocker*, *state*, *x*, *y*, *w*, *h*, *expected\_x*, *expected\_y*) **test\_BaseController\_place\_on\_opposite\_corner\_calls\_setup\_corner**(*mocker*) **test\_BaseController\_place\_on\_top\_left\_calls\_move\_cursor**(*mocker*) **test\_BaseController\_place\_on\_top\_left\_calls\_setup\_corner**(*mocker*) **test\_BaseController\_prepare\_view\_calls\_WindowsList\_add\_windows\_without\_first**(*mocker*) **test\_BaseController\_prepare\_view\_calls\_WorkspacesCollection\_add\_workspaces**(*mocker*) **test\_BaseController\_recapture\_mouse\_calls\_display\_message**(*mocker*) **test\_BaseController\_recapture\_mouse\_calls\_mouse\_start**(*mocker*) **test\_BaseController\_recapture\_mouse\_calls\_move\_cursor**(*mocker*) **test\_BaseController\_recapture\_mouse\_calls\_set\_default\_geometry**(*mocker*) **test\_BaseController\_recapture\_mouse\_calls\_setup\_corner**(*mocker*) **test\_BaseController\_recapture\_mouse\_calls\_view\_setup\_bindings**(*mocker*) **test\_BaseController\_recapture\_mouse\_changes\_state\_to\_LOCATE**(*mocker*) **test\_BaseController\_release\_mouse\_calls\_cursor\_config**(*mocker*) **test\_BaseController\_release\_mouse\_calls\_display\_message**(*mocker*) **test\_BaseController\_release\_mouse\_calls\_reset\_bindings**(*mocker*) **test\_BaseController\_release\_mouse\_calls\_view\_corner\_hide\_corner**(*mocker*) **test\_BaseController\_release\_mouse\_changes\_state\_to\_OTHER**(*mocker*) **test\_BaseController\_release\_mouse\_stops\_mouse\_listener**(*mocker*) **test\_BaseController\_remove\_listed\_window\_calls\_place\_children**(*mocker*) **test\_BaseController\_remove\_listed\_window\_calls\_widget\_destroy**(*mocker*) **test\_BaseController\_remove\_listed\_window\_not\_calling\_destroy\_for\_wrong\_widget**(*mocker*) **test\_BaseController\_resizing\_state\_counterpart**(*mocker*, *state*, *expected*) **test\_BaseController\_save\_runs\_related\_task**(*mocker*) **test\_BaseController\_set\_default\_geometry\_calls\_geometry**(*mocker*) **test\_BaseController\_set\_default\_geometry\_calls\_get\_smallest\_monitor\_size**(*mocker*) **test\_BaseController\_set\_default\_geometry\_calls\_quarter\_by\_smaller**(*mocker*)
**test\_BaseController\_set\_default\_geometry\_not\_calling\_quarter\_by\_smaller**(*mocker*) **test\_BaseController\_set\_default\_geometry\_not\_changing\_default\_size**(*mocker*) **test\_BaseController\_set\_default\_geometry\_sets\_default\_size**(*mocker*) **test\_BaseController\_set\_minimum\_size\_functionality**(*mocker*) **test\_BaseController\_set\_screenshot\_calls\_grab\_window\_screen**(*mocker*) **test\_BaseController\_set\_screenshot\_calls\_master\_update**(*mocker*) **test\_BaseController\_set\_screenshot\_calls\_run\_task**(*mocker*) **test\_BaseController\_set\_screenshot\_configures\_screenshot\_widget**(*mocker*) **test\_BaseController\_set\_screenshot\_places\_screenshot\_widget**(*mocker*) **test\_BaseController\_set\_screenshot\_returns\_True\_for\_disabled**(*mocker*) **test\_BaseController\_set\_screenshot\_sets\_screenshot\_reference\_variable**(*mocker*) **test\_BaseController\_set\_timer\_calls\_after**(*mocker*) **test\_BaseController\_set\_timer\_calls\_after\_cancel**(*mocker*) **test\_BaseController\_set\_timer\_not\_calling\_after\_cancel**(*mocker*) **test\_BaseController\_set\_timer\_sets\_timer\_attribute**(*mocker*) **test\_BaseController\_setup\_calls\_get\_screenshot\_widget**(*mocker*) **test\_BaseController\_setup\_calls\_get\_tkinter\_root**(*mocker*) **test\_BaseController\_setup\_calls\_setup\_root\_window**(*mocker*) **test\_BaseController\_setup\_corner\_calls\_cursor\_config**(*mocker*, *state*) **test\_BaseController\_setup\_corner\_calls\_get\_cursor\_name**(*mocker*) **test\_BaseController\_setup\_corner\_calls\_view\_corner\_set\_corner**(*mocker*) **test\_BaseController\_setup\_initializes\_ViewApplication**(*mocker*) **test\_BaseController\_setup\_root\_window\_calls\_config\_background**(*mocker*) **test\_BaseController\_setup\_root\_window\_calls\_wm\_attributes**(*mocker*) **test\_BaseController\_setup\_root\_window\_not\_calling\_alpha**(*mocker*) **test\_BaseController\_shutdown\_calls\_master\_destroy**(*mocker*) **test\_BaseController\_shutdown\_raises\_SystemExit**(*mocker*) **test\_BaseController\_shutdown\_stops\_mouse**(*mocker*) **test\_BaseController\_skip\_current\_window\_calls\_display\_message**(*mocker*) **test\_BaseController\_skip\_current\_window\_calls\_model\_clear\_changed**(*mocker*) **test\_BaseController\_skip\_current\_window\_calls\_next**(*mocker*) **test\_BaseController\_switch\_resizable\_calls\_display\_message**(*mocker*) **test\_BaseController\_switch\_resizable\_calls\_widget\_set\_value**(*mocker*) **test\_BaseController\_switch\_resizable\_functionality**(*mocker*, *resizable*, *expected*) **test\_BaseController\_switch\_restored\_calls\_display\_message**(*mocker*) **test\_BaseController\_switch\_restored\_calls\_widget\_set\_value**(*mocker*)

**test\_BaseController\_switch\_restored\_functionality**(*mocker*, *restored*, *expected*) **test\_BaseController\_switch\_workspace\_calls\_display\_message**(*mocker*) **test\_BaseController\_switch\_workspace\_calls\_get\_root\_wid**(*mocker*) **test\_BaseController\_switch\_workspace\_calls\_task\_move\_to\_workspace**(*mocker*) **test\_BaseController\_workspace\_activated\_by\_digit\_calls\_winfo\_children**(*mocker*) **test\_BaseController\_workspace\_activated\_by\_digit\_calls\_workspace\_activated**(*mocker*) **test\_BaseController\_workspace\_activated\_by\_digit\_not\_calling\_workspace\_active**(*mocker*)

**tests.unit.test\_data – Unit tests for window model and collection**

**class** tests.unit.test\_data.**TestWindowModel** Bases: object Testing class for [arrangeit.data.WindowModel](#page-30-0) class. **test\_WindowModel\_changed\_h\_gets\_h\_from\_changed**() **test\_WindowModel\_changed\_h\_gets\_h\_from\_rect**() **test\_WindowModel\_changed\_w\_gets\_w\_from\_changed**() **test\_WindowModel\_changed\_w\_gets\_w\_from\_rect**() **test\_WindowModel\_changed\_x\_gets\_x\_from\_changed**() **test\_WindowModel\_changed\_x\_gets\_x\_from\_rect**() **test\_WindowModel\_changed\_y\_gets\_y\_from\_changed**() **test\_WindowModel\_changed\_y\_gets\_y\_from\_rect**() **test\_WindowModel\_clear\_changed\_sets\_changed\_to\_empty\_tuple**(*mocker*) **test\_WindowModel\_clear\_changed\_sets\_changed\_ws\_to\_None**(*mocker*) **test\_WindowModel\_h\_gets\_height\_from\_rect**() **test\_WindowModel\_initialization\_calls\_setup**(*mocker*) **test\_WindowModel\_inits\_attr\_as\_None\_or\_empty\_tuple**(*attr*) **test\_WindowModel\_inits\_changed\_as\_empty\_tuple**() **test\_WindowModel\_inits\_changed\_ws\_as\_None**() **test\_WindowModel\_is\_changed\_functionality**(*changed*, *expected*) **test\_WindowModel\_is\_ws\_changed\_functionality**(*changed\_ws*, *ws*, *expected*) **test\_WindowModel\_set\_changed\_creates\_empty\_tuple\_for\_invalid**(*values*) **test\_WindowModel\_set\_changed\_creates\_empty\_tuple\_invalid\_rect**(*values*) **test\_WindowModel\_set\_changed\_creates\_from\_rect**(*values*) **test\_WindowModel\_set\_changed\_creates\_from\_rect\_elements\_changed**(*values*) **test\_WindowModel\_set\_changed\_creates\_from\_rect\_elements\_rect**(*values*) **test\_WindowModel\_set\_changed\_not\_changing\_same\_value**(*values*) **test\_WindowModel\_set\_changed\_sets\_changed\_ws\_and\_changed**(*values*)

```
test_WindowModel_set_changed_sets_changed_ws_for_provided_ws(ws)
    test_WindowModel_set_changed_sets_changed_ws_to_None_for_invalid(ws)
    test_WindowModel_setup_calls_get_value_if_valid_type_for_all(mocker, val-
                                                                   ues)
    test_WindowModel_setup_set_None_or_empty_for_invalid_type(mocker, values)
    test_WindowModel_setup_sets_None_for_values_not_provided(mocker, values)
    test_WindowModel_setup_sets_attrs_for_valid_type(mocker, values)
    test_WindowModel_setup_sets_attrs_if_provided(mocker, values)
    test_WindowModel_w_gets_width_from_rect()
    test_WindowModel_ws_is_alias_for_workspace()
    test_WindowModel_x_gets_x_from_rect()
    test_WindowModel_y_gets_y_from_rect()
class tests.unit.test_data.TestWindowsCollection
    Bases: object
    arrangeit.data.WindowsCollection class.
    test_WindowsCollection_add_appends_one_element_to__members()
    test_WindowsCollection_add_raises_for_invalid_argument(arg)
    test_WindowsCollection_clear_empties__members()
    test_WindowsCollection_export(elements)
    test_WindowsCollection_generator_next_yields_value()
    test_WindowsCollection_generator_type()
    test_WindowsCollection_get_model_by_wid_empty_collection()
    test WindowsCollection get model by wid invalid wid()
    test_WindowsCollection_get_model_by_wid_valid_wid()
    test_WindowsCollection_get_windows_calls_generator(mocker)
    test_WindowsCollection_get_windows_list_returns_list_of_windows()
    test_WindowsCollection_initialization_sets_empty__members()
    test_WindowsCollection_inits_____members_as_None()
    test_WindowsCollection_repopulate_for_wid_functionality(elements, wid,
                                                             remove_before,
                                                             expected)
    test_WindowsCollection_size_is_property()
    test_WindowsCollection_size_returns__members_length()
```
**test\_WindowsCollection\_sort\_functionality**(*ws\_wid*, *expected*)

**tests.unit.test\_view – Unit tests for view classes and functions (without ViewApplication)**

**class** tests.unit.test\_view.**TestCornerWidget** Bases: object Unit testing class for CornerWidget class. **test\_view\_CornerWidget\_anchor\_functionality**(*mocker*, *corner*, *expected*) **test\_view\_CornerWidget\_get\_place\_parameters\_functionality**(*mocker*, *corner*, *size*, *expected*) **test\_view\_CornerWidget\_hide\_corner\_hides\_frames**(*mocker*) **test\_view\_CornerWidget\_init\_calls\_setup\_widgets**(*mocker*) **test\_view\_CornerWidget\_init\_sets\_attributes**(*mocker*, *attr*) **test\_view\_CornerWidget\_inits\_attributes**(*attr*, *value*) **test\_view\_CornerWidget\_issubclass\_of\_object**() **test\_view\_CornerWidget\_max\_box\_functionality**(*mocker*, *shift*, *expected*) **test\_view\_CornerWidget\_max\_box\_is\_property**() **test\_view\_CornerWidget\_max\_xy\_functionality**(*mocker*, *shift*, *expected*) **test\_view\_CornerWidget\_max\_xy\_is\_property**() **test\_view\_CornerWidget\_set\_corner\_calls\_frame\_place**(*mocker*) **test\_view\_CornerWidget\_set\_corner\_calls\_get\_place\_parameters\_with\_max\_box**(*mocker*) test view CornerWidget set corner calls get place parameters with max xy (mocker) **test\_view\_CornerWidget\_setup\_widgets\_calls\_set\_corner**(*mocker*) **test\_view\_CornerWidget\_setup\_widgets\_instantiates\_frame\_and\_sets\_attribute\_for\_it**(*mocker*,

*attr*, *width*, *height*)

#### **class** tests.unit.test\_view.**TestListedWindow**

Bases: object

Unit testing class for ListedWindow class.

**test\_view\_ListedWindow\_get\_icon\_image\_calls\_ImageTk\_PhotoImage**(*mocker*)

```
test_view_ListedWindow_init_calls_get_icon_image(mocker)
```
**test\_view\_ListedWindow\_init\_calls\_setup\_bindings**(*mocker*)

```
test_view_ListedWindow_init_calls_setup_widgets(mocker)
```
**test\_view\_ListedWindow\_init\_calls\_super\_with\_master\_and\_cursor\_arg**(*mocker*)

**test\_view\_ListedWindow\_init\_sets\_attributes**(*mocker*, *attr*)

**test\_view\_ListedWindow\_inits\_attr\_as\_empty**(*attr*, *value*)

**test\_view\_ListedWindow\_issubclass\_of\_Frame**()

**test\_view\_ListedWindow\_on\_widget\_enter\_returns\_break**(*mocker*)

**test\_view\_ListedWindow\_on\_widget\_enter\_sets\_foreground**(*mocker*)

**test\_view\_ListedWindow\_on\_widget\_leave\_returns\_break**(*mocker*)

**test\_view\_ListedWindow\_on\_widget\_leave\_sets\_foreground**(*mocker*) **test\_view\_ListedWindow\_setup\_bindings\_callbacks**(*mocker*, *event*, *method*) **test\_view\_ListedWindow\_setup\_bindings\_labels\_master\_callbacks**(*mocker*, *event*, *method*) **test\_view\_ListedWindow\_setup\_widgets\_calls\_config\_background**(*mocker*) **test\_view\_ListedWindow\_setup\_widgets\_calls\_label\_place**(*mocker*) **test\_view\_ListedWindow\_setup\_widgets\_sets\_icon\_label**(*mocker*) **test\_view\_ListedWindow\_setup\_widgets\_sets\_title\_label**(*mocker*) **class** tests.unit.test\_view.**TestPropertyIcon** Bases: object Unit testing class for PropertyIcon class. **test\_view\_PropertyIcon\_init\_calls\_setup\_bindings**(*mocker*) **test\_view\_PropertyIcon\_init\_calls\_setup\_widgets**(*mocker*) **test\_view\_PropertyIcon\_init\_calls\_super\_with\_master\_arg**(*mocker*) **test\_view\_PropertyIcon\_init\_sets\_attributes**(*mocker*, *attr*) **test\_view\_PropertyIcon\_inits\_attr\_as\_empty**(*attr*, *value*) **test\_view\_PropertyIcon\_issubclass\_of\_Label**() **test\_view\_PropertyIcon\_on\_widget\_enter\_configures\_image**(*mocker*) **test\_view\_PropertyIcon\_on\_widget\_enter\_returns\_break**(*mocker*) **test\_view\_PropertyIcon\_on\_widget\_leave\_configures\_image**(*mocker*) **test\_view\_PropertyIcon\_on\_widget\_leave\_returns\_break**(*mocker*) **test\_view\_PropertyIcon\_set\_value\_calls\_config**(*mocker*) **test\_view\_PropertyIcon\_set\_value\_sets\_value\_attribute**(*mocker*) **test\_view\_PropertyIcon\_setup\_bindings\_callbacks**(*mocker*, *event*, *method*) **test\_view\_PropertyIcon\_setup\_bindings\_labels\_master\_callbacks**(*mocker*, *event*, *method*) **test\_view\_PropertyIcon\_setup\_widgets\_configs\_label**(*mocker*) **test\_view\_PropertyIcon\_setup\_widgets\_sets\_colorized\_icon\_image**(*mocker*, *value*, *path*) **test\_view\_PropertyIcon\_setup\_widgets\_sets\_icon\_image**(*mocker*, *value*, *path*) **class** tests.unit.test\_view.**TestResizable** Bases: object Unit testing class for Resizable class. **test\_view\_Resizable\_init\_calls\_super\_with\_master\_and\_background\_args**(*mocker*) **test\_view\_Resizable\_inits\_attr\_as\_empty**(*attr*, *value*)

**test\_view\_Resizable\_inits\_image\_name**(*attr*, *value*)

```
test_view_Resizable_issubclass_of_PropertyIcon()
class tests.unit.test_view.TestRestored
    Bases: object
    Unit testing class for Restored class.
    test_view_Restored_init_calls_super_with_master_and_background_args(mocker)
    test_view_Restored_inits_attr_as_empty(attr, value)
    test_view_Restored_inits_image_name(attr, value)
    test_view_Restored_issubclass_of_PropertyIcon()
class tests.unit.test_view.TestStatusbar
    Bases: object
    Unit testing class for Statusbar class.
    test_view_Statusbar_init_calls_setup_widgets(mocker)
    test_view_Statusbar_init_calls_super_with_master_arg(mocker)
    test_view_Statusbar_init_configures_background(mocker)
    test_view_Statusbar_init_sets_attributes(mocker, attr)
    test_view_Statusbar_inits_attributes(attr, value)
    test_view_Statusbar_issubclass_of_Frame()
    test_view_Statusbar_setup_widgets_calls_label_pack(mocker)
    test_view_Statusbar_setup_widgets_sets_message_label(mocker)
    test_view_Statusbar_setup_widgets_sets_tk_variable(mocker)
class tests.unit.test_view.TestToolbar
    Bases: object
    Unit testing class for Toolbar class.
    test_view_Toolbar_init_calls_setup_widgets(mocker)
    test_view_Toolbar_init_calls_super_with_master_arg(mocker)
    test_view_Toolbar_init_configures_background(mocker)
    test_view_Toolbar_init_sets_attributes(mocker, attr)
    test_view_Toolbar_inits_attributes(attr, value)
    test_view_Toolbar_issubclass_of_Frame()
    test_view_Toolbar_on_options_click_hides_root(mocker)
    test_view_Toolbar_on_options_click_initializes_Options(mocker)
    test_view_Toolbar_on_options_click_sets_topmost_false(mocker)
    test_view_Toolbar_on_options_click_sets_topmost_true(mocker)
    test_view_Toolbar_setup_widgets_calls_button_place(mocker)
    test_view_Toolbar_setup_widgets_sets_options_button(mocker)
    test_view_Toolbar_setup_widgets_sets_quit_button(mocker)
```

```
class tests.unit.test_view.TestViewFunctions
    Bases: object
    Unit testing class for view module inner functions.
    test_view_get_screenshot_widget_calls_label_place(mocker)
    test_view_get_screenshot_widget_initializes_Label(mocker)
    test_view_get_screenshot_widget_returns_label_instance(mocker)
    test_view_get_tkinter_root_calls_set_icon(mocker)
    test_view_get_tkinter_root_initializes_Tk(mocker)
    test_view_get_tkinter_root_returns_Tk_instance(mocker)
    test_view_get_tkinter_root_sets_title(mocker)
    test_view_get_tkinter_root_withdraw_root(mocker)
class tests.unit.test_view.TestWindowsList
    Bases: object
    Unit testing class for WindowsList class.
    test_view_WindowsList_add_windows_calls_place_widget_on_position(mocker,
                                                                         args)
    test_view_WindowsList_add_windows_initializes_ListedWindow(mocker)
    test_view_WindowsList_clear_list_calls_widget_destroy(mocker)
    test_view_WindowsList_clear_list_calls_winfo_children(mocker)
    test_view_WindowsList_init_calls_super_with_master_arg(mocker)
    test_view_WindowsList_init_configures_background(mocker)
    test_view_WindowsList_init_sets_master_attribute(mocker)
    test_view_WindowsList_inits_attr_as_None(attr)
    test_view_WindowsList_issubclass_of_Frame()
    test_view_WindowsList_on_window_label_button_down_calls_listed_window_activated(mocker)
    test_view_WindowsList_on_window_label_button_returns_break(mocker)
    test_view_WindowsList_place_children_calls_place_widget_on_position(mocker)
    test_view_WindowsList_place_widget_on_position_calls_place_on_frame(mocker)
class tests.unit.test_view.TestWorkspace
    Bases: object
    Unit testing class for Workspace class.
    test_view_Workspace_get_humanized_number(mocker, number)
    test_view_Workspace_init_calls_setup_bindings(mocker)
    test_view_Workspace_init_calls_setup_widgets(mocker)
    test_view_Workspace_init_calls_super_with_master_arg(mocker)
    test_view_Workspace_init_sets_attributes(mocker, attr)
    test_view_Workspace_inits_attr_as_empty(attr, value)
    test_view_Workspace_issubclass_of_Frame()
```
**test\_view\_Workspace\_on\_widget\_enter\_not\_setting\_foreground\_for\_active**(*mocker*) **test\_view\_Workspace\_on\_widget\_enter\_returns\_break**(*mocker*) **test\_view\_Workspace\_on\_widget\_enter\_sets\_foreground**(*mocker*) **test\_view\_Workspace\_on\_widget\_leave\_not\_setting\_foreground\_for\_active**(*mocker*) **test\_view\_Workspace\_on\_widget\_leave\_returns\_break**(*mocker*) **test\_view\_Workspace\_on\_widget\_leave\_sets\_foreground**(*mocker*) **test\_view\_Workspace\_setup\_bindings\_callbacks**(*mocker*, *event*, *method*) **test\_view\_Workspace\_setup\_bindings\_labels\_master\_callbacks**(*mocker*, *event*, *method*) **test\_view\_Workspace\_setup\_widgets\_calls\_get\_humanized\_number**(*mocker*) **test\_view\_Workspace\_setup\_widgets\_calls\_label\_place**(*mocker*) **test\_view\_Workspace\_setup\_widgets\_sets\_name\_label**(*mocker*) **test\_view\_Workspace\_setup\_widgets\_sets\_number\_label**(*mocker*) **class** tests.unit.test\_view.**TestWorkspacesCollection** Bases: object Unit testing class for WorkspacesCollection class. **test\_view\_WorkspacesCollection\_add\_workspaces\_calls\_place\_on\_frame**(*mocker*, *args*) **test\_view\_WorkspacesCollection\_add\_workspaces\_initializes\_Workspace**(*mocker*) **test\_view\_WorkspacesCollection\_add\_workspaces\_not\_calling\_place**(*mocker*) **test\_view\_WorkspacesCollection\_init\_calls\_config\_background**(*mocker*) **test\_view\_WorkspacesCollection\_init\_calls\_super\_with\_master\_arg**(*mocker*) **test\_view\_WorkspacesCollection\_init\_sets\_master\_attribute**(*mocker*) **test\_view\_WorkspacesCollection\_inits\_attributes**(*attr*, *value*) **test\_view\_WorkspacesCollection\_issubclass\_of\_Frame**() **test\_view\_WorkspacesCollection\_on\_workspace\_label\_button\_down\_calls\_workspace\_active**(*mocker*) **test\_view\_WorkspacesCollection\_on\_workspace\_label\_button\_returns\_break**(*mocker*) **test\_view\_WorkspacesCollection\_select\_active\_calls\_cursor\_config**(*mocker*) **test\_view\_WorkspacesCollection\_select\_active\_calls\_label\_config**(*mocker*) **test\_view\_WorkspacesCollection\_select\_active\_for\_single\_workspace**(*mocker*) **test\_view\_WorkspacesCollection\_select\_active\_sets\_active\_attr**(*mocker*)

# **tests.unit.test\_viewapplication – Unit tests for ViewApplication class**

**class** tests.unit.test\_viewapplication.**TestViewApplication** Bases: object

Unit testing class for ViewApplication class.

**test\_ViewApplication\_get\_root\_wid\_calls\_int\_and\_returns\_it**(*mocker*)

```
test_ViewApplication_get_root_wid_calls_master_frame(mocker)
test_ViewApplication_hide_root_calls_master_hiding_up_method(mocker,
                                                               method)
test_ViewApplication_init_calls_super_with_master_arg(mocker)
test_ViewApplication_init_configures_background(mocker)
test_ViewApplication_init_sets_master_and_controller_attributes(mocker)
test_ViewApplication_inits_calls_setup_bindings(mocker)
test_ViewApplication_inits_calls_setup_widgets(mocker)
test_ViewApplication_issubclass_of_Frame()
test_ViewApplication_reset_bindings_labels_bind_callback(mocker, event,
                                                           method)
test_ViewApplication_reset_bindings_unbind_all(mocker, event)
test_ViewApplication_reset_bindings_windowslist_bind_callback(mocker,
                                                                event,
                                                                method)
test_ViewApplication_reset_bindings_workspaces_bind_callback(mocker,
                                                               event,
                                                               method)
test_ViewApplication_setup_bindings_bind_all_callbacks(mocker, event,
                                                         method)
test_ViewApplication_setup_bindings_bind_callbacks(mocker, event, method)
test_ViewApplication_setup_bindings_label_bind_callbacks(mocker, event,
                                                           method)
test_ViewApplication_setup_bindings_root_bind_callbacks(mocker, event,
                                                          method)
test_ViewApplication_setup_bindings_unbinds_all_button_1(mocker)
test_ViewApplication_setup_corner_instantiates_CornerWidget(mocker)
test_ViewApplication_setup_corner_sets_corner_attribute(mocker)
test_ViewApplication_setup_icon_calls_label_place(mocker)
test_ViewApplication_setup_icon_sets_icon_label(mocker)
test_ViewApplication_setup_name_calls_label_place(mocker)
test_ViewApplication_setup_name_sets_name_label(mocker)
test_ViewApplication_setup_name_sets_tk_variable(mocker)
test_ViewApplication_setup_resizable_calls_label_place(mocker)
test_ViewApplication_setup_resizable_initializes_Resizable(mocker)
test_ViewApplication_setup_resizable_sets_viewapp_as_master(mocker)
test_ViewApplication_setup_restored_calls_label_place(mocker)
test_ViewApplication_setup_restored_initializes_Restored(mocker)
test_ViewApplication_setup_restored_sets_viewapp_as_master(mocker)
test_ViewApplication_setup_statusbar_calls_Statusbar_place(mocker)
```
**test\_ViewApplication\_setup\_statusbar\_initializes\_statusbar**(*mocker*) **test\_ViewApplication\_setup\_statusbar\_sets\_viewapp\_as\_master**(*mocker*) **test\_ViewApplication\_setup\_title\_calls\_label\_place**(*mocker*) **test\_ViewApplication\_setup\_title\_sets\_title\_label**(*mocker*) **test\_ViewApplication\_setup\_title\_sets\_tk\_variable**(*mocker*, *name*, *typ*) **test\_ViewApplication\_setup\_toolbar\_calls\_Toolbar\_place**(*mocker*) **test\_ViewApplication\_setup\_toolbar\_initializes\_Toolbar**(*mocker*) **test\_ViewApplication\_setup\_toolbar\_sets\_viewapp\_as\_master**(*mocker*) **test\_ViewApplication\_setup\_widgets\_calls\_setup\_corner**(*mocker*) **test\_ViewApplication\_setup\_widgets\_calls\_setup\_icon**(*mocker*) **test\_ViewApplication\_setup\_widgets\_calls\_setup\_name**(*mocker*) **test\_ViewApplication\_setup\_widgets\_calls\_setup\_resizable**(*mocker*) **test\_ViewApplication\_setup\_widgets\_calls\_setup\_restored**(*mocker*) **test\_ViewApplication\_setup\_widgets\_calls\_setup\_statusbar**(*mocker*) **test\_ViewApplication\_setup\_widgets\_calls\_setup\_title**(*mocker*) **test\_ViewApplication\_setup\_widgets\_calls\_setup\_toolbar**(*mocker*) **test\_ViewApplication\_setup\_widgets\_calls\_setup\_windows**(*mocker*) **test\_ViewApplication\_setup\_widgets\_calls\_setup\_workspaces**(*mocker*) **test\_ViewApplication\_setup\_windows\_calls\_WindowsList\_place**(*mocker*) **test\_ViewApplication\_setup\_windows\_initializes\_WindowsList**(*mocker*) **test\_ViewApplication\_setup\_windows\_sets\_viewapp\_as\_master**(*mocker*) **test\_ViewApplication\_setup\_workspaces\_calls\_WorkspacesCollection\_place**(*mocker*) **test\_ViewApplication\_setup\_workspaces\_initializes\_WorkspacesCollection**(*mocker*) **test\_ViewApplication\_setup\_workspaces\_sets\_viewapp\_as\_master**(*mocker*) **test\_ViewApplication\_show\_root\_calls\_master\_showing\_up\_method**(*mocker*, *method*) **test\_ViewApplication\_startup\_calls\_configure\_on\_labels**(*mocker*) **test\_ViewApplication\_startup\_calls\_focus\_set\_on\_view\_frame**(*mocker*) **test\_ViewApplication\_startup\_calls\_place\_on\_view\_frame**(*mocker*) **test\_ViewApplication\_startup\_calls\_show\_root**(*mocker*) **test\_ViewApplication\_update\_widgets\_calls\_ImageTk\_PhotoImage**(*mocker*) **test\_ViewApplication\_update\_widgets\_calls\_resizable\_set\_value**(*mocker*) **test\_ViewApplication\_update\_widgets\_calls\_restored\_set\_value**(*mocker*) **test\_ViewApplication\_update\_widgets\_calls\_workspaces\_select\_active**(*mocker*) **test\_ViewApplication\_update\_widgets\_sets\_attr**(*mocker*, *attr*, *val*, *typ*) **test\_ViewApplication\_update\_widgets\_sets\_icon**(*mocker*) **test\_ViewApplication\_update\_widgets\_sets\_icon\_image**(*mocker*)

### **tests.unit.test\_options – Unit tests for options classes and functions**

**class** tests.unit.test\_options.**TestAboutDialog** Bases: object

Unit testing class for AboutDialog class.

**test\_AboutDialog\_init\_calls\_geometry\_on\_master\_position**(*mocker*) **test\_AboutDialog\_init\_calls\_setup\_widgets**(*mocker*) **test\_AboutDialog\_init\_calls\_super\_with\_master\_arg**(*mocker*) **test\_AboutDialog\_init\_sets\_about\_dialog\_title**(*mocker*) **test\_AboutDialog\_init\_sets\_master\_attribute**(*mocker*) **test\_AboutDialog\_inits\_attributes**(*attr*, *value*) **test\_AboutDialog\_issubclass\_of\_Toplevel**() **test\_AboutDialog\_on\_help\_click\_opens\_webbrowser**(*mocker*) **test\_AboutDialog\_on\_releases\_click\_opens\_webbrowser**(*mocker*) **test\_AboutDialog\_setup\_widgets\_calls\_buttons\_pack**(*mocker*) **test\_AboutDialog\_setup\_widgets\_calls\_get\_resized\_image**(*mocker*) **test\_AboutDialog\_setup\_widgets\_calls\_get\_resource\_path**(*mocker*) **test\_AboutDialog\_setup\_widgets\_calls\_logo\_label\_pack**(*mocker*) **test\_AboutDialog\_setup\_widgets\_calls\_notice\_label\_pack**(*mocker*) **test\_AboutDialog\_setup\_widgets\_calls\_open**(*mocker*) **test\_AboutDialog\_setup\_widgets\_calls\_separator\_pack**(*mocker*) **test\_AboutDialog\_setup\_widgets\_calls\_version\_pack**(*mocker*) **test\_AboutDialog\_setup\_widgets\_sets\_arrangeit\_version\_label**(*mocker*) **test\_AboutDialog\_setup\_widgets\_sets\_exit\_button**(*mocker*) **test\_AboutDialog\_setup\_widgets\_sets\_gui\_version\_label**(*mocker*) **test\_AboutDialog\_setup\_widgets\_sets\_help\_button**(*mocker*) **test\_AboutDialog\_setup\_widgets\_sets\_logo\_label**(*mocker*) **test\_AboutDialog\_setup\_widgets\_sets\_notice\_label**(*mocker*) **test\_AboutDialog\_setup\_widgets\_sets\_python\_version\_label**(*mocker*) **test\_AboutDialog\_setup\_widgets\_sets\_releases\_button**(*mocker*) **test\_AboutDialog\_setup\_widgets\_sets\_separator**(*mocker*) **test\_AboutDialog\_setup\_widgets\_sets\_system\_version\_label**(*mocker*) **test\_AboutDialog\_setup\_widgets\_sets\_tcl\_tk\_version\_label**(*mocker*) **test\_OptionsDialog\_init\_calls\_set\_icon**(*mocker*) **class** tests.unit.test\_options.**TestCheckOption**

Bases: object

Unit testing class for CheckOption class.

**test\_CheckOption\_init\_calls\_super\_with\_master\_arg**(*mocker*) **test\_CheckOption\_init\_configs\_attributes**(*mocker*) **test\_CheckOption\_init\_deselects\_for\_initial\_value\_False**(*mocker*) **test\_CheckOption\_init\_selects\_for\_initial\_value\_True**(*mocker*) **test\_CheckOption\_init\_sets\_change\_callback\_attribute**(*mocker*) **test\_CheckOption\_init\_sets\_master\_attribute**(*mocker*) **test\_CheckOption\_init\_sets\_name\_attribute**(*mocker*) **test\_CheckOption\_init\_sets\_var\_attribute**(*mocker*) **test\_CheckOption\_inits\_attributes**(*attr*, *value*) **test\_CheckOption\_issubclass\_of\_Checkbutton**() **test\_CheckOption\_on\_update\_value\_calls\_master\_change\_setting**(*mocker*) **test\_CheckOption\_on\_update\_value\_returns\_break**(*mocker*) **class** tests.unit.test\_options.**TestColorOption** Bases: object Unit testing class for ColorOption class. **test\_CheckOption\_init\_instantiates\_and\_sets\_label\_attribute**(*mocker*) **test\_CheckOption\_init\_sets\_change\_callback\_attribute**(*mocker*) **test\_ColorOption\_init\_calls\_StringVar\_set**(*mocker*) **test\_ColorOption\_init\_calls\_super\_with\_provided\_arguments**(*mocker*) **test\_ColorOption\_init\_sets\_COLORS\_as\_initial\_choices**(*mocker*) **test\_ColorOption\_init\_sets\_master\_attribute**(*mocker*) **test\_ColorOption\_init\_sets\_name\_attribute**(*mocker*) **test\_ColorOption\_init\_sets\_var\_attribute**(*mocker*) **test\_ColorOption\_inits\_attributes**(*attr*, *value*) **test\_ColorOption\_issubclass\_of\_OptionMenu**() **test\_ColorOption\_on\_update\_value\_calls\_change\_setting**(*mocker*) **test\_ColorOption\_on\_update\_value\_returns\_break**(*mocker*) **class** tests.unit.test\_options.**TestFloatScaleOption** Bases: object Unit testing class for FloatScaleOption class. **test\_FloatScaleOption\_init\_multiplies\_initial\_by\_100**(*mocker*) **test\_FloatScaleOption\_issubclass\_of\_ScaleOption**() **test\_FloatScaleOption\_on\_update\_value\_calls\_master\_change\_setting**(*mocker*) **test\_FloatScaleOption\_on\_update\_value\_returns\_break**(*mocker*) **class** tests.unit.test\_options.**TestOptionsDialog** Bases: object Unit testing class for OptionsDialog class.

**test\_OptionsDialog\_change\_setting\_calls\_controller\_change\_setting**(*mocker*) **test\_OptionsDialog\_change\_setting\_calls\_set\_timer**(*mocker*) **test\_OptionsDialog\_change\_setting\_changes\_message\_var**(*mocker*) **test\_OptionsDialog\_change\_setting\_for\_float\_calls\_controller\_change\_setting**(*mocker*) **test\_OptionsDialog\_change\_setting\_not\_called\_upon\_startup**(*mocker*) **test\_OptionsDialog\_create\_frame\_instantiates\_ttk\_Frame**(*mocker*) **test\_OptionsDialog\_create\_frame\_returns\_frame**(*mocker*) **test\_OptionsDialog\_create\_separator\_instantiates\_ttk\_Separator**(*mocker*) **test\_OptionsDialog\_create\_separator\_instantiates\_vertical\_ttk\_Separator**(*mocker*) **test\_OptionsDialog\_create\_widget\_calls\_widget\_class\_from\_name**(*mocker*) **test\_OptionsDialog\_create\_widget\_instantiates\_float\_scale\_widget**(*mocker*) **test\_OptionsDialog\_create\_widget\_instantiates\_widget**(*mocker*) **test\_OptionsDialog\_create\_widget\_instantiates\_widget\_with\_kwargs**(*mocker*) **test\_OptionsDialog\_init\_calls\_geometry\_on\_root\_position**(*mocker*) **test\_OptionsDialog\_init\_calls\_set\_icon**(*mocker*) **test\_OptionsDialog\_init\_calls\_setup\_bindings**(*mocker*) **test\_OptionsDialog\_init\_calls\_setup\_widgets**(*mocker*) **test\_OptionsDialog\_init\_calls\_super\_with\_master\_arg**(*mocker*) **test\_OptionsDialog\_init\_sets\_master\_attribute**(*mocker*) **test\_OptionsDialog\_init\_sets\_options\_dialog\_title**(*mocker*) **test\_OptionsDialog\_inits\_attributes**(*attr*, *value*) **test\_OptionsDialog\_issubclass\_of\_Toplevel**() **test\_OptionsDialog\_on\_destroy\_options\_destroys\_options**(*mocker*) **test\_OptionsDialog\_on\_destroy\_options\_shows\_root**(*mocker*) **test\_OptionsDialog\_on\_save\_default\_calls\_controller\_save**(*mocker*) **test\_OptionsDialog\_on\_save\_default\_calls\_set\_timer**(*mocker*) **test\_OptionsDialog\_on\_save\_default\_changes\_message\_var**(*mocker*) **test\_OptionsDialog\_on\_show\_about\_calls\_lift**(*mocker*) **test\_OptionsDialog\_on\_show\_about\_instantiates\_AboutDialog**(*mocker*) **test\_OptionsDialog\_set\_timer\_calls\_after**(*mocker*) **test\_OptionsDialog\_set\_timer\_calls\_after\_cancel\_if\_timer\_exists**(*mocker*) **test\_OptionsDialog\_set\_timer\_sets\_timer\_attribute**(*mocker*) **test\_OptionsDialog\_setup\_bindings\_binds\_callback**(*mocker*, *event*, *callback*) **test\_OptionsDialog\_setup\_files\_section\_calls\_button\_pack**(*mocker*) **test\_OptionsDialog\_setup\_files\_section\_inits\_LabelFrame**(*mocker*) **test\_OptionsDialog\_setup\_files\_section\_returns\_LabelFrame**(*mocker*)

**test\_OptionsDialog\_setup\_files\_section\_sets\_save\_default\_button**(*mocker*) **test\_OptionsDialog\_setup\_section\_calls\_Frame\_pack**(*mocker*) **test\_OptionsDialog\_setup\_section\_calls\_Separator\_pack**(*mocker*) **test\_OptionsDialog\_setup\_section\_calls\_create\_frame**(*mocker*) **test\_OptionsDialog\_setup\_section\_calls\_create\_separator**(*mocker*) **test\_OptionsDialog\_setup\_section\_calls\_create\_widget**(*mocker*) **test\_OptionsDialog\_setup\_section\_calls\_widget\_label\_pack**(*mocker*) **test\_OptionsDialog\_setup\_section\_calls\_widget\_pack**(*mocker*) **test\_OptionsDialog\_setup\_section\_inits\_LabelFrame**(*mocker*) **test\_OptionsDialog\_setup\_section\_returns\_section**(*mocker*) **test\_OptionsDialog\_setup\_widgets\_calls\_LabelFrame\_pack**(*mocker*) **test\_OptionsDialog\_setup\_widgets\_calls\_about\_button\_pack**(*mocker*) **test\_OptionsDialog\_setup\_widgets\_calls\_label\_pack**(*mocker*) **test\_OptionsDialog\_setup\_widgets\_calls\_quit\_button\_pack**(*mocker*) **test\_OptionsDialog\_setup\_widgets\_calls\_setup\_files\_section**(*mocker*) **test\_OptionsDialog\_setup\_widgets\_calls\_setup\_section\_for\_appearance**(*mocker*) **test\_OptionsDialog\_setup\_widgets\_calls\_setup\_section\_for\_colors**(*mocker*) **test\_OptionsDialog\_setup\_widgets\_sets\_about\_button**(*mocker*) **test\_OptionsDialog\_setup\_widgets\_sets\_label\_for\_message**(*mocker*) **test\_OptionsDialog\_setup\_widgets\_sets\_message\_var**(*mocker*) **test\_OptionsDialog\_setup\_widgets\_sets\_quit\_button**(*mocker*) **test\_OptionsDialog\_widget\_class\_from\_name\_calls\_setting\_type**(*mocker*) **test\_OptionsDialog\_widget\_class\_from\_name\_for\_typ\_None**(*mocker*) **test\_OptionsDialog\_widget\_class\_from\_name\_returns\_related\_class**(*mocker*, *name*, *typ*)

**class** tests.unit.test\_options.**TestOptionsModule** Bases: object Unit testing class for options module and OptionsMetaclass

**test\_options\_module\_CLASSES**()

**test\_options\_module\_COLORS\_is\_dictionary**()

**test\_options\_module\_MESSAGES\_is\_dictionary**()

**test\_options\_module\_WIDGETS\_has\_valid\_format\_for\_all**()

### **test\_options\_module\_WIDGETS\_is\_dictionary**()

**class** tests.unit.test\_options.**TestScaleOption** Bases: object

Unit testing class for ScaleOption class.

#### **test\_ScaleOption\_init\_calls\_super\_with\_master\_arg**(*mocker*)

```
test_ScaleOption_init_configs_attributes(mocker)
    test_ScaleOption_init_configs_command(mocker)
    test_ScaleOption_init_sets_change_callback_attribute(mocker)
    test_ScaleOption_init_sets_initial(mocker)
    test_ScaleOption_init_sets_master_attribute(mocker)
    test_ScaleOption_init_sets_name_attribute(mocker)
    test_ScaleOption_inits_attributes(attr, value)
    test_ScaleOption_issubclass_of_Scale()
    test_ScaleOption_on_update_value_calls_master_change_setting(mocker)
    test_ScaleOption_on_update_value_returns_break(mocker)
class tests.unit.test_options.TestThemeOption
    Bases: object
    Unit testing class for ThemeOption class.
    test_ThemeOption_init_sets_initial_BG_from_Settings(mocker)
    test_ThemeOption_init_sets_initial_FG_from_Settings(mocker)
    test_ThemeOption_issubclass_of_ColorOption()
tests.unit.test_utils – Unit tests for helper functions
class tests.unit.test_utils.TestUtils
    Bases: object
    arrangeit.utils module.
    test_utils_Rectangle_is_namedtuple_class()
    test_utils__get_snapping_source_by_ordinal_ordinal(rect, expected)
    test utils get snapping source by ordinal returns Rectangle()
    test_utils_check_intersections_calls_intersects_twice_and_returns_two_tuple(mocker)
    test_utils_check_intersections_single_calls_intersects_and_returns_False(mocker)
    test_utils_check_intersections_single_functionality_for_full_sources(sources,
                                                                            tar-
                                                                            gets,
                                                                            ex-
                                                                            pected)
    test_utils_check_intersections_single_functionality_for_two_sources_corner_0(sources,
```
*expected*)

*targets*,

```
test_utils_check_intersections_single_functionality_for_two_sources_corner_1(sources,
                                                                                     tar-
                                                                                     gets,
                                                                                     ex-
```
*pected*)

```
test_utils_check_intersections_single_functionality_for_two_sources_corner_2(sources,
                                                                                 tar-
                                                                                 gets,
                                                                                 ex-
                                                                                 pected)
test utils check intersections single functionality for two sources corner 3 (sources,
                                                                                 tar-
                                                                                 gets,
                                                                                 ex-
                                                                                 pected)
test_utils_get_class_involves_default_val_for_no_arg(mocker, name)
test_utils_get_component_class_calls_get_class(mocker, function)
test_utils_get_component_class_involves_provided_argument(mocker, name)
test_utils_get_component_class_raises_SystemExit_for_invalid_platform(platform,
                                                                          name)
test_utils_get_cursor_name_functionality(corner, with_arrow, expected)
test_utils_get_prepared_screenshot_calls_filter(mocker)
test_utils_get_prepared_screenshot_calls_filter_with_blur_size(mocker)
test_utils_get_prepared_screenshot_converts_to_grayscale_if_set(mocker)
test_utils_get_prepared_screenshot_not_converting_to_grayscale(mocker)
test_utils_get_prepared_screenshot_returns_ImageTk_PhotoImage(mocker)
test_utils_get_resized_image_calls_Image_open(mocker)
test_utils_get_resized_image_calls_Image_resize(mocker)
test_utils_get_resized_image_calls_and_retuurns_PhotoImage(mocker)
test_utils_get_resized_image_calls_get_resource_path(mocker)
test_utils_get_resource_path_calls_os_path_dirname(mocker)
test_utils_get_resource_path_calls_os_path_join(mocker)
test_utils_get_resource_path_returns_os_path_value()
test_utils_get_snapping_sources_for_rect_corner_0(rect, expected)
test_utils_get_snapping_sources_for_rect_corner_1(rect, expected)
test_utils_get_snapping_sources_for_rect_corner_2(rect, expected)
test_utils_get_snapping_sources_for_rect_corner_3(rect, expected)
test_utils_get_snapping_sources_for_rect_corner_None(rect, expected)
test_utils_get_value_if_valid_type_for_collection_returns_empty(value,
                                                                    typ)
test_utils_get_value_if_valid_type_for_collection_type_returns_value(value,
                                                                         typ)
test_utils_get_value_if_valid_type_for_single_type_returns_None(value,
                                                                    typ)
test_utils_get_value_if_valid_type_for_single_type_returns_value(value,
                                                                     typ)
```
**test\_utils\_get\_value\_if\_valid\_type\_returns\_None\_for\_None\_value**(*value*, *typ*) **test\_utils\_increased\_by\_fraction**(*value*, *fraction*, *expected*) **test\_utils\_intersects\_functionality**(*source*, *target*, *expected*) **test\_utils\_offset\_for\_intersecting\_pair\_corner\_0\_functionality**(*pair*, *offset*) **test\_utils\_offset\_for\_intersecting\_pair\_corner\_1\_functionality**(*pair*, *offset*) **test\_utils\_offset\_for\_intersecting\_pair\_corner\_2\_functionality**(*pair*, *offset*) **test\_utils\_offset\_for\_intersecting\_pair\_corner\_3\_functionality**(*pair*, *offset*) **test\_utils\_offset\_for\_intersecting\_pair\_returns\_False**(*mocker*) **test\_utils\_offset\_for\_intersections\_calls\_\_offset\_once\_for\_single\_pair**(*mocker*) **test\_utils\_offset\_for\_intersections\_calls\_\_offset\_twice\_for\_two\_pairs**(*mocker*) **test\_utils\_offset\_for\_intersections\_returns\_empty\_tuple\_for\_no\_rectangles**(*mocker*) **test\_utils\_offset\_for\_intersections\_returns\_opposite\_tuple\_element**(*mocker*) **test\_utils\_open\_image\_calls\_ImageOps\_colorize**(*mocker*) **test\_utils\_open\_image\_calls\_Image\_convert**(*mocker*) **test\_utils\_open\_image\_calls\_Image\_open**(*mocker*) **test\_utils\_open\_image\_calls\_different\_ImageOps\_colorize\_if\_colorized\_set**(*mocker*) **test\_utils\_open\_image\_calls\_get\_resource\_path**(*mocker*) **test\_utils\_open\_image\_returns\_Image**(*mocker*) **test\_utils\_platform\_path\_returns\_lowercased\_system\_name**(*mocker*, *name*) **test\_utils\_platform\_user\_data\_path\_calls\_import\_module**(*mocker*) **test\_utils\_platform\_user\_data\_path\_calls\_user\_data\_path**(*mocker*) **test\_utils\_quarter\_by\_smaller**(*w*, *h*, *size*, *expected*) **test\_utils\_quarter\_by\_smaller\_out\_of\_range**(*size*) **test\_utils\_set\_icon\_calls\_PhotoImage**(*mocker*) **test\_utils\_set\_icon\_calls\_get\_resource\_path**(*mocker*) **test\_utils\_set\_icon\_calls\_tk\_call**(*mocker*)

#### **tests.unit.test\_settings – Unit tests for programs settings**

**class** tests.unit.test\_settings.**TestSettings** Bases: object Unit testing class for Settings. **test\_Settings\_availability\_for\_all\_constants\_in\_SETTINGS**() **test\_Settings\_color\_group\_returns\_empty\_list\_for\_no\_group**(*mocker*) **test\_Settings\_color\_group\_returns\_list**(*mocker*)

```
test_Settings_color_group_returns_type_for_valid_setting_name(mocker,
                                                                    group,
                                                                    expected)
    test_Settings_initializes_blank_icon()
    test_Settings_initializes_unchangeable_core_program_constant(constant,
                                                                   value)
    test_Settings_is_setting_returns_False_for_core_setting(mocker)
    test_Settings_is_setting_returns_False_for_invalid_setting(mocker)
    test_Settings_is_setting_returns_False_for_invalid_value_type(mocker)
    test_Settings_is_setting_returns_False_for_value_None(mocker)
    test_Settings_is_setting_returns_True_for_valid_setting(mocker)
    test_Settings_metaclass_is_SettingsMetaclass()
    test_Settings_setting_type_returns_None_for_invalid(mocker)
    test_Settings_setting_type_returns_type_for_valid(mocker)
    test_Settings_setting_type_returns_type_for_valid_setting_name(mocker,
                                                                     name, typ)
class tests.unit.test_settings.TestSettingsModule
    Bases: object
    Unit testing class for settings module and SettingsMetaclass
    test_SettingsMetaclass___getattr___calls_validate_user_settings_just_once(mocker)
    test_SettingsMetaclass___getattr___not_changing_core_constant(constant)
    test_SettingsMetaclass___getattr___returns_None_for_invalid_name()
    test SettingsMetaclass qetattr uses SETTINGS for no user setting()
    test_SettingsMetaclass___getattr___uses_user_settings()
    test_SettingsMetaclass_defines___getattr__()
    test_SettingsMetaclass_is_metaclass()
    test settings module SETTINGS for value type()
    test settings module SETTINGS has valid format for all()
    test_settings_module_SETTINGS_is_dictionary()
    test_settings_module_initializes_MESSAGES()
    test_settings_module_initializes_MESSAGES_key(key)
    test_settings_module_initializes_SETTINGS()
    test_settings_read_user_settings_calls_json_load(mocker)
    test_settings_read_user_settings_calls_platform_user_data_path(mocker)
    test_settings_read_user_settings_checks_if_directory_exists(mocker)
    test_settings_read_user_settings_returns_dictionary()
    test_settings_read_user_settings_returns_empty_for_exception(mocker)
    test_settings_read_user_settings_returns_empty_if_not_exists(mocker)
```
**test\_settings\_read\_user\_settings\_returns\_read\_data\_dictionary**(*mocker*) **test\_settings\_validate\_user\_settings\_returns\_dictionary**() **test\_settings\_validate\_user\_settings\_returns\_from\_read\_user**(*mocker*) **test\_settings\_validate\_user\_settings\_returns\_only\_valid\_names\_from\_read\_user**(*mocker*) **test\_settings\_validate\_user\_settings\_returns\_only\_valid\_types\_from\_read\_user**(*mocker*)

**tests.unit.test\_darwin – Unit tests for Mac OS specific code**

**class** tests.unit.test\_darwin.**TestDarwinApp** Bases: object Testing class for [arrangeit.darwin.app.App](#page-46-0) class. **test\_DarwinApp\_activate\_root\_returns**(*mocker*) **test\_DarwinApp\_grab\_window\_screen\_returns**(*mocker*) **test\_DarwinApp\_move\_and\_resize\_returns**(*mocker*) **test\_DarwinApp\_move\_calls\_and\_returns\_move\_and\_resize**(*mocker*) **test\_DarwinApp\_move\_to\_workspace\_returns**(*mocker*) **class** tests.unit.test\_darwin.**TestDarwinCollector** Bases: object Testing class for [arrangeit.darwin.collector.Collector](#page-47-0) class. **test\_DarwinCollector\_\_get\_application\_icon\_calls\_Image\_open**(*mocker*) **test\_DarwinCollector\_\_get\_application\_icon\_calls\_\_running\_apps\_ids**(*mocker*) **test\_DarwinCollector\_\_get\_application\_icon\_calls\_io\_BytesIO**(*mocker*) **test\_DarwinCollector\_\_get\_application\_icon\_returns\_Image**(*mocker*) **test\_DarwinCollector\_\_get\_window\_geometry\_calls\_valueForKey\_element**(*mocker*, *element*) **test\_DarwinCollector\_\_get\_window\_geometry\_calls\_valueForKey\_for\_bounds**(*mocker*) **test\_DarwinCollector\_\_get\_window\_geometry\_returns\_tuple\_of\_ints**(*mocker*, *element*) **test\_DarwinCollector\_\_get\_window\_id\_calls\_valueForKey\_**(*mocker*) **test\_DarwinCollector\_\_get\_window\_title\_calls\_valueForKey\_**(*mocker*) **test\_DarwinCollector\_\_running\_apps\_ids\_calls\_runningApplications**(*mocker*) **test\_DarwinCollector\_\_running\_apps\_ids\_calls\_sharedWorkspace**(*mocker*) **test\_DarwinCollector\_\_running\_apps\_ids\_functionality**(*mocker*) **test\_DarwinCollector\_add\_window\_calls\_WindowsCollection\_add**(*mocker*) **test\_DarwinCollector\_add\_window\_calls\_methods**(*mocker*, *method*) **test\_DarwinCollector\_add\_window\_inits\_WindowModel**(*mocker*) **test\_DarwinCollector\_check\_window\_calls**(*mocker*, *method*)

**test\_DarwinCollector\_check\_window\_returns\_False\_for\_not\_applicable**(*mocker*) **test\_DarwinCollector\_check\_window\_returns\_False\_for\_not\_valid\_state**(*mocker*) **test\_DarwinCollector\_check\_window\_returns\_True**(*mocker*) **test\_DarwinCollector\_get\_application\_name\_calls\_valueForKey\_**(*mocker*) **test\_DarwinCollector\_get\_available\_workspaces\_returns**(*mocker*) **test\_DarwinCollector\_get\_monitors\_rects\_calls\_NSScreen\_screens**(*mocker*) **test\_DarwinCollector\_get\_monitors\_rects\_returns\_list\_of\_rect\_parts**(*mocker*) **test\_DarwinCollector\_get\_windows\_calls\_CGWindowListCopyWindowInfo**(*mocker*) **test\_DarwinCollector\_get\_windows\_returns\_list**(*mocker*) **test\_DarwinCollector\_get\_workspace\_number\_for\_window\_returns**(*mocker*) **test\_DarwinCollector\_is\_applicable\_calls\_\_running\_apps\_ids**(*mocker*) **test\_DarwinCollector\_is\_applicable\_functionality\_for\_empty\_name**(*mocker*) **test\_DarwinCollector\_is\_applicable\_functionality\_for\_name\_None**(*mocker*) **test\_DarwinCollector\_is\_applicable\_functionality\_for\_non\_empty\_name**(*mocker*) **test\_DarwinCollector\_is\_applicable\_functionality\_for\_not\_owner**(*mocker*) **test\_DarwinCollector\_is\_applicable\_functionality\_for\_owner**(*mocker*) **test\_DarwinCollector\_is\_resizable\_returns**(*mocker*) **test\_DarwinCollector\_is\_restored\_returns**(*mocker*) **test\_DarwinCollector\_is\_valid\_state\_returns**(*mocker*) **class** tests.unit.test\_darwin.**TestDarwinUtils**

Bases: object

Testing class for *arrangeit.darwin.utils* module.

**test\_darwin\_utils\_user\_data\_path\_calls\_NSSearchPathForDirectoriesInDomains**(*mocker*) **test\_darwin\_utils\_user\_data\_path\_calls\_os\_path\_join**(*mocker*)

**tests.unit.test\_linux – Unit tests for GNU/Linux specific code**

**class** tests.unit.test\_linux.**TestLinuxApp**

Bases: object

Testing class for [arrangeit.linux.app.App](#page-49-0) class.

**test\_LinuxApp\_\_activate\_workspace\_calls\_get\_wnck\_workspace\_for\_custom\_number**(*mocker*) **test\_LinuxApp\_\_activate\_workspace\_calls\_workspace\_activate**(*mocker*) **test\_LinuxApp\_\_move\_window\_to\_workspace\_calls\_Wnck\_shutdown**(*mocker*) **test\_LinuxApp\_\_move\_window\_to\_workspace\_calls\_\_activate\_workspace**(*mocker*) **test\_LinuxApp\_\_move\_window\_to\_workspace\_calls\_get\_window\_by\_wid**(*mocker*) **test\_LinuxApp\_\_move\_window\_to\_workspace\_calls\_win\_activate**(*mocker*) **test\_LinuxApp\_\_move\_window\_to\_workspace\_calls\_win\_move\_to\_workspace**(*mocker*)

**test\_LinuxApp\_\_move\_window\_to\_workspace\_returns\_False**(*mocker*) **test\_LinuxApp\_\_move\_window\_to\_workspace\_returns\_True**(*mocker*) **test\_LinuxApp\_\_window\_from\_wid\_calls\_get\_default**(*mocker*) **test\_LinuxApp\_\_window\_from\_wid\_calls\_get\_window\_stack**(*mocker*) **test\_LinuxApp\_\_window\_from\_wid\_calls\_get\_xid**(*mocker*) **test\_LinuxApp\_\_window\_from\_wid\_returns\_None**(*mocker*) **test\_LinuxApp\_\_window\_from\_wid\_returns\_window\_instance**(*mocker*) **test\_LinuxApp\_activate\_root\_calls\_\_window\_from\_wid**(*mocker*) **test\_LinuxApp\_activate\_root\_calls\_window\_focus**(*mocker*) **test\_LinuxApp\_grab\_window\_screen\_calls\_\_window\_from\_wid**(*mocker*) **test\_LinuxApp\_grab\_window\_screen\_calls\_get\_prepared\_screenshot**(*mocker*) **test\_LinuxApp\_grab\_window\_screen\_calls\_pixbuf\_get\_from\_window**(*mocker*) **test\_LinuxApp\_grab\_window\_screen\_for\_no\_window\_returns\_empty\_icon**(*mocker*) **test\_LinuxApp\_grab\_window\_screen\_returns\_get\_prepared\_screenshot\_image**(*mocker*) **test\_LinuxApp\_move\_and\_resize\_calls\_WnckWindow\_set\_geometry**(*mocker*) **test\_LinuxApp\_move\_and\_resize\_calls\_\_move\_window\_to\_workspace**(*mocker*) **test\_LinuxApp\_move\_and\_resize\_calls\_get\_model\_by\_wid**(*mocker*) **test\_LinuxApp\_move\_and\_resize\_calls\_get\_window\_by\_wid**(*mocker*) **test\_LinuxApp\_move\_and\_resize\_calls\_get\_window\_move\_resize\_mask**(*mocker*) **test\_LinuxApp\_move\_and\_resize\_calls\_is\_minimized**(*mocker*) **test\_LinuxApp\_move\_and\_resize\_calls\_minimize**(*mocker*) **test\_LinuxApp\_move\_and\_resize\_calls\_unmaximize**(*mocker*) **test\_LinuxApp\_move\_and\_resize\_calls\_unminimize**(*mocker*) **test\_LinuxApp\_move\_and\_resize\_checks\_maximized**(*mocker*) **test\_LinuxApp\_move\_and\_resize\_not\_calling\_WnckWindow\_set\_geometry**(*mocker*) **test\_LinuxApp\_move\_and\_resize\_not\_calling\_\_move\_window\_to\_workspace**(*mocker*) **test\_LinuxApp\_move\_and\_resize\_not\_calling\_get\_window\_by\_wid**(*mocker*) **test\_LinuxApp\_move\_and\_resize\_not\_calling\_minimize\_not\_minimized**(*mocker*) **test\_LinuxApp\_move\_and\_resize\_not\_calling\_minimize\_not\_restored**(*mocker*) **test\_LinuxApp\_move\_and\_resize\_not\_calling\_unmaximize**(*mocker*) **test\_LinuxApp\_move\_and\_resize\_not\_calling\_unminimize\_not\_minimized**(*mocker*) **test\_LinuxApp\_move\_and\_resize\_not\_calling\_unminimize\_not\_restored**(*mocker*) **test\_LinuxApp\_move\_and\_resize\_returns\_False**(*mocker*) **test\_LinuxApp\_move\_and\_resize\_returns\_True**(*mocker*) **test\_LinuxApp\_move\_calls\_move\_and\_resize**(*mocker*) **test\_LinuxApp\_move\_to\_workspace\_calls\_\_move\_window\_to\_workspace**(*mocker*)

**class** tests.unit.test\_linux.**TestLinuxCollector** Bases: object Testing class for [arrangeit.linux.collector.Collector](#page-50-0) class. **test\_LinuxCollector\_\_check\_mask\_part\_functionality**(*mocker*, *rect*, *changed*, *expected*) **test\_LinuxCollector\_\_get\_available\_wnck\_workspaces\_calls\_Screen\_methods**(*mocker*, **test\_LinuxCollector\_\_get\_available\_wnck\_workspaces\_returns\_list**(*mocker*) **test\_LinuxCollector\_add\_window\_calls\_WindowsCollection\_add**(*mocker*)

**test\_LinuxCollector\_add\_window\_calls\_Wnck\_Window\_methods**(*mocker*, *method*)

**test\_LinuxCollector\_add\_window\_calls\_get\_image\_from\_pixbuf**(*mocker*)

**test\_LinuxCollector\_add\_window\_calls\_get\_workspace\_number\_for\_window**(*mocker*)

*method*)

**test\_LinuxCollector\_add\_window\_calls\_is\_resizable**(*mocker*)

**test\_LinuxCollector\_add\_window\_calls\_is\_restored**(*mocker*)

**test\_LinuxCollector\_add\_window\_inits\_WindowModel**(*mocker*)

**test\_LinuxCollector\_check\_window\_calls\_W\_get\_state**(*mocker*)

**test\_LinuxCollector\_check\_window\_calls\_W\_get\_window\_type**(*mocker*)

**test\_LinuxCollector\_check\_window\_calls\_is\_applicable**(*mocker*)

**test\_LinuxCollector\_check\_window\_calls\_is\_valid\_state**(*mocker*)

**test\_LinuxCollector\_check\_window\_returns\_False\_for\_invalid\_state**(*mocker*)

**test\_LinuxCollector\_check\_window\_returns\_False\_for\_not\_is\_app**(*mocker*)

**test\_LinuxCollector\_check\_window\_returns\_True\_for\_both\_True**(*mocker*)

**test\_LinuxCollector\_get\_available\_workspaces\_calls\_W\_workspace\_get\_name**(*mocker*)

**test\_LinuxCollector\_get\_available\_workspaces\_calls\_\_get\_available\_wnck**(*mocker*)

**test\_LinuxCollector\_get\_available\_workspaces\_calls\_get\_workspace\_number**(*mocker*)

**test\_LinuxCollector\_get\_available\_workspaces\_functionality**(*mocker*)

**test\_LinuxCollector\_get\_available\_workspaces\_returns\_list**(*mocker*)

**test\_LinuxCollector\_get\_available\_workspaces\_returns\_one\_element**(*mocker*)

**test\_LinuxCollector\_get\_image\_from\_pixbuf\_returns\_valid\_type**()

**test\_LinuxCollector\_get\_monitors\_rects\_calls\_GDK\_display\_get\_default**(*mocker*)

**test\_LinuxCollector\_get\_monitors\_rects\_calls\_GDK\_display\_get\_monitor**(*mocker*)

**test\_LinuxCollector\_get\_monitors\_rects\_calls\_GDK\_display\_get\_n\_monitors**(*mocker*)

**test\_LinuxCollector\_get\_monitors\_rects\_calls\_GDK\_monitor\_get\_workarea**(*mocker*)

**test\_LinuxCollector\_get\_monitors\_rects\_returns\_list\_of\_rects**(*mocker*)

**test\_LinuxCollector\_get\_window\_by\_wid\_calls\_Wnck\_Window\_get**(*mocker*)

**test\_LinuxCollector\_get\_window\_move\_resize\_mask\_calls\_\_check\_mask\_part**(*mocker*)

**test\_LinuxCollector\_get\_windows\_calls\_Screen\_methods**(*mocker*, *method*)

**test\_LinuxCollector\_get\_wnck\_workspace\_for\_custom\_number\_calls\_\_get\_available**(*mocker*) **test\_LinuxCollector\_get\_wnck\_workspace\_for\_custom\_number\_calls\_get\_w\_number**(*mocker*) **test\_LinuxCollector\_get\_workspace\_number\_for\_window\_calls\_W\_get\_workspace**(*mocker*) **test\_LinuxCollector\_get\_workspace\_number\_for\_window\_calls\_wn\_for\_window**(*mocker*) **test\_LinuxCollector\_get\_workspace\_number\_returns\_0**(*mocker*) **test\_LinuxCollector\_get\_workspace\_number\_returns\_correct\_number**(*mocker*, *screen*,

*workspace*, *expected*)

**test\_LinuxCollector\_is\_applicable**(*window\_type*, *value*) **test\_LinuxCollector\_is\_resizable**(*window\_type*, *value*) **test\_LinuxCollector\_is\_restored**(*mocker*) **test\_LinuxCollector\_is\_valid\_state**(*window\_type*, *window\_state*, *value*) **test\_LinuxCollector\_rect\_is\_converted\_to\_tuple**(*mocker*) **test\_LinuxCollector\_run\_functionality**(*mocker*, *is\_applicable*, *is\_valid\_state*, *value*)

**test\_LinuxCollector\_run\_super**(*mocker*)

**class** tests.unit.test\_linux.**TestLinuxController** Bases: object

Testing class for [arrangeit.linux.controller.Controller](#page-52-0) class.

**test\_LinuxController\_setup\_root\_window\_calls\_type\_splash**(*mocker*)

**class** tests.unit.test\_linux.**TestLinuxUtils** Bases: object

Testing class for *arrangeit.linux.utils* module.

**test\_linux\_utils\_module\_\_user\_data\_path\_for\_local\_share\_not\_exists**(*mocker*) **test\_linux\_utils\_module\_user\_data\_path\_checks\_local\_share\_first**(*mocker*)

**tests.unit.test\_windows – Unit tests for MS Windows specific code**

**class** tests.unit.test\_windows.**TestWindowsApp**

Bases: object

Testing class for arrangeit.windowe.app.App class.

**test\_WindowsApp\_\_screenshot\_with\_thumbnails\_calls\_Rectangle\_lower**(*mocker*) **test\_WindowsApp\_\_screenshot\_with\_thumbnails\_calls\_Rectangle\_right**(*mocker*) **test\_WindowsApp\_\_screenshot\_with\_thumbnails\_calls\_setup\_thumbnail\_lower**(*mocker*) **test\_WindowsApp\_\_screenshot\_with\_thumbnails\_calls\_setup\_thumbnail\_right**(*mocker*) **test\_WindowsApp\_\_screenshot\_with\_thumbnails\_returns\_\_window\_area\_desktop\_sc**(*mocker*) **test\_WindowsApp\_\_screenshot\_with\_thumbnails\_returns\_blank\_lower**(*mocker*) **test\_WindowsApp\_\_screenshot\_with\_thumbnails\_returns\_blank\_right**(*mocker*)

test WindowsApp screenshot with thumbnails sets thumbnails attribute (*mocker*) **test\_WindowsApp\_\_window\_area\_desktop\_screenshot\_calls\_and\_returns\_grab**(*mocker*) **test\_WindowsApp\_\_window\_area\_desktop\_screenshot\_calls\_extended\_frame\_rect**(*mocker*) **test\_WindowsApp\_activate\_root\_calls\_SetActiveWindow**(*mocker*) test WindowsApp grab window screen calls screenshot with thumbnails (*mocker*) **test\_WindowsApp\_grab\_window\_screen\_calls\_get\_prepared\_screenshot**(*mocker*) **test\_WindowsApp\_grab\_window\_screen\_calls\_is\_dwm\_composition\_enabled**(*mocker*) **test\_WindowsApp\_grab\_window\_screen\_returns\_blank**(*mocker*) **test\_WindowsApp\_inits\_thumbnails\_as\_empty\_tuple**() **test\_WindowsApp\_move\_and\_resize\_calls\_IsIconic**(*mocker*) **test\_WindowsApp\_move\_and\_resize\_calls\_MoveWindow**(*mocker*) **test\_WindowsApp\_move\_and\_resize\_calls\_ShowWindow\_if\_iconic**(*mocker*) **test\_WindowsApp\_move\_and\_resize\_calls\_ShowWindow\_minimized**(*mocker*) **test\_WindowsApp\_move\_and\_resize\_calls\_get\_model\_by\_wid**(*mocker*) **test\_WindowsApp\_move\_and\_resize\_calls\_move\_other\_to\_workspace**(*mocker*) **test\_WindowsApp\_move\_and\_resize\_not\_calling\_MoveWindow**(*mocker*) **test\_WindowsApp\_move\_and\_resize\_not\_calling\_ShowWindow\_if\_not\_iconic**(*mocker*) **test\_WindowsApp\_move\_and\_resize\_not\_calling\_ShowWindow\_minimized**(*mocker*) **test\_WindowsApp\_move\_and\_resize\_not\_calling\_move\_other\_to\_workspace**(*mocker*) **test\_WindowsApp\_move\_and\_resize\_returns\_False**(*mocker*) **test\_WindowsApp\_move\_and\_resize\_returns\_True**(*mocker*) **test\_WindowsApp\_move\_calls\_move\_and\_resize**(*mocker*) **test\_WindowsApp\_move\_other\_to\_workspace\_calls\_api\_move\_other\_window\_to\_desktop**(*mocker*) test WindowsApp move to workspace calls and returns api move own window to desktop(*mock*) **test\_WindowsApp\_screenshot\_cleanup\_calls\_unregister\_thumbnail**(*mocker*) **test\_WindowsApp\_screenshot\_cleanup\_not\_calling\_unregister\_thumbnail\_for\_empty**(*mocker*) **test\_WindowsApp\_screenshot\_cleanup\_sets\_thumbnails\_attribute\_to\_empty\_tuple**(*mocker*) **class** tests.unit.test\_windows.**TestWindowsCollector** Bases: object

Testing class for [arrangeit.windows.collector.Collector](#page-58-0) class.

**test\_WindowsCollector\_\_get\_application\_icon\_calls\_GetClassLong**(*mocker*) **test\_WindowsCollector\_\_get\_application\_icon\_calls\_SendMessageTimeout**(*mocker*) **test\_WindowsCollector\_\_get\_application\_icon\_calls\_\_get\_image\_from\_icon\_handle**(*mocker*) **test\_WindowsCollector\_\_get\_application\_icon\_calls\_\_get\_uwpapp\_icon**(*mocker*) **test\_WindowsCollector\_\_get\_image\_from\_icon\_handle\_calls\_CreateBitmap**(*mocker*) **test\_WindowsCollector\_\_get\_image\_from\_icon\_handle\_calls\_CreateDCFromHandle**(*mocker*)

**test\_WindowsCollector\_\_get\_image\_from\_icon\_handle\_calls\_GetDC**(*mocker*) **test\_WindowsCollector\_\_get\_image\_from\_icon\_handle\_calls\_Image\_frombuffer**(*mocker*) **test\_WindowsCollector\_\_get\_image\_from\_icon\_handle\_calls\_bitmap\_CreateCompatibleBitmap**(*mocker*) **test\_WindowsCollector\_\_get\_image\_from\_icon\_handle\_calls\_bitmap\_GetBitmapBits**(*mocker*) **test\_WindowsCollector\_\_get\_image\_from\_icon\_handle\_calls\_dc\_CreateCompatibleDC**(*mocker*) **test\_WindowsCollector\_\_get\_image\_from\_icon\_handle\_calls\_dc\_DrawIcon**(*mocker*) **test\_WindowsCollector\_\_get\_image\_from\_icon\_handle\_calls\_dc\_SelectObject**(*mocker*) **test\_WindowsCollector\_\_get\_uwpapp\_icon\_calls\_get\_package**(*mocker*) **test\_WindowsCollector\_\_get\_uwpapp\_icon\_returns\_icon**(*mocker*) **test\_WindowsCollector\_\_get\_uwpapp\_icon\_sets\_api\_packages\_for\_hwnd**(*mocker*) **test\_WindowsCollector\_\_get\_window\_geometry\_calls\_GetWindowPlacement**(*mocker*) **test\_WindowsCollector\_\_get\_window\_geometry\_calls\_Rectangle**(*mocker*) **test\_WindowsCollector\_\_get\_window\_geometry\_calls\_extended\_frame\_rect**(*mocker*) **test\_WindowsCollector\_\_get\_window\_geometry\_calls\_is\_dwm\_composition\_enabled**(*mocker*) **test\_WindowsCollector\_\_get\_window\_geometry\_returns\_tuple\_rect**(*mocker*) **test\_WindowsCollector\_\_get\_window\_title\_calls**(*mocker*, *method*) **test\_WindowsCollector\_\_get\_window\_title\_functionality**(*mocker*, *value*) **test\_WindowsCollector\_\_init\_\_calls\_super**(*mocker*) **test\_WindowsCollector\_\_init\_\_initializes\_Api\_and\_sets\_it\_as\_attribute**(*mocker*) **test\_WindowsCollector\_\_is\_activable\_calls\_window\_info\_extended\_style**(*mocker*) **test\_WindowsCollector\_\_is\_activable\_return**(*mocker*, *value*, *expected*) **test\_WindowsCollector\_\_is\_alt\_tab\_applicable\_calls\_IsWindowVisible**(*mocker*) **test\_WindowsCollector\_\_is\_alt\_tab\_applicable\_calls\_get\_ancestor\_by\_type**(*mocker*) **test\_WindowsCollector\_\_is\_alt\_tab\_applicable\_calls\_get\_last\_active\_popup**(*mocker*) **test\_WindowsCollector\_\_is\_alt\_tab\_applicable\_return\_False**(*mocker*) **test\_WindowsCollector\_\_is\_alt\_tab\_applicable\_return\_True**(*mocker*) **test\_WindowsCollector\_\_is\_cloaked\_calls\_and\_returns\_is\_cloaked**(*mocker*) **test\_WindowsCollector\_\_is\_tool\_window\_calls**(*mocker*, *method*) **test\_WindowsCollector\_\_is\_tool\_window\_return**(*mocker*, *value*, *expected*) **test\_WindowsCollector\_\_is\_tray\_window\_calls\_title\_info\_state**(*mocker*) **test\_WindowsCollector\_\_is\_tray\_window\_return**(*mocker*, *value*, *expected*) **test\_WindowsCollector\_add\_window\_calls\_WindowsCollection\_add**(*mocker*) **test\_WindowsCollector\_add\_window\_calls\_methods**(*mocker*, *method*) **test\_WindowsCollector\_add\_window\_inits\_WindowModel**(*mocker*) **test\_WindowsCollector\_check\_window\_calls**(*mocker*, *method*) **test\_WindowsCollector\_check\_window\_functionality**(*mocker*, *is\_applicable*, *is\_valid\_state*, *expected*)

**test\_WindowsCollector\_get\_application\_name\_calls**(*mocker*, *method*) **test\_WindowsCollector\_get\_application\_name\_calls\_executable\_name\_for\_hwnd**(*mocker*) **test\_WindowsCollector\_get\_application\_name\_existing\_package**(*mocker*) **test\_WindowsCollector\_get\_application\_name\_functionality\_no\_package\_no\_app\_name**(*mocker*, *value*) **test\_WindowsCollector\_get\_application\_name\_returns\_GetClassName\_for\_exe\_None**(*mocker*) **test\_WindowsCollector\_get\_application\_name\_returns\_executable\_name\_for\_hwnd**(*mocker*) **test\_WindowsCollector\_get\_available\_calls\_and\_returns\_api\_get\_desktops**(*mocker*) **test\_WindowsCollector\_get\_monitors\_rects\_calls\_EnumDisplayMonitors**(*mocker*) **test\_WindowsCollector\_get\_monitors\_rects\_returns\_list\_of\_rect\_parts**(*mocker*) **test\_WindowsCollector\_get\_windows\_calls\_api\_enum\_windows**(*mocker*) **test\_WindowsCollector\_get\_workspace\_number\_for\_window\_returns\_api\_get\_ordinal**(*mocker*) **test\_WindowsCollector\_is\_applicable\_calls**(*mocker*, *method*) **test\_WindowsCollector\_is\_applicable\_returns\_False\_for\_\_is\_tool\_window**(*mocker*) **test\_WindowsCollector\_is\_applicable\_returns\_False\_for\_\_is\_tray\_window**(*mocker*) **test\_WindowsCollector\_is\_applicable\_returns\_False\_for\_not\_IsWindow**(*mocker*) **test\_WindowsCollector\_is\_applicable\_returns\_False\_for\_not\_IsWindowEnabled**(*mocker*) **test\_WindowsCollector\_is\_applicable\_returns\_False\_for\_not\_IsWindowVisible**(*mocker*) **test\_WindowsCollector\_is\_applicable\_returns\_False\_for\_not\_\_is\_alt\_tab\_applicable**(*mocker*) **test\_WindowsCollector\_is\_applicable\_returns\_True**(*mocker*) **test\_WindowsCollector\_is\_resizable\_calls**(*mocker*, *method*) **test\_WindowsCollector\_is\_resizable\_return**(*mocker*, *value*, *expected*) **test\_WindowsCollector\_is\_restored\_calls**(*mocker*, *method*) **test\_WindowsCollector\_is\_restored\_return**(*mocker*, *value*, *expected*) **test\_WindowsCollector\_is\_valid\_state\_calls\_\_is\_activable**(*mocker*) **test\_WindowsCollector\_is\_valid\_state\_calls\_\_is\_cloaked**(*mocker*) **test\_WindowsCollector\_is\_valid\_state\_return\_value\_for\_activable**(*mocker*, *method*, *value*, *expected*) **test\_WindowsCollector\_is\_valid\_state\_return\_value\_for\_cloaked**(*mocker*, *method*, *value*, *expected*) **test\_WindowsCollector\_run\_functionality**(*mocker*, *is\_applicable*, *is\_valid\_state*, *value*)

**class** tests.unit.test\_windows.**TestWindowsController** Bases: object

Testing class for [arrangeit.windows.controller.Controller](#page-59-0) class.

**test\_WindowsController\_inits\_screenshot\_when\_exposed\_as\_True**()

**test\_WindowsController\_setup\_root\_window\_calls\_root\_overrideredirect**(*mocker*) **test\_WindowsController\_setup\_root\_window\_calls\_super**(*mocker*)

**class** tests.unit.test\_windows.**TestWindowsUtils**

Bases: object

Testing class for *arrangeit.windows.utils* module.

**test\_windows\_utils\_module\_extract\_name\_from\_bytes\_path\_calls\_basename**(*mocker*)

**test\_windows\_utils\_module\_extract\_name\_from\_bytes\_path\_calls\_splitext**(*mocker*)

**test\_windows\_utils\_module\_extract\_name\_from\_bytes\_path\_decode**(*mocker*)

**test\_windows\_utils\_module\_extract\_name\_from\_bytes\_path\_functionality**(*path*,

**test\_windows\_utils\_module\_extract\_name\_from\_bytes\_path\_getdefaultencoding**(*mocker*) **test\_windows\_utils\_module\_user\_data\_path**(*mocker*)

*name*)

## **tests.unit.test\_windows\_api – Unit tests for MS Windows api helpers module**

**class** tests.unit.test\_windows\_api.**TestDWM\_THUMBNAIL\_PROPERTIES** Bases: object Testing class for arrangeit.windows.api.DWM\_THUMBNAIL\_PROPERTIES class. **test\_windows\_api\_DWM\_THUMBNAIL\_PROPERTIES\_field\_and\_type**(*field*, *typ*) **test\_windows\_api\_DWM\_THUMBNAIL\_PROPERTIES\_inits\_\_fields\_**() **test\_windows\_api\_DWM\_THUMBNAIL\_PROPERTIES\_is\_Structure\_subclass**()

**class** tests.unit.test\_windows\_api.**TestDummyVirtualDesktops** Bases: object

Testing class for [arrangeit.windows.api.DummyVirtualDesktops](#page-57-0).

**test\_api\_DummyVirtualDesktops\_defines\_get\_desktops**(*mocker*)

**test\_api\_DummyVirtualDesktops\_defines\_get\_window\_desktop**(*mocker*)

**test\_api\_DummyVirtualDesktops\_defines\_is\_window\_in\_current\_desktop**(*mocker*)

**test\_api\_DummyVirtualDesktops\_defines\_move\_other\_window\_to\_desktop**(*mocker*)

**test\_api\_DummyVirtualDesktops\_defines\_move\_own\_window\_to\_desktop**(*mocker*)

**class** tests.unit.test\_windows\_api.**TestPACKAGE\_ID** Bases: object

Testing class for arrangeit.windows.api.PACKAGE\_ID class.

**test\_windows\_api\_PACKAGE\_ID\_field\_and\_type**(*field*, *typ*)

**test\_windows\_api\_PACKAGE\_ID\_inits\_\_fields\_**()

**test\_windows\_api\_PACKAGE\_ID\_is\_Structure\_subclass**()

**class** tests.unit.test\_windows\_api.**TestPACKAGE\_INFO** Bases: object

Testing class for arrangeit.windows.api.PACKAGE\_INFO class.

**test\_windows\_api\_PACKAGE\_INFO\_field\_and\_type**(*field*, *typ*)

**test\_windows\_api\_PACKAGE\_INFO\_inits\_\_fields\_**() **test\_windows\_api\_PACKAGE\_INFO\_is\_Structure\_subclass**() **class** tests.unit.test\_windows\_api.**TestPACKAGE\_INFO\_REFERENCE** Bases: object Testing class for arrangeit.windows.api.PACKAGE\_INFO\_REFERENCE class. **test\_windows\_api\_PACKAGE\_INFO\_REFERENCE\_field\_and\_type**(*field*, *typ*) **test\_windows\_api\_PACKAGE\_INFO\_REFERENCE\_inits\_\_fields\_**() **test\_windows\_api\_PACKAGE\_INFO\_REFERENCE\_is\_Structure\_subclass**() **class** tests.unit.test\_windows\_api.**TestPACKAGE\_SUBVERSION** Bases: object Testing class for arrangeit.windows.api.PACKAGE\_SUBVERSION class. **test\_windows\_api\_PACKAGE\_SUBVERSION\_field\_and\_type**(*field*, *typ*) **test\_windows\_api\_PACKAGE\_SUBVERSION\_inits\_\_fields\_**() **test\_windows\_api\_PACKAGE\_SUBVERSION\_is\_Structure\_subclass**() **class** tests.unit.test\_windows\_api.**TestPACKAGE\_VERSION** Bases: object Testing class for arrangeit.windows.api.PACKAGE\_VERSION class. **test\_windows\_api\_PACKAGE\_VERSION\_field\_and\_type**(*field*, *typ*) **test\_windows\_api\_PACKAGE\_VERSION\_inits\_\_anonymous\_**() **test\_windows\_api\_PACKAGE\_VERSION\_inits\_\_fields\_**() **test\_windows\_api\_PACKAGE\_VERSION\_is\_Structure\_subclass**() **class** tests.unit.test\_windows\_api.**TestPACKAGE\_VERSION\_U** Bases: object Testing class for arrangeit.windows.api.PACKAGE\_VERSION\_U class. **test\_windows\_api\_PACKAGE\_VERSION\_U\_field\_and\_type**(*field*, *typ*) **test\_windows\_api\_PACKAGE\_VERSION\_U\_inits\_\_fields\_**() **test\_windows\_api\_PACKAGE\_VERSION\_U\_is\_Union\_subclass**() **class** tests.unit.test\_windows\_api.**TestTITLEBARINFO** Bases: object Testing class for arrangeit.windows.api.TITLEBARINFO class. **test\_windows\_api\_TITLEBARINFO\_field\_and\_type**(*field*, *typ*) **test\_windows\_api\_TITLEBARINFO\_inits\_\_fields\_**() **test\_windows\_api\_TITLEBARINFO\_is\_Structure\_subclass**() **class** tests.unit.test\_windows\_api.**TestWINDOWINFO** Bases: object Testing class for arrangeit.windows.api.WINDOWINFO class. **test\_windows\_api\_WINDOWINFO\_field\_and\_type**(*field*, *typ*) **test\_windows\_api\_WINDOWINFO\_inits\_\_fields\_**()

**test\_windows\_api\_WINDOWINFO\_is\_Structure\_subclass**()

**class** tests.unit.test\_windows\_api.**TestWindowsApiCustomFunctions** Bases: object Testing class for [arrangeit.windows.api](#page-53-0) custom functions. **test\_windows\_api\_platform\_supports\_packages\_calls\_getwindowsversion**(*mocker*) **test\_windows\_api\_platform\_supports\_packages\_for\_exception**(*mocker*) **test\_windows\_api\_platform\_supports\_packages\_functionality**(*mocker*, *major*, *minor*, *expected*) **test\_windows\_api\_platform\_supports\_virtual\_desktops\_calls\_getwindowsversion**(*mocker*) **test\_windows\_api\_platform\_supports\_virtual\_desktops\_for\_exception**(*mocker*) **test\_windows\_api\_platform\_supports\_virtual\_desktops\_functionality**(*mocker*, *major*, *minor*, *ex-*

*pected*)

**class** tests.unit.test\_windows\_api.**TestWindowsApiHelpersCommon** Bases: object

Testing class for [arrangeit.windows.api.Helpers](#page-57-1) common methods.

**test\_windows\_api\_Helpers\_\_\_init\_\_\_calls\_\_setup\_base**(*mocker*) **test\_windows\_api\_Helpers\_\_\_init\_\_\_calls\_\_setup\_common\_helpers**(*mocker*) **test\_windows\_api\_Helpers\_\_\_init\_\_\_calls\_\_setup\_thumbnail\_helpers**(*mocker*) **test\_windows\_api\_Helpers\_\_\_init\_\_\_calls\_\_setup\_win8\_helpers**(*mocker*) **test\_windows\_api\_Helpers\_\_\_init\_\_\_calls\_platform\_supports\_packages**(*mocker*) **test\_windows\_api\_Helpers\_\_\_init\_\_not\_calling\_\_setup\_win8\_helpers**(*mocker*) **test\_windows\_api\_Helpers\_\_setup\_base\_sets\_WNDENUMPROC**(*mocker*) **test\_windows\_api\_Helpers\_\_setup\_base\_sets\_WinDLL\_dwmapi**(*mocker*) **test\_windows\_api\_Helpers\_\_setup\_base\_sets\_WinDLL\_kernel32**(*mocker*) **test\_windows\_api\_Helpers\_\_setup\_base\_sets\_WinDLL\_psapi**(*mocker*) **test\_windows\_api\_Helpers\_\_setup\_base\_sets\_WinDLL\_user32**(*mocker*) **test\_windows\_api\_Helpers\_\_setup\_common\_\_get\_windows\_thread\_process\_id**(*mocker*) **test\_windows\_api\_Helpers\_\_setup\_common\_helpers\_\_close\_handle**(*mocker*) **test\_windows\_api\_Helpers\_\_setup\_common\_helpers\_\_dwm\_get\_window\_attribute**(*mocker*) **test\_windows\_api\_Helpers\_\_setup\_common\_helpers\_\_enum\_child\_windows**(*mocker*) **test\_windows\_api\_Helpers\_\_setup\_common\_helpers\_\_enum\_windows**(*mocker*) **test\_windows\_api\_Helpers\_\_setup\_common\_helpers\_\_get\_ancestor**(*mocker*) **test\_windows\_api\_Helpers\_\_setup\_common\_helpers\_\_get\_last\_active\_popup**(*mocker*) **test\_windows\_api\_Helpers\_\_setup\_common\_helpers\_\_get\_process\_image\_file\_name**(*mocker*) **test\_windows\_api\_Helpers\_\_setup\_common\_helpers\_\_get\_titlebar\_info**(*mocker*) **test\_windows\_api\_Helpers\_\_setup\_common\_helpers\_\_get\_window\_info**(*mocker*)

**test\_windows\_api\_Helpers\_\_setup\_common\_helpers\_\_open\_process**(*mocker*) **test\_windows\_api\_Helpers\_\_setup\_helper\_returns\_attr\_method**(*mocker*) **test\_windows\_api\_Helpers\_\_setup\_helper\_sets\_argtypes**(*mocker*) **test\_windows\_api\_Helpers\_\_setup\_helper\_sets\_restype**(*mocker*) **test\_windows\_api\_Helpers\_\_setup\_thumbnail\_help\_\_dwm\_update\_thumbnail\_properties**(*mocker*) **test\_windows\_api\_Helpers\_\_setup\_thumbnail\_helpers\_\_dwm\_is\_composition\_enabled**(*mocker*) **test\_windows\_api\_Helpers\_\_setup\_thumbnail\_helpers\_\_dwm\_register\_thumbnail**(*mocker*) **test\_windows\_api\_Helpers\_\_setup\_thumbnail\_helpers\_\_dwm\_unregister\_thumbnail**(*mocker*) **class** tests.unit.test\_windows\_api.**TestWindowsApiHelpersWin8** Bases: object Testing class for [arrangeit.windows.api.Helpers](#page-57-1) Win8+ functions. **pytestmark = [Mark(name='skipif', args=(True,), kwargs={'reason': 'Win 8 and 10 only'})]**

**test\_windows\_api\_Helpers\_\_setup\_win8\_helpers\_\_close\_package\_info**(*mocker*) **test\_windows\_api\_Helpers\_\_setup\_win8\_helpers\_\_get\_package\_full\_name**(*mocker*) **test\_windows\_api\_Helpers\_\_setup\_win8\_helpers\_\_get\_package\_info**(*mocker*)

**test\_windows\_api\_Helpers\_\_setup\_win8\_helpers\_\_open\_package\_info\_by\_full\_name**(*mocker*)

**class** tests.unit.test\_windows\_api.**TestWindowsApiPackage**

Bases: object

Testing class for [arrangeit.windows.api.Package](#page-57-2).

**test\_api\_Package\_\_get\_first\_image\_calls\_and\_returns\_resized\_Image**(*mocker*) **test\_api\_Package\_\_get\_first\_image\_calls\_open\_image\_if\_not\_exists**(*mocker*) **test\_api\_Package\_\_get\_first\_image\_calls\_os\_path\_exists**(*mocker*) **test\_api\_Package\_\_get\_first\_image\_calls\_os\_path\_join**(*mocker*) **test\_api\_Package\_\_get\_first\_image\_calls\_product**(*mocker*) **test\_api\_Package\_\_get\_first\_image\_calls\_splitext**(*mocker*) **test\_api\_Package\_\_get\_first\_image\_catches\_exception**(*mocker*) **test\_api\_Package\_\_get\_manifest\_root\_calls\_and\_returns\_getroot**(*mocker*) **test\_api\_Package\_\_get\_manifest\_root\_calls\_os\_path\_exists**(*mocker*) **test\_api\_Package\_\_get\_manifest\_root\_calls\_os\_path\_join**(*mocker*) **test\_api\_Package\_\_get\_manifest\_root\_calls\_parse**(*mocker*) **test\_api\_Package\_\_get\_manifest\_root\_returns\_true\_if\_not\_exists**(*mocker*) **test\_api\_Package\_\_init\_\_calls\_setup\_package**(*mocker*) **test\_api\_Package\_\_init\_\_sets\_path\_attribute\_from\_provided**(*mocker*) **test\_api\_Package\_\_namespace\_for\_element\_calls\_re\_match**(*mocker*) **test\_api\_Package\_\_namespace\_for\_element\_returns\_empty\_string**(*mocker*) **test\_api\_Package\_\_namespace\_for\_element\_returns\_first\_group**(*mocker*) **test\_api\_Package\_\_setup\_app\_name\_calls\_\_namespace\_for\_element**(*mocker*)

**test\_api\_Package\_\_setup\_app\_name\_calls\_iter\_on\_next**(*mocker*) **test\_api\_Package\_\_setup\_app\_name\_calls\_next**(*mocker*) **test\_api\_Package\_\_setup\_app\_name\_calls\_root\_iter**(*mocker*) **test\_api\_Package\_\_setup\_app\_name\_sets\_app\_name\_attr**(*mocker*) **test\_api\_Package\_\_setup\_icon\_appends\_once\_to\_sources\_from\_Applications**(*mocker*) **test\_api\_Package\_\_setup\_icon\_appends\_to\_sources\_from\_Properties**(*mocker*) **test\_api\_Package\_\_setup\_icon\_calls\_\_namespace\_for\_element**(*mocker*) **test\_api\_Package\_\_setup\_icon\_calls\_iter\_on\_next**(*mocker*) **test\_api\_Package\_\_setup\_icon\_calls\_next**(*mocker*) **test\_api\_Package\_\_setup\_icon\_calls\_root\_iter**(*mocker*) **test\_api\_Package\_inits\_empty\_attr**(*attr*) **test\_api\_Package\_inits\_empty\_icon**() **test\_api\_Package\_setup\_package\_calls\_\_get\_manifest\_root**(*mocker*) **test\_api\_Package\_setup\_package\_calls\_\_setup\_app\_name**(*mocker*) **test\_api\_Package\_setup\_package\_calls\_\_setup\_icon**(*mocker*)

**tests.unit.test\_windows\_vdi – Unit tests for MS Windows virtual desktop interfaces module**

**class** tests.unit.test\_windows\_vdi.**TestWindowsVdiAdjacentDesktop** Bases: object

Testing class for arrangeit.windows.vdi.AdjacentDesktop class.

**test\_windows\_vdi\_AdjacentDesktop\_field\_and\_value**(*field*, *value*)

**test\_windows\_vdi\_AdjacentDesktop\_is\_INT\_subclass**()

**class** tests.unit.test\_windows\_vdi.**TestWindowsVdiApplicationViewOrientation** Bases: object

Testing class for arrangeit.windows.vdi.ApplicationViewOrientation class.

**test\_windows\_vdi\_ApplicationViewOrientation\_field\_and\_value**(*field*, *value*)

**test\_windows\_vdi\_ApplicationViewOrientation\_is\_INT\_subclass**()

**class** tests.unit.test\_windows\_vdi.**TestWindowsVdiEventRegistrationToken** Bases: object

Testing class for arrangeit.windows.vdi.EventRegistrationToken class.

**test\_windows\_api\_EventRegistrationToken\_field\_and\_type**(*field*, *typ*)

**test\_windows\_api\_EventRegistrationToken\_inits\_\_fields\_**()

**test\_windows\_vdi\_EventRegistrationToken\_is\_Structure\_subclass**()

**class** tests.unit.test\_windows\_vdi.**TestWindowsVdiHSTRING\_\_** Bases: object

Testing class for arrangeit.windows.vdi.HSTRING class.

**test\_windows\_api\_HSTRING\_\_\_field\_and\_type**(*field*, *typ*)

**test\_windows\_api\_HSTRING\_\_\_inits\_\_fields\_**()

**test\_windows\_vdi\_HSTRING\_\_\_is\_Structure\_subclass**()

**class** tests.unit.test\_windows\_vdi.**TestWindowsVdiIApplicationView** Bases: object

Testing class for [arrangeit.windows.vdi.IApplicationView](#page-59-1) class.

**test\_windows\_vdi\_IApplicationView\_field\_and\_value**(*field*, *value*)

**test\_windows\_vdi\_IApplicationView\_is\_IInspectable\_subclass**()

- **test\_windows\_vdi\_IApplicationView\_method\_add\_Consolidated**()
- **test\_windows\_vdi\_IApplicationView\_method\_get\_AdjacentToLeftDisplayEdge**()
- **test\_windows\_vdi\_IApplicationView\_method\_get\_AdjacentToRightDisplayEdge**()
- **test\_windows\_vdi\_IApplicationView\_method\_get\_Id**()

**test\_windows\_vdi\_IApplicationView\_method\_get\_IsFullScreen**()

**test\_windows\_vdi\_IApplicationView\_method\_get\_IsOnLockScreen**()

**test\_windows\_vdi\_IApplicationView\_method\_get\_IsScreenCaptureEnabled**()

**test\_windows\_vdi\_IApplicationView\_method\_get\_Orientation**()

**test\_windows\_vdi\_IApplicationView\_method\_get\_Title**()

**test\_windows\_vdi\_IApplicationView\_method\_put\_IsScreenCaptureEnabled**()

**test\_windows\_vdi\_IApplicationView\_method\_put\_Title**()

**test\_windows\_vdi\_IApplicationView\_method\_remove\_Consolidated**()

**class** tests.unit.test\_windows\_vdi.**TestWindowsVdiIApplicationViewCollection** Bases: object

Testing class for [arrangeit.windows.vdi.IApplicationViewCollection](#page-59-2) class.

**test\_windows\_vdi\_IApplicationViewCollection\_RegisterForApplicationViewChanges**() **test\_windows\_vdi\_IApplicationViewCollection\_UnregisterForApplicationViewChanges**() **test\_windows\_vdi\_IApplicationViewCollection\_field\_and\_value**(*field*, *value*) **test\_windows\_vdi\_IApplicationViewCollection\_is\_IUnknown\_subclass**() **test\_windows\_vdi\_IApplicationViewCollection\_method\_GetViewForAppUserModelId**() **test\_windows\_vdi\_IApplicationViewCollection\_method\_GetViewForApplication**() **test\_windows\_vdi\_IApplicationViewCollection\_method\_GetViewForHwnd**() **test\_windows\_vdi\_IApplicationViewCollection\_method\_GetViewInFocus**() **test\_windows\_vdi\_IApplicationViewCollection\_method\_GetViews**() **test\_windows\_vdi\_IApplicationViewCollection\_method\_GetViewsByAppUserModelId**() **test\_windows\_vdi\_IApplicationViewCollection\_method\_GetViewsByZOrder**() **test\_windows\_vdi\_IApplicationViewCollection\_method\_RefreshCollection**() **test\_windows\_vdi\_IApplicationViewCollection\_method\_Unknown1**()

**class** tests.unit.test\_windows\_vdi.**TestWindowsVdiIApplicationViewConsolidatedEventArgs** Bases: object

Testing class for [arrangeit.windows.vdi.IApplicationViewConsolidatedEventArgs](#page-59-3) class.

**test\_windows\_vdi\_IApplicationViewConsolidatedEventArgs\_field\_and\_value**(*field*, *value*) **test\_windows\_vdi\_IApplicationViewConsolidatedEventArgs\_is\_IInspectable\_subclass**() **test\_windows\_vdi\_IApplicationViewConsolidatedEventArgs\_m\_get\_IsUserInitiated**() **class** tests.unit.test\_windows\_vdi.**TestWindowsVdiIInspectable** Bases: object Testing class for [arrangeit.windows.vdi.IInspectable](#page-59-4) class. **test\_windows\_vdi\_IInspectable\_field\_and\_value**(*field*, *value*) **test\_windows\_vdi\_IInspectable\_is\_IUnknown\_subclass**() **test\_windows\_vdi\_IInspectable\_method\_GetIids**() **test\_windows\_vdi\_IInspectable\_method\_GetRuntimeClassName**() **test\_windows\_vdi\_IInspectable\_method\_GetTrustLevel**() **class** tests.unit.test\_windows\_vdi.**TestWindowsVdiIObjectArray** Bases: object Testing class for [arrangeit.windows.vdi.IObjectArray](#page-60-0) class. **test\_windows\_vdi\_IObjectArray\_field\_and\_value**(*field*, *value*) **test\_windows\_vdi\_IObjectArray\_is\_IUnknown\_subclass**() **test\_windows\_vdi\_IObjectArray\_method\_GetAt**() **test\_windows\_vdi\_IObjectArray\_method\_GetCount**() **class** tests.unit.test\_windows\_vdi.**TestWindowsVdiIServiceProvider** Bases: object Testing class for [arrangeit.windows.vdi.IServiceProvider](#page-60-1) class. **test\_windows\_vdi\_IServiceProvider\_field\_and\_value**(*field*, *value*) **test\_windows\_vdi\_IServiceProvider\_is\_IUnknown\_subclass**() **test\_windows\_vdi\_IServiceProvider\_method\_QueryService**() **class** tests.unit.test\_windows\_vdi.**TestWindowsVdiIVirtualDesktop** Bases: object Testing class for [arrangeit.windows.vdi.IVirtualDesktop](#page-60-2) class. **test\_windows\_vdi\_IVirtualDesktop\_field\_and\_value**(*field*, *value*) **test\_windows\_vdi\_IVirtualDesktop\_is\_IUnknown\_subclass**() **test\_windows\_vdi\_IVirtualDesktop\_method\_GetID**() **test\_windows\_vdi\_IVirtualDesktop\_method\_IsViewVisible**() **class** tests.unit.test\_windows\_vdi.**TestWindowsVdiIVirtualDesktopManager** Bases: object

Testing class for [arrangeit.windows.vdi.IVirtualDesktopManager](#page-60-3) class.

**test\_windows\_vdi\_IVirtualDesktopManager\_field\_and\_value**(*field*, *value*) **test\_windows\_vdi\_IVirtualDesktopManager\_is\_IUnknown\_subclass**() **test\_windows\_vdi\_IVirtualDesktopManager\_method\_GetWindowDesktopId**() **test\_windows\_vdi\_IVirtualDesktopManager\_method\_IsWindowOnCurrentVirtualDesktop**() **test\_windows\_vdi\_IVirtualDesktopManager\_method\_MoveWindowToDesktop**()

**class** tests.unit.test\_windows\_vdi.**TestWindowsVdiIVirtualDesktopManagerInternal** Bases: object

Testing class for [arrangeit.windows.vdi.IVirtualDesktopManagerInternal](#page-60-4) class.

**test\_windows\_vdi\_IVirtualDesktopManagerInternal\_field\_and\_value**(*field*, *value*)

**test\_windows\_vdi\_IVirtualDesktopManagerInternal\_is\_IUnknown\_subclass**()

**test\_windows\_vdi\_IVirtualDesktopManagerInternal\_method\_CanViewMoveDesktops**()

**test\_windows\_vdi\_IVirtualDesktopManagerInternal\_method\_CreateDesktopW**()

**test\_windows\_vdi\_IVirtualDesktopManagerInternal\_method\_FindDesktop**()

**test\_windows\_vdi\_IVirtualDesktopManagerInternal\_method\_GetAdjacentDesktop**()

**test\_windows\_vdi\_IVirtualDesktopManagerInternal\_method\_GetCount**()

**test\_windows\_vdi\_IVirtualDesktopManagerInternal\_method\_GetCurrentDesktop**()

**test\_windows\_vdi\_IVirtualDesktopManagerInternal\_method\_GetDesktops**()

**test\_windows\_vdi\_IVirtualDesktopManagerInternal\_method\_MoveViewToDesktop**()

**test\_windows\_vdi\_IVirtualDesktopManagerInternal\_method\_RemoveDesktop**()

**test\_windows\_vdi\_IVirtualDesktopManagerInternal\_method\_SwitchDesktop**()

**class** tests.unit.test\_windows\_vdi.**TestWindowsVdiModuleUids** Bases: object

Testing class for [arrangeit.windows.vdi](#page-59-5) module level attributes.

**test\_windows\_vdi\_module\_instantiates\_clsid\_attribute**(*attr*, *uid*)

**test\_windows\_vdi\_module\_instantiates\_iid\_attribute**(*attr*, *uid*)

**class** tests.unit.test\_windows\_vdi.**TestWindowsVdiTrustLevel** Bases: object

Testing class for arrangeit.windows.vdi.TrustLevel class.

**test\_windows\_vdi\_TrustLevel\_field\_and\_value**(*field*, *value*)

**test\_windows\_vdi\_TrustLevel\_is\_INT\_subclass**()

**class** tests.unit.test\_windows\_vdi.**TestWindowsVdiVirtualDesktopsWin10** Bases: object

Testing class for [arrangeit.windows.vdi.VirtualDesktopsWin10](#page-60-5) class.

**pytestmark = [Mark(name='skipif', args=(True,), kwargs={'reason': 'Win 10 only'})] test\_windows\_vdi\_VDWin10\_\_get\_desktop\_id\_from\_array\_calls\_POINTER**(*mocker*)

**test\_windows\_vdi\_VDWin10\_\_get\_desktop\_id\_from\_array\_calls\_\_and\_returns\_GetID**(*mocker*)

**test\_windows\_vdi\_VDWin10\_\_get\_desktop\_id\_from\_array\_calls\_array\_GetAt**(*mocker*)

**test\_windows\_vdi\_VDWin10\_\_get\_desktop\_id\_from\_array\_calls\_byref**(*mocker*) **test\_windows\_vdi\_VDWin10\_\_get\_desktop\_id\_from\_array\_instantiates\_POINTER**(*mocker*) **test\_windows\_vdi\_VDWin10\_\_get\_desktop\_id\_from\_ordinal\_calls\_get\_desktops**(*mocker*) **test\_windows\_vdi\_VDWin10\_\_get\_desktop\_id\_from\_ordinal\_functionality**(*mocker*, *or-*

*dinal*, *expected*)

**test\_windows\_vdi\_VDWin10\_\_get\_desktops\_calls\_GetCount**(*mocker*) **test\_windows\_vdi\_VDWin10\_\_get\_desktops\_calls\_GetDesktops**(*mocker*) **test\_windows\_vdi\_VDWin10\_\_get\_desktops\_calls\_\_get\_desktop\_id\_from\_array**(*mocker*) **test\_windows\_vdi\_VDWin10\_\_get\_desktops\_returns\_list**(*mocker*) **test\_windows\_vdi\_VDWin10\_\_get\_internal\_manager\_calls\_POINTER**(*mocker*) **test\_windows\_vdi\_VDWin10\_\_get\_internal\_manager\_calls\_QueryService**(*mocker*) **test\_windows\_vdi\_VDWin10\_\_get\_internal\_manager\_calls\_and\_returns\_ctypes\_cast**(*mocker*) **test\_windows\_vdi\_VDWin10\_\_get\_manager\_calls\_and\_returns\_CoCreateInstance**(*mocker*) **test\_windows\_vdi\_VDWin10\_\_get\_service\_provider\_calls\_and\_returns\_CoCreateInstance**(*mocker*) **test\_windows\_vdi\_VDWin10\_\_get\_view\_collection\_calls\_POINTER**(*mocker*) **test\_windows\_vdi\_VDWin10\_\_get\_view\_collection\_calls\_QueryService**(*mocker*) **test\_windows\_vdi\_VDWin10\_\_get\_view\_collection\_calls\_and\_returns\_ctypes\_cast**(*mocker*) **test\_windows\_vdi\_VDWin10\_get\_desktops\_calls\_\_get\_desktops\_for\_None**(*mocker*) **test\_windows\_vdi\_VDWin10\_get\_desktops\_calls\_\_get\_desktops\_for\_refresh\_True**(*mocker*) **test\_windows\_vdi\_VDWin10\_get\_desktops\_not\_calling\_\_get\_desktops**(*mocker*) **test\_windows\_vdi\_VDWin10\_get\_window\_desktop\_calls\_GetWindowDesktopId**(*mocker*) **test\_windows\_vdi\_VDWin10\_get\_window\_desktop\_calls\_get\_desktops**(*mocker*) **test\_windows\_vdi\_VDWin10\_get\_window\_desktop\_calls\_next**(*mocker*) **test\_windows\_vdi\_VDWin10\_get\_window\_desktop\_returns\_0\_None\_for\_no\_desktop**(*mocker*) **test\_windows\_vdi\_VDWin10\_get\_window\_desktop\_returns\_tuple**(*mocker*) **test\_windows\_vdi\_VDWin10\_is\_window\_in\_current\_desktop\_calls\_IsWindowOnCurrent**(*mocker*) **test\_windows\_vdi\_VDWin10\_move\_other\_window\_to\_desktop\_calls\_FindDesktop**(*mocker*) **test\_windows\_vdi\_VDWin10\_move\_other\_window\_to\_desktop\_calls\_GetViewForHwnd**(*mocker*) **test\_windows\_vdi\_VDWin10\_move\_other\_window\_to\_desktop\_calls\_MoveViewToDesktop**(*mocker*) **test\_windows\_vdi\_VDWin10\_move\_other\_window\_to\_desktop\_calls\_byref**(*mocker*) **test\_windows\_vdi\_VDWin10\_move\_other\_window\_to\_desktop\_get\_desktop\_id\_from\_ord**(*mocker*) **test\_windows\_vdi\_VDWin10\_move\_other\_window\_to\_desktop\_returns\_False**(*mocker*) **test\_windows\_vdi\_VDWin10\_move\_other\_window\_to\_desktop\_returns\_None\_for\_not\_ok**(*mocker*) **test\_windows\_vdi\_VDWin10\_move\_own\_window\_to\_desktop\_calls\_FindDesktop**(*mocker*)

**test\_windows\_vdi\_VDWin10\_move\_own\_window\_to\_desktop\_calls\_MoveWindowToDesktop**(*mocker*) **test\_windows\_vdi\_VDWin10\_move\_own\_window\_to\_desktop\_calls\_SwitchDesktop**(*mocker*) **test\_windows\_vdi\_VDWin10\_move\_own\_window\_to\_desktop\_calls\_byref**(*mocker*) **test\_windows\_vdi\_VDWin10\_move\_own\_window\_to\_desktop\_calls\_byref\_find**(*mocker*) **test\_windows\_vdi\_VDWin10\_move\_own\_window\_to\_desktop\_get\_desktop\_id\_from\_ordinal**(*mocker*) **test\_windows\_vdi\_VDWin10\_move\_own\_window\_to\_desktop\_returns\_False**(*mocker*) **test\_windows\_vdi\_VDWin10\_move\_own\_window\_to\_desktop\_returns\_None\_for\_Switch**(*mocker*) **test\_windows\_vdi\_VDWin10\_move\_own\_window\_to\_desktop\_returns\_None\_for\_move\_not\_ok**(*mocker*) **test\_windows\_vdi\_VirtualDesktopsWin10\_\_init\_\_calls\_setup**(*mocker*) **test\_windows\_vdi\_VirtualDesktopsWin10\_\_setup\_calls\_CoInitialize**(*mocker*) **test\_windows\_vdi\_VirtualDesktopsWin10\_\_setup\_calls\_\_get\_internal\_manager\_attr**(*mocker*) **test\_windows\_vdi\_VirtualDesktopsWin10\_\_setup\_calls\_\_get\_manager\_and\_sets\_attr**(*mocker*) **test\_windows\_vdi\_VirtualDesktopsWin10\_\_setup\_calls\_\_get\_service\_provider**(*mocker*) **test\_windows\_vdi\_VirtualDesktopsWin10\_\_setup\_calls\_\_get\_view\_collection\_attr**(*mocker*) **test\_windows\_vdi\_VirtualDesktopsWin10\_inits\_attr\_as\_None**(*attr*)

**tests.unit.test\_windows\_api\_api – Unit tests for MS Windows api helpers module Api class**

**class** tests.unit.test\_windows\_api\_api.**TestWindowsApiApiPrivate** Bases: object

Testing class for [arrangeit.windows.api.Api](#page-53-1) private methods.

**test\_api\_Api\_\_rectangle\_to\_wintypes\_rect\_calls\_and\_returns\_wintypes\_RECT**(*mocker*)

**test\_api\_Api\_\_rectangle\_to\_wintypes\_rect\_sets\_attributtes**(*mocker*)

**test\_api\_Api\_\_update\_thumbnail\_calls\_DWM\_THUMBNAIL\_PROPERTIES**(*mocker*)

**test\_api\_Api\_\_update\_thumbnail\_calls\_\_dwm\_update\_thumbnail\_properties**(*mocker*)

**test\_api\_Api\_\_update\_thumbnail\_calls\_\_rectangle\_to\_wintypes\_rect**(*mocker*)

**test\_api\_Api\_\_update\_thumbnail\_calls\_returns\_None**(*mocker*)

**test\_api\_Api\_\_update\_thumbnail\_calls\_returns\_thumbnail\_id**(*mocker*)

**test\_api\_Api\_\_update\_thumbnail\_calls\_wintypes\_BYTE**(*mocker*)

**test\_api\_Api\_\_update\_thumbnail\_calls\_wintypes\_byref**(*mocker*)

**test\_api\_Api\_\_update\_thumbnail\_sets\_dwFlags**(*mocker*)

**test\_api\_Api\_\_update\_thumbnail\_sets\_fSourceClientAreaOnly**(*mocker*)

**test\_api\_Api\_\_update\_thumbnail\_sets\_fVisible**(*mocker*)

**test\_api\_Api\_\_update\_thumbnail\_sets\_opacity**(*mocker*)

**test\_api\_Api\_\_update\_thumbnail\_sets\_rcDestination**(*mocker*)

**test\_api\_Api\_\_update\_thumbnail\_sets\_rcSource**(*mocker*)

**test\_api\_Api\_\_wintypes\_rect\_to\_rectangle\_calls\_and\_returns\_Rectangle**(*mocker*)
<span id="page-108-0"></span>**class** tests.unit.test\_windows\_api\_api.**TestWindowsApiApiPrivateWin8** Bases: object

Testing class for [arrangeit.windows.api.Api](#page-53-0) Win8+ private methods.

**pytestmark = [Mark(name='skipif', args=(True,), kwargs={'reason': 'Win 8 and 10 only'})] test\_Api\_\_package\_full\_name\_from\_handle\_calls\_again\_\_get\_package\_full\_name**(*mocker*) **test\_Api\_\_package\_full\_name\_from\_handle\_calls\_create\_unicode\_buffer**(*mocker*) **test\_Api\_\_package\_full\_name\_from\_handle\_calls\_first\_time\_\_get\_package\_full\_name**(*mocker*) **test\_Api\_\_package\_full\_name\_from\_handle\_returns\_None\_for\_no\_package**(*mocker*) **test\_Api\_\_package\_full\_name\_from\_handle\_returns\_None\_for\_no\_success**(*mocker*) **test\_Api\_\_package\_full\_name\_from\_handle\_returns\_full\_name**(*mocker*) **test\_Api\_\_package\_full\_name\_from\_hwnd\_calls\_\_close\_handle**(*mocker*) **test\_Api\_\_package\_full\_name\_from\_hwnd\_calls\_\_get\_windows\_thread\_process\_id**(*mocker*) **test\_Api\_\_package\_full\_name\_from\_hwnd\_calls\_\_open\_process**(*mocker*) **test\_Api\_\_package\_full\_name\_from\_hwnd\_calls\_\_package\_full\_name\_from\_handle**(*mocker*) **test\_Api\_\_package\_full\_name\_from\_hwnd\_calls\_enum\_windows**(*mocker*) **test\_Api\_\_package\_full\_name\_from\_hwnd\_calls\_wintypes\_DWORD**(*mocker*) **test\_Api\_\_package\_full\_name\_from\_hwnd\_returns\_None**(*mocker*) **test\_Api\_\_package\_full\_name\_from\_hwnd\_returns\_full\_name**(*mocker*) **test\_Api\_\_package\_info\_buffer\_from\_reference\_calls\_again\_\_get\_package\_info**(*mocker*) **test\_Api\_\_package\_info\_buffer\_from\_reference\_calls\_cast**(*mocker*) **test\_Api\_\_package\_info\_buffer\_from\_reference\_calls\_create\_string\_buffer**(*mocker*) **test\_Api\_\_package\_info\_buffer\_from\_reference\_calls\_first\_time\_\_get\_package\_info**(*mocker*) **test\_Api\_\_package\_info\_buffer\_from\_reference\_returns\_None\_for\_no\_success**(*mocker*) test Api package info buffer from reference returns None for not insufficient (*mocker*) **test\_Api\_\_package\_info\_buffer\_from\_reference\_returns\_buffer**(*mocker*) **test\_Api\_\_package\_info\_ref\_from\_full\_name\_calls\_\_open\_package\_info\_by\_full\_name**(*mocker*) **test\_Api\_\_package\_info\_reference\_from\_full\_name\_calls\_PACKAGE\_INFO\_REFERENCE**(*mocker*) **test\_Api\_\_package\_info\_reference\_from\_full\_name\_calls\_pointer**(*mocker*) **test\_Api\_\_package\_info\_reference\_from\_full\_name\_returns\_None**(*mocker*) **test\_Api\_\_package\_info\_reference\_from\_full\_name\_returns\_package\_info\_reference**(*mocker*)

**class** tests.unit.test\_windows\_api\_api.**TestWindowsApiApiPublic**

Bases: object

Testing class for [arrangeit.windows.api.Api](#page-53-0) public methods.

**test\_Api\_executable\_name\_for\_hwnd\_calls\_\_close\_handle**(*mocker*)

- **test\_Api\_executable\_name\_for\_hwnd\_calls\_\_get\_process\_image\_file\_name**(*mocker*)
- test Api executable name for hwnd calls qet windows thread process id(*mocker*)

**test\_Api\_executable\_name\_for\_hwnd\_calls\_\_open\_process**(*mocker*)

<span id="page-109-0"></span>**test\_Api\_executable\_name\_for\_hwnd\_calls\_and\_returns\_extract\_name\_from\_bytes\_path**(*mocker*)

**test\_Api\_executable\_name\_for\_hwnd\_calls\_create\_string\_buffer**(*mocker*)

**test\_Api\_executable\_name\_for\_hwnd\_calls\_wintypes\_DWORD**(*mocker*)

**test\_Api\_executable\_name\_for\_hwnd\_returns\_None**(*mocker*)

**test\_Api\_extended\_frame\_rect\_calls\_\_dwm\_get\_window\_attribute**(*mocker*)

**test\_Api\_extended\_frame\_rect\_calls\_and\_returns\_wintypes\_rect\_to\_rectangle**(*mocker*)

- **test\_Api\_extended\_frame\_rect\_calls\_ctypes\_byref**(*mocker*)
- **test\_Api\_extended\_frame\_rect\_calls\_ctypes\_sizeof**(*mocker*)

**test\_Api\_extended\_frame\_rect\_calls\_wintypes\_RECT**(*mocker*)

**test\_Api\_extended\_frame\_rect\_returns\_None**(*mocker*)

**test\_Api\_get\_ancestor\_by\_type\_calls\_and\_returns\_\_get\_ancestor**(*mocker*)

**test\_Api\_get\_desktop\_ordinal\_for\_window\_calls\_dummy\_vdi\_get\_window\_desktop**(*mocker*)

**test\_Api\_get\_desktop\_ordinal\_for\_window\_calls\_win10\_vdi\_get\_window\_desktop**(*mocker*)

**test\_Api\_get\_desktops\_calls\_dummy\_vdi\_get\_desktops**(*mocker*)

**test\_Api\_get\_desktops\_calls\_win10\_vdi\_get\_desktops**(*mocker*)

- **test\_Api\_get\_desktops\_returns\_list\_of\_two\_tuples**(*mocker*)
- **test\_Api\_get\_last\_active\_popup\_calls\_and\_returns\_\_get\_ancestor**(*mocker*)

**test\_Api\_is\_cloaked\_calls\_\_dwm\_get\_window\_attribute**(*mocker*)

**test\_Api\_is\_cloaked\_calls\_and\_returns\_vdi\_is\_window\_in\_current\_for\_dwm\_value\_dummy**(*mocker*)

**test\_Api\_is\_cloaked\_calls\_and\_returns\_vdi\_is\_window\_in\_current\_for\_dwm\_value\_win10**(*mocker*)

**test\_Api\_is\_cloaked\_calls\_ctypes\_byref**(*mocker*)

**test\_Api\_is\_cloaked\_calls\_ctypes\_sizeof**(*mocker*)

**test\_Api\_is\_cloaked\_calls\_wintypes\_DWORD**(*mocker*)

**test\_Api\_is\_cloaked\_returns\_False\_for\_0\_dwm\_value**(*mocker*)

**test\_Api\_is\_cloaked\_returns\_False\_for\_not\_ok**(*mocker*)

**test\_Api\_is\_dwm\_composition\_enabled\_calls\_\_dwm\_is\_composition\_enabled**(*mocker*)

**test\_Api\_is\_dwm\_composition\_enabled\_calls\_ctypes\_byref**(*mocker*)

**test\_Api\_is\_dwm\_composition\_enabled\_calls\_wintypes\_BOOL**(*mocker*)

**test\_Api\_is\_dwm\_composition\_enabled\_returns\_value**(*mocker*)

**test\_Api\_move\_other\_window\_to\_desktop\_calls\_dummy\_vdi\_move\_other\_window\_to\_desktop**(*mocker*)

**test\_Api\_move\_other\_window\_to\_desktop\_calls\_win10\_vdi\_move\_other\_window\_to**(*mocker*)

**test\_Api\_move\_own\_window\_to\_desktop\_calls\_dummy\_vdi\_move\_own\_window\_to\_desktop**(*mocker*)

**test\_Api\_move\_own\_window\_to\_desktop\_calls\_win10\_vdi\_move\_own\_window\_to\_desktop**(*mocker*)

**test\_Api\_setup\_thumbnail\_calls\_\_dwm\_register\_thumbnail**(*mocker*)

**test\_Api\_setup\_thumbnail\_calls\_and\_returns\_\_update\_thumbnail**(*mocker*)

**test\_Api\_setup\_thumbnail\_calls\_wintypes\_HANDLE**(*mocker*)

<span id="page-110-0"></span>**test\_Api\_setup\_thumbnail\_calls\_wintypes\_byref**(*mocker*) **test\_Api\_setup\_thumbnail\_returns\_None**(*mocker*) **test\_Api\_title\_info\_state\_calls\_TITLEBARINFO**(*mocker*) **test\_Api\_title\_info\_state\_calls\_\_get\_titlebar\_info**(*mocker*) **test\_Api\_title\_info\_state\_calls\_ctypes\_byref**(*mocker*) **test\_Api\_title\_info\_state\_calls\_ctypes\_sizeof**(*mocker*) **test\_Api\_title\_info\_state\_returns\_None**(*mocker*) **test\_Api\_title\_info\_state\_returns\_value**(*mocker*) **test\_Api\_unregister\_thumbnail\_calls\_\_dwm\_unregister\_thumbnail**(*mocker*) **test\_Api\_unregister\_thumbnail\_returns\_True\_on\_error**(*mocker*) **test\_Api\_window\_info\_extended\_style\_calls\_WINDOWINFO**(*mocker*) **test\_Api\_window\_info\_extended\_style\_calls\_\_get\_window\_info**(*mocker*) **test\_Api\_window\_info\_extended\_style\_calls\_ctypes\_byref**(*mocker*) **test\_Api\_window\_info\_extended\_style\_returns\_None**(*mocker*) **test\_Api\_window\_info\_extended\_style\_returns\_value**(*mocker*) **test\_api\_Api\_\_init\_\_calls\_platform\_supports\_virtual\_desktops**(*mocker*) **test\_api\_Api\_\_init\_\_initializes\_and\_sets\_dummy\_vdi**(*mocker*) **test\_api\_Api\_\_init\_\_initializes\_and\_sets\_helpers**(*mocker*) **test\_api\_Api\_\_init\_\_initializes\_and\_sets\_vdi**(*mocker*) **test\_api\_Api\_enum\_windows\_calls\_WNDENUMPROC**(*mocker*) **test\_api\_Api\_enum\_windows\_calls\_\_enum\_child\_windows**(*mocker*) **test\_api\_Api\_enum\_windows\_calls\_\_enum\_windows**(*mocker*) **test\_api\_Api\_enum\_windows\_nested\_append\_to\_collection**(*mocker*) **test\_api\_Api\_enum\_windows\_returns\_non\_empty\_list**(*mocker*) **test\_api\_Api\_inits\_attr\_as\_None**(*attr*) **test\_api\_Api\_inits\_empty\_attr**(*attr*) **class** tests.unit.test\_windows\_api\_api.**TestWindowsApiApiPublicWin8** Bases: object Testing class for [arrangeit.windows.api.Api](#page-53-0) Win8 and 10 public methods. **pytestmark = [Mark(name='skipif', args=(True,), kwargs={'reason': 'Win 8 and 10 only'})] test\_api\_Api\_get\_package\_calls\_PACKAGE\_INFO\_from\_buffer**(*mocker*) **test\_api\_Api\_get\_package\_calls\_Package**(*mocker*) **test\_api\_Api\_get\_package\_calls\_\_close\_package\_info**(*mocker*) **test\_api\_Api\_get\_package\_calls\_\_package\_full\_name\_from\_hwnd**(*mocker*) **test\_api\_Api\_get\_package\_calls\_\_package\_info\_buffer\_from\_reference**(*mocker*) **test\_api\_Api\_get\_package\_calls\_\_package\_info\_reference\_from\_full\_name**(*mocker*)

#### <span id="page-111-5"></span>**test\_api\_Api\_get\_package\_returns\_empty\_Package**(*mocker*)

#### <span id="page-111-1"></span>**tests.unit.fixtures – Sample fixtures for unit testing**

#### <span id="page-111-2"></span>**tests.unit.mock\_helpers – Unit testing mock helper functions**

tests.unit.mock\_helpers.**controller\_mocked\_app**(*mocker*) tests.unit.mock\_helpers.**controller\_mocked\_for\_next**(*mocker*) tests.unit.mock\_helpers.**controller\_mocked\_for\_run**(*mocker*) tests.unit.mock\_helpers.**controller\_mocked\_key\_press**(*mocker*, *key*) tests.unit.mock\_helpers.**controller\_mocked\_next**(*mocker*) tests.unit.mock\_helpers.**mocked\_for\_about**(*mocker*) tests.unit.mock\_helpers.**mocked\_for\_about\_setup**(*mocker*) tests.unit.mock\_helpers.**mocked\_for\_options**(*mocker*) tests.unit.mock\_helpers.**mocked\_for\_options\_setup**(*mocker*, *without\_section=False*, *without\_files=False*) tests.unit.mock\_helpers.**mocked\_setup**(*mocker*) tests.unit.mock\_helpers.**mocked\_setup\_root**(*mocker*) tests.unit.mock\_helpers.**mocked\_setup\_view**(*mocker*)

#### <span id="page-111-3"></span>**tests.unit.nested\_helper – Helper module for unit testing of inner/nested functions**

tests.unit.nested\_helper.**freeVar**(*val*) tests.unit.nested\_helper.**nested**(*outer*, *innerName*, *\*\*freeVars*)

#### <span id="page-111-0"></span>**tests.functional – arrangeit functional tests**

**tests.functional.arrangeit\_keywords – arrangeit keywords library for Robot Framework**

<span id="page-111-4"></span>**tests.vm – Vagrant's virtual machines for running tests in various environments**

## **7 Indices and tables**

- genindex
- modindex
- search

# **Python Module Index**

#### a

```
arrangeit, 21
arrangeit.__main__, 21
arrangeit.base, 21
arrangeit.darwin, 47
arrangeit.darwin.app, 47
arrangeit.darwin.collector, 48
arrangeit.darwin.controller, 49
arrangeit.darwin.utils, 50
arrangeit.data, 31
arrangeit.linux, 50
arrangeit.linux.app, 50
arrangeit.linux.collector, 51
arrangeit.linux.controller, 53
arrangeit.linux.utils, 53
arrangeit.options, 40
arrangeit.settings, 46
arrangeit.utils, 43
arrangeit.view, 34
arrangeit.windows, 53
arrangeit.windows.api, 54
arrangeit.windows.app, 53
arrangeit.windows.collector, 59
arrangeit.windows.controller, 60
arrangeit.windows.utils, 62
arrangeit.windows.vdi, 60
```
# tests.vm, [112](#page-111-4)

tests.unit.test\_windows\_vdi, [103](#page-102-0)

# t

```
tests, 63
tests.functional, 112
tests.unit, 63
tests.unit.fixtures, 112
tests.unit.mock_helpers, 112
tests.unit.nested_helper, 112
tests.unit.test_base, 63
tests.unit.test_basecontroller, 69
tests.unit.test_basecontroller_domain_logic,
       66
tests.unit.test_darwin, 91
tests.unit.test_data, 74
tests.unit.test_linux, 92
tests.unit.test_options, 83
tests.unit.test_settings, 89
tests.unit.test_setup, 63
tests.unit.test_utils, 87
tests.unit.test_view, 76
tests.unit.test_viewapplication, 80
tests.unit.test_windows, 95
tests.unit.test_windows_api, 99
tests.unit.test_windows_api_api, 108
```
# **Index**

# A

AboutDialog (*class in arrangeit.options*), [40](#page-39-1) activate\_root() (*arrangeit.base.BaseApp method*), [21](#page-20-3) activate\_root() (*arrangeit.darwin.app.App method*), [47](#page-46-2) activate\_root() (*arrangeit.linux.app.App method*), [50](#page-49-3) activate\_root() (*arrangeit.windows.app.App method*), [53](#page-52-4) active (*arrangeit.view.WorkspacesCollection attribute*), [39](#page-38-0) add() (*arrangeit.data.WindowsCollection method*), [33](#page-32-0) add\_window() (*arrangeit.base.BaseCollector method*), [23](#page-22-0) add\_window() (*arrangeit.darwin.collector.Collector method*), [48](#page-47-1) add\_window() (*arrangeit.linux.collector.Collector method*), [51](#page-50-1) add\_window() (*arrangeit.windows.collector.Collector method*), [59](#page-58-1) add\_windows() (*arrangeit.view.WindowsList method*), [38](#page-37-0) add\_workspaces() (*arrangeit.view.WorkspacesCollection method*), [39](#page-38-0) anchor() (*arrangeit.view.CornerWidget method*), [34](#page-33-1) Api (*class in arrangeit.windows.api*), [54](#page-53-2) app (*arrangeit.base.BaseController attribute*), [24](#page-23-0) App (*class in arrangeit.darwin.app*), [47](#page-46-2) App (*class in arrangeit.linux.app*), [50](#page-49-3) App (*class in arrangeit.windows.app*), [53](#page-52-4) app\_name (*arrangeit.windows.api.Package attribute*), [58](#page-57-0) apply\_snapping() (*arrangeit.base.BaseController method*), [24](#page-23-0) arrangeit (*module*), [21](#page-20-3) arrangeit.\_\_main\_\_ (*module*), [21](#page-20-3) arrangeit.base (*module*), [21](#page-20-3) arrangeit.darwin (*module*), [47](#page-46-2) arrangeit.darwin.app (*module*), [47](#page-46-2) arrangeit.darwin.collector (*module*), [48](#page-47-1) arrangeit.darwin.controller (*module*), [49](#page-48-1) arrangeit.darwin.utils (*module*), [50](#page-49-3) arrangeit.data (*module*), [31](#page-30-1) arrangeit.linux (*module*), [50](#page-49-3) arrangeit.linux.app (*module*), [50](#page-49-3) arrangeit.linux.collector (*module*), [51](#page-50-1) arrangeit.linux.controller (*module*), [53](#page-52-4) arrangeit.linux.utils (*module*), [53](#page-52-4)

```
arrangeit.options (module), 40
arrangeit.settings (module), 46
arrangeit.utils (module), 43
arrangeit.view (module), 34
arrangeit.windows (module), 53
arrangeit.windows.api (module), 54
arrangeit.windows.app (module), 53
arrangeit.windows.collector (module), 59
arrangeit.windows.controller (module), 60
arrangeit.windows.utils (module), 62
arrangeit.windows.vdi (module), 60
```
#### B

background (*arrangeit.view.CornerWidget attribute*), [34](#page-33-1) background (*arrangeit.view.PropertyIcon attribute*), [35](#page-34-0) BaseApp (*class in arrangeit.base*), [21](#page-20-3) BaseCollector (*class in arrangeit.base*), [23](#page-22-0) BaseController (*class in arrangeit.base*), [23](#page-22-0) BaseMouse (*class in arrangeit.base*), [30](#page-29-0) BLANK\_ICON (*arrangeit.settings.Settings attribute*), [46](#page-45-1) box\_size (*arrangeit.view.CornerWidget attribute*), [34](#page-33-1)

# C

```
callback (arrangeit.view.PropertyIcon attribute), 35
change_position() (arrangeit.base.BaseController
        method), 24
change_setting() (arrangeit.base.BaseApp
        method), 21
change_setting() (arrangeit.base.BaseController
        method), 24
change_setting() (ar-
        rangeit.options.OptionsDialog method),
        42
change_settings_color_group() (ar-
        rangeit.base.BaseApp method), 22
change_size() (arrangeit.base.BaseController
        method), 24
changed (arrangeit.data.WindowModel attribute), 31
changed_h (arrangeit.data.WindowModel attribute),
        31
changed_w (arrangeit.data.WindowModel attribute),
        31
changed_ws (arrangeit.data.WindowModel attribute),
        31
changed_x (arrangeit.data.WindowModel attribute),
        31
changed_y (arrangeit.data.WindowModel attribute),
        31
```
check current size()  $(ar$ *rangeit.base.BaseController method*), [25](#page-24-0) check\_intersections() (*in module arrangeit.utils*), [43](#page-42-1) check\_mouse() (*arrangeit.base.BaseController method*), [25](#page-24-0) check\_snapping() (*arrangeit.base.BaseController method*), [25](#page-24-0) check\_snapping\_state() (*arrangeit.base.BaseController method*), [25](#page-24-0) check\_window() (*arrangeit.base.BaseCollector method*), [23](#page-22-0) check\_window() (*arrangeit.darwin.collector.Collector method*), [48](#page-47-1) check\_window() (*arrangeit.linux.collector.Collector method*), [51](#page-50-1) check\_window() (*arrangeit.windows.collector.Collector method*), [59](#page-58-1) CheckOption (*class in arrangeit.options*), [41](#page-40-0) clear() (*arrangeit.data.WindowsCollection method*), [33](#page-32-0) clear\_changed() (*arrangeit.data.WindowModel method*), [31](#page-30-1) clear\_list() (*arrangeit.view.WindowsList method*), [38](#page-37-0) collection (*arrangeit.base.BaseCollector attribute*), [23](#page-22-0) collector (*arrangeit.base.BaseApp attribute*), [22](#page-21-0) Collector (*class in arrangeit.darwin.collector*), [48](#page-47-1) Collector (*class in arrangeit.linux.collector*), [51](#page-50-1) Collector (*class in arrangeit.windows.collector*), [59](#page-58-1) color\_group() (*arrangeit.settings.Settings class method*), [47](#page-46-2) colorized (*arrangeit.view.PropertyIcon attribute*), [35](#page-34-0) colorized (*arrangeit.view.Resizable attribute*), [36](#page-35-0) colorized (*arrangeit.view.Restored attribute*), [36](#page-35-0) ColorOption (*class in arrangeit.options*), [41](#page-40-0) control (*arrangeit.base.BaseMouse attribute*), [30](#page-29-0) controller (*arrangeit.base.BaseApp attribute*), [22](#page-21-0) controller (*arrangeit.view.ViewApplication attribute*), [37](#page-36-0) Controller (*class in arrangeit.darwin.controller*), [49](#page-48-1) Controller (*class in arrangeit.linux.controller*), [53](#page-52-4) Controller (*class in arrangeit.windows.controller*), [60](#page-59-2) controller\_mocked\_app() (*in module tests.unit.mock\_helpers*), [112](#page-111-5) controller\_mocked\_for\_next() (*in module tests.unit.mock\_helpers*), [112](#page-111-5) controller\_mocked\_for\_run() (*in module tests.unit.mock\_helpers*), [112](#page-111-5) controller\_mocked\_key\_press() (*in module*

*tests.unit.mock\_helpers*), [112](#page-111-5) controller\_mocked\_next() (*in module tests.unit.mock\_helpers*), [112](#page-111-5) CORNER\_RECT\_INDEXES (*arrangeit.settings.Settings attribute*), [46](#page-45-1) CornerWidget (*class in arrangeit.view*), [34](#page-33-1) create\_frame() (*arrangeit.options.OptionsDialog method*), [42](#page-41-0) create\_separator() (*arrangeit.options.OptionsDialog method*), [42](#page-41-0) create\_snapping\_sources() (*arrangeit.base.BaseApp method*), [22](#page-21-0) create\_widget() (*arrangeit.options.OptionsDialog method*), [42](#page-41-0) cursor\_position() (*arrangeit.base.BaseMouse method*), [30](#page-29-0) cycle\_corners() (*arrangeit.base.BaseController method*), [26](#page-25-0)

## D

```
default_size (arrangeit.base.BaseController at-
        tribute), 26
desktops (arrangeit.windows.vdi.VirtualDesktopsWin10
        attribute), 61
display_message() (arrangeit.base.BaseController
        method), 26
DummyVirtualDesktops (class in ar-
        rangeit.windows.api), 58
```
# E

- enum\_windows() (*arrangeit.windows.api.Api method*), [54](#page-53-2)
- executable\_name\_for\_hwnd() (*arrangeit.windows.api.Api method*), [55](#page-54-0)
- export() (*arrangeit.data.WindowsCollection method*), [33](#page-32-0)
- extended frame rect() (*arrangeit.windows.api.Api method*), [55](#page-54-0)
- extract\_name\_from\_bytes\_path() (*in module arrangeit.windows.utils*), [62](#page-61-1)

# F

FloatScaleOption (*class in arrangeit.options*), [41](#page-40-0) freeVar() (*in module tests.unit.nested\_helper*), [112](#page-111-5)

# G

- generator (*arrangeit.base.BaseController attribute*), [26](#page-25-0) generator() (*arrangeit.data.WindowsCollection method*), [33](#page-32-0)
- get\_ancestor\_by\_type() (*arrangeit.windows.api.Api method*), [55](#page-54-0)

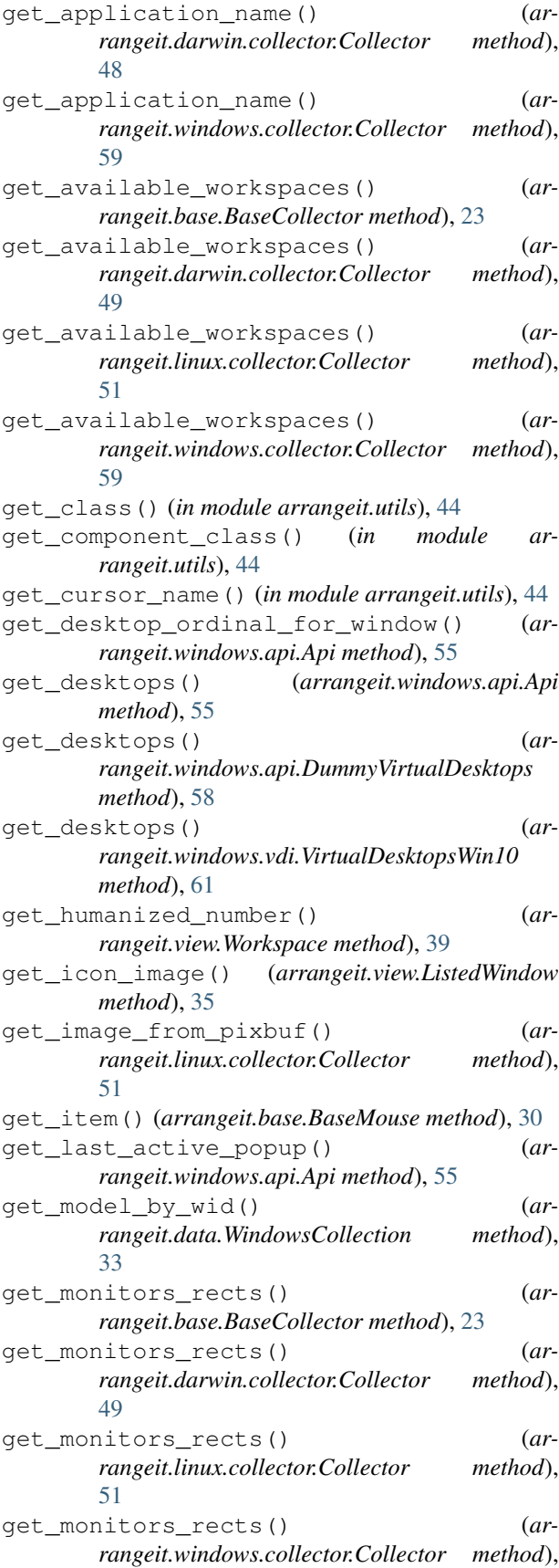

[59](#page-58-1) get\_package() (*arrangeit.windows.api.Api method*), [56](#page-55-0) get\_place\_parameters() (*arrangeit.view.CornerWidget method*), [34](#page-33-1) get\_prepared\_screenshot() (*in module arrangeit.utils*), [44](#page-43-0) get\_resized\_image() (*in module arrangeit.utils*), [44](#page-43-0) get\_resource\_path() (*in module arrangeit.utils*), [45](#page-44-0) get\_root\_rect() (*arrangeit.base.BaseController method*), [26](#page-25-0) get\_root\_wid() (*arrangeit.view.ViewApplication method*), [37](#page-36-0) get\_screenshot\_widget() (*in module arrangeit.view*), [40](#page-39-1) get\_smallest\_monitor\_size() (*arrangeit.base.BaseCollector method*), [23](#page-22-0) get\_snapping\_sources\_for\_rect() (*in module arrangeit.utils*), [45](#page-44-0) get\_tkinter\_root() (*in module arrangeit.view*), [40](#page-39-1) get\_value\_if\_valid\_type() (*in module arrangeit.utils*), [45](#page-44-0) get\_window\_by\_wid() (*arrangeit.linux.collector.Collector method*), [52](#page-51-0) get\_window\_desktop() (*arrangeit.windows.api.DummyVirtualDesktops method*), [58](#page-57-0) get\_window\_desktop() (*arrangeit.windows.vdi.VirtualDesktopsWin10 method*), [61](#page-60-0) get\_window\_move\_resize\_mask() (*arrangeit.linux.collector.Collector method*), [52](#page-51-0) get\_windows() (*arrangeit.base.BaseCollector method*), [23](#page-22-0) get\_windows() (*arrangeit.darwin.collector.Collector method*), [49](#page-48-1) get\_windows() (*arrangeit.linux.collector.Collector method*), [52](#page-51-0) get\_windows() (*arrangeit.windows.collector.Collector method*), [59](#page-58-1) get\_windows\_list() (*arrangeit.data.WindowsCollection method*), [33](#page-32-0) get\_wnck\_workspace\_for\_custom\_number() (*arrangeit.linux.collector.Collector method*), [52](#page-51-0) get\_workspace\_number() (*ar-*

*rangeit.base.BaseCollector method*), [23](#page-22-0)

get\_workspace\_number() (*arrangeit.linux.collector.Collector method*), [52](#page-51-0)

- get\_workspace\_number\_for\_window() (*arrangeit.base.BaseCollector method*), [23](#page-22-0)
- get\_workspace\_number\_for\_window() (*arrangeit.darwin.collector.Collector method*), [49](#page-48-1)
- get\_workspace\_number\_for\_window() (*arrangeit.linux.collector.Collector method*), [52](#page-51-0)
- get\_workspace\_number\_for\_window() (*arrangeit.windows.collector.Collector method*), [59](#page-58-1)
- grab\_window\_screen() (*arrangeit.base.BaseApp method*), [22](#page-21-0)
- grab\_window\_screen() (*arrangeit.darwin.app.App method*), [48](#page-47-1)
- grab\_window\_screen() (*arrangeit.linux.app.App method*), [50](#page-49-3)
- grab\_window\_screen() (*arrangeit.windows.app.App method*), [53](#page-52-4)

# H

```
h (arrangeit.data.WindowModel attribute), 32
HELP_PAGE_URL (arrangeit.settings.Settings at-
        tribute), 46
helpers (arrangeit.windows.api.Api attribute), 56
Helpers (class in arrangeit.windows.api), 58
hide_corner() (arrangeit.view.CornerWidget
        method), 34
hide_root() (arrangeit.view.ViewApplication
        method), 37
```
# I

IApplicationView (*class in arrangeit.windows.vdi*), [60](#page-59-2) IApplicationViewCollection (*class in arrangeit.windows.vdi*), [60](#page-59-2) IApplicationViewConsolidatedEventArgs (*class in arrangeit.windows.vdi*), [60](#page-59-2) icon (*arrangeit.data.WindowModel attribute*), [32](#page-31-0) icon (*arrangeit.view.ListedWindow attribute*), [35](#page-34-0) icon (*arrangeit.windows.api.Package attribute*), [58](#page-57-0) ICON\_SIZE (*arrangeit.settings.Settings attribute*), [46](#page-45-1) IInspectable (*class in arrangeit.windows.vdi*), [60](#page-59-2) images (*arrangeit.view.PropertyIcon attribute*), [35](#page-34-0) images (*arrangeit.view.Resizable attribute*), [36](#page-35-0) images (*arrangeit.view.Restored attribute*), [36](#page-35-0) increased\_by\_fraction() (*in module arrangeit.utils*), [45](#page-44-0) internal\_manager (*arrangeit.windows.vdi.VirtualDesktopsWin10 attribute*), [62](#page-61-1)

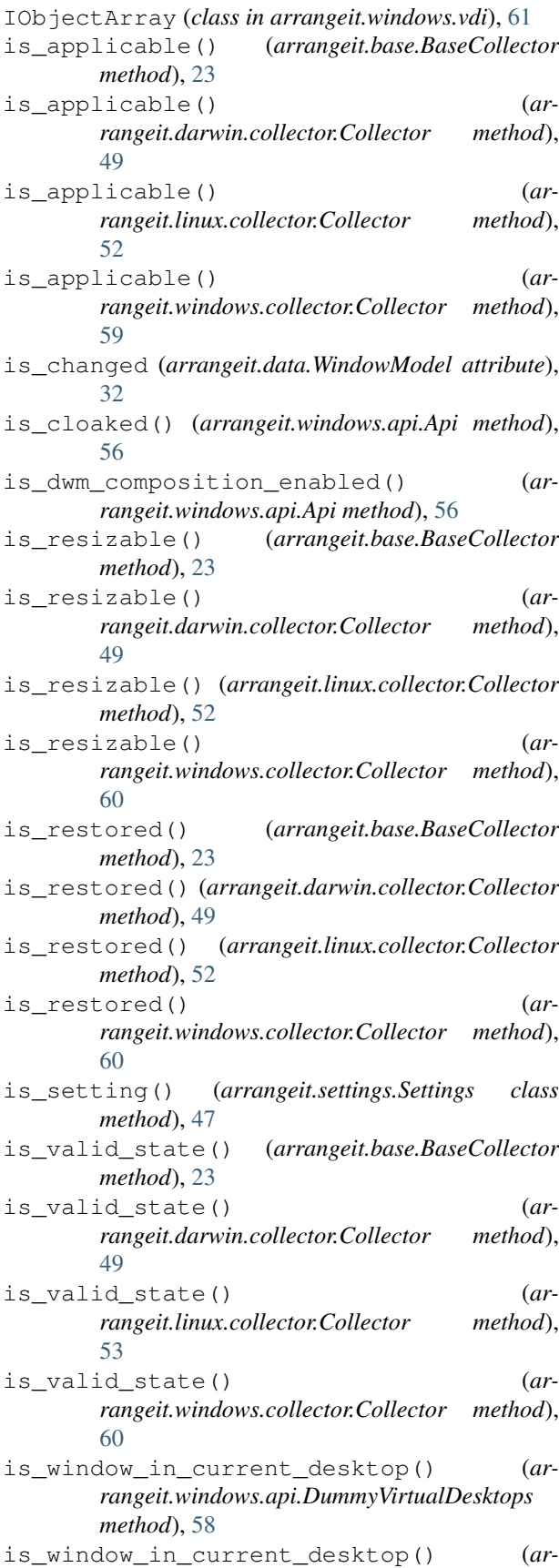

*rangeit.windows.vdi.VirtualDesktopsWin10 method*), [62](#page-61-1)

is\_ws\_changed (*arrangeit.data.WindowModel attribute*), [32](#page-31-0)

- IServiceProvider (*class in arrangeit.windows.vdi*), [61](#page-60-0)
- IVirtualDesktop (*class in arrangeit.windows.vdi*), [61](#page-60-0)
- IVirtualDesktopManager (*class in arrangeit.windows.vdi*), [61](#page-60-0)
- IVirtualDesktopManagerInternal (*class in arrangeit.windows.vdi*), [61](#page-60-0)

## L

label (*arrangeit.options.ColorOption attribute*), [41](#page-40-0) length (*arrangeit.view.CornerWidget attribute*), [34](#page-33-1) listed\_window\_activated() (*arrangeit.base.BaseController method*), [26](#page-25-0) listed\_window\_activated\_by\_digit() (*arrangeit.base.BaseController method*), [26](#page-25-0) ListedWindow (*class in arrangeit.view*), [34](#page-33-1) listener (*arrangeit.base.BaseMouse attribute*), [30](#page-29-0) LOCATE (*arrangeit.settings.Settings attribute*), [46](#page-45-1) logo (*arrangeit.options.AboutDialog attribute*), [40](#page-39-1)

# M

main() (*in module arrangeit.\_\_main\_\_*), [21](#page-20-3) mainloop() (*arrangeit.base.BaseController method*), [26](#page-25-0) manager (*arrangeit.windows.vdi.VirtualDesktopsWin10 attribute*), [62](#page-61-1) master (*arrangeit.options.AboutDialog attribute*), [40](#page-39-1) master (*arrangeit.options.CheckOption attribute*), [41](#page-40-0) master (*arrangeit.options.ColorOption attribute*), [41](#page-40-0) master (*arrangeit.options.OptionsDialog attribute*), [42](#page-41-0) master (*arrangeit.options.ScaleOption attribute*), [43](#page-42-1) master (*arrangeit.view.CornerWidget attribute*), [34](#page-33-1) master (*arrangeit.view.ListedWindow attribute*), [35](#page-34-0) master (*arrangeit.view.PropertyIcon attribute*), [35](#page-34-0) master (*arrangeit.view.Statusbar attribute*), [37](#page-36-0) master (*arrangeit.view.Toolbar attribute*), [37](#page-36-0) master (*arrangeit.view.ViewApplication attribute*), [37](#page-36-0) master (*arrangeit.view.WindowsList attribute*), [38](#page-37-0) master (*arrangeit.view.Workspace attribute*), [39](#page-38-0) master (*arrangeit.view.WorkspacesCollection attribute*), [40](#page-39-1) max\_box (*arrangeit.view.CornerWidget attribute*), [34](#page-33-1) max\_xy (*arrangeit.view.CornerWidget attribute*), [34](#page-33-1) message (*arrangeit.options.OptionsDialog attribute*), [42](#page-41-0) mocked for about() (*in module tests.unit.mock\_helpers*), [112](#page-111-5) mocked\_for\_about\_setup() (*in module tests.unit.mock\_helpers*), [112](#page-111-5)

mocked\_for\_options() (*in module tests.unit.mock\_helpers*), [112](#page-111-5) mocked\_for\_options\_setup() (*in module tests.unit.mock\_helpers*), [112](#page-111-5) mocked\_setup() (*in module tests.unit.mock\_helpers*), [112](#page-111-5) mocked\_setup\_root() (*in module tests.unit.mock\_helpers*), [112](#page-111-5) mocked\_setup\_view() (*in module tests.unit.mock\_helpers*), [112](#page-111-5) model (*arrangeit.base.BaseController attribute*), [26](#page-25-0) mouse (*arrangeit.base.BaseController attribute*), [26](#page-25-0) mouse\_move() (*arrangeit.base.BaseController method*), [26](#page-25-0) mouse\_scroll() (*arrangeit.base.BaseController method*), [26](#page-25-0) move() (*arrangeit.base.BaseApp method*), [22](#page-21-0) move() (*arrangeit.darwin.app.App method*), [48](#page-47-1) move() (*arrangeit.linux.app.App method*), [50](#page-49-3) move() (*arrangeit.windows.app.App method*), [54](#page-53-2) move\_and\_resize() (*arrangeit.base.BaseApp method*), [22](#page-21-0) move\_and\_resize() (*arrangeit.darwin.app.App method*), [48](#page-47-1) move\_and\_resize() (*arrangeit.linux.app.App method*), [50](#page-49-3) move\_and\_resize() (*arrangeit.windows.app.App method*), [54](#page-53-2) move\_cursor() (*arrangeit.base.BaseMouse method*), [30](#page-29-0) move\_other\_to\_workspace() (*arrangeit.windows.app.App method*), [54](#page-53-2) move\_other\_window\_to\_desktop() (*arrangeit.windows.api.Api method*), [56](#page-55-0) move other window to desktop() (*arrangeit.windows.api.DummyVirtualDesktops method*), [58](#page-57-0) move\_other\_window\_to\_desktop() (*arrangeit.windows.vdi.VirtualDesktopsWin10 method*), [62](#page-61-1) move own window to desktop()  $(ar$ *rangeit.windows.api.Api method*), [56](#page-55-0) move\_own\_window\_to\_desktop() (*arrangeit.windows.api.DummyVirtualDesktops method*), [58](#page-57-0) move\_own\_window\_to\_desktop() (*arrangeit.windows.vdi.VirtualDesktopsWin10 method*), [62](#page-61-1) move\_to\_corner() (*arrangeit.base.BaseController method*), [26](#page-25-0) move\_to\_workspace() (*arrangeit.base.BaseApp method*), [22](#page-21-0) move\_to\_workspace() (*arrangeit.darwin.app.App*

*method*), [48](#page-47-1)

move\_to\_workspace() (*arrangeit.linux.app.App method*), [51](#page-50-1) move\_to\_workspace() (*arrangeit.windows.app.App method*), [54](#page-53-2)

# N

name (*arrangeit.data.WindowModel attribute*), [32](#page-31-0) name (*arrangeit.options.CheckOption attribute*), [41](#page-40-0) name (*arrangeit.options.ColorOption attribute*), [41](#page-40-0) name (*arrangeit.options.ScaleOption attribute*), [43](#page-42-1) name (*arrangeit.view.Workspace attribute*), [39](#page-38-0) nested() (*in module tests.unit.nested\_helper*), [112](#page-111-5) next() (*arrangeit.base.BaseController method*), [27](#page-26-0) number (*arrangeit.view.Workspace attribute*), [39](#page-38-0)

# $\Omega$

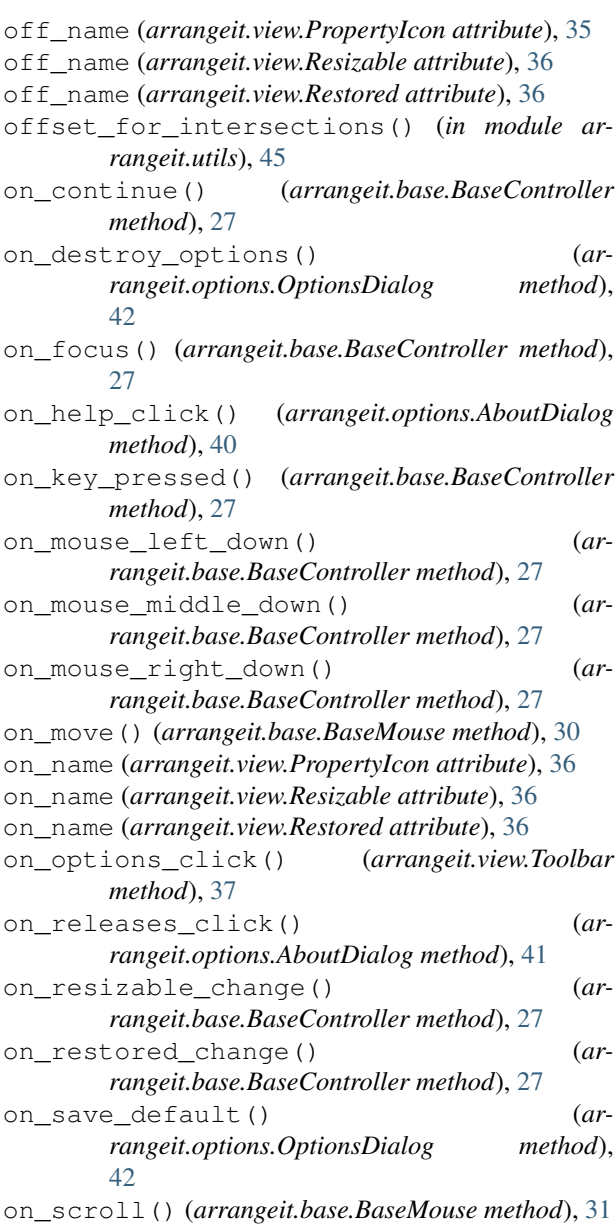

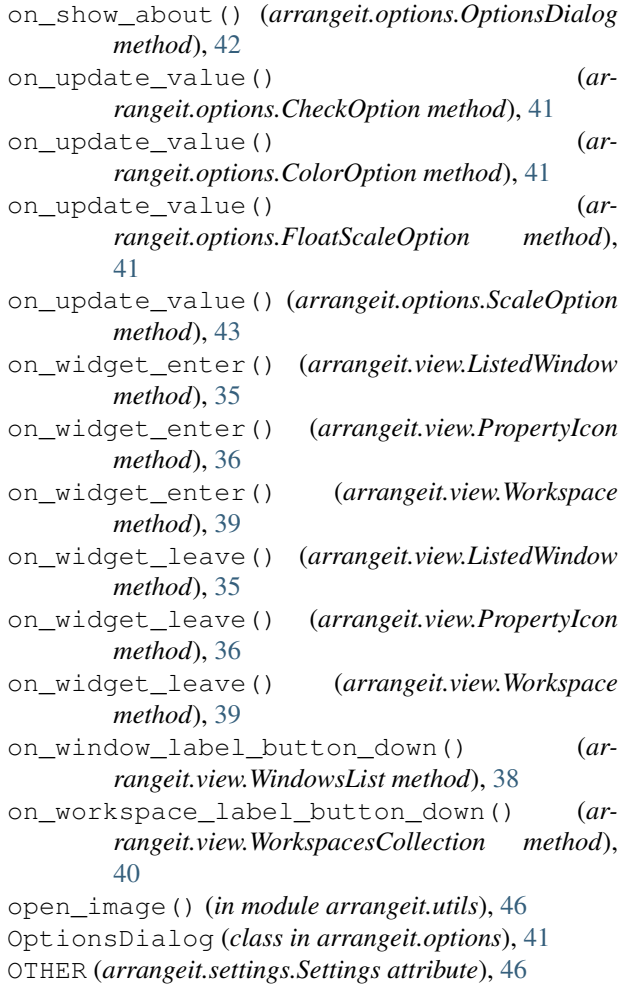

## P

```
Package (class in arrangeit.windows.api), 58
packages (arrangeit.windows.api.Api attribute), 57
path (arrangeit.windows.api.Package attribute), 58
place_children() (arrangeit.view.WindowsList
        method), 38
place_on_opposite_corner() (ar-
        rangeit.base.BaseController method), 27
place_on_top_left() (ar-
        rangeit.base.BaseController method), 28
place_widget_on_position() (ar-
        rangeit.view.WindowsList method), 39
platform_path() (in module arrangeit.utils), 46
platform_supports_packages() (in module ar-
        rangeit.windows.api), 58
platform_supports_virtual_desktops() (in
        module arrangeit.windows.api), 58
platform_user_data_path() (in module ar-
        rangeit.utils), 46
prepare_view() (arrangeit.base.BaseController
        method), 28
PropertyIcon (class in arrangeit.view), 35
```
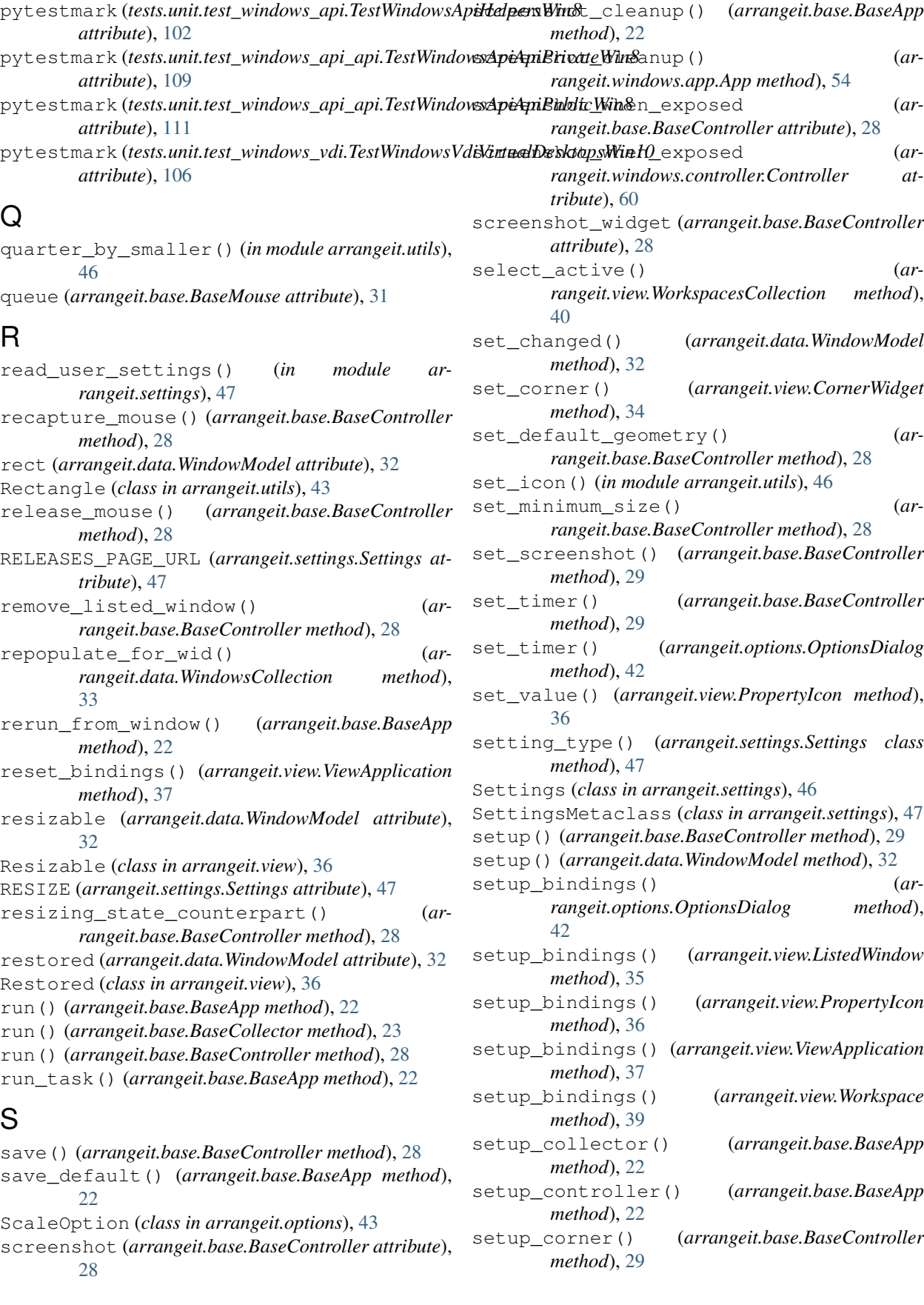

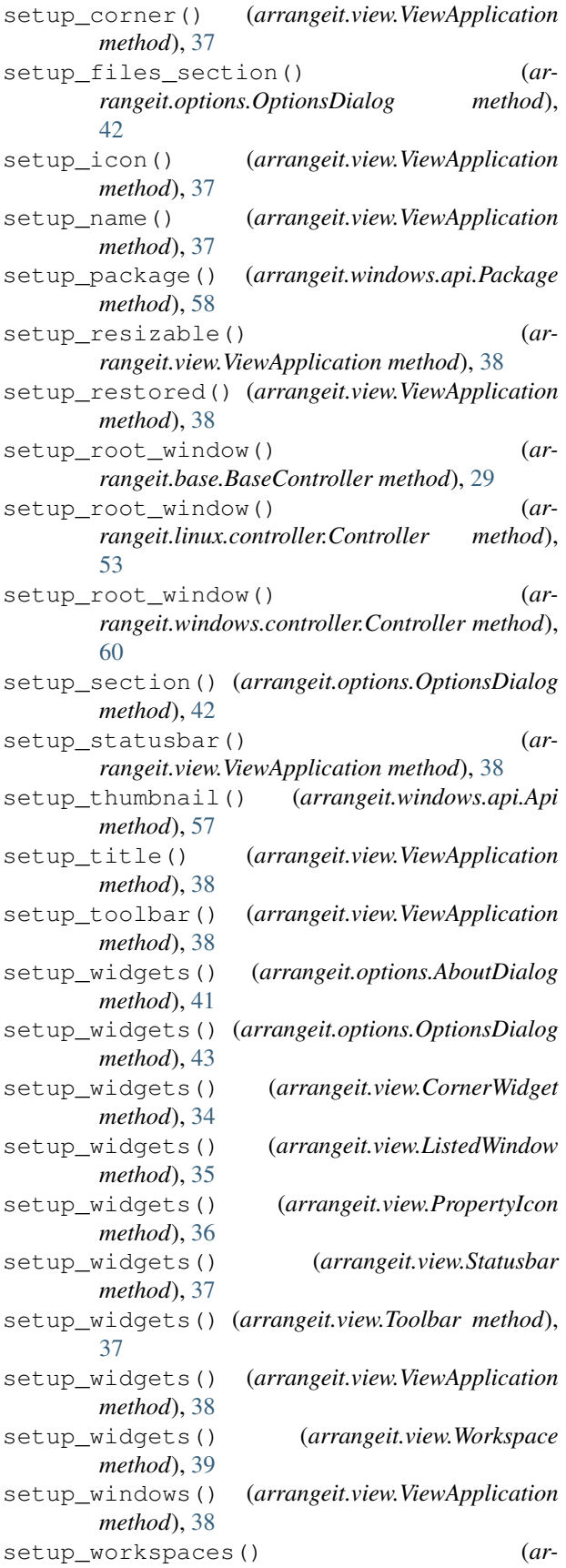

*rangeit.view.ViewApplication method*), [38](#page-37-0) shift (*arrangeit.view.CornerWidget attribute*), [34](#page-33-1) show\_root() (*arrangeit.view.ViewApplication method*), [38](#page-37-0) shutdown() (*arrangeit.base.BaseController method*), [29](#page-28-0) size (*arrangeit.data.WindowsCollection attribute*), [33](#page-32-0) skip\_current\_window() (*arrangeit.base.BaseController method*), [29](#page-28-0) snapping\_targets (*arrangeit.base.BaseController attribute*), [29](#page-28-0) sort() (*arrangeit.data.WindowsCollection method*), [33](#page-32-0) start() (*arrangeit.base.BaseMouse method*), [31](#page-30-1) startup() (*arrangeit.view.ViewApplication method*), [38](#page-37-0) state (*arrangeit.base.BaseController attribute*), [29](#page-28-0) Statusbar (*class in arrangeit.view*), [36](#page-35-0) stop() (*arrangeit.base.BaseMouse method*), [31](#page-30-1) switch\_resizable() (*arrangeit.base.BaseController method*), [29](#page-28-0) switch\_restored() (*arrangeit.base.BaseController method*), [29](#page-28-0) switch\_workspace() (*arrangeit.base.BaseController method*), [29](#page-28-0)

## T

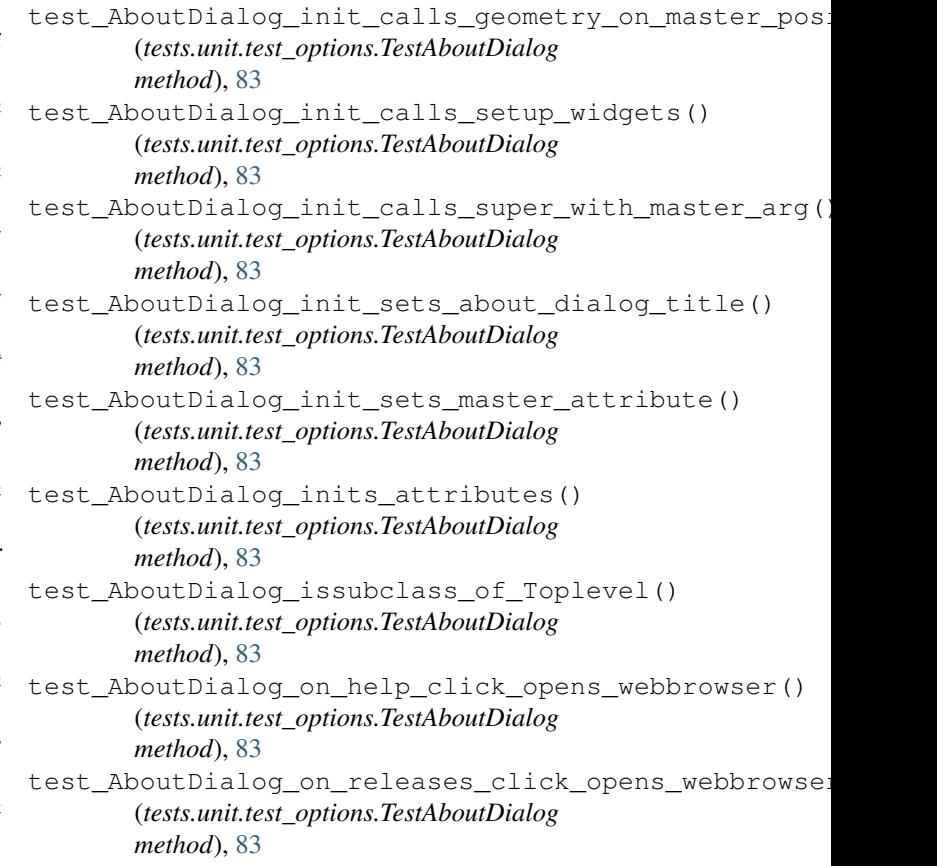

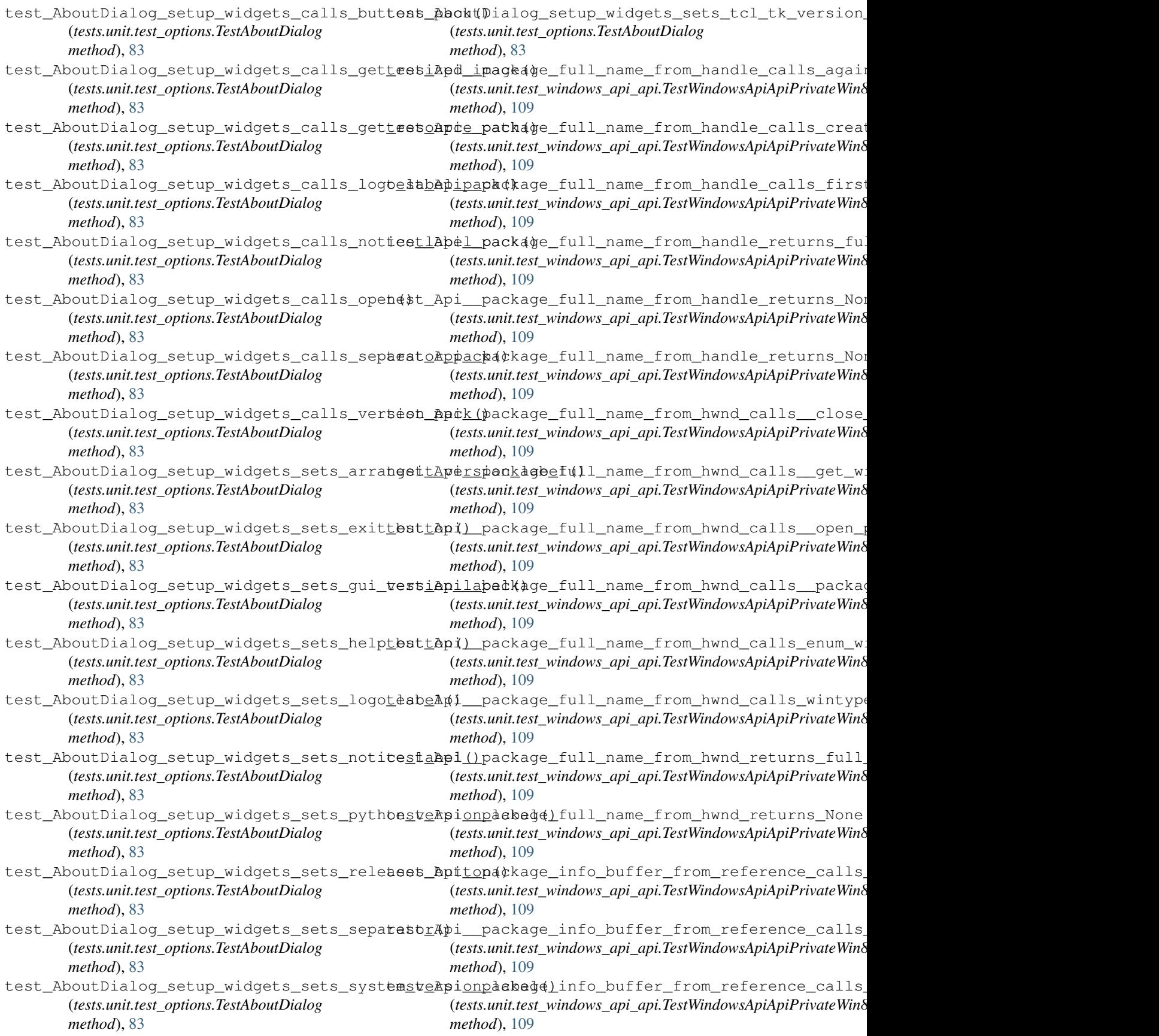

- test\_Api\_\_package\_info\_buffer\_from\_reference\_callApfirapdatmethgmbnaadkagelinfo()rns\_None() (*tests.unit.test\_windows\_api\_api.TestWindowsApiApiPrivateWin8* (*tests.unit.test\_windows\_api\_api.TestWindowsApiApiPrivate method*), [109](#page-108-0) *method*), [108](#page-107-1)
- test\_Api\_\_package\_info\_buffer\_from\_referense\_xptuAps\_bupdate\_thumbnail\_calls\_returns\_thumbn (*tests.unit.test\_windows\_api\_api.TestWindowsApiApiPrivateWin8* (*tests.unit.test\_windows\_api\_api.TestWindowsApiApiPrivate method*), [109](#page-108-0) *method*), [108](#page-107-1)
- test\_Api\_\_package\_info\_buffer\_from\_referense\_xptuAps\_Nonedforthombnactess4lls\_wintypes\_byre: (*tests.unit.test\_windows\_api\_api.TestWindowsApiApiPrivateWin8* (*tests.unit.test\_windows\_api\_api.TestWindowsApiApiPrivate method*), [109](#page-108-0) *method*), [108](#page-107-1)
- test\_Api\_\_package\_info\_buffer\_from\_referense\_xptuAps\_Nopdaferthombmashfcatlent()htypes\_BYTE (*tests.unit.test\_windows\_api\_api.TestWindowsApiApiPrivateWin8* (*tests.unit.test\_windows\_api\_api.TestWindowsApiApiPrivate method*), [109](#page-108-0) *method*), [108](#page-107-1)
- test\_Api\_\_package\_info\_ref\_from\_full\_nameestlabi\_Apen\_padkagethumbnbylfaetsndwElags() (*tests.unit.test\_windows\_api\_api.TestWindowsApiApiPrivateWin8* (*tests.unit.test\_windows\_api\_api.TestWindowsApiApiPrivate method*), [109](#page-108-0) *method*), [108](#page-107-1)
- test\_Api\_\_package\_info\_reference\_from\_fut eshampicApls\_BACKAGEthNFOnREFERENCEf\$ourceClientAreaD (*tests.unit.test\_windows\_api\_api.TestWindowsApiApiPrivateWin8* (*tests.unit.test\_windows\_api\_api.TestWindowsApiApiPrivate method*), [109](#page-108-0) *method*), [108](#page-107-1)
- test\_Api\_\_package\_info\_reference\_from\_futteshampicApls\_ppdaterthumbnail\_sets\_fVisible() (*tests.unit.test\_windows\_api\_api.TestWindowsApiApiPrivateWin8* (*tests.unit.test\_windows\_api\_api.TestWindowsApiApiPrivate method*), [109](#page-108-0) *method*), [108](#page-107-1)
- test\_Api\_\_package\_info\_reference\_from\_futteshampirAptirnspNahe\_thumbnail\_sets\_opacity() (*tests.unit.test\_windows\_api\_api.TestWindowsApiApiPrivateWin8* (*tests.unit.test\_windows\_api\_api.TestWindowsApiApiPrivate method*), [109](#page-108-0) *method*), [108](#page-107-1)
- test\_Api\_\_package\_info\_reference\_from\_fufleshampirApmrnapdatkathumbfioileference@estination() (*tests.unit.test\_windows\_api\_api.TestWindowsApiApiPrivateWin8* (*tests.unit.test\_windows\_api\_api.TestWindowsApiApiPrivate method*), [109](#page-108-0) *method*), [108](#page-107-1)
- test\_api\_Api\_\_init\_\_calls\_platform\_suppotestvaptidestdestatelenthumbnail\_sets\_rcSource() (*tests.unit.test\_windows\_api\_api.TestWindowsApiApiPublic* (*tests.unit.test\_windows\_api\_api.TestWindowsApiApiPrivate method*), [111](#page-110-0) *method*), [108](#page-107-1)
- test\_api\_Api\_\_init\_\_initializes\_and\_setstdummypvdApi\_\_wintypes\_rect\_to\_rectangle\_calls\_and (*tests.unit.test\_windows\_api\_api.TestWindowsApiApiPublic* (*tests.unit.test\_windows\_api\_api.TestWindowsApiApiPrivate method*), [111](#page-110-0) *method*), [108](#page-107-1)
- test\_api\_Api\_\_init\_\_initializes\_and\_setsthethersi(Api\_enum\_windows\_calls\_\_enum\_child\_windows (*tests.unit.test\_windows\_api\_api.TestWindowsApiApiPublic* (*tests.unit.test\_windows\_api\_api.TestWindowsApiApiPublic method*), [111](#page-110-0) *method*), [111](#page-110-0)
- test\_api\_Api\_\_init\_\_initializes\_and\_setst@dt\_Api\_Api\_enum\_windows\_calls\_\_enum\_windows() (*tests.unit.test\_windows\_api\_api.TestWindowsApiApiPublic* (*tests.unit.test\_windows\_api\_api.TestWindowsApiApiPublic method*), [111](#page-110-0) *method*), [111](#page-110-0)
- test\_api\_Api\_\_rectangle\_to\_wintypes\_rectteatlapandpreturnswindowpesaRECTWNDENUMPROC() (*tests.unit.test\_windows\_api\_api.TestWindowsApiApiPrivate* (*tests.unit.test\_windows\_api\_api.TestWindowsApiApiPublic method*), [108](#page-107-1) *method*), [111](#page-110-0)
- test\_api\_Api\_\_rectangle\_to\_wintypes\_recttestsapitAphbuehem()windows\_nested\_append\_to\_collect: (*tests.unit.test\_windows\_api\_api.TestWindowsApiApiPrivate* (*tests.unit.test\_windows\_api\_api.TestWindowsApiApiPublic method*), [108](#page-107-1) *method*), [111](#page-110-0)
- test\_api\_Api\_\_update\_thumbnail\_calls\_\_dwmespdape\_Apmmenamlwpmdpest\_resutns\_non\_empty\_list() (*tests.unit.test\_windows\_api\_api.TestWindowsApiApiPrivate* (*tests.unit.test\_windows\_api\_api.TestWindowsApiApiPublic method*), [108](#page-107-1) *method*), [111](#page-110-0)
- test\_api\_Api\_\_update\_thumbnail\_calls\_\_reteangabitApijqetppackage\_talls\_\_close\_package\_info (*tests.unit.test\_windows\_api\_api.TestWindowsApiApiPrivate* (*tests.unit.test\_windows\_api\_api.TestWindowsApiApiPublicWin8 method*), [108](#page-107-1) *method*), [111](#page-110-0)
- test\_api\_Api\_\_update\_thumbnail\_calls\_DWMt#HUMBNAIApPROPERPAE&4\ye\_calls\_\_package\_full\_name\_i (*tests.unit.test\_windows\_api\_api.TestWindowsApiApiPrivate* (*tests.unit.test\_windows\_api\_api.TestWindowsApiApiPublicWin8 method*), [108](#page-107-1) *method*), [111](#page-110-0)
- test\_api\_Api\_get\_package\_calls\_\_package\_thest\_buffexecutablefanmede@th\_hwnd\_calls\_wintypes\_DW (*tests.unit.test\_windows\_api\_api.TestWindowsApiApiPublicWin8* (*tests.unit.test\_windows\_api\_api.TestWindowsApiApiPublic method*), [111](#page-110-0) *method*), [110](#page-109-0)
- test\_api\_Api\_get\_package\_calls\_\_package\_thest\_referencet\_fbdm\_fiame\_fiamehtwnd\_returns\_None() (*tests.unit.test\_windows\_api\_api.TestWindowsApiApiPublicWin8* (*tests.unit.test\_windows\_api\_api.TestWindowsApiApiPublic method*), [111](#page-110-0) *method*), [110](#page-109-0)
- test\_api\_Api\_get\_package\_calls\_Package()test\_Api\_extended\_frame\_rect\_calls\_\_dwm\_get\_window (*tests.unit.test\_windows\_api\_api.TestWindowsApiApiPublicWin8* (*tests.unit.test\_windows\_api\_api.TestWindowsApiApiPublic method*), [111](#page-110-0) *method*), [110](#page-109-0)
- test\_api\_Api\_get\_package\_calls\_PACKAGE\_I<mark>NE6tfkpm\_bufeed(</mark>)\_frame\_rect\_calls\_and\_returns\_wint (*tests.unit.test\_windows\_api\_api.TestWindowsApiApiPublicWin8* (*tests.unit.test\_windows\_api\_api.TestWindowsApiApiPublic method*), [111](#page-110-0) *method*), [110](#page-109-0)
- test\_api\_Api\_get\_package\_returns\_empty\_PaekagApi\_extended\_frame\_rect\_calls\_ctypes\_byref() (*tests.unit.test\_windows\_api\_api.TestWindowsApiApiPublicWin8* (*tests.unit.test\_windows\_api\_api.TestWindowsApiApiPublic method*), [111](#page-110-0) *method*), [110](#page-109-0)
- test\_api\_Api\_inits\_attr\_as\_None() (*tests.unit.test\_windows\_api\_api.TestWindowsApiApiPublic* (*tests.unit.test\_windows\_api\_api.TestWindowsApiApiPublic method*), [111](#page-110-0) test\_Api\_extended\_frame\_rect\_calls\_ctypes\_sizeof() *method*), [110](#page-109-0)
- test\_api\_Api\_inits\_empty\_attr() (*tests.unit.test\_windows\_api\_api.TestWindowsApiApiPublic* (*tests.unit.test\_windows\_api\_api.TestWindowsApiApiPublic method*), [111](#page-110-0) test\_Api\_extended\_frame\_rect\_calls\_wintypes\_RECT() *method*), [110](#page-109-0)
- test\_api\_DummyVirtualDesktops\_defines\_getedeskpopextended\_frame\_rect\_returns\_None() (*tests.unit.test\_windows\_api.TestDummyVirtualDesktops method*), [99](#page-98-1) (*tests.unit.test\_windows\_api\_api.TestWindowsApiApiPublic method*), [110](#page-109-0)
- test\_api\_DummyVirtualDesktops\_defines\_getewtindow\_deskanp&\$tor\_by\_type\_calls\_and\_returns\_geturns (*tests.unit.test\_windows\_api.TestDummyVirtualDesktops method*), [99](#page-98-1) (*tests.unit.test\_windows\_api\_api.TestWindowsApiApiPublic method*), [110](#page-109-0)
- test\_api\_DummyVirtualDesktops\_defines\_istwindAwiigetudeektopeektopal\_for\_window\_calls\_dummy (*tests.unit.test\_windows\_api.TestDummyVirtualDesktops method*), [99](#page-98-1) (*tests.unit.test\_windows\_api\_api.TestWindowsApiApiPublic method*), [110](#page-109-0)
- test\_api\_DummyVirtualDesktops\_defines\_motesbtApi\_getddwskbodeokdop41\_for\_window\_calls\_win10 (*tests.unit.test\_windows\_api.TestDummyVirtualDesktops method*), [99](#page-98-1) (*tests.unit.test\_windows\_api\_api.TestWindowsApiApiPublic method*), [110](#page-109-0)
- test\_api\_DummyVirtualDesktops\_defines\_motesbwApwigdbwdeskdepktoplls\_dummy\_vdi\_get\_desktops (*tests.unit.test\_windows\_api.TestDummyVirtualDesktops method*), [99](#page-98-1) (*tests.unit.test\_windows\_api\_api.TestWindowsApiApiPublic method*), [110](#page-109-0)
- test\_Api\_executable\_name\_for\_hwnd\_calls\_testosAphagdfted()sktops\_calls\_win10\_vdi\_get\_desktops (*tests.unit.test\_windows\_api\_api.TestWindowsApiApiPublic* (*tests.unit.test\_windows\_api\_api.TestWindowsApiApiPublic method*), [109](#page-108-0) *method*), [110](#page-109-0)
- test\_Api\_executable\_name\_for\_hwnd\_calls\_tget\_ppocges\_dmakeopsleenames)list\_of\_two\_tuples() (*tests.unit.test\_windows\_api\_api.TestWindowsApiApiPublic* (*tests.unit.test\_windows\_api\_api.TestWindowsApiApiPublic method*), [109](#page-108-0) *method*), [110](#page-109-0)
- test\_Api\_executable\_name\_for\_hwnd\_calls\_tget\_npindgws\_threadcprocepopipd(calls\_and\_returns\_\_o (*tests.unit.test\_windows\_api\_api.TestWindowsApiApiPublic* (*tests.unit.test\_windows\_api\_api.TestWindowsApiApiPublic method*), [109](#page-108-0) *method*), [110](#page-109-0)
- test\_Api\_executable\_name\_for\_hwnd\_calls\_topenAprocess()aked\_calls\_\_dwm\_get\_window\_attribute (*tests.unit.test\_windows\_api\_api.TestWindowsApiApiPublic* (*tests.unit.test\_windows\_api\_api.TestWindowsApiApiPublic method*), [109](#page-108-0) *method*), [110](#page-109-0)
- test\_Api\_executable\_name\_for\_hwnd\_calls\_andtrapiris\_exbaked\_namesfand\_bytesnpath()is\_window (*tests.unit.test\_windows\_api\_api.TestWindowsApiApiPublic* (*tests.unit.test\_windows\_api\_api.TestWindowsApiApiPublic method*), [109](#page-108-0) *method*), [110](#page-109-0)
- test\_Api\_executable\_name\_for\_hwnd\_calls\_teeatApstringlbakedr¢alls\_and\_returns\_vdi\_is\_window (*tests.unit.test\_windows\_api\_api.TestWindowsApiApiPublic* (*tests.unit.test\_windows\_api\_api.TestWindowsApiApiPublic method*), [110](#page-109-0) *method*), [110](#page-109-0)
- test\_Api\_is\_cloaked\_calls\_ctypes\_byref() test\_api\_Package\_\_get\_first\_image\_calls\_splitext() (*tests.unit.test\_windows\_api\_api.TestWindowsApiApiPublic* (*tests.unit.test\_windows\_api.TestWindowsApiPackage method*), [110](#page-109-0) *method*), [102](#page-101-0)
- test\_Api\_is\_cloaked\_calls\_ctypes\_sizeof(test\_api\_Package\_\_get\_first\_image\_catches\_exception (*tests.unit.test\_windows\_api\_api.TestWindowsApiApiPublic* (*tests.unit.test\_windows\_api.TestWindowsApiPackage method*), [110](#page-109-0) *method*), [102](#page-101-0)
- test\_Api\_is\_cloaked\_calls\_wintypes\_DWORDt( $\text{dist\_api\_Package\_get\_manifest\_root\_calls\_and\_retu}$ (*tests.unit.test\_windows\_api\_api.TestWindowsApiApiPublic* (*tests.unit.test\_windows\_api.TestWindowsApiPackage method*), [110](#page-109-0) *method*), [102](#page-101-0)
- test\_Api\_is\_cloaked\_returns\_False\_for\_0\_dwmtvapmeRackage\_\_get\_manifest\_root\_calls\_os\_path\_exists() (*tests.unit.test\_windows\_api\_api.TestWindowsApiApiPublic* (*tests.unit.test\_windows\_api.TestWindowsApiPackage method*), [110](#page-109-0) *method*), [102](#page-101-0)
- test\_Api\_is\_cloaked\_returns\_False\_for\_noteok(&pi\_Package\_\_get\_manifest\_root\_calls\_os\_path\_ (*tests.unit.test\_windows\_api\_api.TestWindowsApiApiPublic* (*tests.unit.test\_windows\_api.TestWindowsApiPackage method*), [110](#page-109-0) *method*), [102](#page-101-0)
- test\_Api\_is\_dwm\_composition\_enabled\_calltest henciencomposito nenabled()root\_calls\_parse() (*tests.unit.test\_windows\_api\_api.TestWindowsApiApiPublic* (*tests.unit.test\_windows\_api.TestWindowsApiPackage method*), [110](#page-109-0) *method*), [102](#page-101-0)
- test\_Api\_is\_dwm\_composition\_enabled\_callsestypps\_Byref() \_get\_manifest\_root\_returns\_true\_i (*tests.unit.test\_windows\_api\_api.TestWindowsApiApiPublic* (*tests.unit.test\_windows\_api.TestWindowsApiPackage method*), [110](#page-109-0) *method*), [102](#page-101-0)
- test\_Api\_is\_dwm\_composition\_enabled\_callsewintyppeBaB004()\_init\_\_calls\_setup\_package() (*tests.unit.test\_windows\_api\_api.TestWindowsApiApiPublic* (*tests.unit.test\_windows\_api.TestWindowsApiPackage method*), [110](#page-109-0) *method*), [102](#page-101-0)
- test\_Api\_is\_dwm\_composition\_enabled\_retutastvapmeRackage\_\_init\_\_sets\_path\_attribute\_from\_provided= (*tests.unit.test\_windows\_api\_api.TestWindowsApiApiPublic* (*tests.unit.test\_windows\_api.TestWindowsApiPackage method*), [110](#page-109-0) *method*), [102](#page-101-0)
- test\_Api\_move\_other\_window\_to\_desktop\_cafles<u>tdapmyP</u>adkagovenembepawendow\_edemenktop(ls\_re\_ma (*tests.unit.test\_windows\_api\_api.TestWindowsApiApiPublic* (*tests.unit.test\_windows\_api.TestWindowsApiPackage method*), [110](#page-109-0) *method*), [102](#page-101-0)
- test\_Api\_move\_other\_window\_to\_desktop\_caflestwan1<u>0P</u>adkagovenembepawendow\_edement\_returns\_emp (*tests.unit.test\_windows\_api\_api.TestWindowsApiApiPublic* (*tests.unit.test\_windows\_api.TestWindowsApiPackage method*), [110](#page-109-0) *method*), [102](#page-101-0)
- test\_Api\_move\_own\_window\_to\_desktop\_callsedummyivdachage\_owamwindow\_fordesktopt()returns\_fir (*tests.unit.test\_windows\_api\_api.TestWindowsApiApiPublic* (*tests.unit.test\_windows\_api.TestWindowsApiPackage method*), [110](#page-109-0) *method*), [102](#page-101-0)
- test\_Api\_move\_own\_window\_to\_desktop\_callsewtindipivEdechowe\_owntwpndpw\_hamdesktop()namespace\_i (*tests.unit.test\_windows\_api\_api.TestWindowsApiApiPublic* (*tests.unit.test\_windows\_api.TestWindowsApiPackage method*), [110](#page-109-0) *method*), [102](#page-101-0)
- test\_api\_Package\_\_get\_first\_image\_calls\_andtrepirnackegezedetmpgenpp\_name\_calls\_iter\_on\_next (*tests.unit.test\_windows\_api.TestWindowsApiPackage method*), [102](#page-101-0) (*tests.unit.test\_windows\_api.TestWindowsApiPackage method*), [102](#page-101-0)
- test\_api\_Package\_\_get\_first\_image\_calls\_bpet\_amageatkaget\_extsps4pp\_name\_calls\_next() (*tests.unit.test\_windows\_api.TestWindowsApiPackage method*), [102](#page-101-0) (*tests.unit.test\_windows\_api.TestWindowsApiPackage method*), [103](#page-102-1)
- test\_api\_Package\_\_get\_first\_image\_calls\_besbathieRaskad& \_\_setup\_app\_name\_calls\_root\_iter() (*tests.unit.test\_windows\_api.TestWindowsApiPackage method*), [102](#page-101-0) (*tests.unit.test\_windows\_api.TestWindowsApiPackage method*), [103](#page-102-1)
- test\_api\_Package\_\_get\_first\_image\_calls\_besbathijBank&ge\_\_setup\_app\_name\_sets\_app\_name\_attr (*tests.unit.test\_windows\_api.TestWindowsApiPackage method*), [102](#page-101-0) (*tests.unit.test\_windows\_api.TestWindowsApiPackage method*), [103](#page-102-1)
- test\_api\_Package\_\_get\_first\_image\_calls\_productiplPackage\_\_setup\_icon\_appends\_once\_to\_source (*tests.unit.test\_windows\_api.TestWindowsApiPackage method*), [102](#page-101-0) (*tests.unit.test\_windows\_api.TestWindowsApiPackage method*), [103](#page-102-1)

test\_api\_Package\_\_setup\_icon\_appends\_to\_sourcepifromlPropeotseat(p\_calls\_TITLEBARINFO() (*tests.unit.test\_windows\_api.TestWindowsApiPackage method*), [103](#page-102-1) test\_api\_Package\_\_setup\_icon\_calls\_\_namespateAppirtetementfo\_state\_returns\_None() (*tests.unit.test\_windows\_api.TestWindowsApiPackage method*), [103](#page-102-1) test\_api\_Package\_\_setup\_icon\_calls\_iter\_bashexpiltitle\_info\_state\_returns\_value() (*tests.unit.test\_windows\_api.TestWindowsApiPackage method*), [103](#page-102-1) test\_api\_Package\_\_setup\_icon\_calls\_next(test\_Api\_unregister\_thumbnail\_calls\_\_dwm\_unregister (*tests.unit.test\_windows\_api.TestWindowsApiPackage method*), [103](#page-102-1) test\_api\_Package\_\_setup\_icon\_calls\_root\_ttet(Api\_unregister\_thumbnail\_returns\_True\_on\_error (*tests.unit.test\_windows\_api.TestWindowsApiPackage method*), [103](#page-102-1) test\_api\_Package\_inits\_empty\_attr() (*tests.unit.test\_windows\_api.TestWindowsApiPackage method*), [103](#page-102-1) test\_api\_Package\_inits\_empty\_icon() (*tests.unit.test\_windows\_api.TestWindowsApiPackage method*), [103](#page-102-1) test\_api\_Package\_setup\_package\_calls\_\_getenahinthetindow\_jnfo\_extended\_style\_calls\_WINDOWINF (*tests.unit.test\_windows\_api.TestWindowsApiPackage method*), [103](#page-102-1) test\_api\_Package\_setup\_package\_calls\_\_setuptappinwmed(bw\_info\_extended\_style\_returns\_None() (*tests.unit.test\_windows\_api.TestWindowsApiPackage method*), [103](#page-102-1) test\_api\_Package\_setup\_package\_calls\_\_setepti&pmi(window\_info\_extended\_style\_returns\_value() (*tests.unit.test\_windows\_api.TestWindowsApiPackage method*), [103](#page-102-1) test\_Api\_setup\_thumbnail\_calls\_dwm\_registet\_BhamAppilintialize\_snapping\_sources\_calls\_col (*tests.unit.test\_windows\_api\_api.TestWindowsApiApiPublic* (*tests.unit.test\_base.TestBaseApp method*), [63](#page-62-4) *method*), [110](#page-109-0) test\_Api\_setup\_thumbnail\_calls\_and\_returns\_\_upd**atsts\_unintrety\_hase.TestBaseApp method**), [63](#page-62-4) (tests.unit.test\_windows\_api\_api.TestWindowsApi**ApiPublic**aseApp\_\_initialize\_snapping\_sources\_calls\_get *method*), [110](#page-109-0) test\_Api\_setup\_thumbnail\_calls\_wintypes\_byrsth&seApp\_\_initialize\_snapping\_sources\_functionallecturality() (*tests.unit.test\_windows\_api\_api.TestWindowsApiApiPublic* (*tests.unit.test\_base.TestBaseApp method*), [63](#page-62-4) *method*), [110](#page-109-0) test\_Api\_setup\_thumbnail\_calls\_wintypes\_HANDLE() (*tests.unit.test\_base.TestBaseApp method*), [63](#page-62-4) (*tests.unit.test\_windows\_api\_api.TestWindowsApiApi&ublic*aseApp\_\_save\_setting\_calls\_platform\_user\_data *method*), [110](#page-109-0) test\_Api\_setup\_thumbnail\_returns\_None() test\_BaseApp\_\_save\_setting\_catches\_exception\_and\_co (*tests.unit.test\_windows\_api\_api.TestWindowsApiApiPublic* (*tests.unit.test\_base.TestBaseApp method*), [63](#page-62-4) *method*), [111](#page-110-0) test\_Api\_title\_info\_state\_calls\_\_get\_titlebar\_info() (*tests.unit.test\_base.TestBaseApp method*), [63](#page-62-4) (*tests.unit.test\_windows\_api\_api.TestWindowsApiApiBublic*aseApp\_\_save\_setting\_checks\_if\_file\_exists() *method*), [111](#page-110-0) test\_Api\_title\_info\_state\_calls\_ctypes\_byref(BaseApp\_\_save\_setting\_creates\_directory() (*tests.unit.test\_windows\_api\_api.TestWindowsApiApiPublic* (*tests.unit.test\_base.TestBaseApp method*), [63](#page-62-4) *method*), [111](#page-110-0) test\_Api\_title\_info\_state\_calls\_ctypes\_sizeof() (*tests.unit.test\_base.TestBaseApp method*), [63](#page-62-4) (*tests.unit.test\_windows\_api\_api.TestWindowsApiApiBublic*aseApp\_\_save\_setting\_updates\_settings\_file() *method*), [111](#page-110-0) (*tests.unit.test\_windows\_api\_api.TestWindowsApiApiPublic method*), [111](#page-110-0) (*tests.unit.test\_windows\_api\_api.TestWindowsApiApiPublic method*), [111](#page-110-0) (*tests.unit.test\_windows\_api\_api.TestWindowsApiApiPublic method*), [111](#page-110-0) (*tests.unit.test\_windows\_api\_api.TestWindowsApiApiPublic method*), [111](#page-110-0) (*tests.unit.test\_windows\_api\_api.TestWindowsApiApiPublic method*), [111](#page-110-0) test\_Api\_window\_info\_extended\_style\_calls\_get\_wind (*tests.unit.test\_windows\_api\_api.TestWindowsApiApiPublic method*), [111](#page-110-0) test\_Api\_window\_info\_extended\_style\_calls\_ctypes\_by (*tests.unit.test\_windows\_api\_api.TestWindowsApiApiPublic method*), [111](#page-110-0) (*tests.unit.test\_windows\_api\_api.TestWindowsApiApiPublic method*), [111](#page-110-0) (*tests.unit.test\_windows\_api\_api.TestWindowsApiApiPublic method*), [111](#page-110-0) (*tests.unit.test\_windows\_api\_api.TestWindowsApiApiPublic method*), [111](#page-110-0) test\_BaseApp\_\_initialize\_snapping\_sources\_calls\_get (*tests.unit.test\_base.TestBaseApp method*), [63](#page-62-4) test\_BaseApp\_\_save\_setting\_calls\_json\_load\_once() (*tests.unit.test\_base.TestBaseApp method*), [63](#page-62-4) test\_BaseApp\_\_save\_setting\_checks\_if\_directory\_exi (*tests.unit.test\_base.TestBaseApp method*), [63](#page-62-4) test\_BaseApp\_\_save\_setting\_overwrites\_settings\_file (*tests.unit.test\_base.TestBaseApp method*), [64](#page-63-0)

test\_BaseApp\_\_save\_setting\_writes\_to\_settings\_f[fil](#page-63-0)e() (*tests.unit.test\_base.TestBaseApp method*), [64](#page-63-0) test\_BaseApp\_activate\_root\_raises\_NotImplemente(dBstsnoutt.test\_base.TestBaseApp method), [64](#page-63-0) (*tests.unit.test\_base.TestBaseApp method*), [64](#page-63-0) test\_BaseApp\_change\_setting\_calls\_\_save\_setting(*tests.unit.test\_base.TestBaseApp method*), [64](#page-63-0) (*tests.unit.test\_base.TestBaseApp method*), [64](#page-63-0) test\_BaseApp\_change\_setting\_calls\_is\_setting() (*tests.unit.test\_base.TestBaseApp method*), [64](#page-63-0) (*tests.unit.test\_base.TestBaseApp method*), [64](#page-63-0) test\_BaseApp\_change\_setting\_calls\_is\_setting\_in(tasisiutilitest\_base.TestBaseApp method), [65](#page-64-0) (*tests.unit.test\_base.TestBaseApp method*), [64](#page-63-0) test\_BaseApp\_change\_setting\_changes\_valid\_setti(*test(s)unit.test\_base.TestBaseApp method*), [65](#page-64-0) (*tests.unit.test\_base.TestBaseApp method*), [64](#page-63-0) test\_BaseApp\_change\_setting\_returns\_change\_sett**(***iastga<u>m</u>idd&st<u>bage</u>.TexpB@GA)pp method), [65](#page-64-0)* (*tests.unit.test\_base.TestBaseApp method*), [64](#page-63-0) test\_BaseApp\_change\_setting\_returns\_change\_sett**(***iastga<u>m</u>idd&st<u>bage.TexpBa</u>SeApp method***), [65](#page-64-0)</u>** (*tests.unit.test\_base.TestBaseApp method*), [64](#page-63-0) test\_BaseApp\_change\_settings\_color\_group\_calls\_(testsueritestting();testApp method), [65](#page-64-0) (*tests.unit.test\_base.TestBaseApp method*), [64](#page-63-0) test\_BaseApp\_change\_settings\_color\_group\_calls\_(*teststumitge<u>stc</u>hulse.fl<u>e</u>stBaseApp method*), [65](#page-64-0) (*tests.unit.test\_base.TestBaseApp method*), [64](#page-63-0) test\_BaseApp\_change\_settings\_color\_group\_calls\_(*teststumitgestsbatse.ftextBaseApp method*), [65](#page-64-0) (*tests.unit.test\_base.TestBaseApp method*), [64](#page-63-0) test\_BaseApp\_create\_snapping\_sources\_calls\_\_initialize\_snapping\_sources() (*tests.unit.test\_base.TestBaseApp method*), [65](#page-64-0) (*tests.unit.test\_base.TestBaseApp method*), [64](#page-63-0) test\_BaseApp\_create\_snapping\_sources\_calls\_coll(**extsionit\_tgst\_base.flcxtR**oiseApp methool), [65](#page-64-0) (*tests.unit.test\_base.TestBaseApp method*), [64](#page-63-0) test\_BaseApp\_create\_snapping\_sources\_calls\_util(*testgetning and phose App method*), 65t () (*tests.unit.test\_base.TestBaseApp method*), [64](#page-63-0) test\_BaseApp\_create\_snapping\_sources\_excludes\_p(*testsiutiede\_st\_chaseApp method*), [65](#page-64-0) (*tests.unit.test\_base.TestBaseApp method*), [64](#page-63-0) test\_BaseApp\_create\_snapping\_sources\_functionality() (*tests.unit.test\_base.TestBaseApp method*), [65](#page-64-0) (*tests.unit.test\_base.TestBaseApp method*), [64](#page-63-0) test\_BaseApp\_create\_snapping\_sources\_includes\_p(tastsiunided\_moduse.TestBaseApp method), [65](#page-64-0) (*tests.unit.test\_base.TestBaseApp method*), [64](#page-63-0) test\_BaseApp\_create\_snapping\_sources\_returns\_di(ttst(s)unit.test\_base.TestBaseApp method), [65](#page-64-0) (*tests.unit.test\_base.TestBaseApp method*), [64](#page-63-0) test\_BaseApp\_create\_snapping\_sources\_uses\_chang<del>@cdtsumIntest\_base.TestBaseColle(dor</del> (*tests.unit.test\_base.TestBaseApp method*), [64](#page-63-0) test\_BaseApp\_defines\_screenshot\_cleanup(test\_BaseCollector\_check\_window\_raises\_NotImplement (*tests.unit.test\_base.TestBaseApp method*), [64](#page-63-0) test\_BaseApp\_grab\_window\_screen\_raises\_NotImplemeth*td*e)dfirror() (*tests.unit.test\_base.TestBaseApp method*), [64](#page-63-0) test\_BaseApp\_initialization\_calls\_setup\_collector() (*tests.unit.test\_base.TestBaseCollector* (*tests.unit.test\_base.TestBaseApp method*), [64](#page-63-0) test\_BaseApp\_initialization\_calls\_setup\_tentrBaseCo(llector\_get\_monitors\_rects\_raises\_NotImplemented (*tests.unit.test\_base.TestBaseApp method*), [64](#page-63-0) test\_BaseApp\_initialization\_instantiates\_colleonethod), [65](#page-64-0) (*tests.unit.test\_base.TestBaseApp method*), [64](#page-63-0) test\_BaseApp\_initialization\_instantiates\_contro(*Mestanth)t.test\_base.TestBaseCollector* (*tests.unit.test\_base.TestBaseApp method*), [64](#page-63-0) test\_BaseApp\_initialization\_instantiatesteshtBaideColwethoappett\_smallest\_monitor\_size\_return (*tests.unit.test\_base.TestBaseApp method*), [64](#page-63-0) test\_BaseApp\_inits\_attr\_as\_None() (*tests.unit.test\_base.TestBaseApp method*), test\_BaseApp\_move\_and\_resize\_raises\_NotImplemented test\_BaseApp\_move\_raises\_NotImplementedError() test\_BaseApp\_move\_to\_workspace\_raises\_NotImplemente test\_BaseApp\_rerun\_from\_window\_calls\_repopulate\_for test\_BaseApp\_run\_calls\_collector\_run() test\_BaseApp\_run\_calls\_controller\_run() test\_BaseApp\_run\_calls\_controller\_run\_with\_valid\_argument() test\_BaseApp\_run\_calls\_WindowsCollection\_generator() test BaseApp run task calls related methods() test BaseApp save default calls collection export( test\_BaseApp\_save\_default\_calls\_json\_dump() test BaseApp save default calls platform user data test\_BaseApp\_save\_default\_checks\_if\_directory\_exist test\_BaseApp\_save\_default\_creates\_directory() test\_BaseApp\_screenshot\_cleanup\_returns\_None() test\_BaseApp\_setup\_collector\_calls\_get\_component\_cl test\_BaseApp\_setup\_controller\_calls\_get\_component\_ test\_BaseCollector\_add\_window\_raises\_NotImplemented *method*), [65](#page-64-0) (*tests.unit.test\_base.TestBaseCollector* test\_BaseCollector\_get\_available\_workspaces\_raises *method*), [65](#page-64-0) (*tests.unit.test\_base.TestBaseCollector* test\_BaseCollector\_get\_smallest\_monitor\_size\_calls *method*), [65](#page-64-0) (*tests.unit.test\_base.TestBaseCollector method*), [65](#page-64-0) method), test\_BaseCollector\_get\_windows\_raises\_NotImplemente

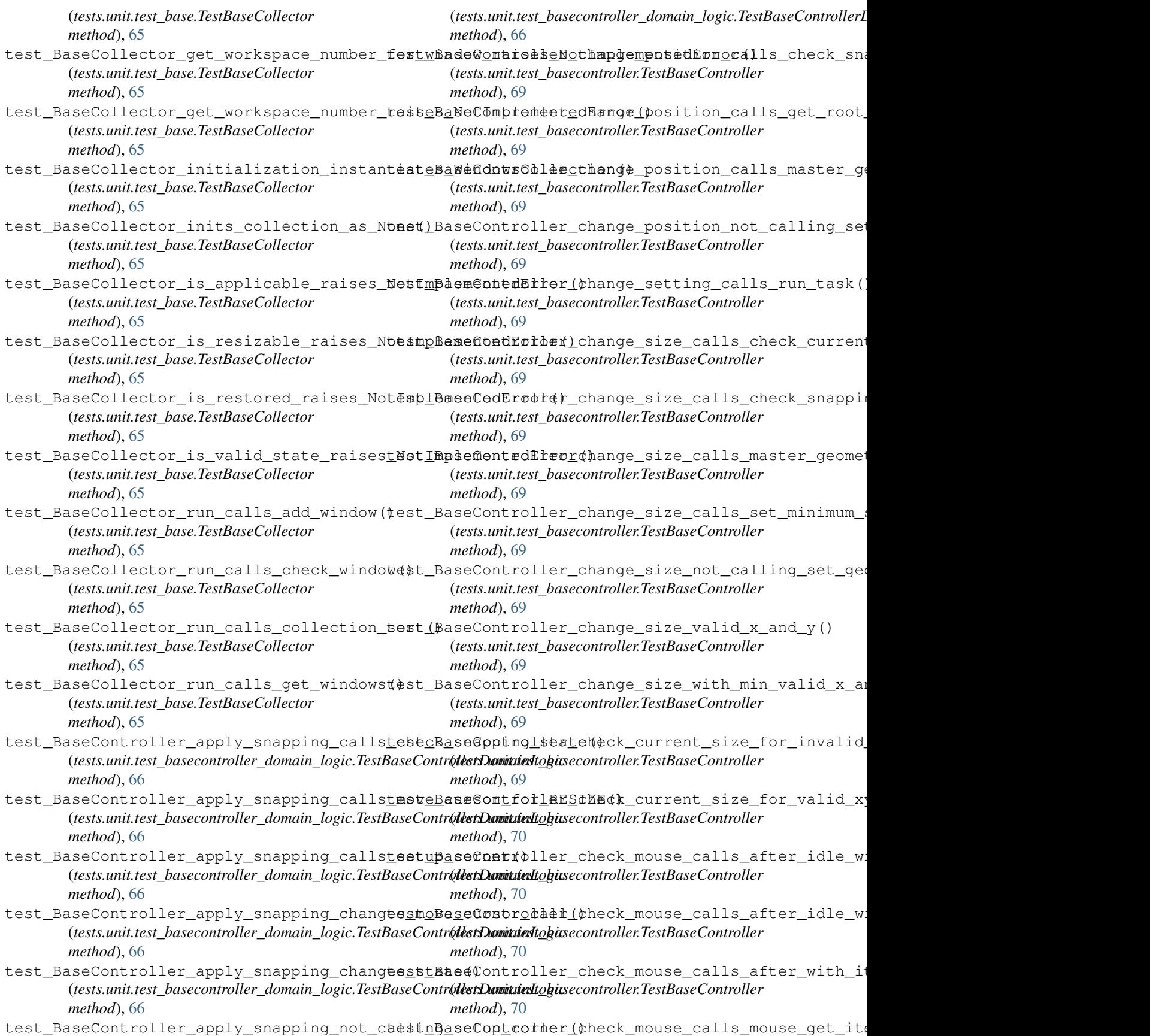

(*tests.unit.test\_basecontroller.TestBaseController method*), [70](#page-69-0) test\_BaseController\_check\_snapping\_callstepplBaseapptng(ler\_display\_message\_not\_calling\_set (*tests.unit.test\_basecontroller\_domain\_logic.TestBaseControllerDomainLogic* (*tests.unit.test\_basecontroller.TestBaseController method*), [67](#page-66-0) test\_BaseController\_check\_snapping\_callstebeckaintentententaisplay\_message\_sets\_statusbar (*tests.unit.test\_basecontroller\_domain\_logic.TestBaseControllerDomainLogic* (*tests.unit.test\_basecontroller.TestBaseController method*), [67](#page-66-0) test\_BaseController\_check\_snapping\_callstget\_BaseController\_get\_root\_rect\_functionality() (*tests.unit.test\_basecontroller\_domain\_logic.TestBaseControllerDomainLogic* (*tests.unit.test\_basecontroller.TestBaseController method*), [67](#page-66-0) test\_BaseController\_check\_snapping\_callstget\_Baappontyreduteresnforsetosaapponttribute() (*tests.unit.test\_basecontroller\_domain\_logic.TestBaseControllerDomainLogic* (*tests.unit.test\_basecontroller.TestBaseController method*), [67](#page-66-0) test\_BaseController\_check\_snapping\_callsteet\_Baappontrouteresinforatesate()\_calls\_setup() (*tests.unit.test\_basecontroller\_domain\_logic.TestBaseControllerDomainLogic* (*tests.unit.test\_basecontroller.TestBaseController method*), [67](#page-66-0) test\_BaseController\_check\_snapping\_callstoffsBaseContnoderectionbs4lization\_instantiates\_Mou (*tests.unit.test\_basecontroller\_domain\_logic.TestBaseControllerDomainLogic* (*tests.unit.test\_basecontroller.TestBaseController method*), [67](#page-66-0) test\_BaseController\_check\_snapping\_not\_cad stingaappoluting primatitialization\_instantiates\_Window (*tests.unit.test\_basecontroller\_domain\_logic.TestBaseControllerDomainLogic* (*tests.unit.test\_basecontroller.TestBaseController method*), [67](#page-66-0) test\_BaseController\_check\_snapping\_snappingtiBaonContseller\_inits\_attr\_as\_None() (*tests.unit.test\_basecontroller\_domain\_logic.TestBaseControllerDomainLogic* (*tests.unit.test\_basecontroller.TestBaseController method*), [67](#page-66-0) test\_BaseController\_check\_snapping\_stateteotuBaseNoner6drebothiaxescsaapphot(when\_exposed\_asternatio (*tests.unit.test\_basecontroller\_domain\_logic.TestBaseControllerDomainLogic* (*tests.unit.test\_basecontroller.TestBaseController method*), [67](#page-66-0) test\_BaseController\_check\_snapping\_stateteotuBaseNoner6dresingstedxwindowppchgted\_by\_dig: (*tests.unit.test\_basecontroller\_domain\_logic.TestBaseControllerDomainLogic* (*tests.unit.test\_basecontroller.TestBaseController method*), [67](#page-66-0) test\_BaseController\_check\_snapping\_stateteetuBaseConteofderbdthtedewindowpangiyated\_by\_dig: (*tests.unit.test\_basecontroller\_domain\_logic.TestBaseControllerDomainLogic* (*tests.unit.test\_basecontroller.TestBaseController method*), [67](#page-66-0) test\_BaseController\_check\_snapping\_stateteotuBaseConteofderslmgftedawindowapptmyated\_by\_dig: (*tests.unit.test\_basecontroller\_domain\_logic.TestBaseControllerDomainLogic* (*tests.unit.test\_basecontroller.TestBaseController method*), [67](#page-66-0) test\_BaseController\_cycle\_corners\_calls\_desplBgsmeGonage(ler\_listed\_window\_activated\_calls\_o (*tests.unit.test\_basecontroller.TestBaseController method*), [70](#page-69-0) test\_BaseController\_cycle\_corners\_calls\_move\_Bose6wner()ler\_listed\_window\_activated\_calls\_i (*tests.unit.test\_basecontroller.TestBaseController method*), [70](#page-69-0) test\_BaseController\_cycle\_corners\_countete\_falBesetContiondaeithi\$ted\_window\_activated\_calls\_i (*tests.unit.test\_basecontroller.TestBaseController method*), [70](#page-69-0) test\_BaseController\_cycle\_corners\_countetestuBafunctionaletylisted\_window\_activated\_calls\_t (*tests.unit.test\_basecontroller.TestBaseController method*), [70](#page-69-0) test\_BaseController\_cycle\_corners\_not\_cafte\ingEmove@ontrodraer1jsted\_window\_activated\_calls\_v (*tests.unit.test\_basecontroller.TestBaseController method*), [70](#page-69-0) test\_BaseController\_display\_message\_callteestEatimethingoddefaultsted\_window\_activated\_calls\_w (*tests.unit.test\_basecontroller.TestBaseController method*), [70](#page-69-0) *method*), [70](#page-69-0) *method*), [70](#page-69-0) *method*), [70](#page-69-0) *method*), [70](#page-69-0) *method*), [70](#page-69-0) *method*), [70](#page-69-0) *method*), [70](#page-69-0) *method*), [70](#page-69-0) *method*), [70](#page-69-0) *method*), [70](#page-69-0) *method*), [70](#page-69-0) *method*), [70](#page-69-0) (*tests.unit.test\_basecontroller\_domain\_logic.TestBaseControllerL method*), [67](#page-66-0) (*tests.unit.test\_basecontroller\_domain\_logic.TestBaseControllerL method*), [67](#page-66-0) (tests.unit.test\_basecontroller\_domain\_logic.TestBaseControllerL *method*), [67](#page-66-0) (*tests.unit.test\_basecontroller\_domain\_logic.TestBaseControllerL method*), [67](#page-66-0) (*tests.unit.test\_basecontroller\_domain\_logic.TestBaseControllerL method*), [67](#page-66-0)

(tests.unit.test\_basecontroller\_domain\_logic.TestBaseContr**6lestDamittiesttogic**secontroller\_domain\_logic.TestBaseControllerL *method*), [67](#page-66-0) *method*), [67](#page-66-0)

- test\_BaseController\_listed\_window\_activatedtiBaste@dmtrologenerator()alls\_save\_on\_StopIteration (tests.unit.test\_basecontroller\_domain\_logic.TestBaseContr**6lestDamittiest**to**gic**secontroller\_domain\_logic.TestBaseControllerL *method*), [67](#page-66-0) *method*), [67](#page-66-0)
- test\_BaseController\_listed\_window\_activatedtnBaseaddminglerapextecadts0FHERd0fault\_geometry (tests.unit.test\_basecontroller\_domain\_logic.TestBaseContr**6lestDamittiest**to**gic**secontroller\_domain\_logic.TestBaseControllerL *method*), [67](#page-66-0) *method*), [67](#page-66-0)
- test\_BaseController\_listed\_window\_activatedtsBaseGeneratderanext()calls\_set\_screenshot() (tests.unit.test\_basecontroller\_domain\_logic.TestBaseContr**6lestDamittiest**to**gic**secontroller\_domain\_logic.TestBaseControllerL *method*), [67](#page-66-0) *method*), [67](#page-66-0)
- test\_BaseController\_mainloop\_calls\_aftertetor\_Bheekomouseler\_next\_calls\_shutdown\_on\_StopIter (*tests.unit.test\_basecontroller.TestBaseController method*), [70](#page-69-0) (tests.unit.test\_basecontroller\_domain\_logic.TestBaseControllerL *method*), [67](#page-66-0)
- test\_BaseController\_mainloop\_calls\_Tkinteesmakase6pnttroller\_next\_calls\_switch\_workspace\_from (*tests.unit.test\_basecontroller.TestBaseController method*), [70](#page-69-0) (*tests.unit.test\_basecontroller\_domain\_logic.TestBaseControllerL method*), [67](#page-66-0)
- test\_BaseController\_mouse\_move\_calls\_changetpBasteContforleOCATEU()calls\_switch\_workspace\_not (*tests.unit.test\_basecontroller.TestBaseController method*), [70](#page-69-0) (*tests.unit.test\_basecontroller\_domain\_logic.TestBaseControllerL method*), [67](#page-66-0)
- test\_BaseController\_mouse\_move\_calls\_changetsBaeeContRESI&E(next\_calls\_update\_widgets() (*tests.unit.test\_basecontroller.TestBaseController method*), [70](#page-69-0) (*tests.unit.test\_basecontroller\_domain\_logic.TestBaseControllerL method*), [67](#page-66-0)
- test\_BaseController\_mouse\_scroll\_calls\_cbanteBafaControplercoeners(t\_calling\_remove\_listed (*tests.unit.test\_basecontroller.TestBaseController method*), [70](#page-69-0) (*tests.unit.test\_basecontroller\_domain\_logic.TestBaseControllerL method*), [67](#page-66-0)
- test\_BaseController\_move\_to\_corner\_callstasteBaseComtstater0not\_not\_calling\_root\_geometry (*tests.unit.test\_basecontroller.TestBaseController method*), [70](#page-69-0) (tests.unit.test\_basecontroller\_domain\_logic.TestBaseControllerL *method*), [67](#page-66-0)
- test\_BaseController\_move\_to\_corner\_callstasteBaseComtstater1n() xt\_not\_calling\_save\_on\_StopIter (*tests.unit.test\_basecontroller.TestBaseController method*), [70](#page-69-0) (*tests.unit.test\_basecontroller\_domain\_logic.TestBaseControllerL method*), [67](#page-66-0)
- test\_BaseController\_move\_to\_corner\_callstnoteBaseComtstater2n()xt\_not\_calling\_set\_screenshot (*tests.unit.test\_basecontroller.TestBaseController method*), [70](#page-69-0) (tests.unit.test\_basecontroller\_domain\_logic.TestBaseControllerL *method*), [68](#page-67-0)
- test\_BaseController\_move\_to\_corner\_callstmoveBaseComtstater3n()xt\_not\_calling\_switch\_workspa (*tests.unit.test\_basecontroller.TestBaseController method*), [70](#page-69-0) (*tests.unit.test\_basecontroller\_domain\_logic.TestBaseControllerL method*), [68](#page-67-0)
- test\_BaseController\_move\_to\_corner\_callsteetupaeeController\_next\_not\_calling\_switch\_workspace (*tests.unit.test\_basecontroller.TestBaseController method*), [70](#page-69-0) (*tests.unit.test\_basecontroller\_domain\_logic.TestBaseControllerL method*), [68](#page-67-0)
- test\_BaseController\_next\_calls\_create\_snapptingasedwats@ller\_next\_not\_calling\_switch\_workspa (tests.unit.test\_basecontroller\_domain\_logic.TestBaseContr**6lestDamittiesttogic**secontroller\_domain\_logic.TestBaseControllerL *method*), [67](#page-66-0) *method*), [68](#page-67-0)
- test\_BaseController\_next\_calls\_get\_root\_test\_foredinstotlime\_fireturns\_False() (tests.unit.test\_basecontroller\_domain\_logic.TestBaseContr**6lestDamittiest**to**gic**secontroller\_domain\_logic.TestBaseControllerL *method*), [67](#page-66-0) *method*), [68](#page-67-0)
- test\_BaseController\_next\_calls\_place\_on\_teptlB<mark>ats4Controller\_next\_returns\_True\_on\_StopIterat</mark> (tests.unit.test\_basecontroller\_domain\_logic.TestBaseContr**6lestDamittiest**to**gic**secontroller\_domain\_logic.TestBaseControllerL *method*), [67](#page-66-0) *method*), [68](#page-67-0)
- test\_BaseController\_next\_calls\_remove\_listed\_BaadConttroller\_next\_runs\_generator() (tests.unit.test\_basecontroller\_domain\_logic.TestBaseContr**6lestDamittiest**to**gic**secontroller\_domain\_logic.TestBaseControllerL *method*), [67](#page-66-0) *method*), [68](#page-67-0)
- test\_BaseController\_next\_calls\_root\_geometsy\_forseforticlime\_firent\_\$ets\_snapping\_targets\_atti

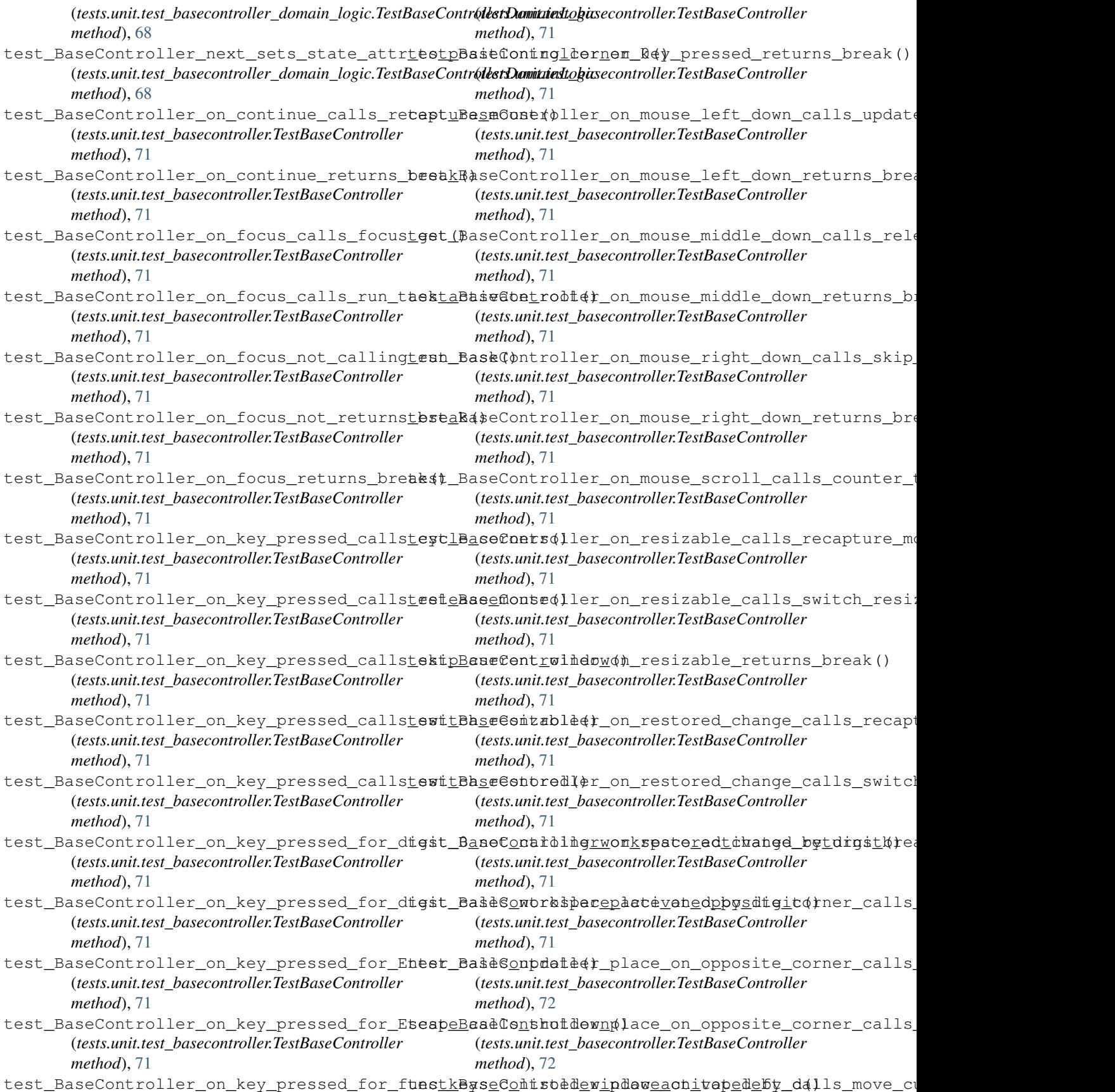

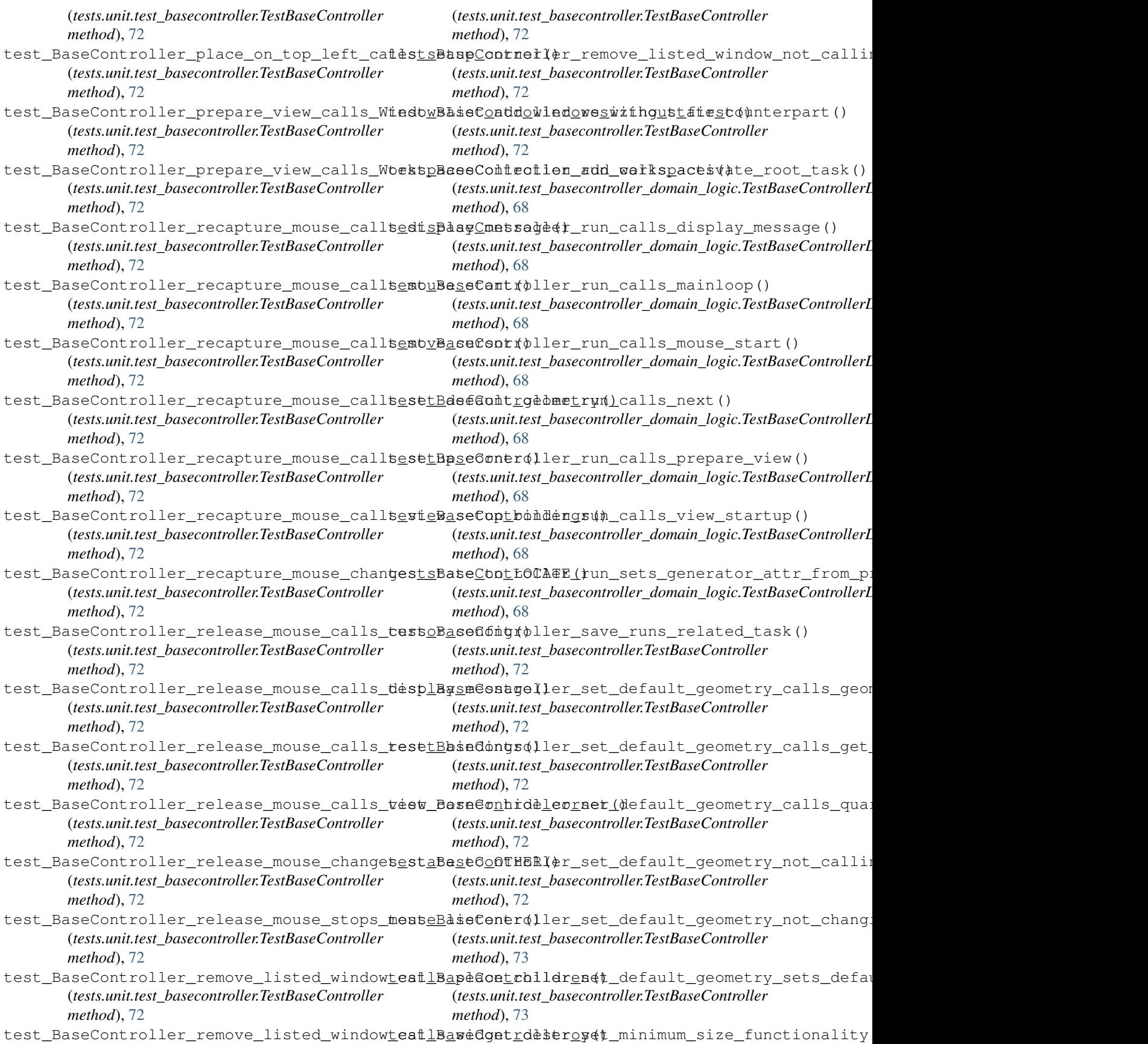

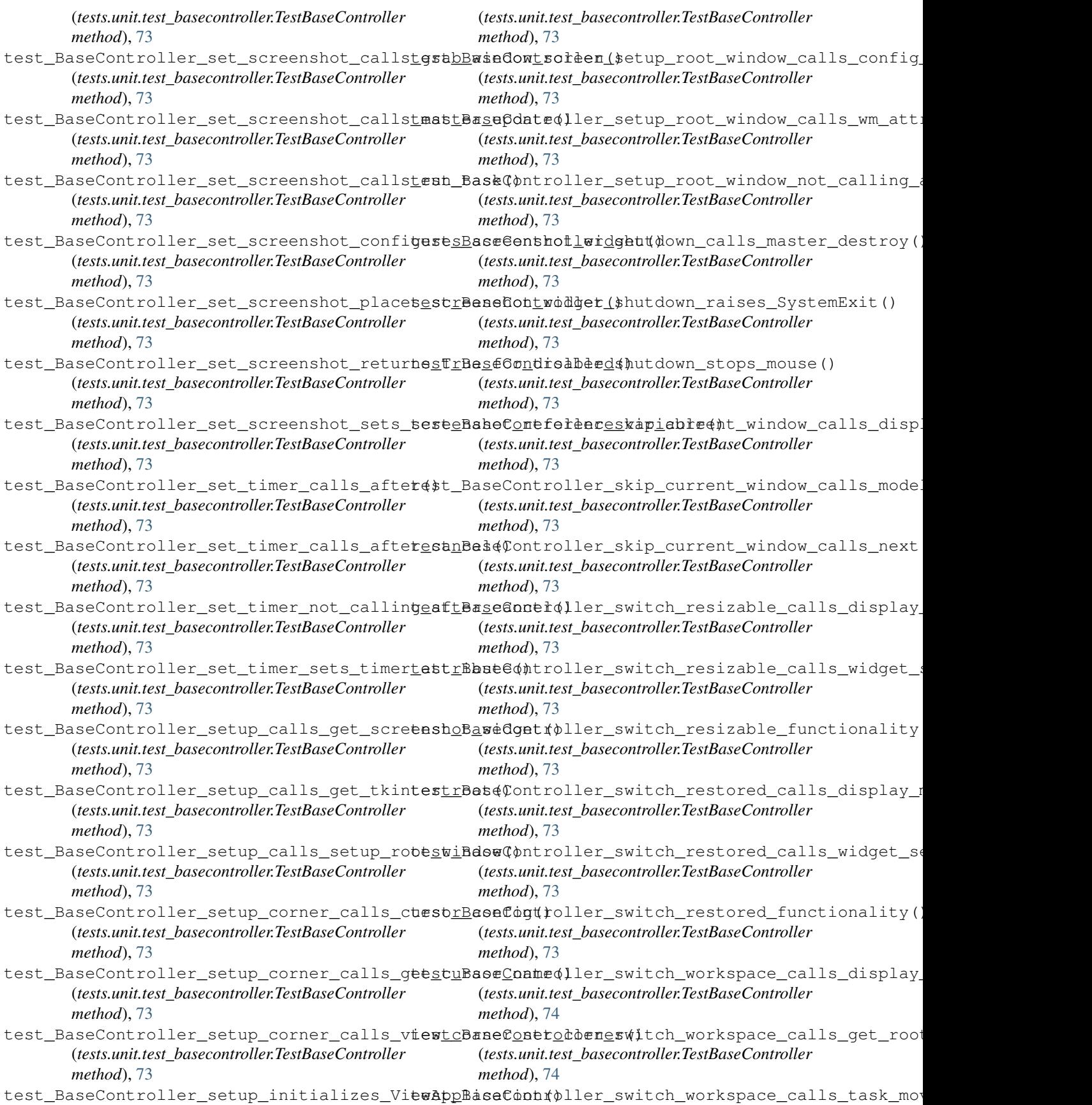

(*tests.unit.test\_basecontroller.TestBaseController method*), [74](#page-73-1)

(*tests.unit.test\_basecontroller\_domain\_logic.TestBaseControllerL method*), [68](#page-67-0)

- test\_BaseController\_update\_calls\_displaytmessBgsefomtE6CATE(update\_resizing\_corner\_0\_calls (tests.unit.test\_basecontroller\_domain\_logic.TestBaseContr**6lestDamittiest**to**gic**secontroller\_domain\_logic.TestBaseControllerL *method*), [68](#page-67-0) *method*), [69](#page-68-1)
- test\_BaseController\_update\_calls\_displaytmessBgeefomtRESI&E\_(update\_resizing\_corner\_1\_calls\_ (tests.unit.test\_basecontroller\_domain\_logic.TestBaseContr**6lestDamittiest**to**gic**secontroller\_domain\_logic.TestBaseControllerL *method*), [68](#page-67-0) *method*), [69](#page-68-1)
- test\_BaseController\_update\_calls\_update\_posttEanefOgntovllOCATFdate\_resizing\_corner\_2\_calls\_ (tests.unit.test\_basecontroller\_domain\_logic.TestBaseContr**6lestDamittiest**to**gic**secontroller\_domain\_logic.TestBaseControllerL *method*), [68](#page-67-0) *method*), [69](#page-68-1)
- test\_BaseController\_update\_calls\_update\_testzEageComtRESI&E(update\_resizing\_corner\_3\_calls (tests.unit.test\_basecontroller\_domain\_logic.TestBaseContr**6lestDamittiest**to**gic**secontroller\_domain\_logic.TestBaseControllerL *method*), [68](#page-67-0) *method*), [69](#page-68-1)
- test\_BaseController\_update\_not\_calling\_updateBmeefiodsr6drecthpdateatesiting\_skips\_run\_task (tests.unit.test\_basecontroller\_domain\_logic.TestBaseContr**6lestDamittiest**to**gic**secontroller\_domain\_logic.TestBaseControllerL *method*), [68](#page-67-0) *method*), [69](#page-68-1)
- test\_BaseController\_update\_positioning\_caddst\_BexeControdtereworkbped()\_activated\_by\_digit\_calls (*tests.unit.test\_basecontroller\_domain\_logic.TestBaseControllerDomainLogic* (*tests.unit.test\_basecontroller.TestBaseController method*), [68](#page-67-0) *method*), [74](#page-73-1)
- test\_BaseController\_update\_positioning\_caèss\_BaaeCaakrmoverwworkspasedabtevws(4)\_by\_digit\_ca (*tests.unit.test\_basecontroller\_domain\_logic.TestBaseControllerDomainLogic* (*tests.unit.test\_basecontroller.TestBaseController method*), [68](#page-67-0) *method*), [74](#page-73-1)
- test\_BaseController\_update\_positioning\_caest\_BaaeCaakrmoverwwodbwpace\_aetivabed(by\_digit\_no (*tests.unit.test\_basecontroller\_domain\_logic.TestBaseControllerDomainLogic* (*tests.unit.test\_basecontroller.TestBaseController method*), [68](#page-67-0) *method*), [74](#page-73-1)
- test\_BaseController\_update\_positioning\_caddst\_BaseChangedIOpr\_workspace\_activated\_calls\_displ (tests.unit.test\_basecontroller\_domain\_logic.TestBaseContr**6lestDamittiest**to**gic**secontroller\_domain\_logic.TestBaseControllerL *method*), [68](#page-67-0) *method*), [69](#page-68-1)
- test\_BaseController\_update\_positioning\_fbesteBaseBabetrallermworkspapedatetivated\_calls\_recaptureld (tests.unit.test\_basecontroller\_domain\_logic.TestBaseContr**6lestDamittiest**to**gic**secontroller\_domain\_logic.TestBaseControllerL *method*), [68](#page-67-0) *method*), [69](#page-68-1)
- test\_BaseController\_update\_positioning\_fbesteBaseBabetrallerpwarkspaceppositet(ed\_calls\_set\_onechanged= (tests.unit.test\_basecontroller\_domain\_logic.TestBaseContr**6lestDamittiest**to**gic**secontroller\_domain\_logic.TestBaseControllerL *method*), [68](#page-67-0) *method*), [69](#page-68-1)
- test\_BaseController\_update\_positioning\_fbesteBaseBatedlersworkspeenshot1yated\_calls\_task (tests.unit.test\_basecontroller\_domain\_logic.TestBaseContr**6lestDamittiest**to**gic**secontroller\_domain\_logic.TestBaseControllerL *method*), [68](#page-67-0) *method*), [69](#page-68-1)
- test\_BaseController\_update\_positioning\_fbesteBaseBatnotlealwangspetesaceenahed(not\_calling (tests.unit.test\_basecontroller\_domain\_logic.TestBaseContr**6lestDamittiest**to**gic**secontroller\_domain\_logic.TestBaseControllerL *method*), [68](#page-67-0) *method*), [69](#page-68-1)
- test\_BaseController\_update\_positioning\_fbesteBaseModeseetarsbatpo\$ition\_calls\_Controller\_pos (*tests.unit.test\_basecontroller\_domain\_logic.TestBaseContr*ollertDamittiesttogicse.TestBaseMouse method), *method*), [68](#page-67-0) [66](#page-65-1)
- test\_BaseController\_update\_positioning\_notesta Bashonove\_taskomopeswinon\_retwras position() (*tests.unit.test\_basecontroller\_domain\_logic.TestBaseContr6(lest:Damit.tiesttogicse.TestBaseMouse method), method*), [68](#page-67-0) [66](#page-65-1)
- test\_BaseController\_update\_resizing\_callbenexB4\$eMouse\_get\_item\_calls\_queue\_get() (*tests.unit.test\_basecontroller\_domain\_logic.TestBaseContr6(lest:Damit.tiesttogicse.TestBaseMouse method), method*), [68](#page-67-0) [66](#page-65-1)
- test\_BaseController\_update\_resizing\_callsestnBaaeMomoveqanditemizetfonswst(pm() (*tests.unit.test\_basecontroller\_domain\_logic.TestBaseContr6(lest:Damit.tiesttogicse.TestBaseMouse method), method*), [68](#page-67-0) [66](#page-65-1)
- test\_BaseController\_update\_resizing\_callsestnBaaeMomovegendiremizetwindoNone\_for\_Empty()

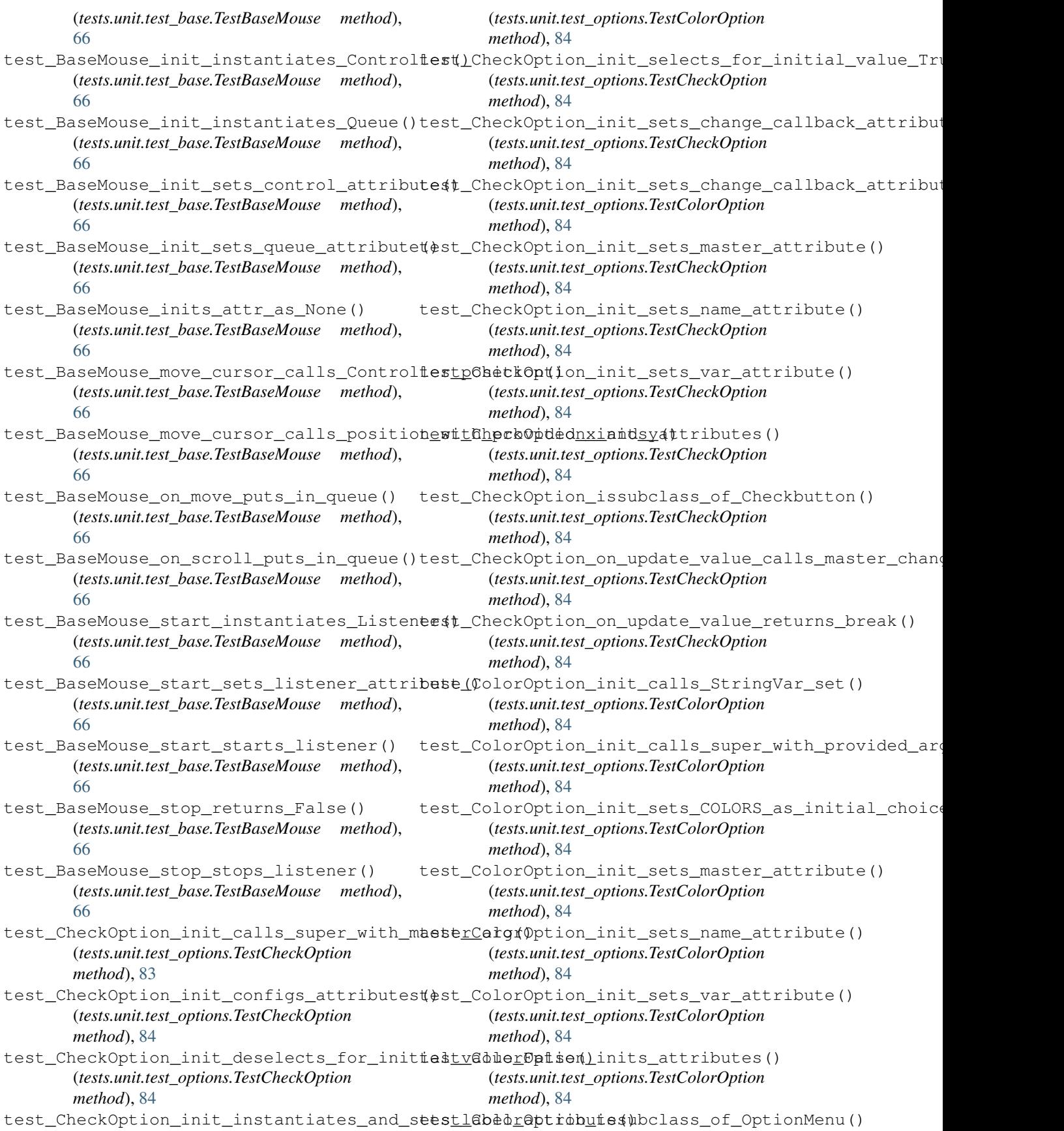

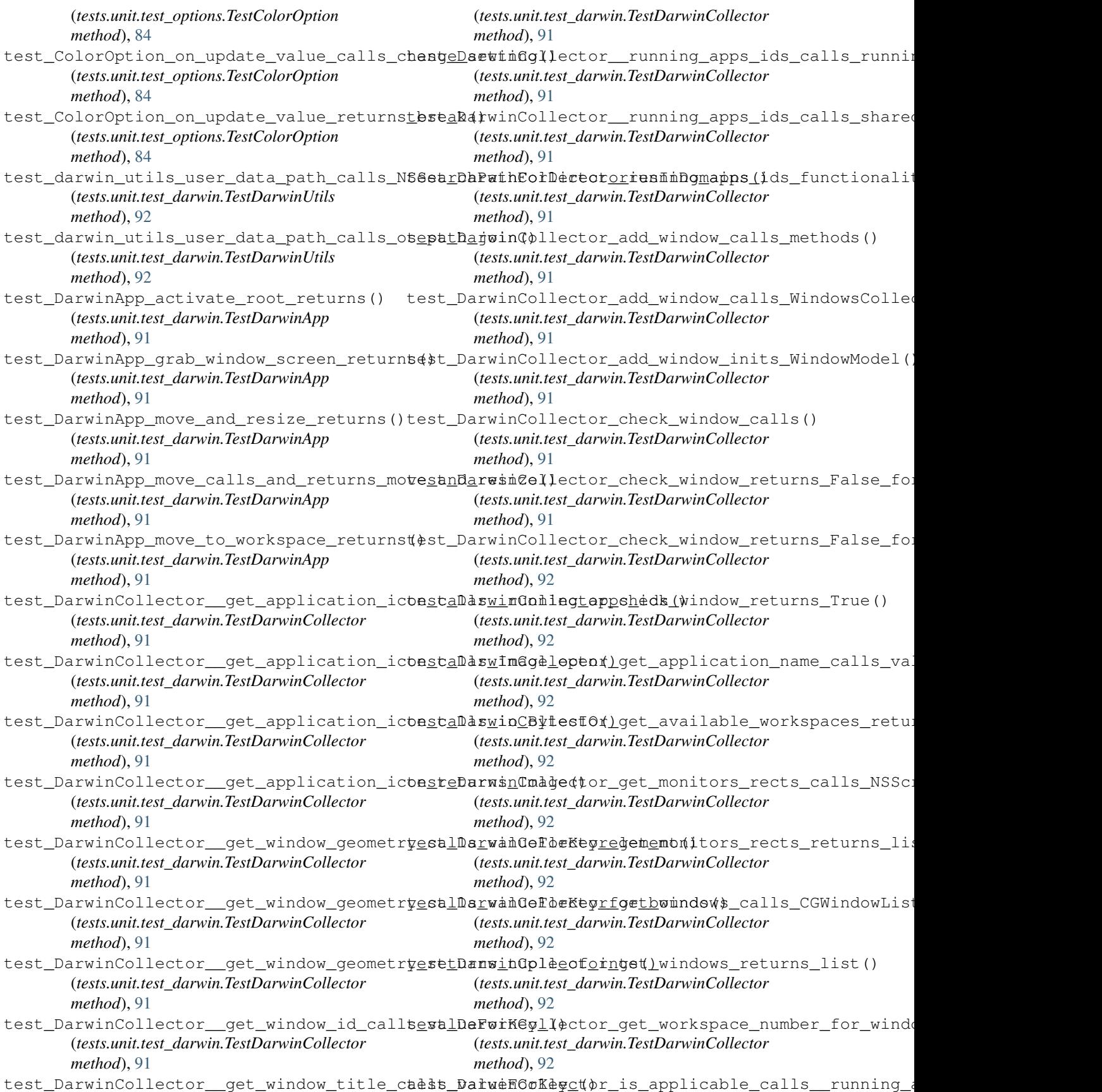

(*tests.unit.test\_darwin.TestDarwinCollector method*), [92](#page-91-1) test\_DarwinCollector\_is\_applicable\_functionalityukAppemmovenwindow\_to\_workspace\_calls\_get\_window (*tests.unit.test\_darwin.TestDarwinCollector method*), [92](#page-91-1) test\_DarwinCollector\_is\_applicable\_functionalit(pesfoamintesnelinNonTestLinuxApp method), [92](#page-91-1) (*tests.unit.test\_darwin.TestDarwinCollector method*), [92](#page-91-1) test\_DarwinCollector\_is\_applicable\_functionalityukAppnomowemptyndamet()\_workspace\_calls\_Wnck\_ (*tests.unit.test\_darwin.TestDarwinCollector method*), [92](#page-91-1) test\_DarwinCollector\_is\_applicable\_functionalit(pesfoamintest\_linuxalinuxApp method), [92](#page-91-1) (*tests.unit.test\_darwin.TestDarwinCollector method*), [92](#page-91-1) test\_DarwinCollector\_is\_applicable\_functionalityufAppownendow\_from\_wid\_calls\_get\_default() (*tests.unit.test\_darwin.TestDarwinCollector method*), [92](#page-91-1) test DarwinCollector is resizable returns() (*tests.unit.test\_darwin.TestDarwinCollector method*), [92](#page-91-1) test\_DarwinCollector\_is\_restored\_returns() test\_LinuxApp\_\_window\_from\_wid\_returns\_None() (*tests.unit.test\_darwin.TestDarwinCollector method*), [92](#page-91-1) test\_DarwinCollector\_is\_valid\_state\_returns() (*tests.unit.test\_linux.TestLinuxApp method*), [93](#page-92-0) (*tests.unit.test\_darwin.TestDarwinCollector method*), [92](#page-91-1) test\_FloatScaleOption\_init\_multiplies\_intestblLbyuxApplactivate\_root\_calls\_window\_focus() (*tests.unit.test\_options.TestFloatScaleOption method*), [84](#page-83-0) test\_FloatScaleOption\_issubclass\_of\_ScaleOption(kets.unit.test\_linux.TestLinuxApp method), [93](#page-92-0) (*tests.unit.test\_options.TestFloatScaleOption method*), [84](#page-83-0) test\_FloatScaleOption\_on\_update\_value\_caflestmashexAppaggebswindow(\$creen\_calls\_pixbuf\_get\_i (*tests.unit.test\_options.TestFloatScaleOption method*), [84](#page-83-0) test\_FloatScaleOption\_on\_update\_value\_returns\_b(testskunit.test\_linux.TestLinuxApp method), [93](#page-92-0) (*tests.unit.test\_options.TestFloatScaleOption method*), [84](#page-83-0) test\_host\_platform\_App\_issubclass\_of\_BaseApp\_(LinuxApp\_move\_and\_resize\_calls\_\_move\_window\_to (*tests.unit.test\_setup.TestStructure method*), [63](#page-62-4) test\_host\_platform\_Collector\_issubclass\_tesBaseforeApptmov(p\_and\_resize\_calls\_get\_model\_by\_wi (*tests.unit.test\_setup.TestStructure method*), [63](#page-62-4) test\_host\_platform\_Controller\_issubclasstofftBaind&appomdere()and\_resize\_calls\_get\_window\_by\_w (*tests.unit.test\_setup.TestStructure method*), [63](#page-62-4) test\_linux\_utils\_module\_\_user\_data\_path\_fortlocalandxapprmovetandiresite\_calls\_get\_window\_move (*tests.unit.test\_linux.TestLinuxUtils method*), [95](#page-94-1) test\_linux\_utils\_module\_user\_data\_path\_checks\_l(*testsluniditest<u>eli</u>nficx:TestLinuxApp method*), [93](#page-92-0) (*tests.unit.test\_linux.TestLinuxUtils method*), test\_LinuxApp\_move\_and\_resize\_calls\_minimize() [95](#page-94-1) test\_LinuxApp\_\_activate\_workspace\_calls\_gestwhckuxApbsmace\_fod\_cestom\_namber()mmaximize() (*tests.unit.test\_linux.TestLinuxApp method*), [92](#page-91-1) test\_LinuxApp\_\_activate\_workspace\_calls\_westspanexAppimate()nd\_resize\_calls\_unminimize() (*tests.unit.test\_linux.TestLinuxApp method*), [92](#page-91-1) test LinuxApp\_move\_window\_to\_workspace\_calls\_acti (*tests.unit.test\_linux.TestLinuxApp method*), [92](#page-91-1) (*tests.unit.test\_linux.TestLinuxApp method*), [92](#page-91-1) test\_LinuxApp\_\_move\_window\_to\_workspace\_calls\_win\_a test\_LinuxApp\_\_move\_window\_to\_workspace\_calls\_win\_ (*tests.unit.test\_linux.TestLinuxApp method*), [92](#page-91-1) (*tests.unit.test\_linux.TestLinuxApp method*), [92](#page-91-1) test\_LinuxApp\_\_move\_window\_to\_workspace\_returns\_Fal test\_LinuxApp\_\_move\_window\_to\_workspace\_returns\_True() (*tests.unit.test\_linux.TestLinuxApp method*), [93](#page-92-0) (*tests.unit.test\_linux.TestLinuxApp method*), [93](#page-92-0) test\_LinuxApp\_\_window\_from\_wid\_calls\_get\_window\_sta (*tests.unit.test\_linux.TestLinuxApp method*), [93](#page-92-0) test\_LinuxApp\_\_window\_from\_wid\_calls\_get\_xid() (*tests.unit.test\_linux.TestLinuxApp method*), [93](#page-92-0) (*tests.unit.test\_linux.TestLinuxApp method*), [93](#page-92-0) test\_LinuxApp\_\_window\_from\_wid\_returns\_window\_insta test\_LinuxApp\_activate\_root\_calls\_\_window\_from\_wid() (*tests.unit.test\_linux.TestLinuxApp method*), [93](#page-92-0) (*tests.unit.test\_linux.TestLinuxApp method*), [93](#page-92-0) test\_LinuxApp\_grab\_window\_screen\_calls\_\_window\_from test\_LinuxApp\_grab\_window\_screen\_calls\_get\_prepared (*tests.unit.test\_linux.TestLinuxApp method*), [93](#page-92-0) (*tests.unit.test\_linux.TestLinuxApp method*), [93](#page-92-0) test LinuxApp\_grab\_window\_screen\_for\_no\_window\_retu test\_LinuxApp\_grab\_window\_screen\_returns\_get\_prepared (*tests.unit.test\_linux.TestLinuxApp method*), [93](#page-92-0) (*tests.unit.test\_linux.TestLinuxApp method*), [93](#page-92-0) (*tests.unit.test\_linux.TestLinuxApp method*), [93](#page-92-0) (*tests.unit.test\_linux.TestLinuxApp method*), [93](#page-92-0) (*tests.unit.test\_linux.TestLinuxApp method*), [93](#page-92-0) test\_LinuxApp\_move\_and\_resize\_calls\_is\_minimized() (*tests.unit.test\_linux.TestLinuxApp method*), [93](#page-92-0) (*tests.unit.test\_linux.TestLinuxApp method*), [93](#page-92-0) (*tests.unit.test\_linux.TestLinuxApp method*), [93](#page-92-0)

test\_LinuxApp\_move\_and\_resize\_calls\_WnckWindow*\_nethodoe\thetry()* (*tests.unit.test\_linux.TestLinuxApp method*), [93](#page-92-0) test\_LinuxCollector\_add\_window\_inits\_WindowModel() test\_LinuxApp\_move\_and\_resize\_checks\_maximized() (*tests.unit.test\_linux.TestLinuxCollector* (*tests.unit.test\_linux.TestLinuxApp method*), [93](#page-92-0) test\_LinuxApp\_move\_and\_resize\_not\_callingesmolenwindowetooworkepkcwindow\_calls\_is\_applicable (*tests.unit.test\_linux.TestLinuxApp method*), [93](#page-92-0) test\_LinuxApp\_move\_and\_resize\_not\_calling\_get\_winethod), by\_wid() (*tests.unit.test\_linux.TestLinuxApp method*), [93](#page-92-0) test\_LinuxCollector\_check\_window\_calls\_is\_valid\_sta test\_LinuxApp\_move\_and\_resize\_not\_calling\_minim(*tests\_unitttestiiniux.TestLinuxCollector* (*tests.unit.test\_linux.TestLinuxApp method*), [93](#page-92-0) test\_LinuxApp\_move\_and\_resize\_not\_callingentinLiminuneCnotedeteororbed() window\_calls\_W\_get\_state (*tests.unit.test\_linux.TestLinuxApp method*), [93](#page-92-0) test\_LinuxApp\_move\_and\_resize\_not\_calling\_unmaximethade), 04 (*tests.unit.test\_linux.TestLinuxApp method*), [93](#page-92-0) test\_LinuxCollector\_check\_window\_calls\_W\_get\_windov test\_LinuxApp\_move\_and\_resize\_not\_calling\_unmin(*iasisaenintest\_linux.Thasit.enut(Collector* (*tests.unit.test\_linux.TestLinuxApp method*), [93](#page-92-0) test\_LinuxApp\_move\_and\_resize\_not\_callingeshmimmint@elmottoestheekl(window\_returns\_False\_for (*tests.unit.test\_linux.TestLinuxApp method*), [93](#page-92-0) test\_LinuxApp\_move\_and\_resize\_not\_calling\_WnckWindundowl\$ ()et\_geometry() (*tests.unit.test\_linux.TestLinuxApp method*), [93](#page-92-0) test\_LinuxCollector\_check\_window\_returns\_False\_for\_ test\_LinuxApp\_move\_and\_resize\_returns\_False() (*tests.unit.test\_linux.TestLinuxCollector* (*tests.unit.test\_linux.TestLinuxApp method*), [93](#page-92-0) test\_LinuxApp\_move\_and\_resize\_returns\_True (\text{t\_LinuxCollector\_check\_window\_returns\_True\_for\_bot (*tests.unit.test\_linux.TestLinuxApp method*), [93](#page-92-0) test\_LinuxApp\_move\_calls\_move\_and\_resize() (tests.unit.test\_linux.TestLinuxApp method), [93](#page-92-0) test\_LinuxCollector\_get\_available\_workspaces\_calls\_ test\_LinuxApp\_move\_to\_workspace\_calls\_\_move\_windexts\_unit\_test\_linuxCollector (*tests.unit.test\_linux.TestLinuxApp method*), [93](#page-92-0) test\_LinuxCollector\_\_check\_mask\_part\_funtestonalmtuxCollector\_get\_available\_workspaces\_calls\_ (*tests.unit.test\_linux.TestLinuxCollector method*), [94](#page-93-0) test\_LinuxCollector\_get\_available\_wnck\_woskspacesCoaldest6crgen\_meahddbl@\_workspaces\_calls (*tests.unit.test\_linux.TestLinuxCollector method*), [94](#page-93-0) test\_LinuxCollector\_get\_available\_wnck\_woskspacesCoetechorlget(available\_workspaces\_funct: (*tests.unit.test\_linux.TestLinuxCollector method*), [94](#page-93-0) test\_LinuxCollector\_add\_window\_calls\_gettetnangbiffunanchtatatate\_available\_workspaces\_return (*tests.unit.test\_linux.TestLinuxCollector method*), [94](#page-93-0) test\_LinuxCollector\_add\_window\_calls\_gett@otkbpauxColmbetofogewindow()ble\_workspaces\_return (*tests.unit.test\_linux.TestLinuxCollector method*), [94](#page-93-0) test\_LinuxCollector\_add\_window\_calls\_is\_testzhbhex\$Collector\_get\_image\_from\_pixbuf\_returns\_v (*tests.unit.test\_linux.TestLinuxCollector method*), [94](#page-93-0) test\_LinuxCollector\_add\_window\_calls\_is\_testoEidut&Collector\_get\_monitors\_rects\_calls\_GDK\_d: (*tests.unit.test\_linux.TestLinuxCollector method*), [94](#page-93-0) test\_LinuxCollector\_add\_window\_calls\_WindewsColmexCoomeaddt)get\_monitors\_rects\_calls\_GDK\_d: (*tests.unit.test\_linux.TestLinuxCollector method*), [94](#page-93-0) test\_LinuxCollector\_add\_window\_calls\_WnckeWtindowumethodst(or\_get\_monitors\_rects\_calls\_GDK\_d: (*tests.unit.test\_linux.TestLinuxCollector method*), [94](#page-93-0) (*tests.unit.test\_linux.TestLinuxCollector method*), [94](#page-93-0) (*tests.unit.test\_linux.TestLinuxCollector method*), [94](#page-93-0) (*tests.unit.test\_linux.TestLinuxCollector method*), [94](#page-93-0) (*tests.unit.test\_linux.TestLinuxCollector method*), [94](#page-93-0) *method*), [94](#page-93-0) (*tests.unit.test\_linux.TestLinuxCollector method*), [94](#page-93-0) (*tests.unit.test\_linux.TestLinuxCollector method*), [94](#page-93-0) (*tests.unit.test\_linux.TestLinuxCollector method*), [94](#page-93-0) (*tests.unit.test\_linux.TestLinuxCollector method*), [94](#page-93-0) (*tests.unit.test\_linux.TestLinuxCollector method*), [94](#page-93-0) (*tests.unit.test\_linux.TestLinuxCollector method*), [94](#page-93-0) (*tests.unit.test\_linux.TestLinuxCollector method*), [94](#page-93-0) (*tests.unit.test\_linux.TestLinuxCollector method*), [94](#page-93-0) (*tests.unit.test\_linux.TestLinuxCollector*

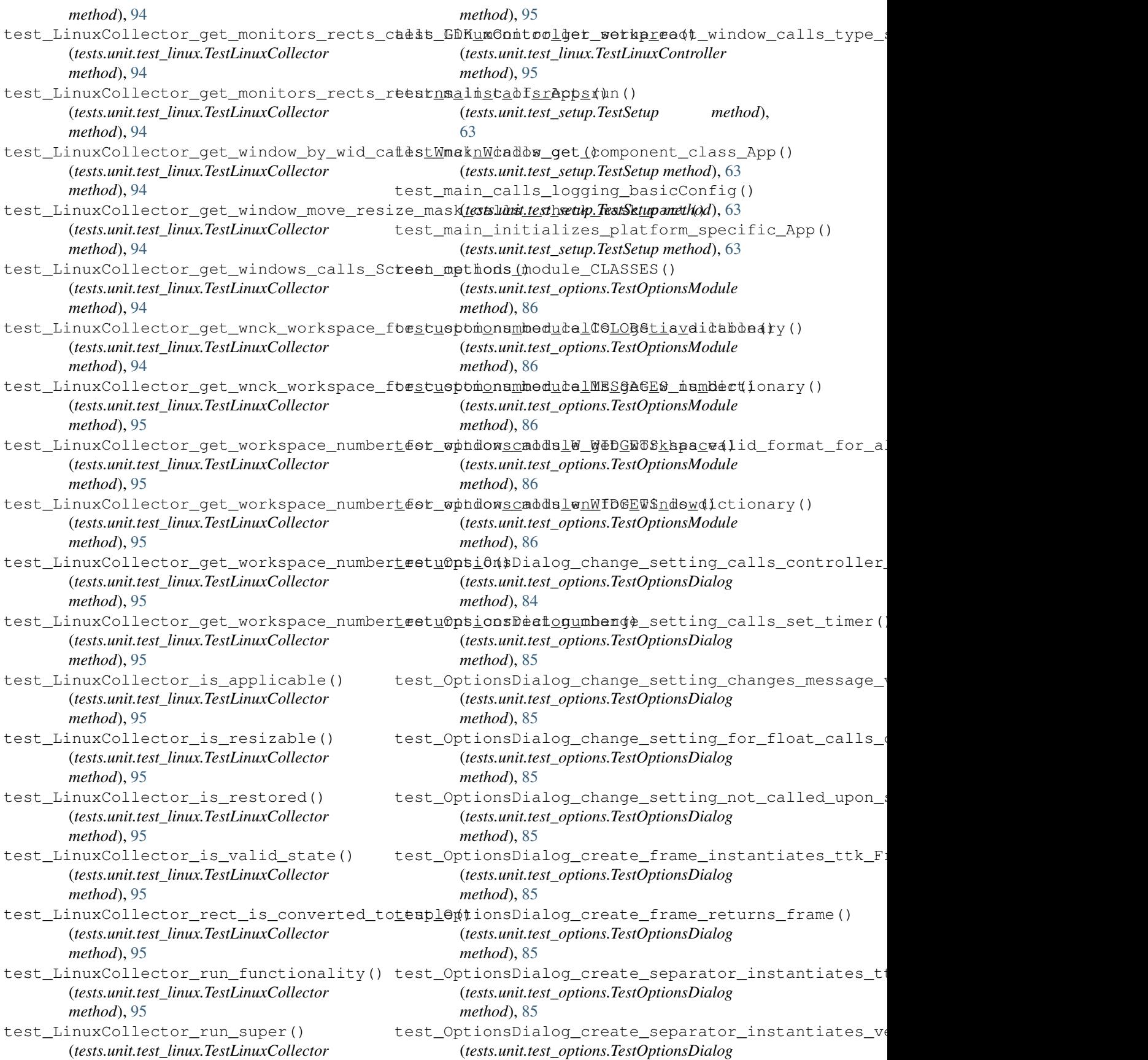

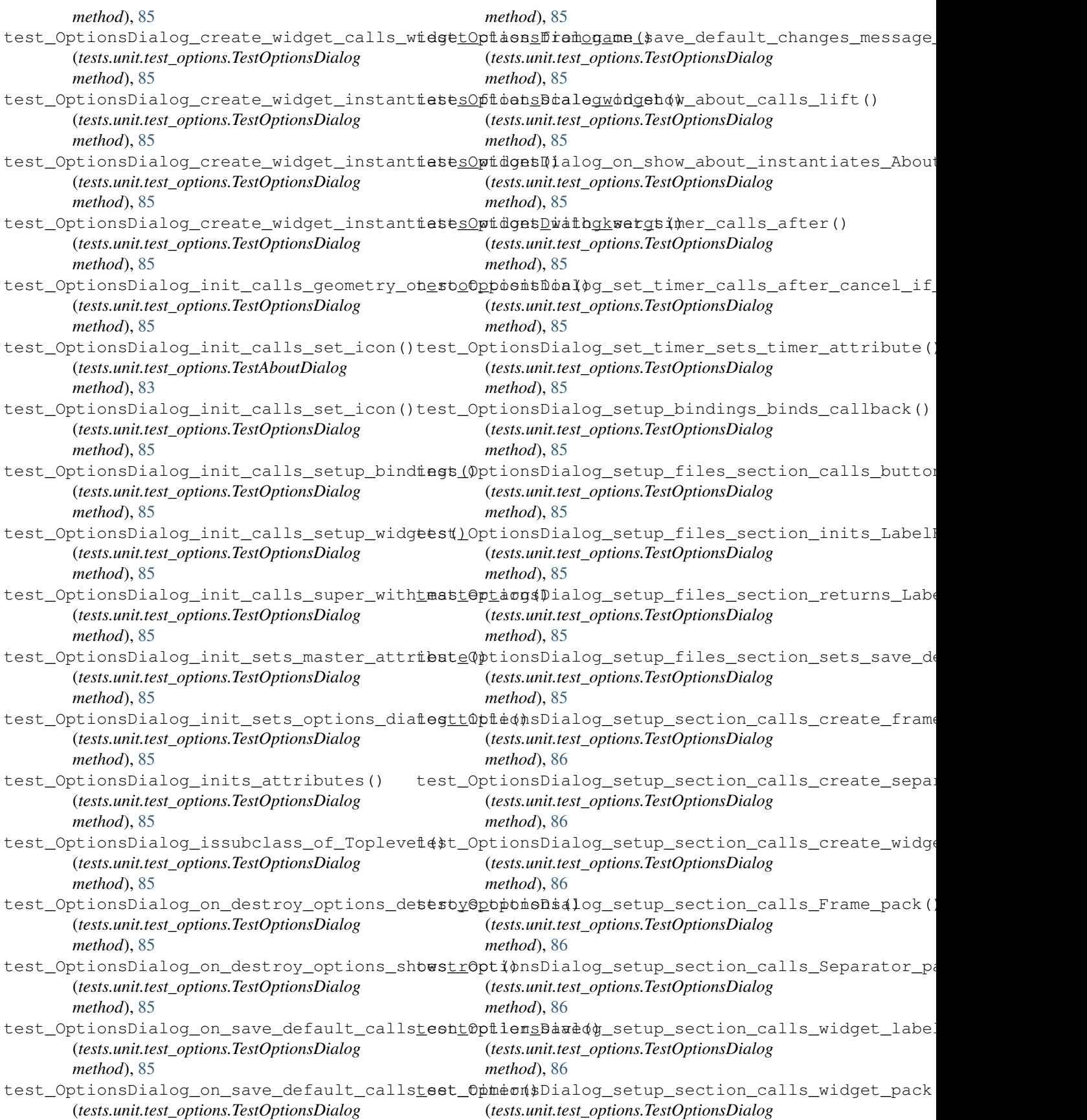

*method*), [86](#page-85-0) test\_OptionsDialog\_setup\_section\_inits\_LabelFrame() *method*), [86](#page-85-0) (*tests.unit.test\_options.TestOptionsDialog method*), [86](#page-85-0) test\_OptionsDialog\_setup\_section\_returns\_section() *method*), [87](#page-86-1) (*tests.unit.test\_options.TestOptionsDialog method*), [86](#page-85-0) test\_OptionsDialog\_setup\_widgets\_calls\_about\_bunthod)p&Ck() (*tests.unit.test\_options.TestOptionsDialog method*), [86](#page-85-0) test\_OptionsDialog\_setup\_widgets\_calls\_label\_pankh(0d), [87](#page-86-1) (*tests.unit.test\_options.TestOptionsDialog method*), [86](#page-85-0) test\_OptionsDialog\_setup\_widgets\_calls\_LabelFramethodock7() (*tests.unit.test\_options.TestOptionsDialog method*), [86](#page-85-0) test\_OptionsDialog\_setup\_widgets\_calls\_quit\_buthethod)a&k() (*tests.unit.test\_options.TestOptionsDialog method*), [86](#page-85-0) test\_OptionsDialog\_setup\_widgets\_calls\_setup\_finethode&e&tion() (*tests.unit.test\_options.TestOptionsDialog method*), [86](#page-85-0) test\_OptionsDialog\_setup\_widgets\_calls\_setup\_senthod), for\_appearance() (*tests.unit.test\_options.TestOptionsDialog method*), [86](#page-85-0) test\_OptionsDialog\_setup\_widgets\_calls\_setup\_senthod), for\_colors() (*tests.unit.test\_options.TestOptionsDialog method*), [86](#page-85-0) test\_OptionsDialog\_setup\_widgets\_sets\_about\_buthethad), [87](#page-86-1) (*tests.unit.test\_options.TestOptionsDialog method*), [86](#page-85-0) test\_OptionsDialog\_setup\_widgets\_sets\_label\_formethodoa 87e () (*tests.unit.test\_options.TestOptionsDialog method*), [86](#page-85-0) test\_OptionsDialog\_setup\_widgets\_sets\_message\_v&pr() (*tests.unit.test\_options.TestOptionsDialog method*), [86](#page-85-0) test\_OptionsDialog\_setup\_widgets\_sets\_quit\_butt&Oh() (*tests.unit.test\_options.TestOptionsDialog method*), [86](#page-85-0) test\_OptionsDialog\_widget\_class\_from\_name\_calls \bstting\_type() (*tests.unit.test\_options.TestOptionsDialog method*), [86](#page-85-0) test\_OptionsDialog\_widget\_class\_from\_name\_for\_[typ](#page-88-1)p\_None() (*tests.unit.test\_options.TestOptionsDialog method*), [86](#page-85-0) test\_OptionsDialog\_widget\_class\_from\_name\_retu[rns](#page-89-0)\_related\_class() (*tests.unit.test\_options.TestOptionsDialog method*), [86](#page-85-0) test\_resources\_icon\_file\_exist() (*tests.unit.test\_setup.TestFiles method*), [63](#page-62-4) test resources misc file exist() (*tests.unit.test\_setup.TestFiles method*), [63](#page-62-4) test\_ScaleOption\_init\_calls\_super\_with\_maeserSettings\_is\_setting\_returns\_False\_for\_invalid (*tests.unit.test\_options.TestScaleOption* test\_ScaleOption\_init\_configs\_attributes() (*tests.unit.test\_options.TestScaleOption* test\_ScaleOption\_init\_configs\_command() (*tests.unit.test\_options.TestScaleOption* test\_ScaleOption\_init\_sets\_change\_callback\_attribut (*tests.unit.test\_options.TestScaleOption* test\_ScaleOption\_init\_sets\_initial() (*tests.unit.test\_options.TestScaleOption* test\_ScaleOption\_init\_sets\_master\_attribute() (*tests.unit.test\_options.TestScaleOption* test ScaleOption init sets name attribute() (*tests.unit.test\_options.TestScaleOption* test\_ScaleOption\_inits\_attributes() (*tests.unit.test\_options.TestScaleOption* test\_ScaleOption\_issubclass\_of\_Scale() (*tests.unit.test\_options.TestScaleOption* test\_ScaleOption\_on\_update\_value\_calls\_master\_chan (*tests.unit.test\_options.TestScaleOption* test\_ScaleOption\_on\_update\_value\_returns\_break() (*tests.unit.test\_options.TestScaleOption* test\_Settings\_availability\_for\_all\_constants\_in\_SET (*tests.unit.test\_settings.TestSettings method*), test\_Settings\_color\_group\_returns\_empty\_list\_for\_no (*tests.unit.test\_settings.TestSettings method*), test\_Settings\_color\_group\_returns\_list() (*tests.unit.test\_settings.TestSettings method*), test\_Settings\_color\_group\_returns\_type\_for\_valid\_settings\_color\_group\_returns\_type\_for\_valid\_se (*tests.unit.test\_settings.TestSettings method*), test\_Settings\_initializes\_blank\_icon() (*tests.unit.test\_settings.TestSettings method*), test\_Settings\_initializes\_unchangeable\_core\_program (*tests.unit.test\_settings.TestSettings method*),  $9<sub>0</sub>$ test\_Settings\_is\_setting\_returns\_False\_for\_core\_set (*tests.unit.test\_settings.TestSettings method*), [90](#page-89-0)

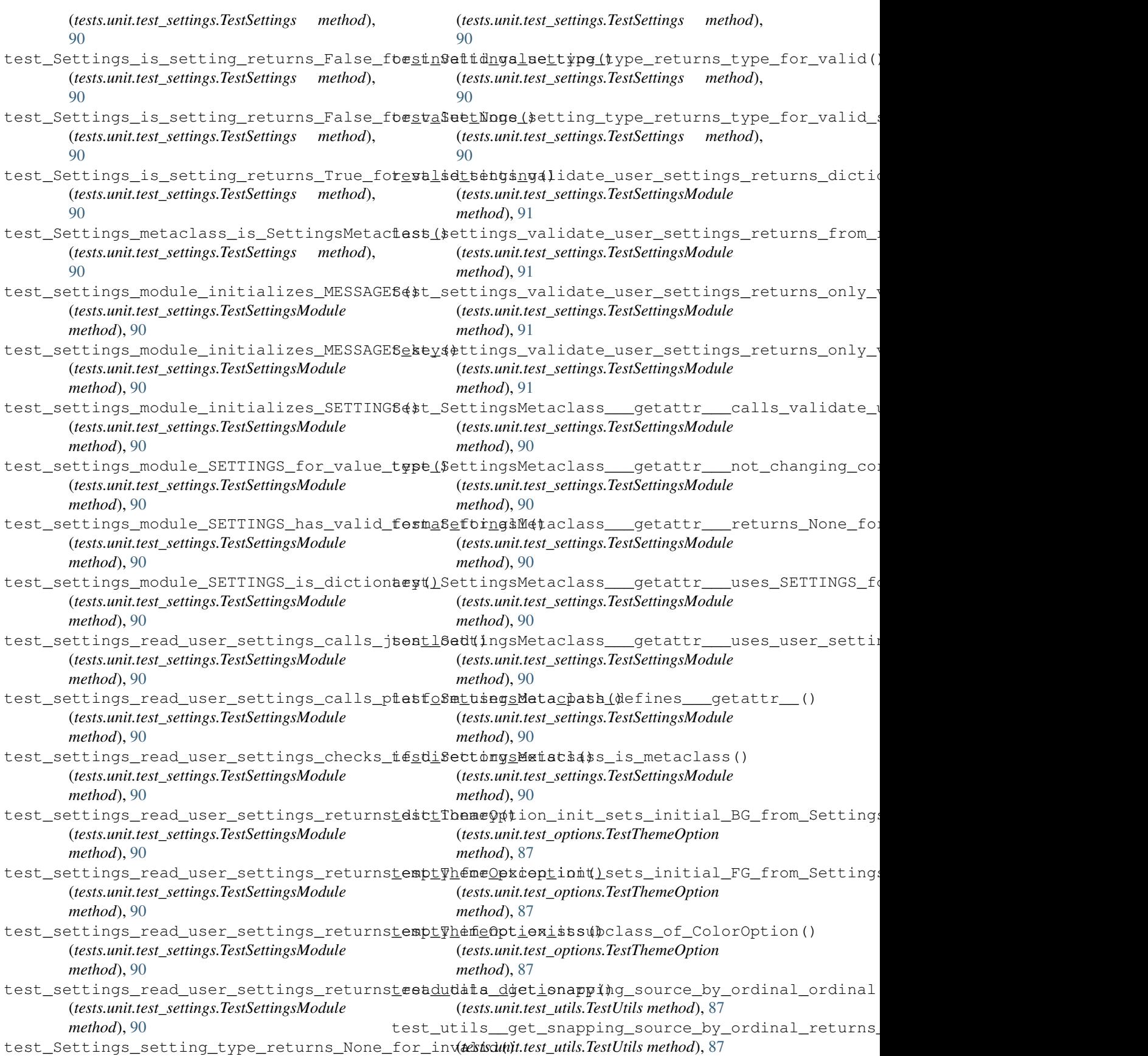

test\_utils\_check\_intersections\_calls\_inteesectbitwigetandapptngnsotwoesupde(rect\_corner\_3() (*tests.unit.test\_utils.TestUtils method*), [87](#page-86-1) test\_utils\_check\_intersections\_single\_caftestintersegets\_andppengraouFaesefor\_rect\_corner\_Nonellect (*tests.unit.test\_utils.TestUtils method*), [87](#page-86-1) test\_utils\_check\_intersections\_single\_funestionalitygetorvattude\_sources(4)type\_for\_collection\_i (*tests.unit.test\_utils.TestUtils method*), [87](#page-86-1) test\_utils\_check\_intersections\_single\_funestonallsygebryawoesofirealdorype\_foth\_collection\_t (*tests.unit.test\_utils.TestUtils method*), [87](#page-86-1) test\_utils\_check\_intersections\_single\_funestounalityq&bryawoesofirealdorype\_for\_single\_type (*tests.unit.test\_utils.TestUtils method*), [87](#page-86-1) test\_utils\_check\_intersections\_single\_funestounalitygetoryawoesofirealdorype\_2()p\_single\_type (*tests.unit.test\_utils.TestUtils method*), [87](#page-86-1) test\_utils\_check\_intersections\_single\_funestounalitygetoryawoesofirealdorype\_34turns\_None\_for (*tests.unit.test\_utils.TestUtils method*), [88](#page-87-0) test\_utils\_get\_class\_involves\_default\_vaflestorunolargneteased\_by\_fraction() (*tests.unit.test\_utils.TestUtils method*), [88](#page-87-0) test\_utils\_get\_component\_class\_calls\_gettests stills\_intersects\_functionality() (*tests.unit.test\_utils.TestUtils method*), [88](#page-87-0) test\_utils\_get\_component\_class\_involves\_pestidedlargument(for\_intersecting\_pair\_corner\_0\_functionality() (*tests.unit.test\_utils.TestUtils method*), [88](#page-87-0) test\_utils\_get\_component\_class\_raises\_SystemExttifooffswalfdrplateosmoting\_pair\_corner\_1\_functionality() (*tests.unit.test\_utils.TestUtils method*), [88](#page-87-0) test\_utils\_get\_cursor\_name\_functionalityt( $\text{#st\_utils\_offset\_for\_intersecting\_pair\_corner_2\_fn}$ (*tests.unit.test\_utils.TestUtils method*), [88](#page-87-0) test\_utils\_get\_prepared\_screenshot\_callstetiterils\_offset\_for\_intersecting\_pair\_corner\_3\_functionality() (*tests.unit.test\_utils.TestUtils method*), [88](#page-87-0) test\_utils\_get\_prepared\_screenshot\_callstetiletilwithfblut\_foreintersecting\_pair\_returns\_Falsection (*tests.unit.test\_utils.TestUtils method*), [88](#page-87-0) test\_utils\_get\_prepared\_screenshot\_convertsttot\_grayet&setiforetntersections\_calls\_offset\_oncerty (*tests.unit.test\_utils.TestUtils method*), [88](#page-87-0) test\_utils\_get\_prepared\_screenshot\_not\_convertingstofgrayscaleintersections\_calls\_offset\_t (*tests.unit.test\_utils.TestUtils method*), [88](#page-87-0) test\_utils\_get\_prepared\_screenshot\_returnestmageTk\_Bhotofmage(intersections\_returns\_empty\_t (*tests.unit.test\_utils.TestUtils method*), [88](#page-87-0) test\_utils\_get\_resized\_image\_calls\_and\_reentribledoffmetefor\_intersections\_returns\_opposit (*tests.unit.test\_utils.TestUtils method*), [88](#page-87-0) test\_utils\_get\_resized\_image\_calls\_get\_reestrotidethothange\_calls\_different\_ImageOps\_colo (*tests.unit.test\_utils.TestUtils method*), [88](#page-87-0) test\_utils\_get\_resized\_image\_calls\_Imagetep&nuttils\_open\_image\_calls\_get\_resource\_path() (*tests.unit.test\_utils.TestUtils method*), [88](#page-87-0) test\_utils\_get\_resized\_image\_calls\_Imagetestintils\_open\_image\_calls\_Image\_convert() (*tests.unit.test\_utils.TestUtils method*), [88](#page-87-0) test\_utils\_get\_resource\_path\_calls\_os\_pathsdirname(ppen\_image\_calls\_Image\_open() (*tests.unit.test\_utils.TestUtils method*), [88](#page-87-0) test\_utils\_get\_resource\_path\_calls\_os\_pathsidis\_open\_image\_calls\_ImageOps\_colorize() (*tests.unit.test\_utils.TestUtils method*), [88](#page-87-0) test\_utils\_get\_resource\_path\_returns\_os\_pash\_walue()pen\_image\_returns\_Image() (*tests.unit.test\_utils.TestUtils method*), [88](#page-87-0) test\_utils\_get\_snapping\_sources\_for\_recttestnetil\$\platform\_path\_returns\_lowercased\_system\_ (*tests.unit.test\_utils.TestUtils method*), [88](#page-87-0) test\_utils\_get\_snapping\_sources\_for\_recttestnetils()platform\_user\_data\_path\_calls\_import\_module (*tests.unit.test\_utils.TestUtils method*), [88](#page-87-0) test\_utils\_get\_snapping\_sources\_for\_recttestnetil&\platform\_user\_data\_path\_calls\_user\_data\_ (*tests.unit.test\_utils.TestUtils method*), [88](#page-87-0) (*tests.unit.test\_utils.TestUtils method*), [88](#page-87-0) (*tests.unit.test\_utils.TestUtils method*), [88](#page-87-0) (*tests.unit.test\_utils.TestUtils method*), [88](#page-87-0) (*tests.unit.test\_utils.TestUtils method*), [88](#page-87-0) (*tests.unit.test\_utils.TestUtils method*), [88](#page-87-0) (*tests.unit.test\_utils.TestUtils method*), [88](#page-87-0) (*tests.unit.test\_utils.TestUtils method*), [88](#page-87-0) (*tests.unit.test\_utils.TestUtils method*), [89](#page-88-1) (*tests.unit.test\_utils.TestUtils method*), [89](#page-88-1)

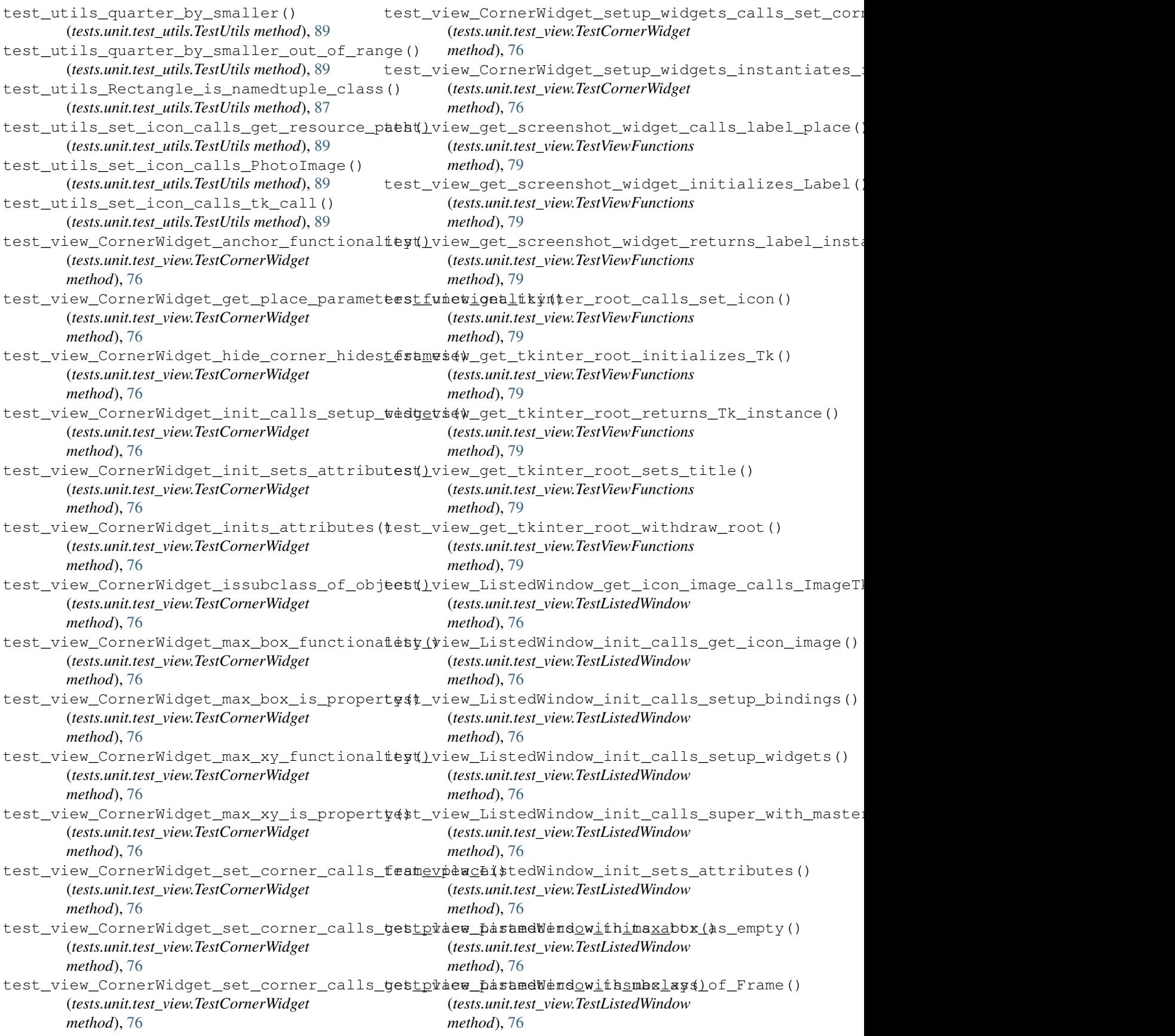
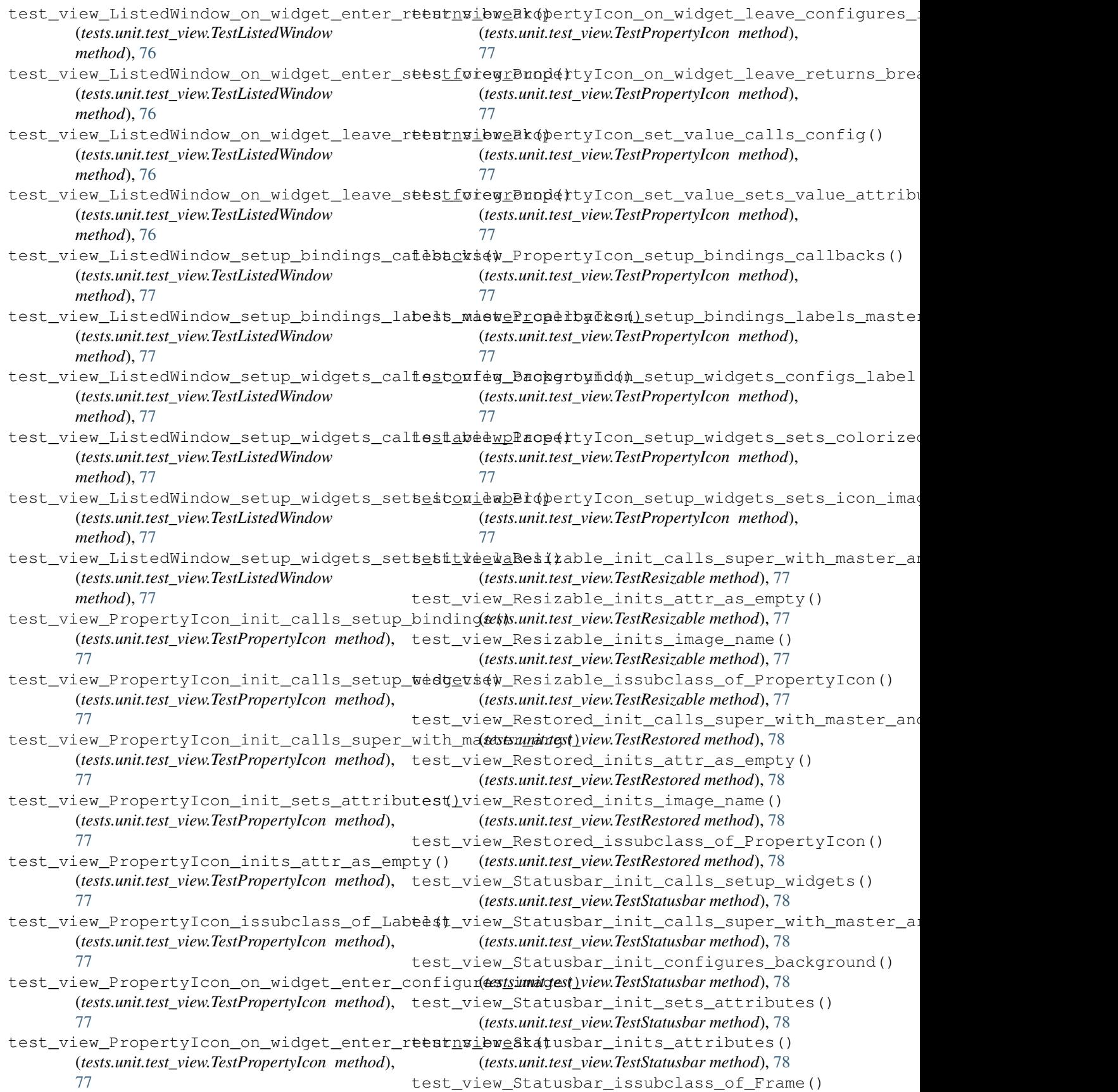

(*tests.unit.test\_view.TestStatusbar method*), [78](#page-77-0) test\_view\_WindowsList\_inits\_attr\_as\_None() test\_view\_Statusbar\_setup\_widgets\_calls\_label\_pack() (*tests.unit.test\_view.TestWindowsList method*), (*tests.unit.test\_view.TestStatusbar method*), [78](#page-77-0) test\_view\_Statusbar\_setup\_widgets\_sets\_meesageidwblatdowsList\_issubclass\_of\_Frame() (*tests.unit.test\_view.TestStatusbar method*), [78](#page-77-0) test\_view\_Statusbar\_setup\_widgets\_sets\_tk\_vari[abl](#page-78-0)e() (*tests.unit.test\_view.TestStatusbar method*), [78](#page-77-0) test\_view\_Toolbar\_init\_calls\_setup\_widgets() (*tests.unit.test\_view.TestToolbar method*), [78](#page-77-0) test\_view\_Toolbar\_init\_calls\_super\_with\_masteriawgMindowsList\_on\_window\_label\_button\_return (*tests.unit.test\_view.TestToolbar method*), [78](#page-77-0) test\_view\_Toolbar\_init\_configures\_background() [79](#page-78-0) (*tests.unit.test\_view.TestToolbar method*), [78](#page-77-0) test\_view\_Toolbar\_init\_sets\_attributes() (*tests.unit.test\_view.TestToolbar method*), [78](#page-77-0) test\_view\_Toolbar\_inits\_attributes() (*tests.unit.test\_view.TestToolbar method*), [78](#page-77-0) test view Toolbar issubclass of Frame() (*tests.unit.test\_view.TestToolbar method*), [78](#page-77-0) test\_view\_Toolbar\_on\_options\_click\_hides\_root() (*tests.unit.test\_view.TestWorkspace method*), [79](#page-78-0) (*tests.unit.test\_view.TestToolbar method*), [78](#page-77-0) test\_view\_Toolbar\_on\_options\_click\_initializes\_(0pytsiuninta(st\_view.TestWorkspace method), [79](#page-78-0) (*tests.unit.test\_view.TestToolbar method*), [78](#page-77-0) test\_view\_Toolbar\_on\_options\_click\_sets\_topmost\_false() (*tests.unit.test\_view.TestWorkspace method*), [79](#page-78-0) (*tests.unit.test\_view.TestToolbar method*), [78](#page-77-0) test\_view\_Toolbar\_on\_options\_click\_sets\_topmost(tastsuanit)test\_view.TestWorkspace method), [79](#page-78-0) (*tests.unit.test\_view.TestToolbar method*), [78](#page-77-0) test\_view\_Toolbar\_setup\_widgets\_calls\_button\_place() (*tests.unit.test\_view.TestWorkspace method*), [79](#page-78-0) (*tests.unit.test\_view.TestToolbar method*), [78](#page-77-0) test\_view\_Toolbar\_setup\_widgets\_sets\_options\_button() (*tests.unit.test\_view.TestWorkspace method*), [79](#page-78-0) (*tests.unit.test\_view.TestToolbar method*), [78](#page-77-0) test\_view\_Toolbar\_setup\_widgets\_sets\_quit\_button() (*tests.unit.test\_view.TestWorkspace method*), [79](#page-78-0) (*tests.unit.test\_view.TestToolbar method*), [78](#page-77-0) test\_view\_WindowsList\_add\_windows\_calls\_place\_w**i***tastgam<u>i</u>tonstpwiest FastWdnkspace method***), [80](#page-79-0)** (*tests.unit.test\_view.TestWindowsList method*), [79](#page-78-0) test\_view\_WindowsList\_add\_windows\_initiafl<mark>edestiewt@dWkapaw4)</mark>on\_widget\_enter\_sets\_foreground (*tests.unit.test\_view.TestWindowsList method*), [79](#page-78-0) test\_view\_WindowsList\_clear\_list\_calls\_widget\_destroy() (*tests.unit.test\_view.TestWorkspace method*), [80](#page-79-0) (*tests.unit.test\_view.TestWindowsList method*), test\_view\_Workspace\_on\_widget\_leave\_returns\_break() [79](#page-78-0) test\_view\_WindowsList\_clear\_list\_calls\_wiefb\_vhetdonk\$pace\_on\_widget\_leave\_sets\_foreground (*tests.unit.test\_view.TestWindowsList method*), [79](#page-78-0) test\_view\_WindowsList\_init\_calls\_super\_with\_mas(*tests\_<mark>ienitg</mark>d,st\_view.TestWorkspace method*), [80](#page-79-0) (tests.unit.test\_view.TestWindowsList method), test\_view\_Workspace\_setup\_bindings\_labels\_master\_ca [79](#page-78-0) test\_view\_WindowsList\_init\_configures\_batkgroundwiNorkspace\_setup\_widgets\_calls\_get\_humani: (*tests.unit.test\_view.TestWindowsList method*), [79](#page-78-0) test\_view\_WindowsList\_init\_sets\_master\_attribute() (*tests.unit.test\_view.TestWorkspace method*), [80](#page-79-0) (*tests.unit.test\_view.TestWindowsList method*), test\_view\_Workspace\_setup\_widgets\_sets\_name\_label() [79](#page-78-0) [79](#page-78-0) (*tests.unit.test\_view.TestWindowsList method*), test\_view\_WindowsList\_on\_window\_label\_button\_down\_o (*tests.unit.test\_view.TestWindowsList method*), [79](#page-78-0) (*tests.unit.test\_view.TestWindowsList method*), test\_view\_WindowsList\_place\_children\_calls\_place\_wi (*tests.unit.test\_view.TestWindowsList method*), [79](#page-78-0) test\_view\_WindowsList\_place\_widget\_on\_position\_call (*tests.unit.test\_view.TestWindowsList method*), [79](#page-78-0) test\_view\_Workspace\_get\_humanized\_number() test\_view\_Workspace\_init\_calls\_setup\_bindings() test\_view\_Workspace\_init\_calls\_setup\_widgets() test\_view\_Workspace\_init\_calls\_super\_with\_master\_arg() test\_view\_Workspace\_init\_sets\_attributes() test\_view\_Workspace\_inits\_attr\_as\_empty() test\_view\_Workspace\_issubclass\_of\_Frame() test\_view\_Workspace\_on\_widget\_enter\_not\_setting\_for test view Workspace on widget enter returns break( (*tests.unit.test\_view.TestWorkspace method*), [80](#page-79-0) (*tests.unit.test\_view.TestWorkspace method*), [80](#page-79-0) test\_view\_Workspace\_on\_widget\_leave\_not\_setting\_for (*tests.unit.test\_view.TestWorkspace method*), [80](#page-79-0) (*tests.unit.test\_view.TestWorkspace method*), [80](#page-79-0) test\_view\_Workspace\_setup\_bindings\_callbacks() (*tests.unit.test\_view.TestWorkspace method*), [80](#page-79-0) (*tests.unit.test\_view.TestWorkspace method*), [80](#page-79-0) test\_view\_Workspace\_setup\_widgets\_calls\_label\_place() (*tests.unit.test\_view.TestWorkspace method*), [80](#page-79-0)

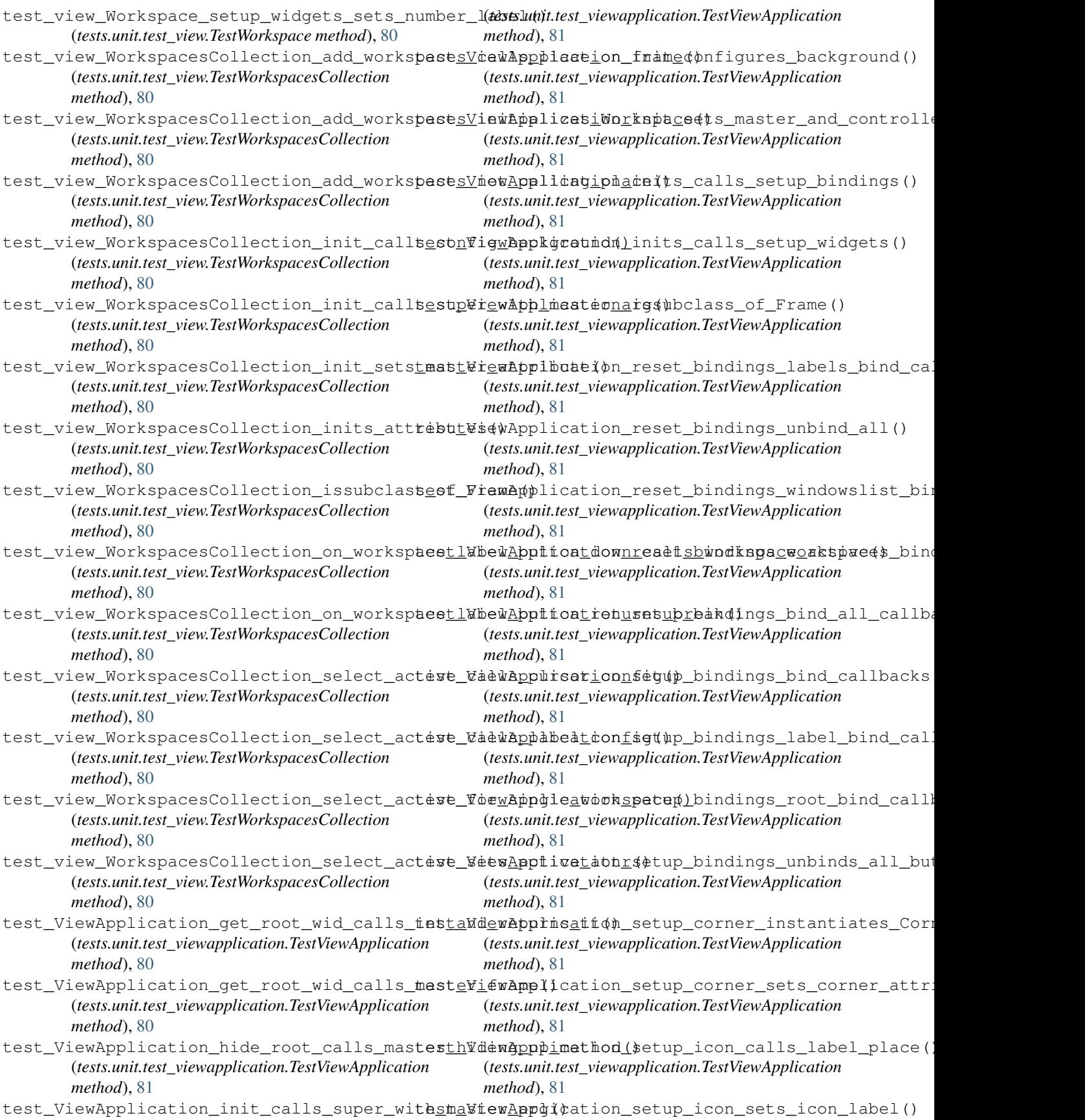

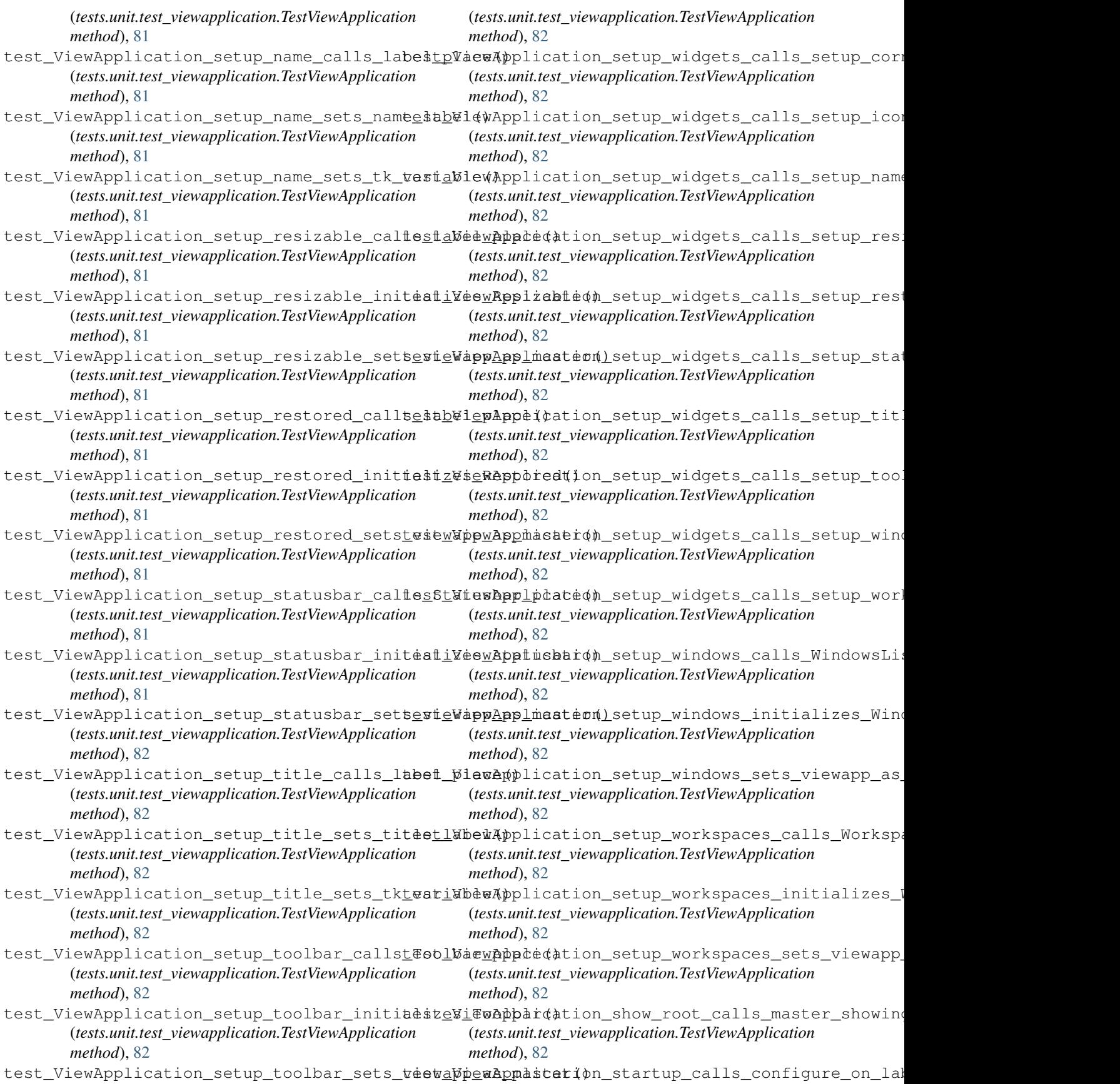

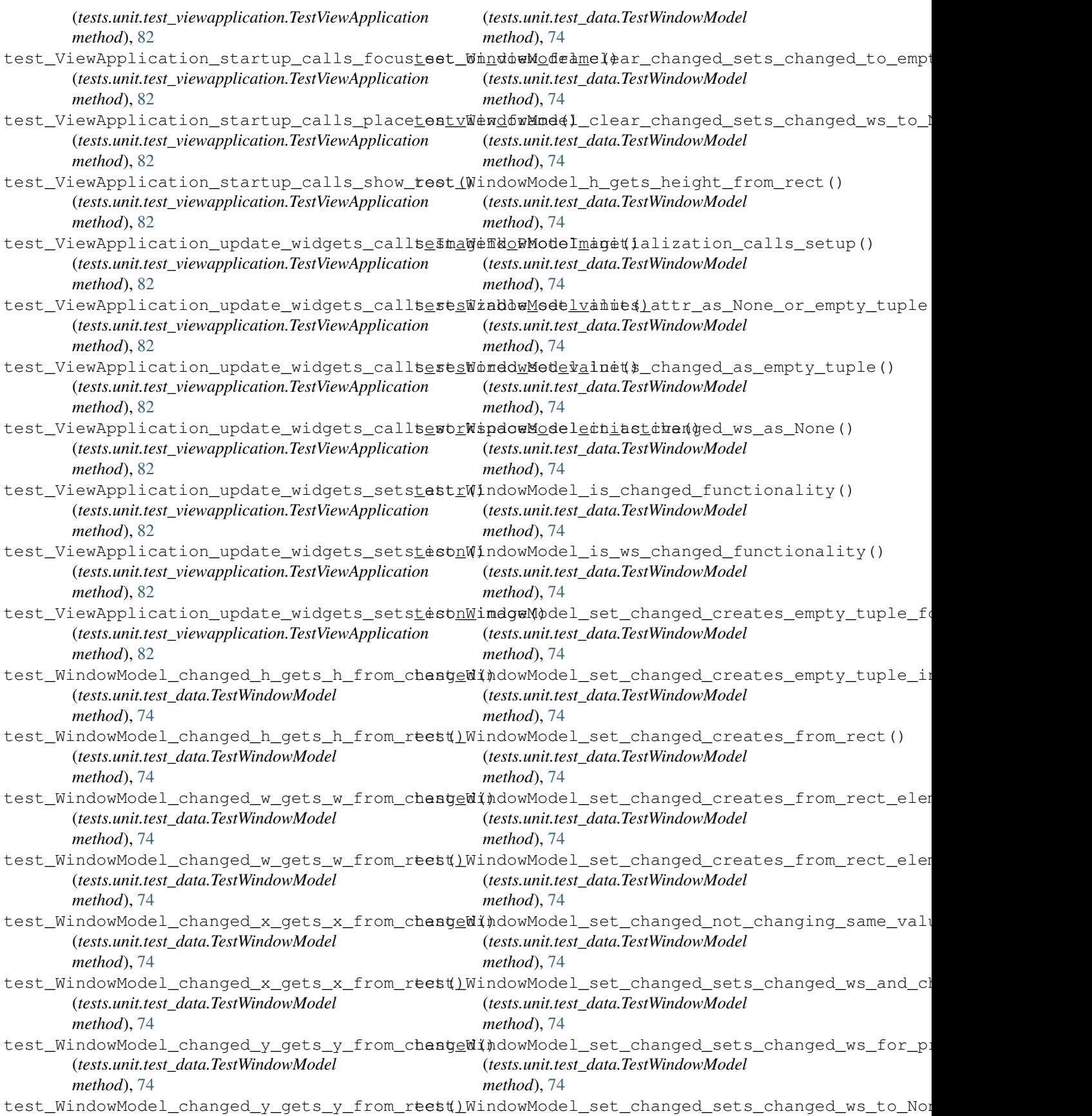

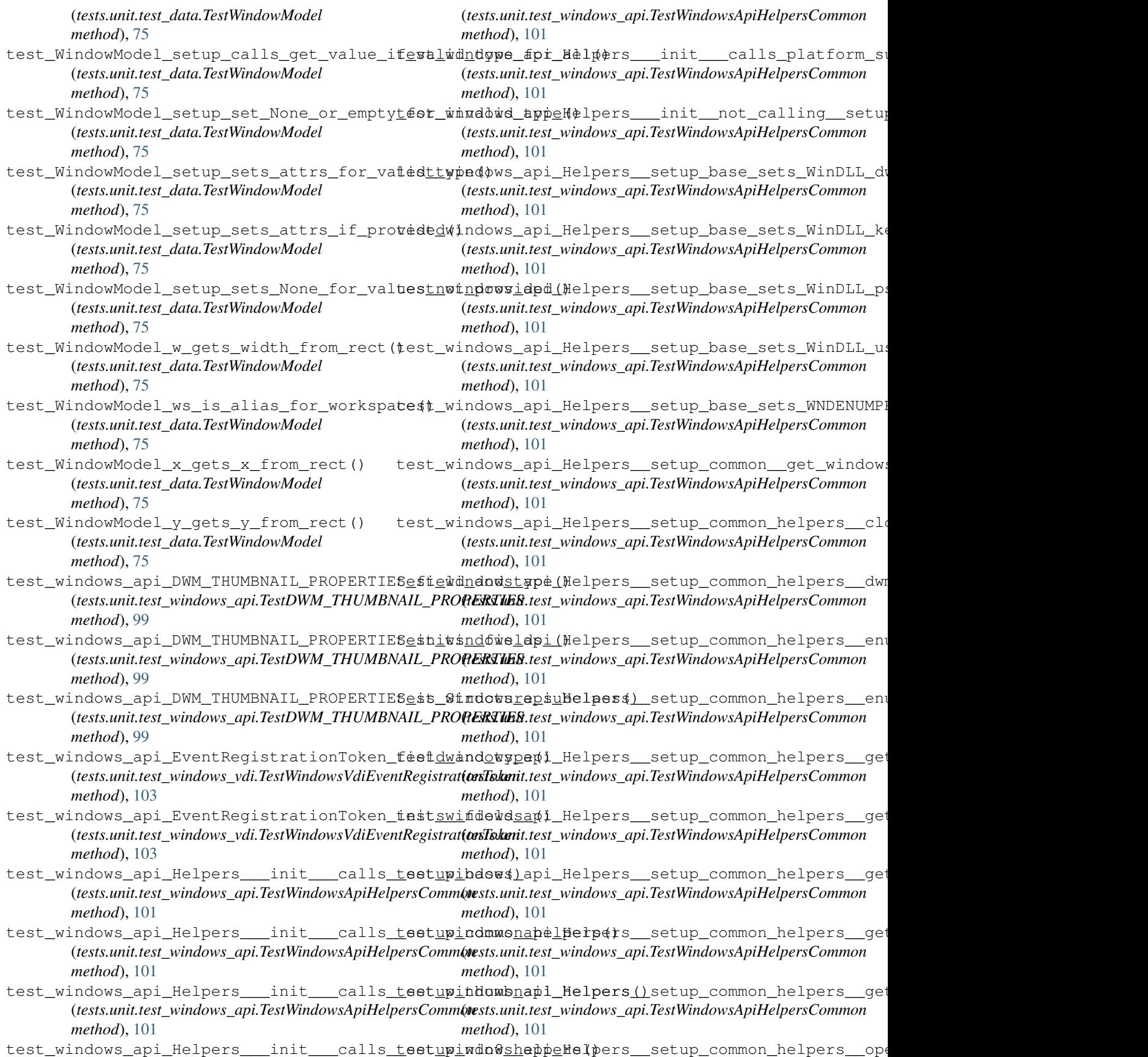

(*tests.unit.test\_windows\_api.TestWindowsApiHelpersCommon* (*tests.unit.test\_windows\_api.TestPACKAGE\_INFO method*), [101](#page-100-0) *method*), [99](#page-98-0)

- test\_windows\_api\_Helpers\_\_setup\_helper\_r<mark>eeat<u>n</u>wiadowsmephoeAC</mark>CKAGE\_INFO\_is\_Structure\_subclass (*tests.unit.test\_windows\_api.TestWindowsApiHelpersCommon* (*tests.unit.test\_windows\_api.TestPACKAGE\_INFO method*), [102](#page-101-0) *method*), [100](#page-99-0)
- test\_windows\_api\_Helpers\_\_setup\_helper\_seestaw<mark>gngpes(</mark>Api\_PACKAGE\_INFO\_REFERENCE\_field\_and\_t (*tests.unit.test\_windows\_api.TestWindowsApiHelpersCommon* (*tests.unit.test\_windows\_api.TestPACKAGE\_INFO\_REFERENCE method*), [102](#page-101-0) *method*), [100](#page-99-0)
- test\_windows\_api\_Helpers\_\_setup\_helper\_seestreindpes)api\_PACKAGE\_INFO\_REFERENCE\_inits\_\_fiel (*tests.unit.test\_windows\_api.TestWindowsApiHelpersCommon* (*tests.unit.test\_windows\_api.TestPACKAGE\_INFO\_REFERENCE method*), [102](#page-101-0) *method*), [100](#page-99-0)
- test\_windows\_api\_Helpers\_\_setup\_thumbnaiflebelpindwmsuppateACKAGBnaNfOpRBFERENCE\_is\_Structure (*tests.unit.test\_windows\_api.TestWindowsApiHelpersCommon* (*tests.unit.test\_windows\_api.TestPACKAGE\_INFO\_REFERENCE method*), [102](#page-101-0) *method*), [100](#page-99-0)
- test\_windows\_api\_Helpers\_\_setup\_thumbnaiflehelpendowdwmpisPACKA6SiSüBMERSAONed1eld\_and\_type (*tests.unit.test\_windows\_api.TestWindowsApiHelpersCommon* (*tests.unit.test\_windows\_api.TestPACKAGE\_SUBVERSION method*), [102](#page-101-0) *method*), [100](#page-99-0)
- test\_windows\_api\_Helpers\_\_setup\_thumbnaiflehelpendowdwmpregACKAGEtBUMbnaS1QN\_inits\_\_fields\_ (*tests.unit.test\_windows\_api.TestWindowsApiHelpersCommon* (*tests.unit.test\_windows\_api.TestPACKAGE\_SUBVERSION method*), [102](#page-101-0) *method*), [100](#page-99-0)
- test\_windows\_api\_Helpers\_\_setup\_thumbnaiflebelperdowdwmpinregianensinanananailis\_Structure\_subclass() (*tests.unit.test\_windows\_api.TestWindowsApiHelpersCommon* (*tests.unit.test\_windows\_api.TestPACKAGE\_SUBVERSION method*), [102](#page-101-0) *method*), [100](#page-99-0)
- test\_windows\_api\_Helpers\_\_setup\_win8\_helpers\_wthdowspapkagACKAGE\_(VERSION\_field\_and\_type() (*tests.unit.test\_windows\_api.TestWindowsApiHelpersWin8* (*tests.unit.test\_windows\_api.TestPACKAGE\_VERSION method*), [102](#page-101-0) *method*), [100](#page-99-0)
- test\_windows\_api\_Helpers\_\_setup\_win8\_hel**pest\_wgetopackpgePKCKAGEaMER\$**ION\_inits\_\_anonymous\_ (*tests.unit.test\_windows\_api.TestWindowsApiHelpersWin8* (*tests.unit.test\_windows\_api.TestPACKAGE\_VERSION method*), [102](#page-101-0) *method*), [100](#page-99-0)
- test\_windows\_api\_Helpers\_\_setup\_win8\_helpers\_wgedowackpgePAGKAGL\_VERSION\_inits\_\_fields\_() (*tests.unit.test\_windows\_api.TestWindowsApiHelpersWin8* (*tests.unit.test\_windows\_api.TestPACKAGE\_VERSION method*), [102](#page-101-0) *method*), [100](#page-99-0)
- test\_windows\_api\_Helpers\_\_setup\_win8\_hel**pers\_wopedowpackageACKK6EbVEW8IONname**\$\$tructure\_subcl (*tests.unit.test\_windows\_api.TestWindowsApiHelpersWin8* (*tests.unit.test\_windows\_api.TestPACKAGE\_VERSION method*), [102](#page-101-0) *method*), [100](#page-99-0)
- test\_windows\_api\_HSTRING\_\_\_field\_and\_type() test\_windows\_api\_PACKAGE\_VERSION\_U\_field\_and\_type() (*tests.unit.test\_windows\_vdi.TestWindowsVdiHSTRING\_\_* (*tests.unit.test\_windows\_api.TestPACKAGE\_VERSION\_U method*), [103](#page-102-0) *method*), [100](#page-99-0)
- test\_windows\_api\_HSTRING\_\_\_inits\_\_fields\_() test\_windows\_api\_PACKAGE\_VERSION\_U\_inits\_\_fields\_() (*tests.unit.test\_windows\_vdi.TestWindowsVdiHSTRING\_\_* (*tests.unit.test\_windows\_api.TestPACKAGE\_VERSION\_U method*), [103](#page-102-0) *method*), [100](#page-99-0)
- test\_windows\_api\_PACKAGE\_ID\_field\_and\_types(t\_windows\_api\_PACKAGE\_VERSION\_U\_is\_Union\_subclas (*tests.unit.test\_windows\_api.TestPACKAGE\_ID method*), [99](#page-98-0) (*tests.unit.test\_windows\_api.TestPACKAGE\_VERSION\_U method*), [100](#page-99-0)
- test\_windows\_api\_PACKAGE\_ID\_inits\_\_fieldsestt\_windows\_api\_platform\_supports\_packages\_calls\_o (*tests.unit.test\_windows\_api.TestPACKAGE\_ID method*), [99](#page-98-0) test\_windows\_api\_PACKAGE\_ID\_is\_Structuretesbcwasdows\_api\_platform\_supports\_packages\_for\_exc (*tests.unit.test\_windows\_api.TestWindowsApiCustomFunctions method*), [101](#page-100-0)
- (*tests.unit.test\_windows\_api.TestPACKAGE\_ID method*), [99](#page-98-0) test\_windows\_api\_PACKAGE\_INFO\_field\_and\_tgpe\_()windows\_api\_platform\_supports\_packages\_functionalitio (*tests.unit.test\_windows\_api.TestWindowsApiCustomFunctions method*), [101](#page-100-0)
- (*tests.unit.test\_windows\_api.TestPACKAGE\_INFO method*), [99](#page-98-0) (*tests.unit.test\_windows\_api.TestWindowsApiCustomFunctions method*), [101](#page-100-0)
- test\_windows\_api\_PACKAGE\_INFO\_inits\_\_fie<mark>fdst()windows\_api\_platform\_supports\_virtual\_desktop</mark>s

(tests.unit.test\_windows\_api.TestWindowsApiCustomFuncti&txsts.unit.test\_windows\_vdi.TestWindowsVdiApplicationViewOri *method*), [101](#page-100-0) test\_windows\_api\_platform\_supports\_virtuadsdewkhdpwsfodiekceptkogi\$trationToken\_is\_Structur (*tests.unit.test\_windows\_api.TestWindowsApiCustomFunctions* (*tests.unit.test\_windows\_vdi.TestWindowsVdiEventRegistrationToken method*), [101](#page-100-0) test\_windows\_api\_platform\_supports\_virtua&sdewkhdpwsfudctionalingy()is\_Structure\_subclass() (*tests.unit.test\_windows\_api.TestWindowsApiCustomFunctions* (*tests.unit.test\_windows\_vdi.TestWindowsVdiHSTRING\_\_ method*), [101](#page-100-0) test\_windows\_api\_TITLEBARINFO\_field\_and\_type() test\_windows\_vdi\_IApplicationView\_field\_and\_value() (*tests.unit.test\_windows\_api.TestTITLEBARINFO method*), [100](#page-99-0) test\_windows\_api\_TITLEBARINFO\_inits\_\_fie<mark>fdst()</mark>windows\_vdi\_IApplicationView\_is\_IInspectable\_o (*tests.unit.test\_windows\_api.TestTITLEBARINFO method*), [100](#page-99-0) test\_windows\_api\_TITLEBARINFO\_is\_Structutessubthdows)\_vdi\_IApplicationView\_method\_add\_Consol (*tests.unit.test\_windows\_api.TestTITLEBARINFO method*), [100](#page-99-0) test\_windows\_api\_WINDOWINFO\_field\_and\_types(t\_windows\_vdi\_IApplicationView\_method\_get\_Adjace (*tests.unit.test\_windows\_api.TestWINDOWINFO method*), [100](#page-99-0) test\_windows\_api\_WINDOWINFO\_inits\_\_fieldse\_tt\_windows\_vdi\_IApplicationView\_method\_get\_Adjace (*tests.unit.test\_windows\_api.TestWINDOWINFO method*), [100](#page-99-0) test\_windows\_api\_WINDOWINFO\_is\_Structuretesbcwasdows\_vdi\_IApplicationView\_method\_get\_Id() (*tests.unit.test\_windows\_api.TestWINDOWINFO method*), [100](#page-99-0) test\_windows\_utils\_module\_extract\_name\_fromtbwtadopathdtaIAppbasenameView\_method\_get\_IsFull (*tests.unit.test\_windows.TestWindowsUtils method*), [99](#page-98-0) test\_windows\_utils\_module\_extract\_name\_fromtbwtadopathdtaIApp\$pdatentView\_method\_get\_IsOnLo (*tests.unit.test\_windows.TestWindowsUtils method*), [99](#page-98-0) test\_windows\_utils\_module\_extract\_name\_fromtbytedopathddecApplicationView\_method\_get\_IsScre (*tests.unit.test\_windows.TestWindowsUtils method*), [99](#page-98-0) test\_windows\_utils\_module\_extract\_name\_fromtbwtadopathdfuncppatheatttonView\_method\_get\_Orient (*tests.unit.test\_windows.TestWindowsUtils method*), [99](#page-98-0) test\_windows\_utils\_module\_extract\_name\_fromtbytedopathdgetAppamdetaonMieg\_method\_get\_Title (*tests.unit.test\_windows.TestWindowsUtils method*), [99](#page-98-0) test\_windows\_utils\_module\_user\_data\_patht( $\texttt{\#st\_window\_vdi\_IApplicationView\_method\_put\_ISScript}$ (*tests.unit.test\_windows.TestWindowsUtils method*), [99](#page-98-0) test\_windows\_vdi\_AdjacentDesktop\_field\_andstawine@ws\_vdi\_IApplicationView\_method\_put\_Title (*tests.unit.test\_windows\_vdi.TestWindowsVdiAdjacentDesktop* (*tests.unit.test\_windows\_vdi.TestWindowsVdiIApplicationView method*), [103](#page-102-0) test\_windows\_vdi\_AdjacentDesktop\_is\_INT\_**tebtlwindo**ws\_vdi\_IApplicationView\_method\_remove\_Consolidated (*tests.unit.test\_windows\_vdi.TestWindowsVdiAdjacentDesktop* (*tests.unit.test\_windows\_vdi.TestWindowsVdiIApplicationView method*), [103](#page-102-0) test\_windows\_vdi\_ApplicationViewOrientationtfiwehdowndaliDApplicationViewCollection\_field\_and (*tests.unit.test\_windows\_vdi.TestWindowsVdiApplicationViewOrientation* (*tests.unit.test\_windows\_vdi.TestWindowsVdiIApplicationViewCollection method*), [103](#page-102-0) test\_windows\_vdi\_ApplicationViewOrientat<mark>ioa<u>ti</u>windTwsubdlasApp</mark>licationViewCollection\_is\_IUnk *method*), [103](#page-102-0) *method*), [103](#page-102-0) *method*), [104](#page-103-0) (*tests.unit.test\_windows\_vdi.TestWindowsVdiIApplicationView method*), [104](#page-103-0) (*tests.unit.test\_windows\_vdi.TestWindowsVdiIApplicationView method*), [104](#page-103-0) (*tests.unit.test\_windows\_vdi.TestWindowsVdiIApplicationView method*), [104](#page-103-0) (*tests.unit.test\_windows\_vdi.TestWindowsVdiIApplicationView method*), [104](#page-103-0) (*tests.unit.test\_windows\_vdi.TestWindowsVdiIApplicationView method*), [104](#page-103-0) (*tests.unit.test\_windows\_vdi.TestWindowsVdiIApplicationView method*), [104](#page-103-0) (*tests.unit.test\_windows\_vdi.TestWindowsVdiIApplicationView method*), [104](#page-103-0) (*tests.unit.test\_windows\_vdi.TestWindowsVdiIApplicationView method*), [104](#page-103-0) (*tests.unit.test\_windows\_vdi.TestWindowsVdiIApplicationView method*), [104](#page-103-0) (*tests.unit.test\_windows\_vdi.TestWindowsVdiIApplicationView method*), [104](#page-103-0) (*tests.unit.test\_windows\_vdi.TestWindowsVdiIApplicationView method*), [104](#page-103-0) (*tests.unit.test\_windows\_vdi.TestWindowsVdiIApplicationView method*), [104](#page-103-0) *method*), [104](#page-103-0) *method*), [104](#page-103-0) *method*), [104](#page-103-0)

(*tests.unit.test\_windows\_vdi.TestWindowsVdiIApplicationViewCollection* (*tests.unit.test\_windows\_vdi.TestWindowsVdiIInspectable method*), [104](#page-103-0) *method*), [105](#page-104-0)

- test\_windows\_vdi\_IApplicationViewCollectiontmethddw6etMieWForApppfabatimet()hod\_GetTrustLevel (*tests.unit.test\_windows\_vdi.TestWindowsVdiIApplicationViewCollection* (*tests.unit.test\_windows\_vdi.TestWindowsVdiIInspectable method*), [104](#page-103-0) *method*), [105](#page-104-0)
- test\_windows\_vdi\_IApplicationViewCollectiontonthodw6etMieWDbjAppAseaModeaId(and\_value() (*tests.unit.test\_windows\_vdi.TestWindowsVdiIApplicationViewCollection* (*tests.unit.test\_windows\_vdi.TestWindowsVdiIObjectArray method*), [104](#page-103-0) *method*), [105](#page-104-0)
- test\_windows\_vdi\_IApplicationViewCollectiontonthodw6etMiewDbjHwnAftay\_is\_IUnknown\_subclass (*tests.unit.test\_windows\_vdi.TestWindowsVdiIApplicationViewCollection* (*tests.unit.test\_windows\_vdi.TestWindowsVdiIObjectArray method*), [104](#page-103-0) *method*), [105](#page-104-0)
- test\_windows\_vdi\_IApplicationViewCollectiontmethddwGetMieTObjectAftay\_method\_GetAt() (*tests.unit.test\_windows\_vdi.TestWindowsVdiIApplicationViewCollection* (*tests.unit.test\_windows\_vdi.TestWindowsVdiIObjectArray method*), [104](#page-103-0) *method*), [105](#page-104-0)
- test\_windows\_vdi\_IApplicationViewCollectiontonthodw6etMiewOhjectArray\_method\_GetCount() (*tests.unit.test\_windows\_vdi.TestWindowsVdiIApplicationViewCollection* (*tests.unit.test\_windows\_vdi.TestWindowsVdiIObjectArray method*), [104](#page-103-0) *method*), [105](#page-104-0)
- test\_windows\_vdi\_IApplicationViewCollectiontmethddw6etMieWSByAppUBecModelIdield\_and\_value() (*tests.unit.test\_windows\_vdi.TestWindowsVdiIApplicationViewCollection* (*tests.unit.test\_windows\_vdi.TestWindowsVdiIServiceProvider method*), [104](#page-103-0) *method*), [105](#page-104-0)
- test\_windows\_vdi\_IApplicationViewCollectiontmethddw6etMiewSByZOrdBrovider\_is\_IUnknown\_subcl (*tests.unit.test\_windows\_vdi.TestWindowsVdiIApplicationViewCollection* (*tests.unit.test\_windows\_vdi.TestWindowsVdiIServiceProvider method*), [104](#page-103-0) *method*), [105](#page-104-0)
- test\_windows\_vdi\_IApplicationViewCollectiontmethddwRefdeshGollectProvider\_method\_QueryServicety (*tests.unit.test\_windows\_vdi.TestWindowsVdiIApplicationViewCollection* (*tests.unit.test\_windows\_vdi.TestWindowsVdiIServiceProvider method*), [104](#page-103-0) *method*), [105](#page-104-0)
- test\_windows\_vdi\_IApplicationViewCollectiontmethodwUnkdown1()tualDesktop\_field\_and\_value() (*tests.unit.test\_windows\_vdi.TestWindowsVdiIApplicationViewCollection* (*tests.unit.test\_windows\_vdi.TestWindowsVdiIVirtualDesktop method*), [104](#page-103-0) *method*), [105](#page-104-0)
- test\_windows\_vdi\_IApplicationViewCollection<u>tR</u>egindoesEvdAppViratiodDVskw6pangeSUnknown\_subcla (*tests.unit.test\_windows\_vdi.TestWindowsVdiIApplicationViewCollection* (*tests.unit.test\_windows\_vdi.TestWindowsVdiIVirtualDesktop method*), [104](#page-103-0) *method*), [105](#page-104-0)
- test\_windows\_vdi\_IApplicationViewCollectiontUnredowserRorApplicatDenKtopChanged(GetID() (*tests.unit.test\_windows\_vdi.TestWindowsVdiIApplicationViewCollection* (*tests.unit.test\_windows\_vdi.TestWindowsVdiIVirtualDesktop method*), [104](#page-103-0) *method*), [105](#page-104-0)
- test\_windows\_vdi\_IApplicationViewConsoli**datedEindb#sgsdfieldirandlDaiktop\_m**ethod\_IsViewVisik (*tests.unit.test\_windows\_vdi.TestWindowsVdiIApplicationViewConsolidatedEventArgs* (*tests.unit.test\_windows\_vdi.TestWindowsVdiIVirtualDesktop method*), [105](#page-104-0) *method*), [105](#page-104-0)
- test\_windows\_vdi\_IApplicationViewConsoli**datedEiadoksgrdisIVintpedDabktopMbnages\_f**ield\_and\_v (*tests.unit.test\_windows\_vdi.TestWindowsVdiIApplicationViewConsolidatedEventArgs* (*tests.unit.test\_windows\_vdi.TestWindowsVdiIVirtualDesktopManager method*), [105](#page-104-0) *method*), [105](#page-104-0)
- test\_windows\_vdi\_IApplicationViewConsoli**dasedEindoksqsdm\_@Wirtal&BesktopMandge**r\_is\_IUnknown (tests.unit.test\_windows\_vdi.TestWindowsVdiIApplicationVi**¢teCionsulitkstedEuelenArgs**di.TestWindowsVdiIVirtualDesktopMan *method*), [105](#page-104-0) *method*), [106](#page-105-0)
- test\_windows\_vdi\_IInspectable\_field\_and\_testewindows\_vdi\_IVirtualDesktopManager\_method\_GetT (*tests.unit.test\_windows\_vdi.TestWindowsVdiIInspectable* (*tests.unit.test\_windows\_vdi.TestWindowsVdiIVirtualDesktopManager method*), [105](#page-104-0) *method*), [106](#page-105-0)
- test\_windows\_vdi\_IInspectable\_is\_IUnknowbestbwladow\$\_vdi\_IVirtualDesktopManager\_method\_IsWi (*tests.unit.test\_windows\_vdi.TestWindowsVdiIInspectable* (*tests.unit.test\_windows\_vdi.TestWindowsVdiIVirtualDesktopManager method*), [105](#page-104-0) *method*), [106](#page-105-0)
- test\_windows\_vdi\_IInspectable\_method\_Getfleds\_() indows\_vdi\_IVirtualDesktopManager\_method\_Move (*tests.unit.test\_windows\_vdi.TestWindowsVdiIInspectable* (*tests.unit.test\_windows\_vdi.TestWindowsVdiIVirtualDesktopManager method*), [105](#page-104-0) *method*), [106](#page-105-0)
- test\_windows\_vdi\_IInspectable\_method\_GetReatimeddewsNamee(IVirtualDesktopManagerInternal\_fie

(tests.unit.test\_windows\_vdi.TestWindowsVdiIVirtualDeskto**fikkasuger:Insernah**dows\_vdi.TestWindowsVdiVirtualDesktopsWin *method*), [106](#page-105-0) *method*), [106](#page-105-0)

- test\_windows\_vdi\_IVirtualDesktopManagerI<mark>neet<u>n</u>alndowsUnkhoWhWsnb0laget</mark>)desktop\_id\_from\_array (*tests.unit.test\_windows\_vdi.TestWindowsVdiIVirtualDesktopManagerInternal* (*tests.unit.test\_windows\_vdi.TestWindowsVdiVirtualDesktopsWin10 method*), [106](#page-105-0) *method*), [106](#page-105-0)
- test\_windows\_vdi\_IVirtualDesktopManagerI<mark>neet<u>n</u>alndewboddCaMVWewMOveDesk</mark>depst()p\_id\_from\_array (*tests.unit.test\_windows\_vdi.TestWindowsVdiIVirtualDesktopManagerInternal* (*tests.unit.test\_windows\_vdi.TestWindowsVdiVirtualDesktopsWin10 method*), [106](#page-105-0) *method*), [107](#page-106-0)
- test\_windows\_vdi\_IVirtualDesktopManagerIneetnwinmethoddCrebenesset\_get\_desktop\_id\_from\_ordin (*tests.unit.test\_windows\_vdi.TestWindowsVdiIVirtualDesktopManagerInternal* (*tests.unit.test\_windows\_vdi.TestWindowsVdiVirtualDesktopsWin10 method*), [106](#page-105-0) *method*), [107](#page-106-0)
- test\_windows\_vdi\_IVirtualDesktopManagerI<mark>neet<u>n</u>alndewboddFiMOWeakfopg</mark>¢t\_desktop\_id\_from\_ordin (*tests.unit.test\_windows\_vdi.TestWindowsVdiIVirtualDesktopManagerInternal* (*tests.unit.test\_windows\_vdi.TestWindowsVdiVirtualDesktopsWin10 method*), [106](#page-105-0) *method*), [107](#page-106-0)
- test\_windows\_vdi\_IVirtualDesktopManagerI<mark>neet<u>n</u>windewboddGetAdjacentDesktopkt</mark>ops\_calls\_\_get\_o (*tests.unit.test\_windows\_vdi.TestWindowsVdiIVirtualDesktopManagerInternal* (*tests.unit.test\_windows\_vdi.TestWindowsVdiVirtualDesktopsWin10 method*), [106](#page-105-0) *method*), [107](#page-106-0)
- test\_windows\_vdi\_IVirtualDesktopManagerIneetnwinmethoddGetOWwnf()\_get\_desktops\_calls\_GetCou (*tests.unit.test\_windows\_vdi.TestWindowsVdiIVirtualDesktopManagerInternal* (*tests.unit.test\_windows\_vdi.TestWindowsVdiVirtualDesktopsWin10 method*), [106](#page-105-0) *method*), [107](#page-106-0)
- test\_windows\_vdi\_IVirtualDesktopManagerI<mark>neet<u>n</u>aln</mark>de<del>w</del>boddGevDWineAtDgektdp\$ktops\_calls\_GetDe: (*tests.unit.test\_windows\_vdi.TestWindowsVdiIVirtualDesktopManagerInternal* (*tests.unit.test\_windows\_vdi.TestWindowsVdiVirtualDesktopsWin10 method*), [106](#page-105-0) *method*), [107](#page-106-0)
- test\_windows\_vdi\_IVirtualDesktopManagerI**neernwinmewboddGeVDWsktOpsge**t\_desktops\_returns\_list (*tests.unit.test\_windows\_vdi.TestWindowsVdiIVirtualDesktopManagerInternal* (*tests.unit.test\_windows\_vdi.TestWindowsVdiVirtualDesktopsWin10 method*), [106](#page-105-0) *method*), [107](#page-106-0)
- test\_windows\_vdi\_IVirtualDesktopManagerI**neer<u>n</u>alndewkoddMoVBWiewT<u>oD</u>gektopt@r**nal\_manager\_call (*tests.unit.test\_windows\_vdi.TestWindowsVdiIVirtualDesktopManagerInternal* (*tests.unit.test\_windows\_vdi.TestWindowsVdiVirtualDesktopsWin10 method*), [106](#page-105-0) *method*), [107](#page-106-0)
- test\_windows\_vdi\_IVirtualDesktopManagerI<mark>neet<u>n</u>aln</mark>de\boddkeMDWene8kt<mark>get</mark>)internal\_manager\_call (*tests.unit.test\_windows\_vdi.TestWindowsVdiIVirtualDesktopManagerInternal* (*tests.unit.test\_windows\_vdi.TestWindowsVdiVirtualDesktopsWin10 method*), [106](#page-105-0) *method*), [107](#page-106-0)
- test\_windows\_vdi\_IVirtualDesktopManagerI**neernalnmewkodd\$wYDWhD&6ktgpt**)internal\_manager\_call (*tests.unit.test\_windows\_vdi.TestWindowsVdiIVirtualDesktopManagerInternal* (*tests.unit.test\_windows\_vdi.TestWindowsVdiVirtualDesktopsWin10 method*), [106](#page-105-0) *method*), [107](#page-106-0)
- test\_windows\_vdi\_module\_instantiates\_clsid<u>s</u>attribute()di\_VDWin10\_\_get\_manager\_calls\_and\_ret (*tests.unit.test\_windows\_vdi.TestWindowsVdiModuleUids* (*tests.unit.test\_windows\_vdi.TestWindowsVdiVirtualDesktopsWin10 method*), [106](#page-105-0) *method*), [107](#page-106-0)
- test\_windows\_vdi\_module\_instantiates\_iidtettrwhndew\$\_vdi\_VDWin10\_\_get\_service\_provider\_call (*tests.unit.test\_windows\_vdi.TestWindowsVdiModuleUids* (*tests.unit.test\_windows\_vdi.TestWindowsVdiVirtualDesktopsWin10 method*), [106](#page-105-0) *method*), [107](#page-106-0)
- test\_windows\_vdi\_TrustLevel\_field\_and\_vafteet()windows\_vdi\_VDWin10\_\_get\_view\_collection\_calls (*tests.unit.test\_windows\_vdi.TestWindowsVdiTrustLevel method*), [106](#page-105-0) (*tests.unit.test\_windows\_vdi.TestWindowsVdiVirtualDesktopsWin10 method*), [107](#page-106-0)
- test\_windows\_vdi\_TrustLevel\_is\_INT\_subclasst()windows\_vdi\_VDWin10\_\_get\_view\_collection\_calls (*tests.unit.test\_windows\_vdi.TestWindowsVdiTrustLevel method*), [106](#page-105-0) (*tests.unit.test\_windows\_vdi.TestWindowsVdiVirtualDesktopsWin10 method*), [107](#page-106-0)
- test\_windows\_vdi\_VDWin10\_\_get\_desktop\_idtetomwandawscadlsVDWndlfetgensvGewID()lection\_calls (*tests.unit.test\_windows\_vdi.TestWindowsVdiVirtualDesktopsWin10* (*tests.unit.test\_windows\_vdi.TestWindowsVdiVirtualDesktopsWin10 method*), [106](#page-105-0) *method*), [107](#page-106-0)
- test\_windows\_vdi\_VDWin10\_\_get\_desktop\_idtetstmwandawscadlsVaWin\$0GgeAtdesktops\_calls\_\_get\_de (*tests.unit.test\_windows\_vdi.TestWindowsVdiVirtualDesktopsWin10* (*tests.unit.test\_windows\_vdi.TestWindowsVdiVirtualDesktopsWin10 method*), [106](#page-105-0) *method*), [107](#page-106-0)
- test\_windows\_vdi\_VDWin10\_\_get\_desktop\_idtetsbmwandawscadlsVbWinfQ)get\_desktops\_calls\_\_get\_de

(*tests.unit.test\_windows\_vdi.TestWindowsVdiVirtualDesktopsWin10* (*tests.unit.test\_windows\_vdi.TestWindowsVdiVirtualDesktopsWin10 method*), [107](#page-106-0) *method*), [107](#page-106-0)

- test\_windows\_vdi\_VDWin10\_get\_desktops\_not<u>e</u>salwingowgetddeWNwp\$()move\_own\_window\_to\_desktop (*tests.unit.test\_windows\_vdi.TestWindowsVdiVirtualDesktopsWin10* (*tests.unit.test\_windows\_vdi.TestWindowsVdiVirtualDesktopsWin10 method*), [107](#page-106-0) *method*), [108](#page-107-0)
- test\_windows\_vdi\_VDWin10\_get\_window\_deskt**optcalidogetydeskDWpa10**\_move\_own\_window\_to\_desktop (*tests.unit.test\_windows\_vdi.TestWindowsVdiVirtualDesktopsWin10* (*tests.unit.test\_windows\_vdi.TestWindowsVdiVirtualDesktopsWin10 method*), [107](#page-106-0) *method*), [108](#page-107-0)
- test\_windows\_vdi\_VDWin10\_get\_window\_deskt**optcwindo@etWdndWDWeskt0op**wdd()own\_window\_to\_desktop (*tests.unit.test\_windows\_vdi.TestWindowsVdiVirtualDesktopsWin10* (*tests.unit.test\_windows\_vdi.TestWindowsVdiVirtualDesktopsWin10 method*), [107](#page-106-0) *method*), [108](#page-107-0)
- test\_windows\_vdi\_VDWin10\_get\_window\_desktoptcwindowstdi\_VDWin10\_move\_own\_window\_to\_desktop (*tests.unit.test\_windows\_vdi.TestWindowsVdiVirtualDesktopsWin10* (*tests.unit.test\_windows\_vdi.TestWindowsVdiVirtualDesktopsWin10 method*), [107](#page-106-0) *method*), [108](#page-107-0)
- test\_windows\_vdi\_VDWin10\_get\_window\_deskt**op<u>tr</u>etndows**0vNon&Dwindomdeekbop())indow\_to\_desktop (*tests.unit.test\_windows\_vdi.TestWindowsVdiVirtualDesktopsWin10* (*tests.unit.test\_windows\_vdi.TestWindowsVdiVirtualDesktopsWin10 method*), [107](#page-106-0) *method*), [108](#page-107-0)
- test\_windows\_vdi\_VDWin10\_get\_window\_desktoptrwindowstupleVirtualDesktopsWin10\_\_init\_\_calls (*tests.unit.test\_windows\_vdi.TestWindowsVdiVirtualDesktopsWin10* (*tests.unit.test\_windows\_vdi.TestWindowsVdiVirtualDesktopsWin10 method*), [107](#page-106-0) *method*), [108](#page-107-0)
- test\_windows\_vdi\_VDWin10\_is\_window\_in\_curcehtwdedktopydalVsrtaWlDdokOnCaWient()setup\_calls (*tests.unit.test\_windows\_vdi.TestWindowsVdiVirtualDesktopsWin10* (*tests.unit.test\_windows\_vdi.TestWindowsVdiVirtualDesktopsWin10 method*), [107](#page-106-0) *method*), [108](#page-107-0)
- test\_windows\_vdi\_VDWin10\_move\_other\_windb<del>wstowdad&wopvdal</del>V\$rbyaeff&\$ktopsWin10\_\_setup\_calls\_ (*tests.unit.test\_windows\_vdi.TestWindowsVdiVirtualDesktopsWin10* (*tests.unit.test\_windows\_vdi.TestWindowsVdiVirtualDesktopsWin10 method*), [107](#page-106-0) *method*), [108](#page-107-0)
- test\_windows\_vdi\_VDWin10\_move\_other\_windb<del>wstowdad&wopvdal</del>V\$rfwadDesktopsWin10\_\_setup\_calls\_ (*tests.unit.test\_windows\_vdi.TestWindowsVdiVirtualDesktopsWin10* (*tests.unit.test\_windows\_vdi.TestWindowsVdiVirtualDesktopsWin10 method*), [107](#page-106-0) *method*), [108](#page-107-0)
- test\_windows\_vdi\_VDWin10\_move\_other\_wind<del>owstowdad&wopvdal</del>V\$r6aaVDewRoopwMdn()0\_\_setup\_calls\_ (*tests.unit.test\_windows\_vdi.TestWindowsVdiVirtualDesktopsWin10* (*tests.unit.test\_windows\_vdi.TestWindowsVdiVirtualDesktopsWin10 method*), [107](#page-106-0) *method*), [108](#page-107-0)
- test\_windows\_vdi\_VDWin10\_move\_other\_wind<del>owstowdad&wopvdal</del>Y\$rMoweDeeWtoPeWkh&p()setup\_calls\_ (*tests.unit.test\_windows\_vdi.TestWindowsVdiVirtualDesktopsWin10* (*tests.unit.test\_windows\_vdi.TestWindowsVdiVirtualDesktopsWin10 method*), [107](#page-106-0) *method*), [108](#page-107-0)
- test\_windows\_vdi\_VDWin10\_move\_other\_wind<del>owstowdadkwopydetVdeskadpesktopoMinfd(inits\_attr\_a</del>s (*tests.unit.test\_windows\_vdi.TestWindowsVdiVirtualDesktopsWin10* (*tests.unit.test\_windows\_vdi.TestWindowsVdiVirtualDesktopsWin10 method*), [107](#page-106-0) *method*), [108](#page-107-0)
- test\_windows\_vdi\_VDWin10\_move\_other\_windb<del>wstoMdadkwopppetacneeMahot</del>(with\_thumbnails\_calls\_Rectangle (*tests.unit.test\_windows\_vdi.TestWindowsVdiVirtualDesktopsWin10* (*tests.unit.test\_windows.TestWindowsApp method*), [107](#page-106-0) *method*), [95](#page-94-0)
- test\_windows\_vdi\_VDWin10\_move\_other\_wind<del>owstoMdadkwopppetacneeNohetfwithothok</del>Mpails\_calls\_Rectangle (*tests.unit.test\_windows\_vdi.TestWindowsVdiVirtualDesktopsWin10* (*tests.unit.test\_windows.TestWindowsApp method*), [107](#page-106-0) *method*), [95](#page-94-0)
- test\_windows\_vdi\_VDWin10\_move\_own\_windowtestdWskdopsApplssbycefishot\_with\_thumbnails\_calls\_s (*tests.unit.test\_windows\_vdi.TestWindowsVdiVirtualDesktopsWin10* (*tests.unit.test\_windows.TestWindowsApp method*), [108](#page-107-0) *method*), [95](#page-94-0)
- test\_windows\_vdi\_VDWin10\_move\_own\_windowtestdWskdopsApplssbycefisfiondwith\_thumbnails\_calls\_t (*tests.unit.test\_windows\_vdi.TestWindowsVdiVirtualDesktopsWin10* (*tests.unit.test\_windows.TestWindowsApp method*), [108](#page-107-0) *method*), [95](#page-94-0)
- test\_windows\_vdi\_VDWin10\_move\_own\_windowtestdWskdopsApplssEradDebktop(th\_thumbnails\_returns (*tests.unit.test\_windows\_vdi.TestWindowsVdiVirtualDesktopsWin10* (*tests.unit.test\_windows.TestWindowsApp method*), [107](#page-106-0) *method*), [95](#page-94-0)
- test\_windows\_vdi\_VDWin10\_move\_own\_window<u>t</u>es<u>td</u>WindopsApplssMoveWindowWoDeskhopMpails\_returns

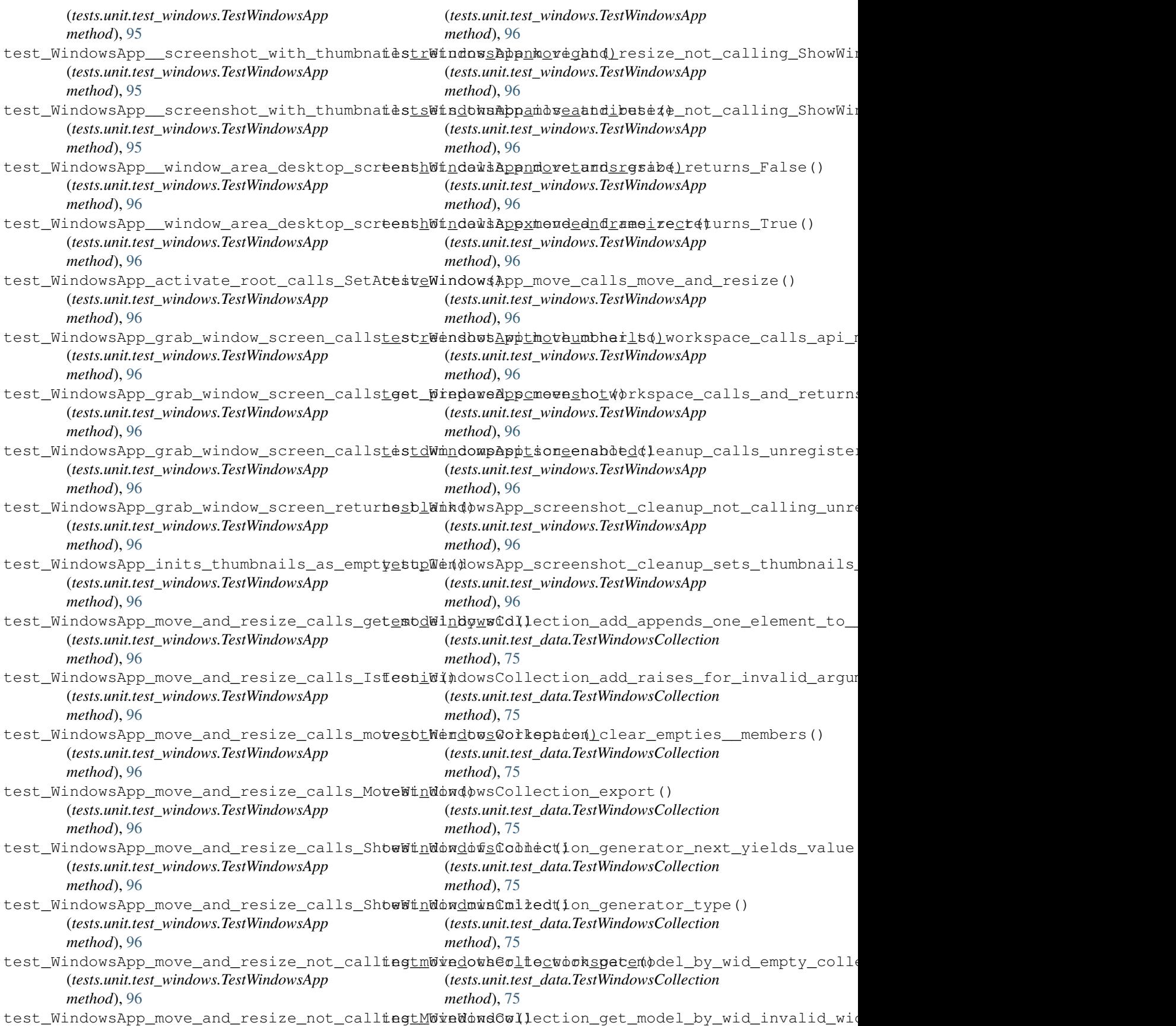

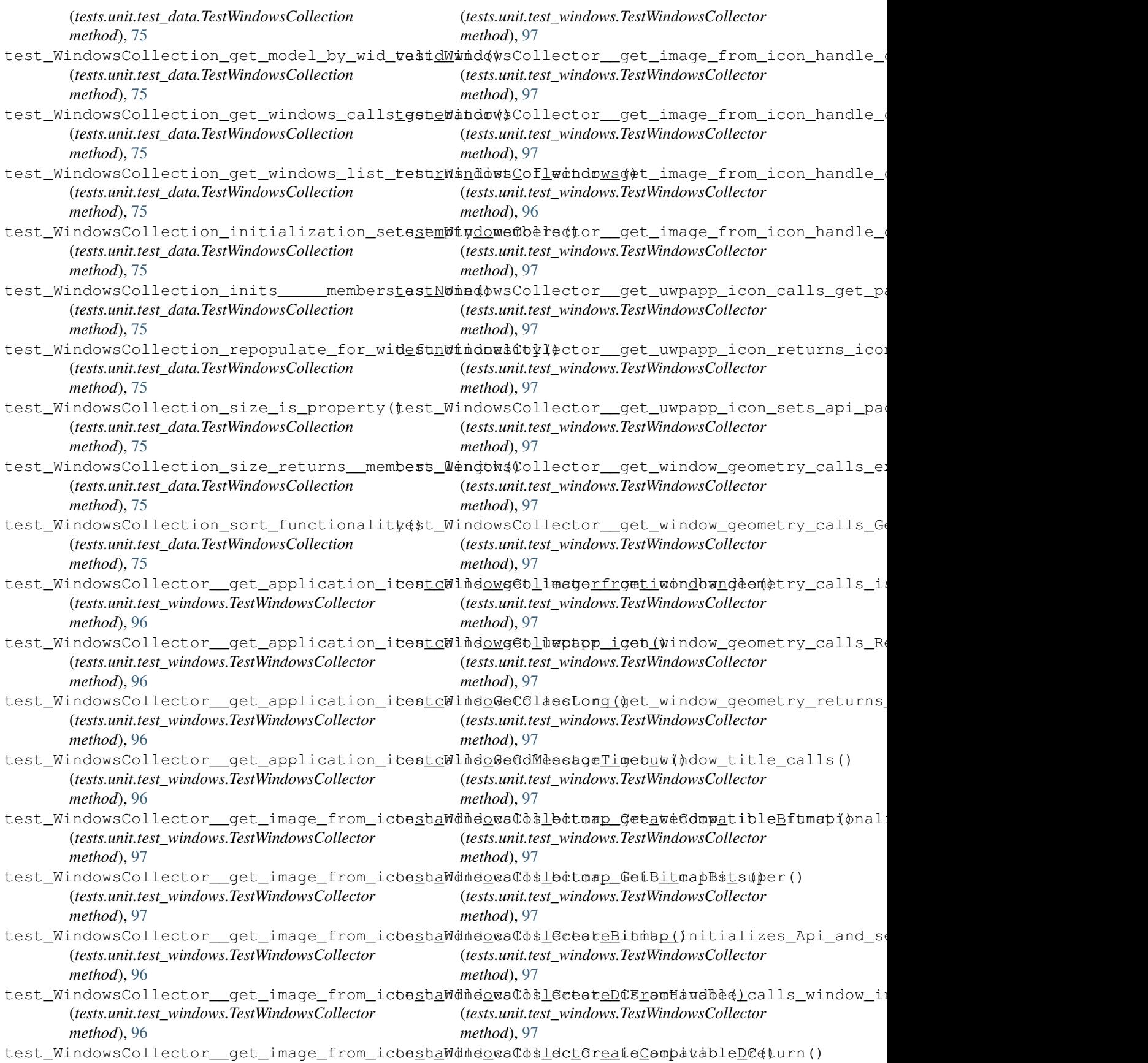

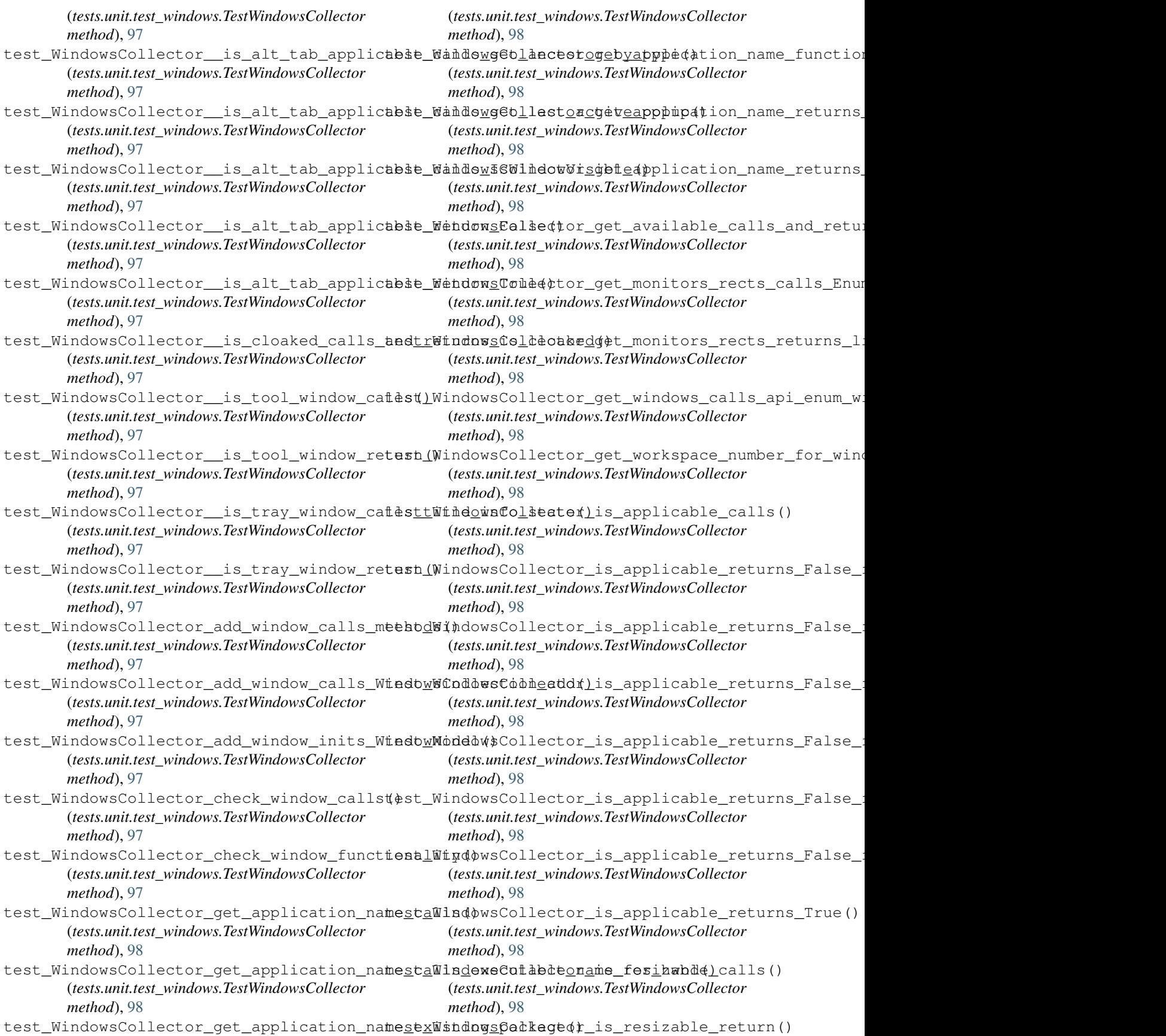

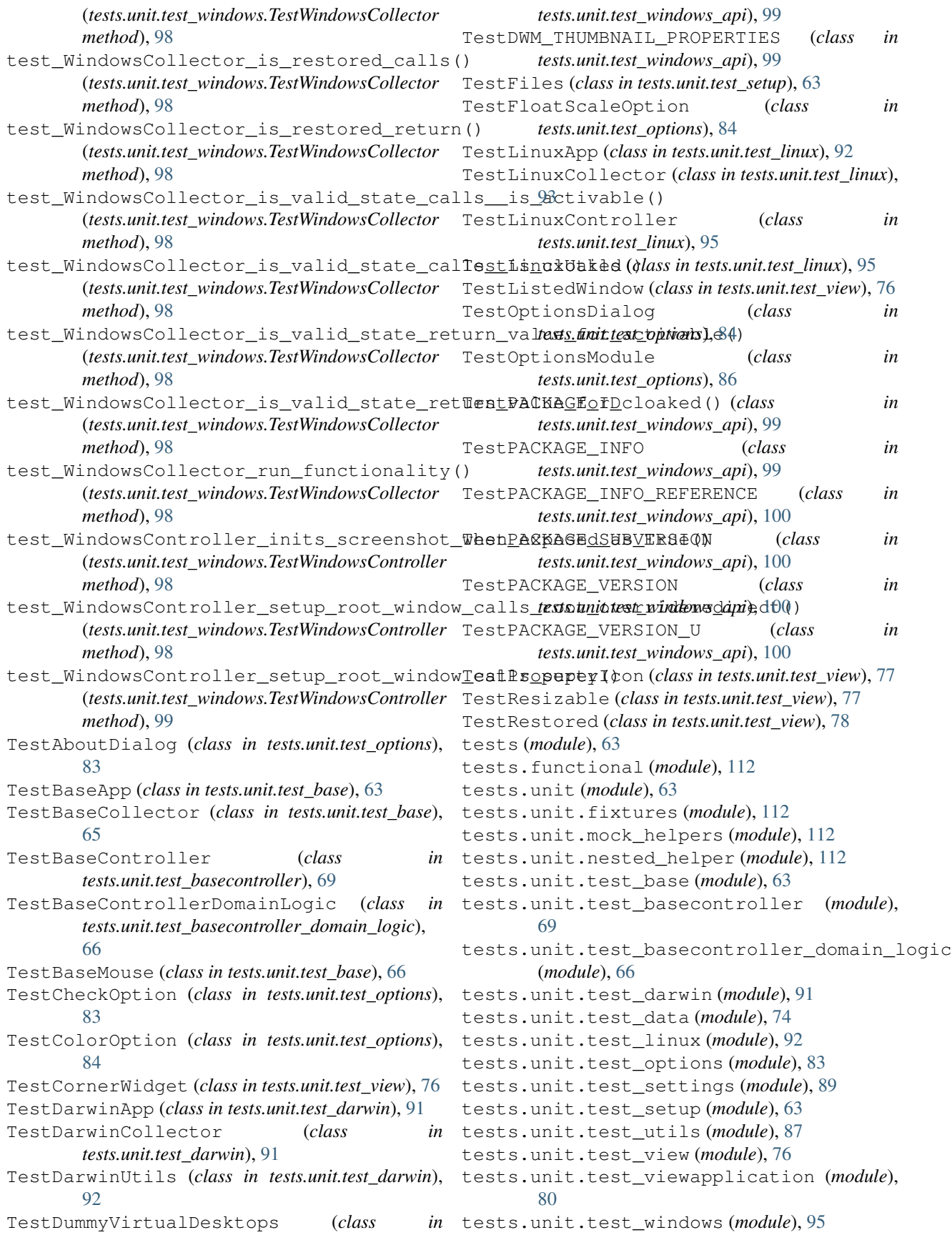

tests.unit.test\_windows\_api (*module*), [99](#page-98-0) tests.unit.test\_windows\_api\_api (*module*), [108](#page-107-0) tests.unit.test\_windows\_vdi (*module*), [103](#page-102-0) tests.vm (*module*), [112](#page-111-0) TestScaleOption (*class in tests.unit.test\_options*), [86](#page-85-0) TestSettings (*class in tests.unit.test\_settings*), [89](#page-88-0) TestSettingsModule (*class in tests.unit.test\_settings*), [90](#page-89-0) TestSetup (*class in tests.unit.test\_setup*), [63](#page-62-0) TestStatusbar (*class in tests.unit.test\_view*), [78](#page-77-0) TestStructure (*class in tests.unit.test\_setup*), [63](#page-62-0) TestThemeOption (*class in tests.unit.test\_options*), [87](#page-86-0) TestTITLEBARINFO (*class in tests.unit.test\_windows\_api*), [100](#page-99-0) TestToolbar (*class in tests.unit.test\_view*), [78](#page-77-0) TestUtils (*class in tests.unit.test\_utils*), [87](#page-86-0) TestViewApplication (*class in tests.unit.test\_viewapplication*), [80](#page-79-0) TestViewFunctions (*class in tests.unit.test\_view*), [78](#page-77-0) TestWINDOWINFO (*class in tests.unit.test\_windows\_api*), [100](#page-99-0) TestWindowModel (*class in tests.unit.test\_data*), [74](#page-73-0) TestWindowsApiApiPrivate (*class in tests.unit.test\_windows\_api\_api*), [108](#page-107-0) TestWindowsApiApiPrivateWin8 (*class in tests.unit.test\_windows\_api\_api*), [108](#page-107-0) TestWindowsApiApiPublic (*class in tests.unit.test\_windows\_api\_api*), [109](#page-108-0) TestWindowsApiApiPublicWin8 (*class in tests.unit.test\_windows\_api\_api*), [111](#page-110-0) TestWindowsApiCustomFunctions (*class in tests.unit.test\_windows\_api*), [101](#page-100-0) TestWindowsApiHelpersCommon (*class in tests.unit.test\_windows\_api*), [101](#page-100-0) TestWindowsApiHelpersWin8 (*class in tests.unit.test\_windows\_api*), [102](#page-101-0) TestWindowsApiPackage (*class in tests.unit.test\_windows\_api*), [102](#page-101-0) TestWindowsApp (*class in tests.unit.test\_windows*), [95](#page-94-0) TestWindowsCollection (*class in tests.unit.test\_data*), [75](#page-74-0) TestWindowsCollector (*class in tests.unit.test\_windows*), [96](#page-95-0) TestWindowsController (*class in tests.unit.test\_windows*), [98](#page-97-0) TestWindowsList (*class in tests.unit.test\_view*), [79](#page-78-0) TestWindowsUtils (*class in tests.unit.test\_windows*), [99](#page-98-0) TestWindowsVdiAdjacentDesktop (*class in*

*tests.unit.test\_windows\_vdi*), [103](#page-102-0) TestWindowsVdiApplicationViewOrientation (*class in tests.unit.test\_windows\_vdi*), [103](#page-102-0) TestWindowsVdiEventRegistrationToken (*class in tests.unit.test\_windows\_vdi*), [103](#page-102-0) TestWindowsVdiHSTRING\_\_ (*class in tests.unit.test\_windows\_vdi*), [103](#page-102-0) TestWindowsVdiIApplicationView (*class in tests.unit.test\_windows\_vdi*), [104](#page-103-0) TestWindowsVdiIApplicationViewCollection (*class in tests.unit.test\_windows\_vdi*), [104](#page-103-0) TestWindowsVdiIApplicationViewConsolidatedEventArgs (*class in tests.unit.test\_windows\_vdi*), [104](#page-103-0) TestWindowsVdiIInspectable (*class in tests.unit.test\_windows\_vdi*), [105](#page-104-0) TestWindowsVdiIObjectArray (*class in tests.unit.test\_windows\_vdi*), [105](#page-104-0) TestWindowsVdiIServiceProvider (*class in tests.unit.test\_windows\_vdi*), [105](#page-104-0) TestWindowsVdiIVirtualDesktop (*class in tests.unit.test\_windows\_vdi*), [105](#page-104-0) TestWindowsVdiIVirtualDesktopManager (*class in tests.unit.test\_windows\_vdi*), [105](#page-104-0) TestWindowsVdiIVirtualDesktopManagerInternal (*class in tests.unit.test\_windows\_vdi*), [106](#page-105-0) TestWindowsVdiModuleUids (*class in tests.unit.test\_windows\_vdi*), [106](#page-105-0) TestWindowsVdiTrustLevel (*class in tests.unit.test\_windows\_vdi*), [106](#page-105-0) TestWindowsVdiVirtualDesktopsWin10 (*class in tests.unit.test\_windows\_vdi*), [106](#page-105-0) TestWorkspace (*class in tests.unit.test\_view*), [79](#page-78-0) TestWorkspacesCollection (*class in tests.unit.test\_view*), [80](#page-79-0) ThemeOption (*class in arrangeit.options*), [43](#page-42-0) thumbnails (*arrangeit.windows.app.App attribute*), [54](#page-53-0) timer (*arrangeit.base.BaseController attribute*), [29](#page-28-0) timer (*arrangeit.options.OptionsDialog attribute*), [43](#page-42-0) title (*arrangeit.data.WindowModel attribute*), [32](#page-31-0) title (*arrangeit.view.ListedWindow attribute*), [35](#page-34-0) title\_info\_state() (*arrangeit.windows.api.Api method*), [57](#page-56-0) Toolbar (*class in arrangeit.view*), [37](#page-36-0) U unregister\_thumbnail() (*ar-*

*rangeit.windows.api.Api method*), [57](#page-56-0) update() (*arrangeit.base.BaseController method*), [29](#page-28-0) update\_positioning() (*arrangeit.base.BaseController method*), [29](#page-28-0) update\_resizing() (*arrangeit.base.BaseController*

*method*), [30](#page-29-0)

## **160**

update\_widgets() (*arrangeit.view.ViewApplication method*), [38](#page-37-0) user data path() (*in module arrangeit.darwin.utils*), [50](#page-49-0) user\_data\_path() (*in module arrangeit.linux.utils*), [53](#page-52-0) user data path() (*in module arrangeit.windows.utils*), [62](#page-61-0) user\_settings (*arrangeit.settings.Settings at-*

 $\mathsf{V}$ 

*tribute*), [47](#page-46-0)

validate\_user\_settings() (*in module arrangeit.settings*), [47](#page-46-0) value (*arrangeit.view.PropertyIcon attribute*), [36](#page-35-0) var (*arrangeit.options.CheckOption attribute*), [41](#page-40-0) var (*arrangeit.options.ColorOption attribute*), [41](#page-40-0) vdi (*arrangeit.windows.api.Api attribute*), [57](#page-56-0) view (*arrangeit.base.BaseController attribute*), [30](#page-29-0) view\_collection (*arrangeit.windows.vdi.VirtualDesktopsWin10 attribute*), [62](#page-61-0) ViewApplication (*class in arrangeit.view*), [37](#page-36-0) VirtualDesktopsWin10 (*class in arrangeit.windows.vdi*), [61](#page-60-0)

## W

w (*arrangeit.data.WindowModel attribute*), [32](#page-31-0) wid (*arrangeit.data.WindowModel attribute*), [32](#page-31-0) wid (*arrangeit.view.ListedWindow attribute*), [35](#page-34-0) widget class from name()  $(ar$ *rangeit.options.OptionsDialog method*), [43](#page-42-0) width (*arrangeit.view.CornerWidget attribute*), [34](#page-33-0) window\_info\_extended\_style() (*arrangeit.windows.api.Api method*), [57](#page-56-0) WINDOW\_MODEL\_RECT\_ELEMENTS (*arrangeit.settings.Settings attribute*), [47](#page-46-0) WINDOW\_MODEL\_TYPES (*arrangeit.settings.Settings attribute*), [47](#page-46-0) WindowModel (*class in arrangeit.data*), [31](#page-30-0) WindowsCollection (*class in arrangeit.data*), [32](#page-31-0) WindowsList (*class in arrangeit.view*), [38](#page-37-0) workspace (*arrangeit.data.WindowModel attribute*), [32](#page-31-0) Workspace (*class in arrangeit.view*), [39](#page-38-0) workspace\_activated() (*arrangeit.base.BaseController method*), [30](#page-29-0) workspace\_activated\_by\_digit() (*arrangeit.base.BaseController method*), [30](#page-29-0) WorkspacesCollection (*class in arrangeit.view*), [39](#page-38-0) ws (*arrangeit.data.WindowModel attribute*), [32](#page-31-0)

## X

x (*arrangeit.data.WindowModel attribute*), [32](#page-31-0)

- x0 (*arrangeit.utils.Rectangle attribute*), [43](#page-42-0)
- x1 (*arrangeit.utils.Rectangle attribute*), [43](#page-42-0)

## Y

y (*arrangeit.data.WindowModel attribute*), [32](#page-31-0)

- y0 (*arrangeit.utils.Rectangle attribute*), [43](#page-42-0)
- y1 (*arrangeit.utils.Rectangle attribute*), [43](#page-42-0)